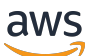

**Benutzerhandbuch** 

# AWS Ground Station

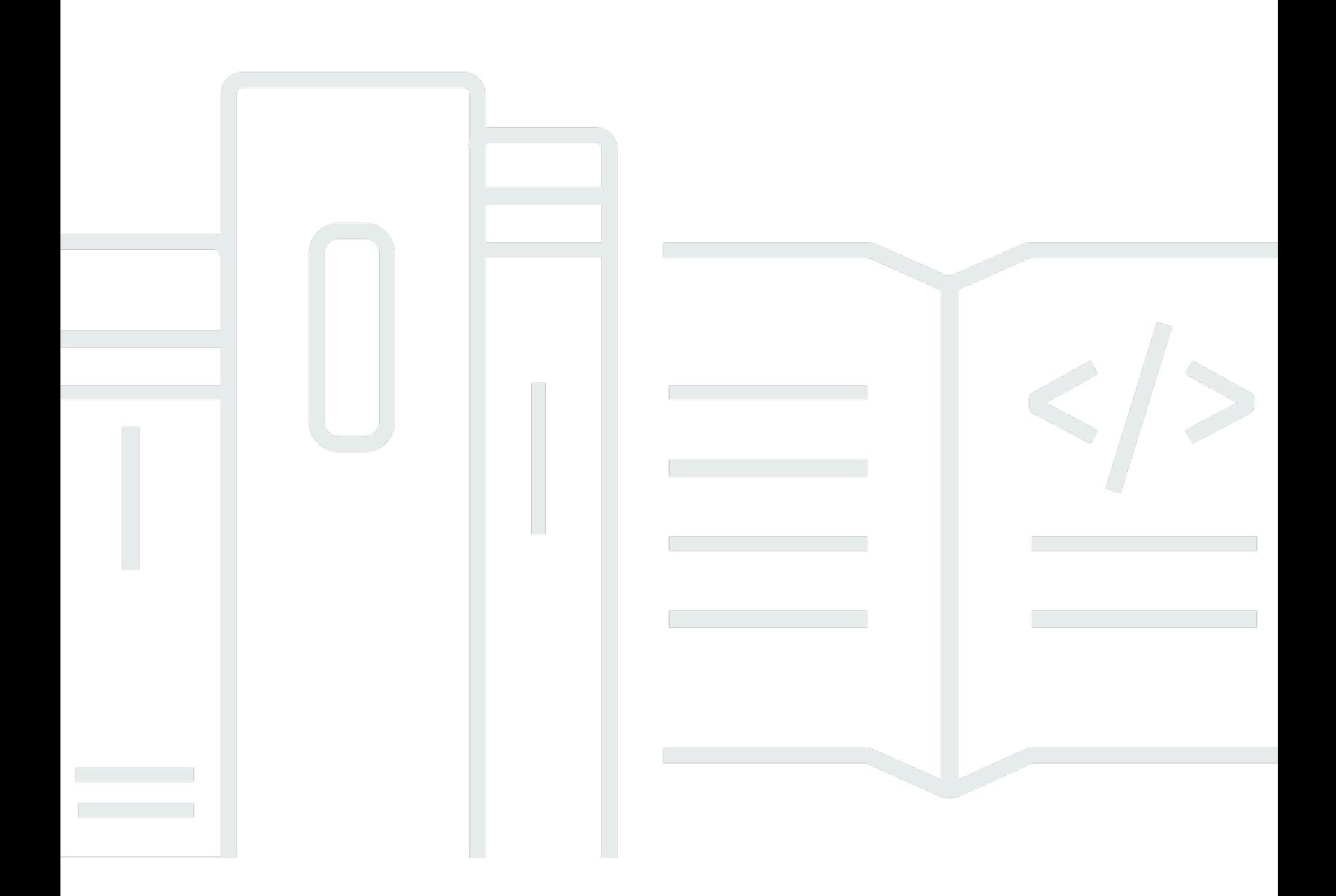

Copyright © 2024 Amazon Web Services, Inc. and/or its affiliates. All rights reserved.

### AWS Ground Station: Benutzerhandbuch

Copyright © 2024 Amazon Web Services, Inc. and/or its affiliates. All rights reserved.

Die Handelsmarken und Handelsaufmachung von Amazon dürfen nicht in einer Weise in Verbindung mit nicht von Amazon stammenden Produkten oder Services verwendet werden, durch die Kunden irregeführt werden könnten oder Amazon in schlechtem Licht dargestellt oder diskreditiert werden könnte. Alle anderen Handelsmarken, die nicht Eigentum von Amazon sind, gehören den jeweiligen Besitzern, die möglicherweise zu Amazon gehören oder nicht, mit Amazon verbunden sind oder von Amazon gesponsert werden.

## **Table of Contents**

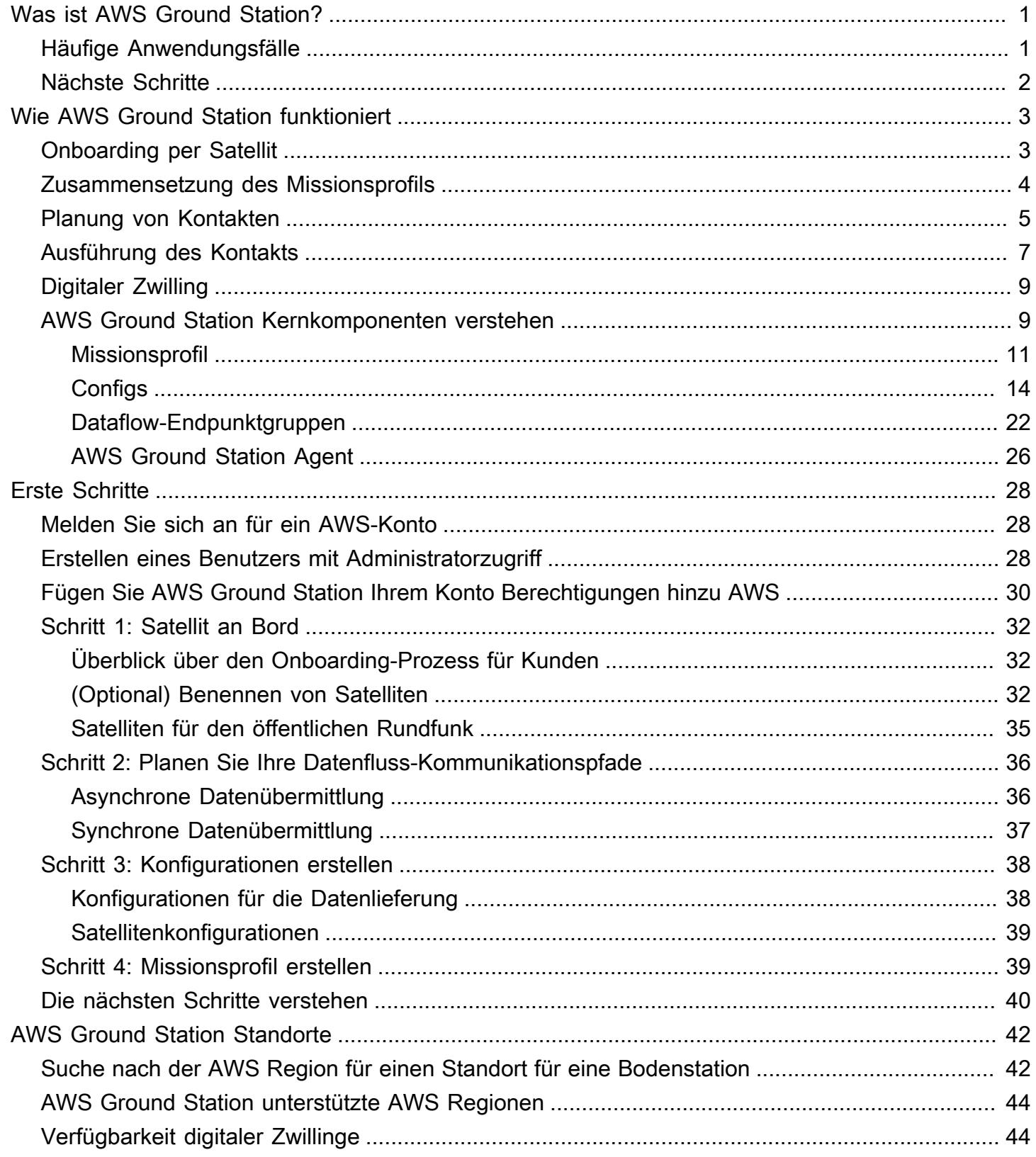

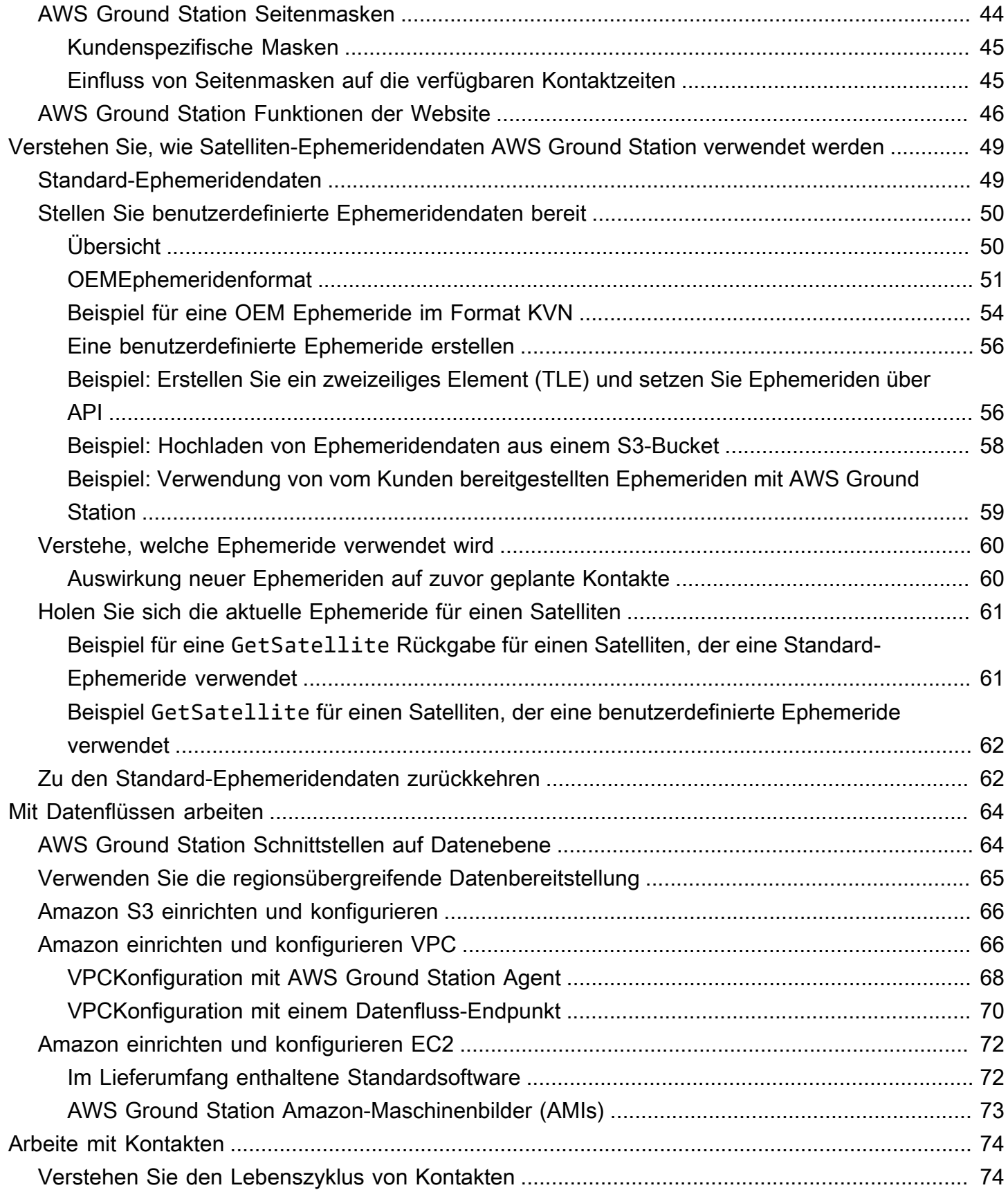

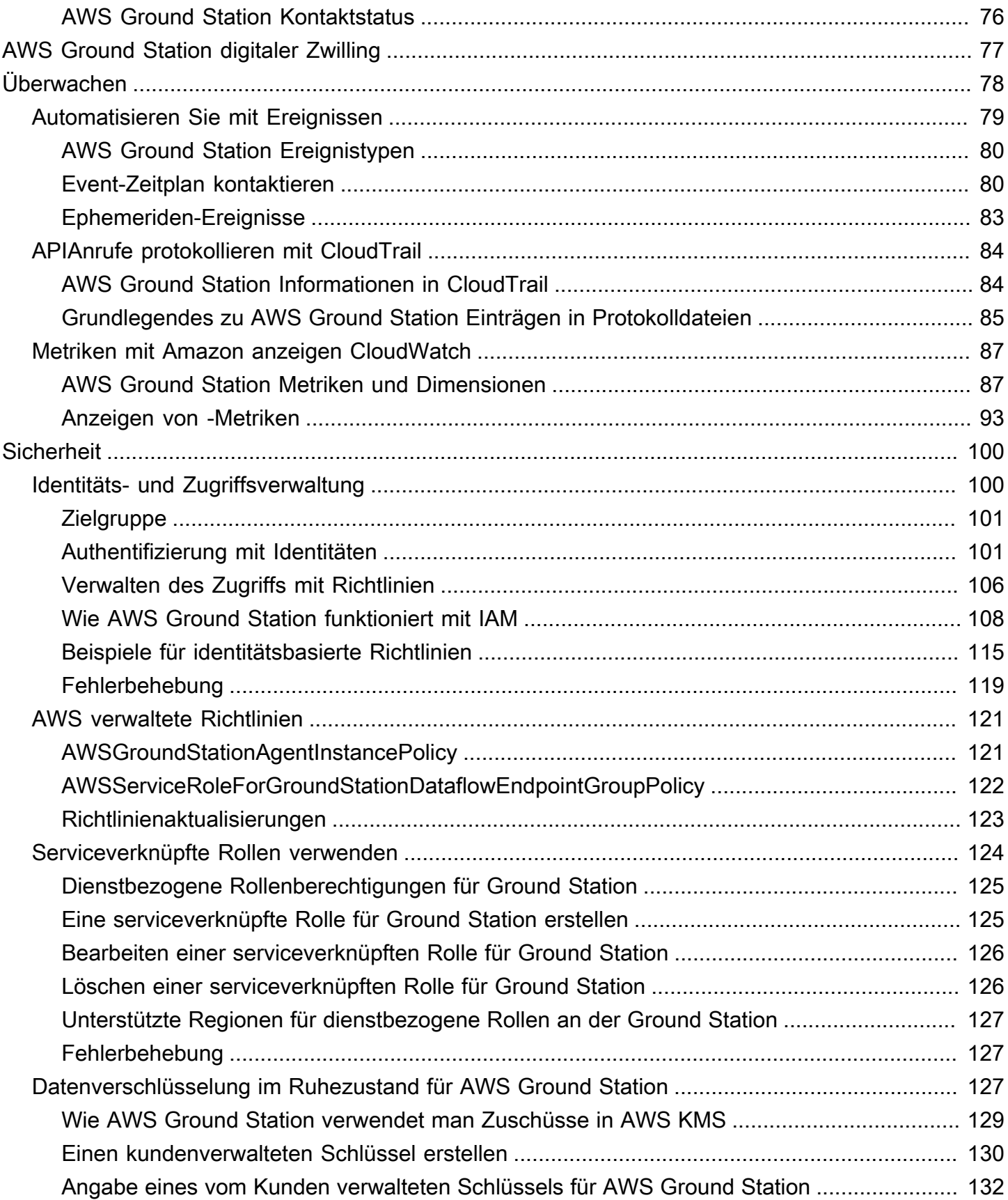

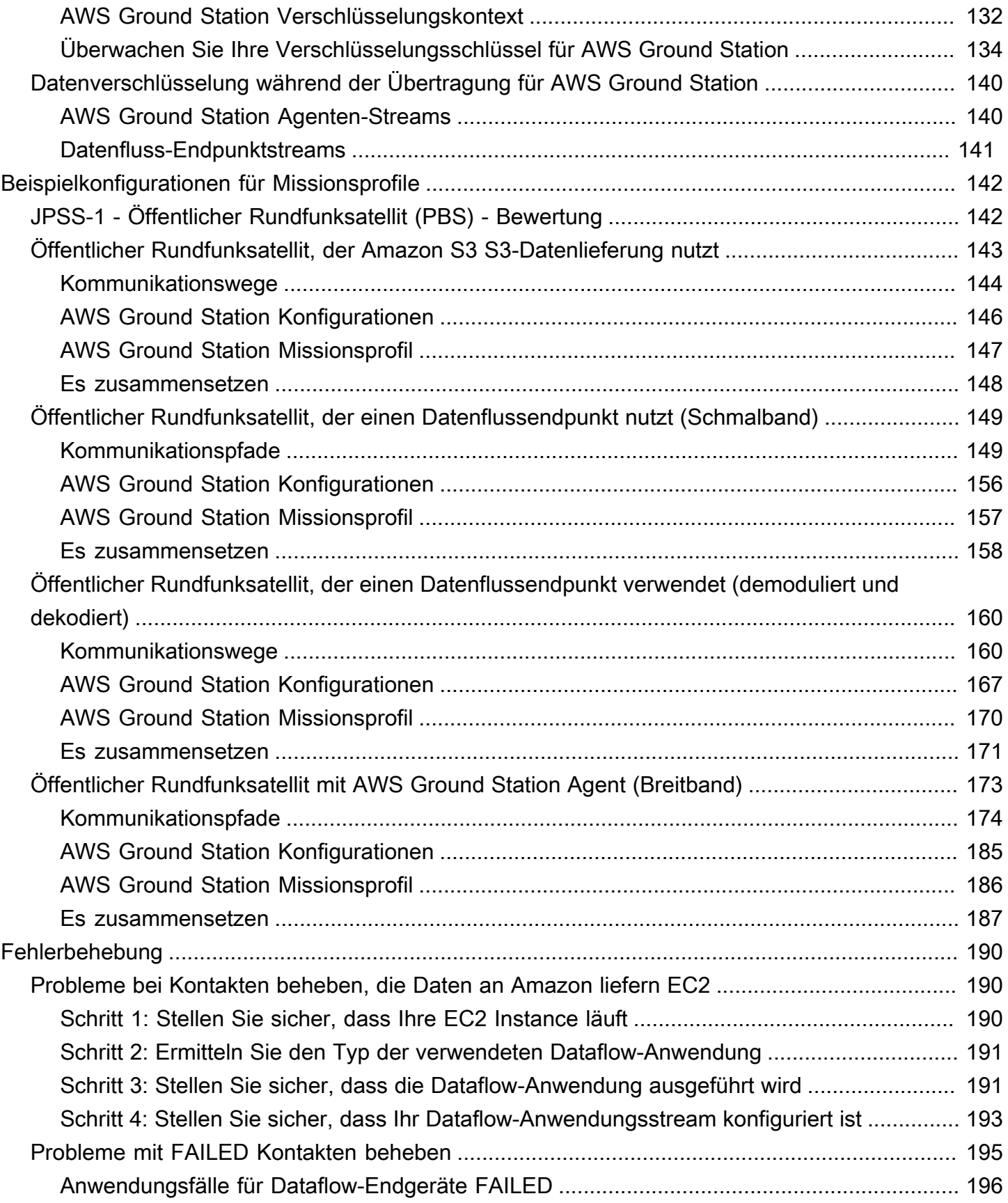

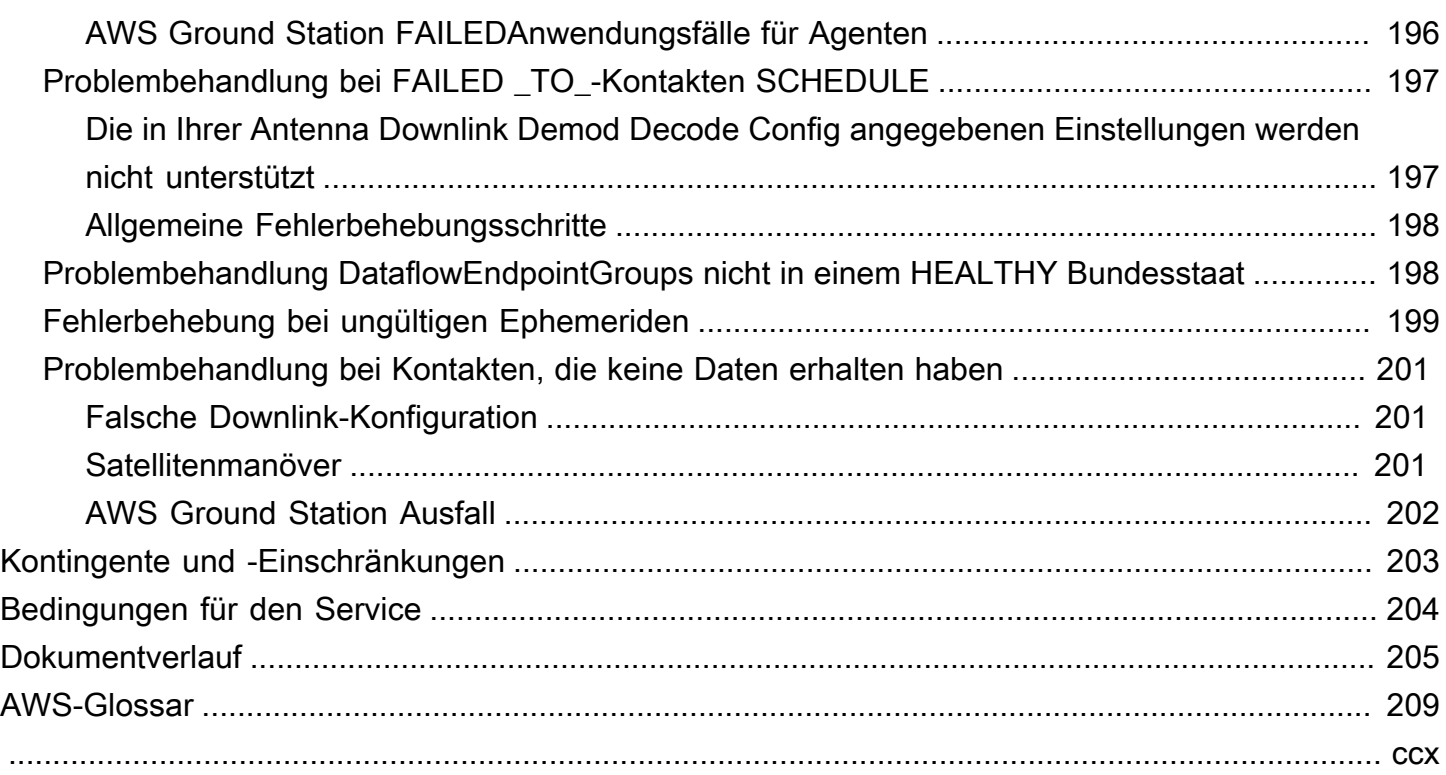

## <span id="page-7-0"></span>Was ist AWS Ground Station?

AWS Ground Station ist ein vollständig verwalteter Service, der sichere, schnelle und vorhersehbare Satellitenkommunikation in einer globalen Infrastruktur bietet. Damit AWS Ground Station müssen Sie Ihre eigene Bodenstationsinfrastruktur nicht mehr aufbauen, verwalten oder skalieren. AWS Ground Station ermöglicht es Ihnen, sich auf Innovationen zu konzentrieren und schnell mit neuen Anwendungen zu experimentieren, die Satellitendaten aufnehmen, anstatt Ressourcen für den Bau, Betrieb und die Skalierung Ihrer eigenen Bodenstationen aufzuwenden.

Mithilfe AWS des globalen Glasfasernetzes mit niedriger Latenz und hoher Bandbreite können Sie innerhalb von Sekunden nach Empfang am Antennensystem mit der Verarbeitung Ihrer Satellitendaten beginnen. Auf diese Weise können Sie Rohdaten innerhalb von Sekunden in verarbeitete Informationen oder analysiertes Wissen umwandeln.

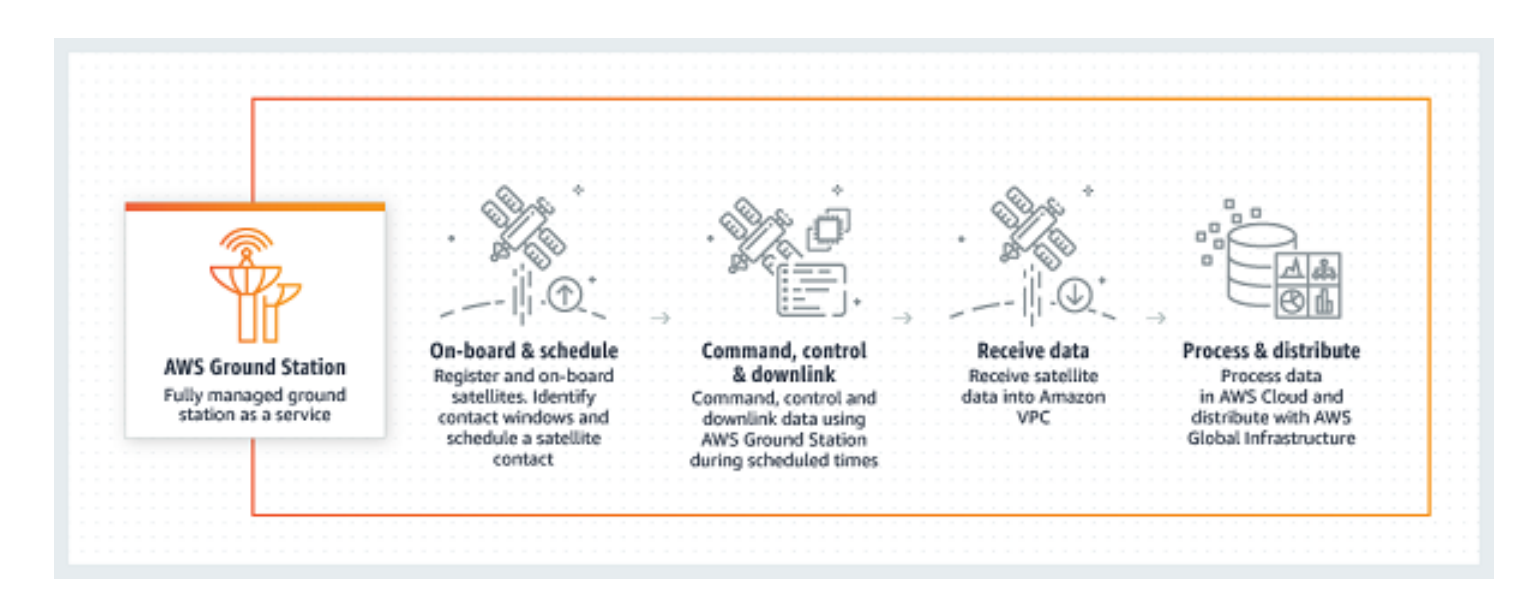

## <span id="page-7-1"></span>Häufige Anwendungsfälle

AWS Ground Station ermöglicht Ihnen die bidirektionale Kommunikation mit Ihren Satelliten und unterstützt die folgenden Anwendungsfälle:

• Downlink-Daten [— Empfangen Sie Daten von Ihren Satelliten, die X-Band- und S-Band-](https://wiki.wireshark.org/Development/LibpcapFileFormat)[Frequenzen übertragen und in Echtzeit an eine EC2 Amazon-Instance \(VITA-49-Format\) oder](https://wiki.wireshark.org/Development/LibpcapFileFormat)  [direkt an einen Amazon S3-Bucket in Ihrem Konto \(Format\) gesendet werden. PCAP](https://wiki.wireshark.org/Development/LibpcapFileFormat) Darüber hinaus können Sie bei Satelliten, die ein unterstütztes Modulations- und Kodierungsschema

verwenden, zwischen dem Empfang von demodulierten und dekodierten Daten oder den rohen digitalen Zwischenfrequenz-Samples (DigIF) (Format -49) wählen. VITA

- Uplink-Daten Senden Sie Daten und Befehle an Ihre Satelliten, die S-Band-Frequenzen empfangen, indem Sie DigiF-Daten (VITA-49-Format) senden, die übertragen werden sollen. AWS Ground Station
- Uplink-Echo Bestätigen Sie Befehle, die an Ihr Raumschiff gesendet wurden, und führen Sie andere fortgeschrittene Aufgaben durch, indem Sie Ihr übertragenes Signal über eine Antenne empfangen, die sich direkt an Ihrem Standort befindet.
- Software Defined Radio (SDR)/Frontend-Prozessor (FEP) Verwenden Sie Ihren vorhandenen SDR und/oderFEP, auf einer EC2 Amazon-Instance lauffähig, um Ihre Daten in Echtzeit zu verarbeiten, um Ihre vorhandenen Wellenformen zu senden/zu empfangen und Ihre Datenprodukte zu generieren.
- Telemetrie, Tracking and Command (TT&C) Führen Sie TT&C mithilfe einer Kombination der zuvor aufgeführten Anwendungsfälle durch, um Ihre Satellitenflotte zu verwalten.
- Regionsübergreifende Datenbereitstellung Betreiben Sie mehrere Kontakte gleichzeitig über AWS Ground Station das globale Antennennetz von einer einzigen Region aus. AWS
- Digitaler Zwilling Testplanung, Überprüfung von Konfigurationen und korrekte Fehlerbehandlung zu reduzierten Kosten, ohne die Kapazität der Produktionsantennen zu beanspruchen.

## <span id="page-8-0"></span>Nächste Schritte

Wir empfehlen, zuerst die folgenden Abschnitte zu lesen:

- Grundlegende AWS Ground Station Konzepte finden Sie unter[Wie AWS Ground Station](#page-9-0) [funktioniert.](#page-9-0)
- Informationen zur Einrichtung Ihres Kontos und der zu AWS Ground Station verwendenden Ressourcen finden Sie unte[rErste Schritte](#page-34-0).
- [Informationen zur programmgesteuerten Verwendung AWS Ground Station finden Sie in der AWS](https://docs.aws.amazon.com/ground-station/latest/APIReference/Welcome.html)  [Ground Station API Referenz.](https://docs.aws.amazon.com/ground-station/latest/APIReference/Welcome.html) In der API Referenz werden alle API Operationen für AWS Ground Station ausführlich beschrieben. Sie enthält auch Beispiele für Anfragen, Antworten und Fehler für die unterstützten Webdienstprotokolle. Sie können das [AWS CLIo](https://aws.amazon.com/cli)der ein in der Sprache Ihrer Wahl verwenden [AWS SDK](https://aws.amazon.com/developer/tools/), um Code zu schreiben, der mit AWS Ground Station interagiert.

## <span id="page-9-0"></span>Wie AWS Ground Station funktioniert

AWS Ground Station betreibt bodengestützte Antennen, um die Kommunikation mit Ihrem Satelliten zu erleichtern. Die physikalischen Eigenschaften dessen, was die Antennen leisten können, sind abstrakt und werden als Fähigkeiten bezeichnet. Der physische Standort der Antenne sowie ihre aktuellen Fähigkeiten können in [AWS Ground Station Standorte](#page-48-0) diesem Abschnitt beschrieben werden. Bitte kontaktieren Sie uns unter <aws-groundstation@amazon.com>, wenn Ihr Anwendungsfall zusätzliche Funktionen, zusätzliche Standortangebote oder genauere Antennenstandorte erfordert.

Um eine der AWS Ground Station Antennen verwenden zu können, müssen Sie einen Termin an einem bestimmten Standort reservieren. Diese Reservierung wird als Kontakt bezeichnet. Um einen Kontakt erfolgreich zu vereinbaren, AWS Ground Station sind zusätzliche Daten erforderlich, um den Erfolg sicherzustellen.

- Ihr Satellit muss an einem oder mehreren Standorten installiert sein. Dadurch wird sichergestellt, dass Sie über die Genehmigung verfügen, die verschiedenen Funktionen am gewünschten Standort zu betreiben.
- Ihr Satellit muss über eine gültige Ephemeride verfügen. Dadurch wird sichergestellt, dass die Antennen eine Sichtlinie haben und während des Kontakts genau auf Ihren Satelliten zeigen können.
- Sie müssen über ein gültiges Missionsprofil verfügen. Auf diese Weise können Sie das Verhalten dieses Kontakts anpassen, einschließlich der Art und Weise, wie Sie Daten an Ihren Satelliten empfangen und an diesen senden. Sie können mehrere Missionsprofile für dasselbe Fahrzeug verwenden, um verschiedene Kontakte zu erstellen, die sich an unterschiedliche Betriebspositionen oder Szenarien anpassen, denen Sie begegnen.

## <span id="page-9-1"></span>Onboarding per Satellit

Das Onboarding eines Satelliten AWS Ground Station ist ein mehrstufiger Prozess, der Datenerfassung, technische Validierung, Frequenzlizenzierung sowie Integration und Tests umfasst. Der Abschnitt ["Satelliten-Onboarding](#page-38-0)" des Leitfadens führt Sie durch diesen Prozess.

### <span id="page-10-0"></span>Zusammensetzung des Missionsprofils

Die Satellitenfrequenzinformationen, Informationen zur [Datenebene](https://docs.aws.amazon.com/whitepapers/latest/aws-fault-isolation-boundaries/control-planes-and-data-planes.html) und andere Details sind in einem Missionsprofil zusammengefasst. Das Missionsprofil ist eine Sammlung von Konfigurationskomponenten. Auf diese Weise können Sie Konfigurationskomponenten je nach Anwendungsfall in verschiedenen Missionsprofilen wiederverwenden. Da Missionsprofile nicht direkt auf einzelne Satelliten verweisen, sondern nur Informationen über ihre technischen Fähigkeiten enthalten, können Missionsprofile auch von mehreren Satelliten mit derselben Konfiguration wiederverwendet werden.

Ein gültiges Missionsprofil verfügt über eine Tracking-Konfiguration und einen oder mehrere Datenflüsse. In der Tracking-Konfiguration wird Ihre Präferenz für die Nachverfolgung während eines Kontakts angegeben. Jedes Konfigurationspaar innerhalb eines Datenflusses legt eine Quelle und ein Ziel fest. Abhängig von Ihrem Satelliten und seinen Betriebsmodi variiert die genaue Anzahl der Datenflüsse in einem Missionsprofil, um Ihre Uplink- und Downlink-Kommunikationspfade sowie alle Aspekte der Datenverarbeitung darzustellen.

- Weitere Informationen zur Konfiguration Ihrer Amazon-VPC, Amazon S3- und EC2 Amazon-Ressourcen, die während eines Kontakts verwendet werden, finden Sie unter[Mit Datenflüssen](#page-70-0) [arbeiten](#page-70-0).
- Einzelheiten zum Verhalten der einzelnen Konfigurationen finden Sie unter[AWS Ground Station](#page-20-0) [Konfigurationen verwenden](#page-20-0).
- Spezifische Informationen zu allen erwarteten Parametern finden Sie unter[AWS Ground Station](#page-17-0) [Missionsprofile verwenden](#page-17-0).
- Beispiele dafür, wie verschiedene Missionsprofile zur Unterstützung Ihres Anwendungsfalls erstellt werden können, finden Sie unter[Beispielkonfigurationen für Missionsprofile.](#page-148-0)

Das folgende Diagramm zeigt ein Beispiel für ein Missionsprofil und die benötigten zusätzlichen Ressourcen. Beachten Sie, dass das Beispiel einen Datenflussendpunkt zeigt, der für dieses Missionsprofil nicht benötigt wird. Benannt wurde unusedEndpoint, um die Flexibilität zu demonstrieren. Das Beispiel unterstützt die folgenden Datenflüsse:

- Synchroner Downlink von digitalen Zwischenfrequenzdaten zu einer EC2 Amazon-Instance, die Sie verwalten. Wird durch den Namen bezeichnet. digIfDownlink
- Asynchroner Downlink von digitalen Zwischenfrequenzdaten zu einem Amazon S3 S3-Bucket. Wird durch den Bucket-Namen bezeichnet. aws-groundstation-demo
- Synchroner Downlink von demodulierten und dekodierten Daten zu einer EC2 Amazon-Instance, die Sie verwalten. Wird durch den Namen bezeichnet. demodDecodeDownlink
- Synchroner Uplink von Daten von einer EC2 Amazon-Instance, die Sie verwalten, zu einer AWS Ground Station verwalteten Antenne. Wird durch den Namen bezeichnet. digIfUplink

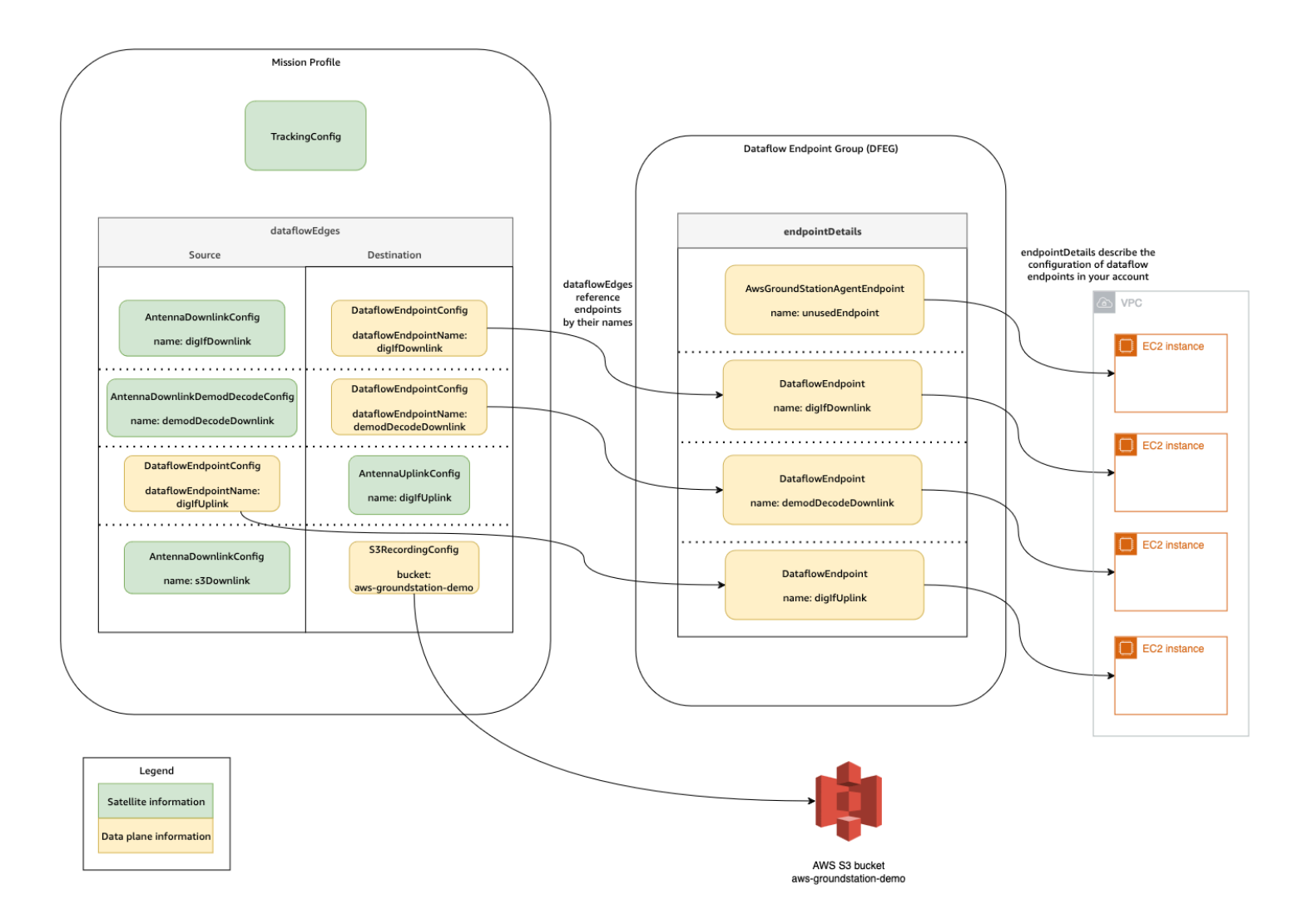

### <span id="page-11-0"></span>Planung von Kontakten

Mit einem gültigen Missionsprofil können Sie einen Kontakt zu Ihren an Bord befindlichen Satelliten anfordern. Die Kontaktreservierungsanfrage erfolgt asynchron, damit der globale Antennendienst genügend Zeit hat, um einen einheitlichen Zeitplan für alle AWS beteiligten Regionen einzuhalten. Während dieses Vorgangs werden verschiedene Antennen am gewünschten Standort der Bodenstation überprüft, um festzustellen, ob sie verfügbar und in der Lage sind, den Kontakt zu verarbeiten. Während dieses Vorgangs werden auch Ihre konfigurierten Datenflussendpunkte

bewertet, um ihre Verfügbarkeit zu ermitteln. Während dieser Evaluierung wird der Kontaktstatus "In" sein. SCHEDULING

Dieser asynchrone Planungsprozess wird innerhalb von fünf Minuten nach der Anfrage abgeschlossen, in der Regel jedoch innerhalb einer Minute. Bitte überprüfen Sie [Automatisieren Sie](#page-85-0)  [AWS Ground Station mit Ereignissen](#page-85-0) die ereignisbasierte Überwachung während der Terminplanung.

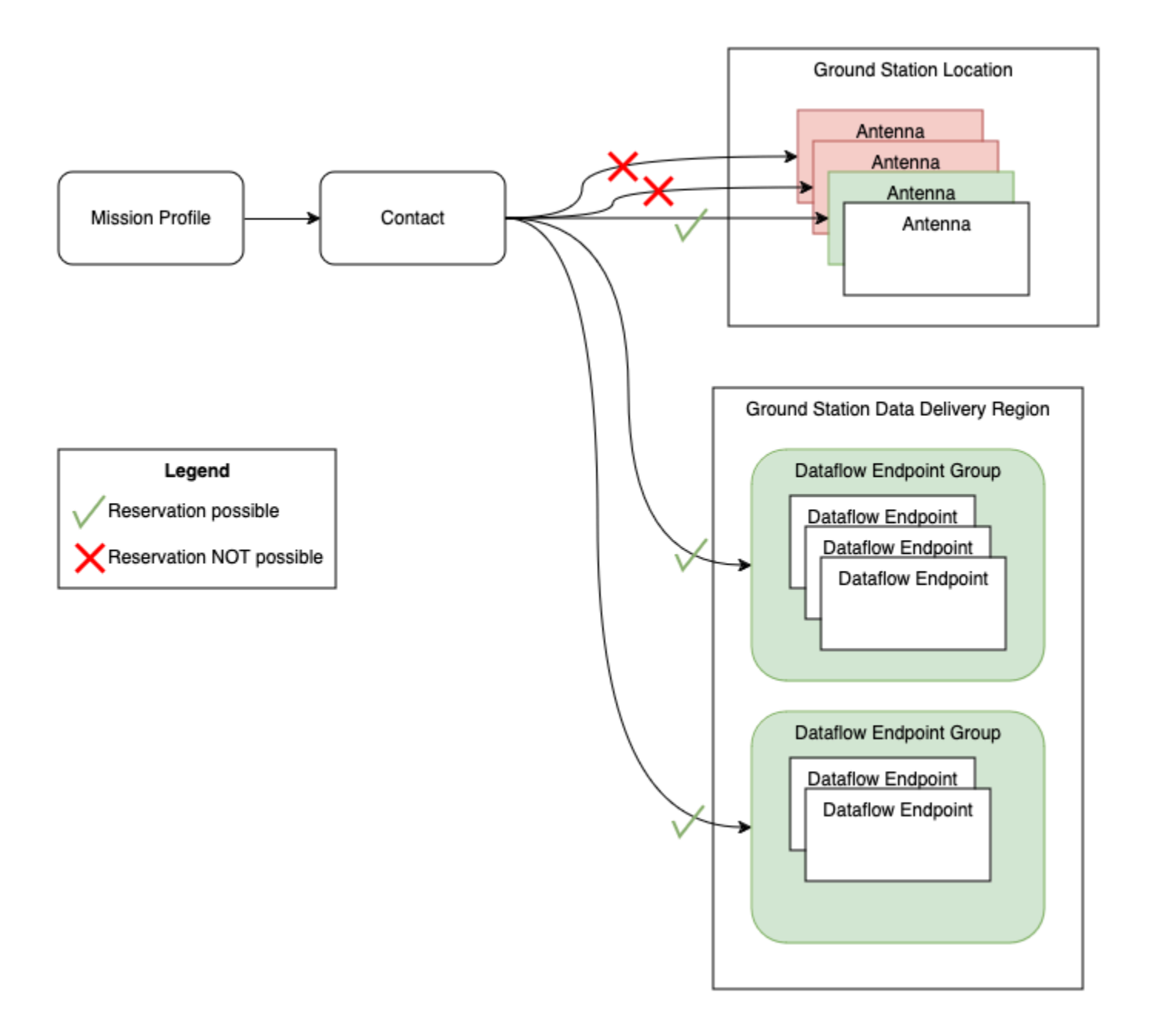

Kontakte, die durchgeführt werden können und deren Verfügbarkeit gewährleistet ist, führen zu SCHEDULEDKontakten. Bei einem geplanten Kontakt wurden die Ressourcen, die für die Durchführung Ihres Kontakts benötigt werden, für alle erforderlichen AWS Regionen reserviert, die in Ihrem Missionsprofil definiert sind. Kontakte, die nicht durchgeführt werden können oder bei denen Teile nicht verfügbar sind, führen FAILEDzu SCHEDULE \_TO\_-Kontakten. Einzelheiten [Problembehandlung bei FAILED \\_TO\\_-Kontakten SCHEDULE](#page-203-0) zum Debuggen finden Sie unter.

## <span id="page-13-0"></span>Ausführung des Kontakts

AWS Ground Station orchestriert Ihre AWS verwalteten Ressourcen während Ihrer Kontaktreservierung automatisch. Falls zutreffend, sind Sie für die Orchestrierung von EC2 Ressourcen verantwortlich, die in Ihrem Missionsprofil als Datenfluss-Endpunkte definiert sind. AWS Ground Station bietet [AWS EventBridge Ereignisse](https://docs.aws.amazon.com/eventbridge/latest/userguide/eb-events.html) zur Automatisierung der Orchestrierung Ihrer Ressourcen zur Kostensenkung. Weitere Details finden Sie unter [Automatisieren Sie AWS Ground](#page-85-0) [Station mit Ereignissen.](#page-85-0)

Während des Kontakts werden Telemetriedaten über die Leistung Ihres Kontakts übermittelt. AWS CloudWatch Informationen darüber, wie Sie Ihren Kontakt während der Ausführung überwachen können, finden Sie unter[Verstehen Sie die Überwachung mit AWS Ground Station.](#page-84-0)

Das folgende Diagramm setzt das vorherige Beispiel fort und zeigt dieselben Ressourcen, die während des Kontakts orchestriert wurden.

**a** Note

In diesem Beispiel wurden nicht alle Antennenfunktionen verwendet. Beispielsweise stehen an jeder Antenne mehr als ein Dutzend Antennen-Downlink-Funktionen zur Verfügung, die mehrere Frequenzen und Polarisationen unterstützen. Weitere Informationen zur Anzahl der von AWS Ground Station Antennen verfügbaren Funktionstypen sowie zu den unterstützten Frequenzen und Polarisationen finden Sie unter. [AWS Ground Station Funktionen der](#page-52-0) **[Website](#page-52-0)** 

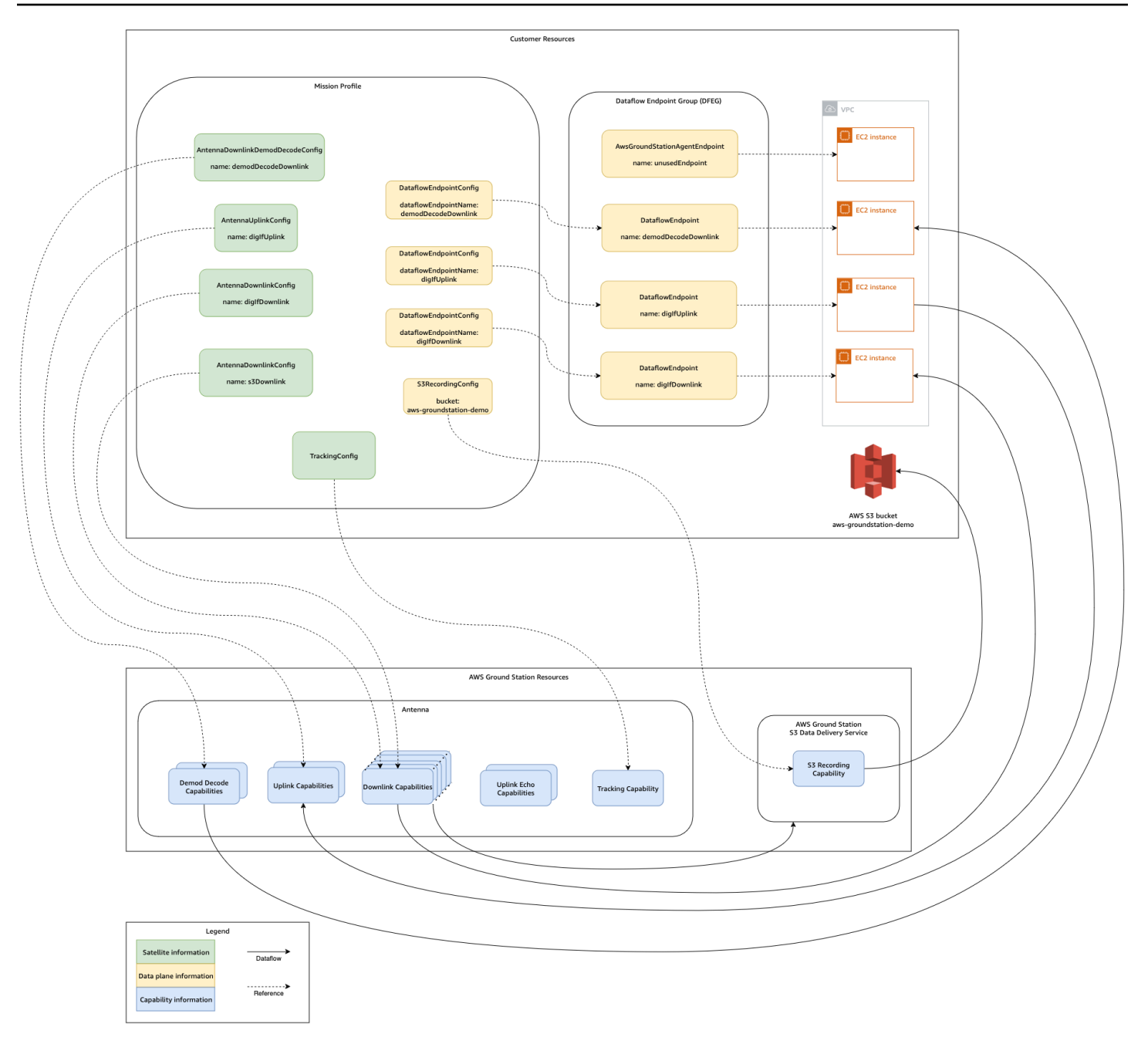

Am Ende Ihres Kontakts AWS Ground Station wird die Leistung Ihres Kontakts bewertet und der endgültige Kontaktstatus festgelegt. Kontakte, bei denen keine Fehler festgestellt wurden, führen zu einem COMPLETEDKontaktstatus. Kontakte, bei denen Servicefehler während des Kontakts zu Problemen bei der Datenzustellung geführt haben, führen zu einem AWS\_FAILEDStatus. Kontakte, bei denen Kunden- oder Benutzerfehler während des Kontakts zu Problemen bei der Datenübermittlung geführt haben, führen zu einem FAILEDStatus. Fehler außerhalb der Kontaktzeit, also während des Pre-Passes oder Post-Passes, werden bei der Entscheidung nicht berücksichtigt.

Weitere Informationen finden Sie unter [Verstehen Sie den Lebenszyklus von Kontakten](#page-80-1).

## <span id="page-15-0"></span>Digitaler Zwilling

Mit der digitalen Zwillingsfunktion für AWS Ground Station können Sie Kontakte für virtuelle Bodenstationen planen. Diese virtuellen Bodenstationen sind exakte Nachbildungen von Bodenstationen in der Produktion, einschließlich Antennenkapazitäten, Standortmasken und tatsächlichen GPS Koordinaten. Mit der digitalen Zwillingsfunktion können Sie Ihren Workflow zur Kontaktorchestrierung zu einem Bruchteil der Kosten testen, die mit Bodenstationen in der Produktion anfallen. Weitere Informationen finden Sie unter [Verwenden Sie die AWS Ground Station digitale](#page-83-0)  [Zwillingsfunktion.](#page-83-0)

## <span id="page-15-1"></span>AWS Ground Station Kernkomponenten verstehen

Dieser Abschnitt enthält detaillierte Definitionen für die Kernkomponenten von AWS Ground Station.

Das folgende Diagramm zeigt die Kernkomponenten von AWS Ground Station und wie sie zueinander in Beziehung stehen. Die Pfeile geben die Richtung der Abhängigkeiten zwischen den Komponenten an, wobei jede Komponente auf ihre Abhängigkeiten verweist.

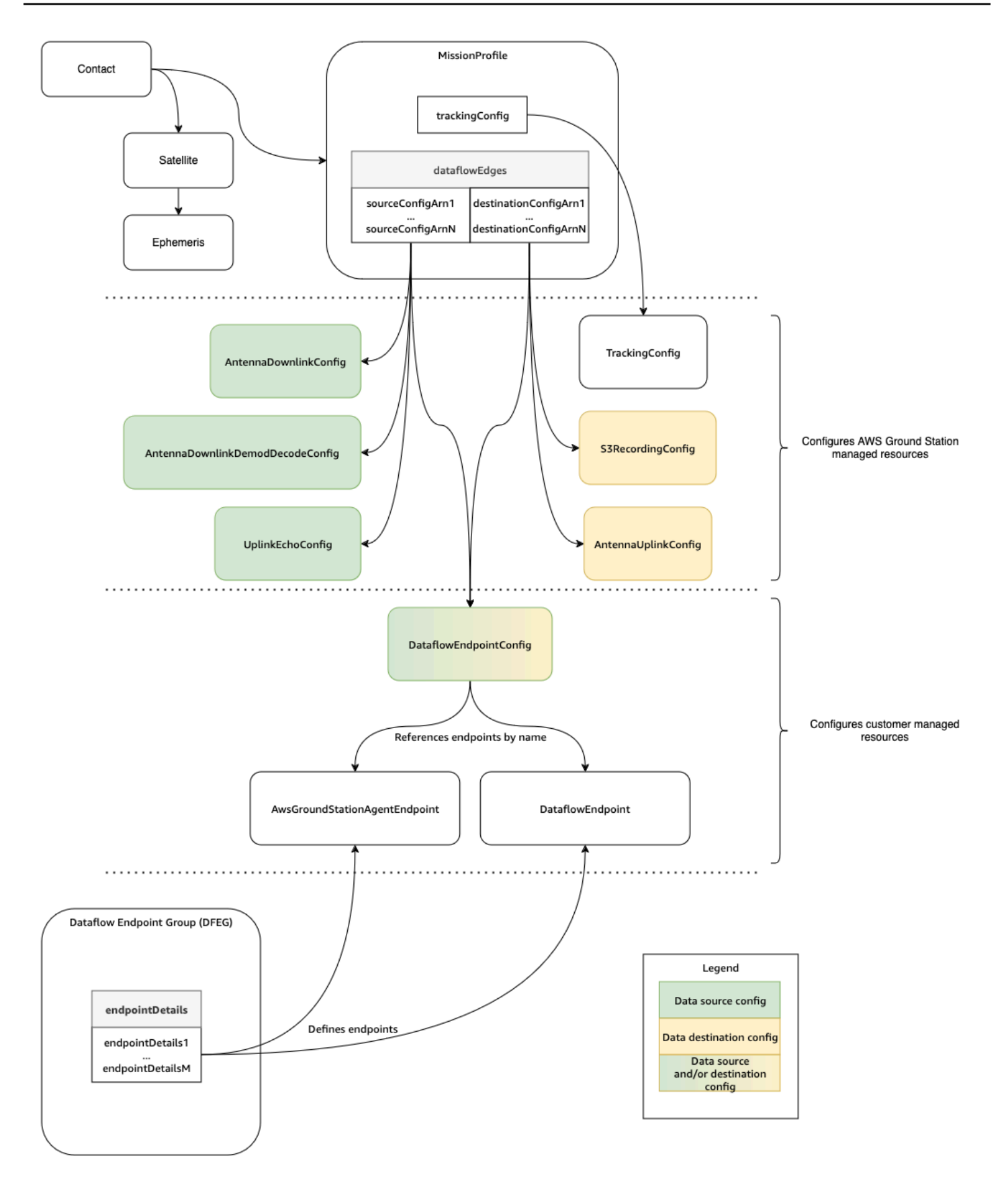

In den folgenden Themen werden die AWS Ground Station Kernkomponenten detailliert beschrieben.

#### Themen

- [AWS Ground Station Missionsprofile verwenden](#page-17-0)
- [AWS Ground Station Konfigurationen verwenden](#page-20-0)
- [AWS Ground Station Dataflow-Endpunktgruppen verwenden](#page-28-0)
- [AWS Ground Station Agent verwenden](#page-32-0)

### <span id="page-17-0"></span>AWS Ground Station Missionsprofile verwenden

Missionsprofile enthalten Configs und Parameter, mit denen festgelegt wird, wie Kontakte ausgeführt werden. Wenn Sie einen Kontakt reservieren oder nach verfügbaren Kontakten suchen, stellen Sie das Missionsprofil bereit, das Sie verwenden möchten. Missionsprofile führen all Ihre Konfigurationen zusammen und definieren, wie die Antenne konfiguriert wird und wohin die Daten während Ihres Kontakts übertragen werden.

Missionsprofile können von allen Satelliten gemeinsam genutzt werden, die dieselben Funkeigenschaften aufweisen. Sie können zusätzliche Datenfluss-Endpunktgruppen erstellen, um die maximale Anzahl gleichzeitiger Kontakte zu begrenzen, die Sie für Ihre Konstellation herstellen möchten.

Tracking-Konfigurationen werden als eindeutiges Feld innerhalb des Missionsprofils angegeben. Tracking-Konfigurationen werden verwendet, um Ihre Präferenz für die Verwendung von Programm-Tracking und Auto-Tracking während Ihres Kontakts anzugeben. Weitere Informationen finden Sie unter [Nachverfolgungs-Config](#page-21-0).

Alle anderen Konfigurationen sind im dataflowEdges Feld des Missionsprofils enthalten. Diese Konfigurationen können als Datenflussknoten betrachtet werden, die jeweils eine AWS Ground Station verwaltete Ressource darstellen, die Daten senden oder empfangen kann, und die zugehörige Konfiguration. Das dataflowEdges Feld definiert, welche Quell- und Zieldatenflussknoten (Konfigurationen) benötigt werden. Ein einzelner Datenflussrand ist eine Liste von zwei konfigurierten [Amazon-Ressourcennamen \(ARNs\)](https://docs.aws.amazon.com/IAM/latest/UserGuide/reference-arns.html) — der erste ist die Quellkonfiguration und der zweite ist die Zielkonfiguration. Indem Sie eine Datenfluss-Kante zwischen zwei Konfigurationen angeben, geben Sie an, AWS Ground Station von wo und wohin Daten während eines Kontakts fließen sollen. Weitere Informationen finden Sie unter [AWS Ground Station](#page-20-0) [Konfigurationen verwenden](#page-20-0).

contactPostPassDurationSecondsMit contactPrePassDurationSeconds und können Sie im Verhältnis zum Kontakt die Zeiten angeben, zu denen Sie eine CloudWatch Ereignisbenachrichtigung erhalten. Eine Zeitleiste der Ereignisse im Zusammenhang mit Ihrem Kontakt finden Sie unter[Verstehen Sie den Lebenszyklus von Kontakten.](#page-80-1)

Das Feld name im Missionsprofil hilft Ihnen, die von Ihnen erstellten Missionsprofilen zu unterscheiden.

Die streamsKmsRole und streamsKmsKey werden verwendet, um die Verschlüsselung zu definieren, die AWS Ground Station für Ihre Datenübermittlung mit AWS Ground Station Agent verwendet wird. Weitere Informationen finden Sie unter [Datenverschlüsselung während der](#page-146-0)  [Übertragung für AWS Ground Station.](#page-146-0)

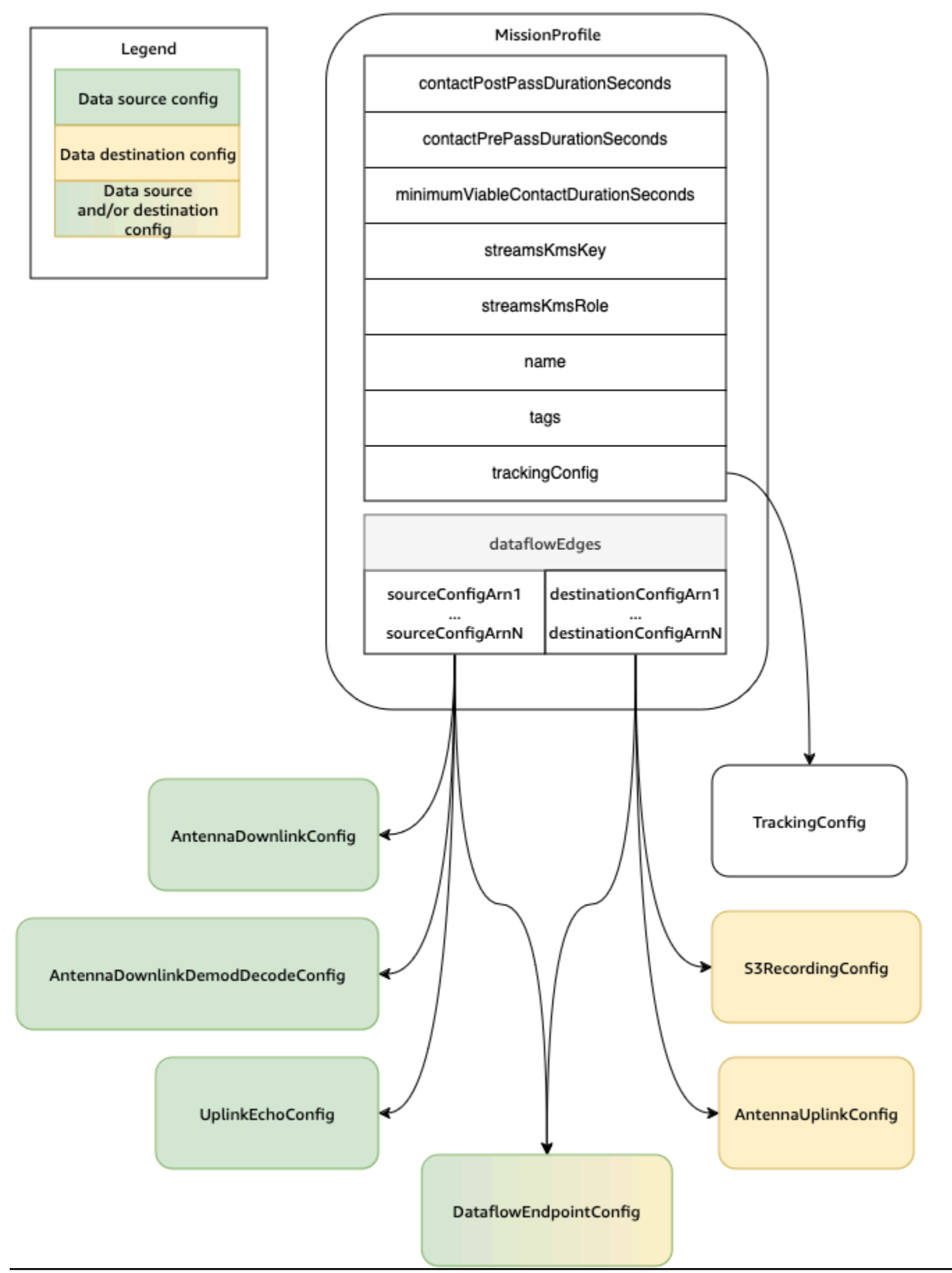

Eine vollständige Liste der Parameter und Beispiele finden Sie in der folgenden Dokumentation.

• [AWS::GroundStation: MissionProfile CloudFormation Ressourcentyp](https://docs.aws.amazon.com/AWSCloudFormation/latest/UserGuide/aws-resource-groundstation-missionprofile.html)

### <span id="page-20-0"></span>AWS Ground Station Konfigurationen verwenden

Konfigurationen sind Ressourcen, mit denen AWS Ground Station Sie die Parameter für jeden Aspekt Ihres Kontakts definieren. Fügen Sie die gewünschten Configs einem Missionsprofil hinzu. Dieses Missionsprofil wird anschließend während der Ausführung des Kontakts verwendet. Sie können verschiedene Arten von Configs definieren. Die Konfigurationen können in zwei Kategorien eingeteilt werden:

- Konfigurationen nachverfolgen
- Dataflow-Konfigurationen

A TrackingConfigist die einzige Art von Tracking-Konfiguration. Sie wird verwendet, um die Autotrack-Einstellung der Antenne während eines Kontakts zu konfigurieren, und ist in einem Missionsprofil erforderlich.

Die Konfigurationen, die in einem Missionsprofil-Datenfluss verwendet werden können, können als Datenflussknoten betrachtet werden, die jeweils eine AWS Ground Station verwaltete Ressource darstellen, die Daten senden oder empfangen kann. Ein Missionsprofil erfordert mindestens ein Paar dieser Konfigurationen, wobei eine für eine Datenquelle und eine für ein Ziel steht. Diese Konfigurationen sind in der folgenden Tabelle zusammengefasst.

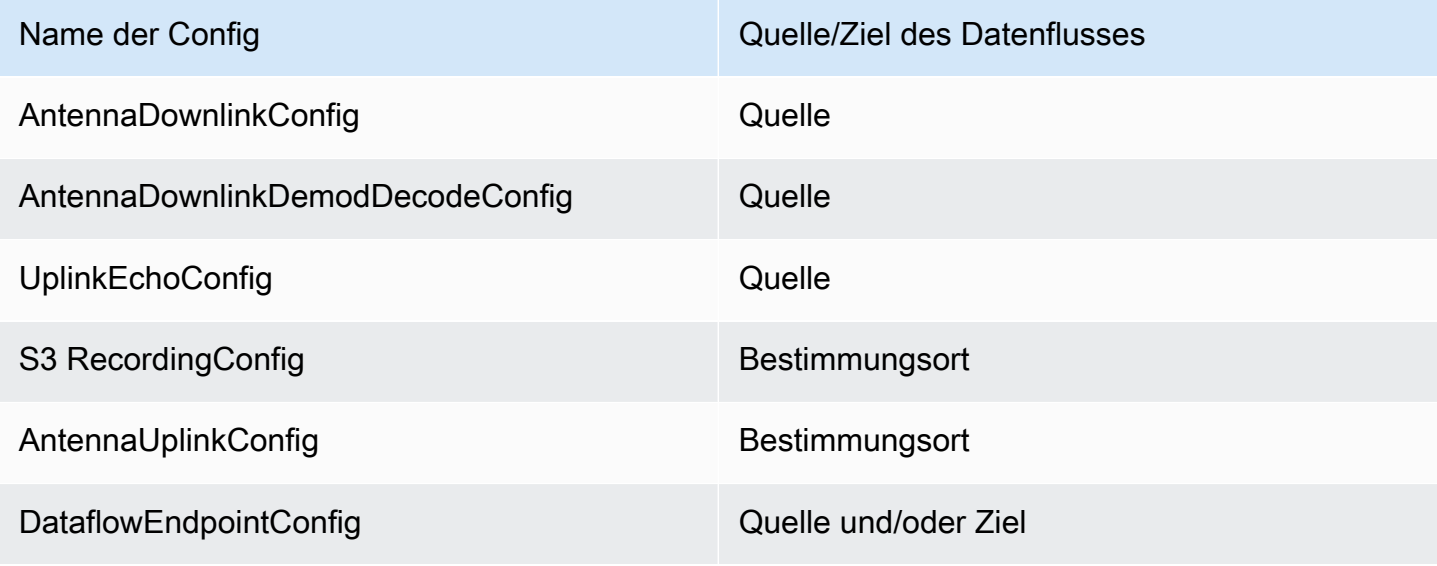

In der folgenden Dokumentation finden Sie weitere Informationen darüber, wie Sie Operationen an Konfigurationen mithilfe von AWS CloudFormation AWS Command Line Interface, der oder dem AWS Ground Station API ausführen. Links zur Dokumentation für bestimmte Konfigurationstypen finden Sie ebenfalls unten.

- [AWS::GroundStation: :Config CloudFormation Ressourcentyp](https://docs.aws.amazon.com/AWSCloudFormation/latest/UserGuide/aws-resource-groundstation-config.html)
- [AWS CLI Konfigurationsreferenz](https://docs.aws.amazon.com/cli/latest/reference/groundstation/create-config.html)
- [APIKonfigurationsreferenz](https://docs.aws.amazon.com/ground-station/latest/APIReference/API_CreateConfig.html)

### <span id="page-21-0"></span>Nachverfolgungs-Config

Sie können im Missionsprofil Nachverfolgungs-Configs verwenden, um festzulegen, ob während Ihrer Kontakte die automatische Nachverfolgung (Autotrack) aktiviert sein soll. Diese Config besitzt einen einzigen Parameter: autotrack. Der Parameter autotrack kann die folgenden Werte haben:

- REQUIRED Die automatische Nachverfolgung (Autotrack) ist für Ihre Kontakte erforderlich.
- PREFERRED Die automatische Nachverfolgung (Autotrack) wird für Kontakte zwar bevorzugt, Kontakte können jedoch auch ohne automatische Nachverfolgung ausgeführt werden.
- REMOVED Für Ihre Kontakte soll keine automatische Nachverfolgung (Autotrack) verwendet werden.

AWS Ground Station verwendet programmatisches Tracking, das auf der Grundlage Ihrer Ephemeride anzeigt, wenn Autotrack nicht verwendet wird. Einzelheiten [Verstehen Sie, wie](#page-55-0)  [Satelliten-Ephemeridendaten AWS Ground Station verwendet werden](#page-55-0) zur Konstruktion von Ephemeriden finden Sie unter.

Autotrack verwendet die Programmverfolgung, bis das erwartete Signal gefunden wird. Sobald dies der Fall ist, wird die Überwachung auf der Grundlage der Signalstärke fortgesetzt.

In der folgenden Dokumentation finden Sie weitere Informationen zur Durchführung von Vorgängen zur Überwachung von Konfigurationen mithilfe von AWS CloudFormation AWS Command Line Interface, oder. AWS Ground Station API

- [AWS:GroundStation: :Config-Eigenschaft TrackingConfig CloudFormation](https://docs.aws.amazon.com/AWSCloudFormation/latest/UserGuide/aws-properties-groundstation-config-trackingconfig.html)
- [AWS CLI Konfigurationsreferenz](https://docs.aws.amazon.com/cli/latest/reference/groundstation/create-config.html) (siehe trackingConfig -> (structure) Abschnitt)
- [TrackingConfig APIReferenz](https://docs.aws.amazon.com/ground-station/latest/APIReference/API_TrackingConfig.html)

### Antennen-Downlink-Config

Sie können die Antennen-Downlink-Konfigurationen verwenden, um die Antenne während Ihres Kontakts für den Downlink zu konfigurieren. Sie bestehen aus einer Frequenzkonfiguration, die die Frequenz, Bandbreite und Polarisation festlegt, die während Ihres Downlink-Kontakts verwendet werden sollen.

Diese Konfiguration stellt einen Quellknoten in einem Datenfluss dar. Es ist für die Digitalisierung von Hochfrequenzdaten verantwortlich. Daten, die von diesem Knoten gestreamt werden, folgen dem Signaldaten/IP-Format. Ausführlichere Informationen zum Konstruieren von Datenflüssen mit dieser Konfiguration finden Sie unter [Mit Datenflüssen arbeiten](#page-70-0)

Wenn Ihr Downlink-Anwendungsfall eine Demodulation oder Dekodierung erfordert, finden Sie weitere Informationen unter. [Antennen-Downlink-Demod-Decode-Config](#page-22-0)

In der folgenden Dokumentation finden Sie weitere Informationen dazu, wie Sie Operationen an Antennen-Downlink-Konfigurationen mit AWS CloudFormation, dem oder dem durchführen. AWS Command Line Interface AWS Ground Station API

- [AWS:GroundStation: :Config-Eigenschaft AntennaDownlinkConfig CloudFormation](https://docs.aws.amazon.com/AWSCloudFormation/latest/UserGuide/aws-properties-groundstation-config-antennadownlinkconfig.html)
- [AWS CLI Konfigurationsreferenz](https://docs.aws.amazon.com/cli/latest/reference/groundstation/create-config.html) (siehe antennaDownlinkConfig -> (structure) Abschnitt)
- [AntennaDownlinkConfig APIReferenz](https://docs.aws.amazon.com/ground-station/latest/APIReference/API_AntennaDownlinkConfig.html)

#### <span id="page-22-0"></span>Antennen-Downlink-Demod-Decode-Config

Antennen-Downlink-Demod-Dekodierungskonfigurationen sind ein komplexerer und anpassbarer Konfigurationstyp, mit dem Sie Downlink-Kontakte mit Demodulation und/oder Dekodierung ausführen können. <Wenn Sie daran interessiert sind, diese Art von Kontakten auszuführen, wenden Sie sich per E-Mail an das Team unter aws-groundstation@amazon.com. AWS Ground Station > Wir helfen Ihnen, die richtige Config und das richtige Missionsprofil für Ihren Anwendungsfall zu definieren.

Diese Konfiguration stellt einen Quellknoten in einem Datenfluss dar. Es ist verantwortlich für die Digitalisierung von Hochfrequenzdaten und die Durchführung der Demodulation und Decodierung wie angegeben. Daten, die von diesem Knoten gestreamt werden, folgen dem demodulierten/ dekodierten Daten-/IP-Format. Ausführlichere Informationen zum Erstellen von Datenflüssen mit dieser Konfiguration finden Sie unter [Mit Datenflüssen arbeiten](#page-70-0)

In der folgenden Dokumentation finden Sie weitere Informationen dazu, wie Sie Operationen an Konfigurationen zur Decodierung von Antennen-Downlink-Demods mithilfe AWS CloudFormation von, der oder der durchführen. AWS Command Line Interface AWS Ground Station API

- [AWS::GroundStation::Config AntennaDownlinkDemodDecodeConfig CloudFormation Eigenschaft](https://docs.aws.amazon.com/AWSCloudFormation/latest/UserGuide/aws-properties-groundstation-config-antennadownlinkdemoddecodeconfig.html)
- [AWS CLI Konfigurationsreferenz](https://docs.aws.amazon.com/cli/latest/reference/groundstation/create-config.html) (siehe antennaDownlinkDemodDecodeConfig -> (structure) Abschnitt)
- [AntennaDownlinkDemodDecodeConfig APIReferenz](https://docs.aws.amazon.com/ground-station/latest/APIReference/API_AntennaDownlinkDemodDecodeConfig.html)

### Antennen-Uplink-Config

Sie können die Antennen-Uplink-Konfigurationen verwenden, um die Antenne während Ihres Kontakts für den Uplink zu konfigurieren. Sie bestehen aus einer Spektralkonfiguration mit Frequenz, Polarisation und effektiver isotroper Zielstrahlungsleistung (). EIRP Hinweise zur Konfiguration eines Kontakts für den Uplink-Loopback finden Sie unter. [Antennen-Uplink-Echo-Config](#page-23-0)

Diese Konfiguration stellt einen Zielknoten in einem Datenfluss dar. Es wandelt das bereitgestellte digitalisierte Hochfrequenzdatensignal in ein analoges Signal um und sendet es an Ihren Satelliten zum Empfang aus. Es wird erwartet, dass Daten, die zu diesem Knoten gestreamt werden, dem Signaldaten-/IP-Format entsprechen. Ausführlichere Informationen zum Konstruieren von Datenflüssen mit dieser Konfiguration finden Sie unter [Mit Datenflüssen arbeiten](#page-70-0)

In der folgenden Dokumentation finden Sie weitere Informationen dazu, wie Sie Operationen an Antennen-Uplink-Konfigurationen mithilfe von AWS CloudFormation, oder dem ausführen. AWS Command Line Interface AWS Ground Station API

- [AWS:GroundStation: :Config-Eigenschaft AntennaUplinkConfig CloudFormation](https://docs.aws.amazon.com/AWSCloudFormation/latest/UserGuide/aws-properties-groundstation-config-antennauplinkconfig.html)
- [AWS CLI Konfigurationsreferenz](https://docs.aws.amazon.com/cli/latest/reference/groundstation/create-config.html) (siehe antennaUplinkConfig -> (structure) Abschnitt)
- [AntennaUplinkConfig APIReferenz](https://docs.aws.amazon.com/ground-station/latest/APIReference/API_AntennaUplinkConfig.html)

#### <span id="page-23-0"></span>Antennen-Uplink-Echo-Config

Uplink-Echo-Configs teilen der Antenne mit, wie ein Uplink-Echo ausgeführt werden soll. Ein Uplink-Echo kann verwendet werden, um Befehle, die an Ihr Raumschiff gesendet werden, zu validieren und andere fortgeschrittene Aufgaben auszuführen. Dies wird erreicht, indem das von der AWS Ground Station Antenne (d. h. dem Uplink) tatsächlich übertragene Signal aufgezeichnet wird. Dadurch wird das von der Antenne an Ihren Datenflussendpunkt gesendete Signal als Echo wiedergegeben und

AWS Ground Station Benutzerhandbuch

sollte mit dem übertragenen Signal übereinstimmen. Eine Uplink-Echo-Konfiguration enthält die einer Uplink-Konfiguration. ARN Die Antenne verwendet die Parameter aus der Uplink-Konfiguration, auf die von zeigt, wenn ein Uplink-Echo ausgeführt wird. ARN

Diese Konfiguration stellt einen Quellknoten in einem Datenfluss dar. Daten, die von diesem Knoten gestreamt werden, entsprechen dem Signaldaten-/IP-Format. Ausführlichere Informationen zum Konstruieren von Datenflüssen mit dieser Konfiguration finden Sie unter [Mit Datenflüssen arbeiten](#page-70-0)

In der folgenden Dokumentation finden Sie weitere Informationen dazu, wie Sie Operationen an Uplink-Echo-Konfigurationen mithilfe von AWS CloudFormation, der oder der ausführen. AWS Command Line Interface AWS Ground Station API

- [AWS:GroundStation: :Config-Eigenschaft UplinkEchoConfig CloudFormation](https://docs.aws.amazon.com/AWSCloudFormation/latest/UserGuide/aws-properties-groundstation-config-uplinkechoconfig.html)
- [AWS CLI Konfigurationsreferenz](https://docs.aws.amazon.com/cli/latest/reference/groundstation/create-config.html) (siehe uplinkEchoConfig -> (structure) Abschnitt)
- [UplinkEchoConfig APIReferenz](https://docs.aws.amazon.com/ground-station/latest/APIReference/API_UplinkEchoConfig.html)

### Datenflussendpunkt-Config

**a** Note

Dataflow-Endpunktkonfigurationen werden nur für die Datenlieferung an Amazon EC2 und nicht für die Datenlieferung an Amazon S3 verwendet.

Sie können Datenfluss-Endpunktkonfigurationen verwenden, um anzugeben, welcher Datenflussendpunkt in einer [Datenfluss-Endpunktgruppe von welchem oder zu welchem Datenfluss](#page-28-0) [Sie während eines Kontakts](#page-28-0) möchten. Die beiden Parameter einer Datenflussendpunktkonfiguration geben den Namen und die Region des Datenflussendpunkts an. AWS Ground Station Analysiert bei der Reservierung eines Kontakts das [von Ihnen angegebene Missionsprofil](#page-17-0) und versucht, eine Datenfluss-Endpunktgruppe innerhalb der AWS Region zu finden, die alle Datenfluss-Endpunkte enthält, die in den Datenfluss-Endpunktkonfigurationen in Ihrem Missionsprofil angegeben sind. Wenn eine passende Datenfluss-Endpunktgruppe gefunden wird, lautet der Kontaktstatus, andernfalls wird er zu \_TO\_. SCHEDULED FAILED SCHEDULE Weitere Informationen zu den möglichen Status eines Kontakts finden Sie unter. [AWS Ground Station Kontaktstatus](#page-82-0)

Die dataflowEndpointName Eigenschaft einer Datenfluss-Endpunktkonfiguration gibt an, welcher Datenflussendpunkt in einer Datenfluss-Endpunktgruppe zu welchem oder von welchem Datenfluss während eines Kontakts übertragen wird.

Die dataflowEndpointRegion Eigenschaft gibt an, in welcher Region sich der Datenflussendpunkt befindet. Wenn in Ihrer Datenfluss-Endpunktkonfiguration eine Region angegeben ist, AWS Ground Station wird nach einem Datenfluss-Endpunkt in der angegebenen Region gesucht. Wenn keine Region angegeben ist, AWS Ground Station wird standardmäßig die Region der Bodenstation des Kontakts verwendet. Ein Kontakt gilt als regionsübergreifender Datenlieferkontakt, wenn die Region Ihres Datenflussendpunkts nicht mit der Region der Bodenstation des Kontakts übereinstimmt. Weitere Informationen [Mit Datenflüssen arbeiten](#page-70-0) zu regionsübergreifenden Datenflüssen finden Sie unter.

Tipps dazu, wie unterschiedliche Benennungsschemas für Ihre Datenflüsse Ihrem Anwendungsfall zugute kommen können, finden [AWS Ground Station Dataflow-Endpunktgruppen verwenden](#page-28-0) Sie unter.

Ausführlichere Informationen zum Erstellen von Datenflüssen mit dieser Konfiguration finden Sie unter [Mit Datenflüssen arbeiten](#page-70-0)

In der folgenden Dokumentation finden Sie weitere Informationen zur Ausführung von Vorgängen an Datenfluss-Endpunktkonfigurationen mithilfe von AWS CloudFormation, oder. AWS Command Line Interface AWS Ground Station API

- [AWS:GroundStation: :Config-Eigenschaft DataflowEndpointConfig CloudFormation](https://docs.aws.amazon.com/AWSCloudFormation/latest/UserGuide/aws-properties-groundstation-config-dataflowendpointconfig.html)
- [AWS CLI Konfigurationsreferenz](https://docs.aws.amazon.com/cli/latest/reference/groundstation/create-config.html) (siehe dataflowEndpointConfig -> (structure) Abschnitt)
- [DataflowEndpointConfig APIReferenz](https://docs.aws.amazon.com/ground-station/latest/APIReference/API_DataflowEndpointConfig.html)

### Amazon S3 S3-Aufnahmekonfiguration

#### **a** Note

Amazon S3-Aufzeichnungskonfigurationen werden nur für die Datenlieferung an Amazon S3 und nicht für die Datenlieferung an Amazon EC2 verwendet.

Diese Konfiguration stellt einen Zielknoten in einem Datenfluss dar. Dieser Knoten kapselt eingehende Daten vom Quellknoten des Datenflusses in PCAP-Daten ein. Ausführlichere Informationen zum Erstellen von Datenflüssen mit dieser Konfiguration finden Sie unter [Mit](#page-70-0) [Datenflüssen arbeiten](#page-70-0)

Sie können S3-Aufzeichnungskonfigurationen verwenden, um einen Amazon S3 S3-Bucket anzugeben, an den herunterverknüpfte Daten zusammen mit der verwendeten Namenskonvention geliefert werden sollen. Im Folgenden werden Einschränkungen und Einzelheiten zu diesen Parametern angegeben:

- Der Name des Amazon S3 S3-Buckets muss mit beginnenaws-groundstation.
- Die IAM Rolle muss über eine Vertrauensrichtlinie verfügen, die es dem groundstation.amazonaws.com Dienstprinzipal ermöglicht, die Rolle zu übernehmen. [Ein Beispiel finden Sie unten im Abschnitt "Beispiel für eine Vertrauensrichtlinie"](#page-26-0). Während der Konfigurationserstellung ist die Konfigurationsressourcen-ID nicht vorhanden. Die Vertrauensrichtlinie muss ein Sternchen verwenden (*\**) anstelle von *your-config-id* und kann nach der Erstellung mit der Konfigurationsressourcen-ID aktualisiert werden.

#### <span id="page-26-0"></span>Beispiel für eine Vertrauensrichtlinie

Weitere Informationen zum Aktualisieren der Vertrauensrichtlinie einer Rolle finden Sie unter [IAMRollen verwalten](https://docs.aws.amazon.com/IAM/latest/UserGuide/id_roles_manage.html) im IAM Benutzerhandbuch.

```
{ 
   "Version": "2012-10-17", 
   "Statement": [ 
     { 
       "Effect": "Allow", 
       "Principal": { 
          "Service": "groundstation.amazonaws.com" 
       }, 
       "Action": "sts:AssumeRole", 
       "Condition": { 
          "StringEquals": { 
            "aws:SourceAccount": "your-account-id" 
         }, 
          "ArnLike": { 
            "aws:SourceArn": "arn:aws:groundstation:config-region:your-account-id:config/
s3-recording/your-config-id" 
 } 
       } 
     } 
   ]
}
```
• Die IAM Rolle muss über eine IAM Richtlinie verfügen, die es der Rolle ermöglicht, die s3:GetBucketLocation Aktion für den Bucket und die s3:PutObject Aktion für die Objekte des Buckets auszuführen. Wenn der Amazon S3 S3-Bucket über eine Bucket-Richtlinie verfügt, muss die Bucket-Richtlinie der IAM Rolle auch die Ausführung dieser Aktionen ermöglichen. [Ein](#page-27-0)  [Beispiel finden Sie im Abschnitt "Beispiel für eine Rollenrichtlinie](#page-27-0)" weiter unten.

#### <span id="page-27-0"></span>Beispiel für eine Rollenrichtlinie

Weitere Informationen zum Aktualisieren oder Anhängen einer Rollenrichtlinie finden Sie unter [IAMRichtlinien verwalten](https://docs.aws.amazon.com/IAM/latest/UserGuide/access_policies_manage.html) im IAM Benutzerhandbuch.

```
{ 
   "Version": "2012-10-17", 
   "Statement": [ 
      { 
        "Effect": "Allow", 
        "Action": [ 
           "s3:GetBucketLocation" 
        ], 
        "Resource": [ 
           "arn:aws:s3:::your-bucket-name" 
       \mathbf{I} }, 
      { 
        "Effect": "Allow", 
        "Action": [ 
           "s3:PutObject" 
        ], 
        "Resource": [ 
           "arn:aws:s3:::your-bucket-name/*" 
        ] 
      } 
   ]
}
```
• Das Präfix wird bei der Benennung des S3-Datenobjekts verwendet. Sie können optionale Schlüssel zur Ersetzung angeben. Diese Werte werden durch die entsprechenden Informationen aus Ihren Kontaktdaten ersetzt. Zum Beispiel {satellite\_id}/{year}/{month}/{day} wird das Präfix von ersetzt und würde zu einer Ausgabe wie fake\_satellite\_id/2021/01/10

Optionale Schlüssel für die Ersetzung: {satellite\_id} {config-name} | | {config-id} |  $\{year\}$  |  $\{month\}$  |  $\{day\}$ 

In der folgenden Dokumentation finden Sie weitere Informationen dazu, wie Sie Operationen an S3- Aufzeichnungskonfigurationen mit AWS CloudFormation AWS Command Line Interface, dem oder dem ausführen. AWS Ground Station API

- [AWS::GroundStation: :Config S3-Eigenschaft RecordingConfig CloudFormation](https://docs.aws.amazon.com/AWSCloudFormation/latest/UserGuide/aws-properties-groundstation-config-s3recordingconfig.html)
- [AWS CLI Konfigurationsreferenz](https://docs.aws.amazon.com/cli/latest/reference/groundstation/create-config.html) (siehe s3RecordingConfig -> (structure) Abschnitt)
- [RecordingConfig APIS3-Referenz](https://docs.aws.amazon.com/ground-station/latest/APIReference/API_S3RecordingConfig.html)

### <span id="page-28-0"></span>AWS Ground Station Dataflow-Endpunktgruppen verwenden

Datenfluss-Endpunkte definieren den Ort, an den die Daten bei Kontakten synchron gestreamt oder von dort gestreamt werden sollen. Datenflussendpunkte werden stets als Teil einer Datenflussendpunktgruppe erstellt. Durch das Einfügen mehrerer Datenflussendpunkte in eine Gruppe bestätigen Sie, dass die angegebenen Endpunkte während eines einzelnen Kontakts gemeinsam verwendet werden können. Wenn ein Kontakt beispielsweise Daten an drei getrennte Datenflussendpunkte senden muss, muss es drei Endpunkte in einer einzelnen Datenflussendpunktgruppe geben, die mit den Datenflussendpunkt-Configs in Ihrem Missionsprofil übereinstimmen.

#### **G** Tip

Die Datenflussendpunkte werden bei der Ausführung von Kontakten durch einen Namen Ihrer Wahl identifiziert. Diese Namen müssen nicht im gesamten Konto eindeutig sein. Auf diese Weise können mehrere Kontakte über verschiedene Satelliten und Antennen gleichzeitig mit demselben Missionsprofil ausgeführt werden. Dies kann nützlich sein, wenn Sie über eine Konstellation von Satelliten verfügen, die dieselben Betriebseigenschaften aufweisen. Sie können die Anzahl der Datenfluss-Endpunktgruppen so skalieren, dass sie der maximalen Anzahl gleichzeitiger Kontakte entspricht, die Ihre Satellitenkonstellation benötigt.

Wenn eine oder mehrere Ressourcen in einer Datenflussendpunktgruppe für einen Kontakt verwendet wird oder werden, wird die gesamte Gruppe für die Dauer des Kontakts reserviert. Sie können mehrere Kontakte gleichzeitig ausführen, aber diese Kontakte müssen auf unterschiedlichen Datenfluss-Endpunktgruppen ausgeführt werden.

#### **A** Important

Dataflow-Endpunktgruppen müssen in der HEALTHY Lage sein, Kontakte mithilfe dieser Gruppen zu planen. Informationen zur Fehlerbehebung bei Dataflow-Endpunktgruppen, die sich nicht in einem HEALTHY bestimmten Status befinden, finden Sie unter. [Problembehandlung DataflowEndpointGroups nicht in einem HEALTHY Bundesstaat](#page-204-1)

In der folgenden Dokumentation finden Sie weitere Informationen zur Ausführung von Vorgängen an Datenfluss-Endpunktgruppen mithilfe von AWS CloudFormation, oder. AWS Command Line Interface AWS Ground Station API

- [AWS::GroundStation: Ressourcentyp DataflowEndpointGroup CloudFormation](https://docs.aws.amazon.com/AWSCloudFormation/latest/UserGuide/aws-resource-groundstation-dataflowendpointgroup.html)
- [Referenz zur Dataflow-Endpunktgruppe AWS CLI](https://docs.aws.amazon.com/cli/latest/reference/groundstation/create-dataflow-endpoint-group.html)
- [Referenz zur Dataflow-Endpunktgruppe API](https://docs.aws.amazon.com/ground-station/latest/APIReference/API_CreateDataflowEndpointGroup.html)

### Datenflussendpunkte

Die Mitglieder einer Datenfluss-Endpunktgruppe sind Datenfluss-Endpunkte. Datenfluss-Endpunkte können so definiert werden, dass sie entweder den AWS Ground Station Agenten verwenden oder mit einer Datenfluss-Endpunktanwendung arbeiten. Für beide Instanztypen erstellen Sie die unterstützenden Konstrukte (z. B. IP-Adressen), bevor Sie die Datenfluss-Endpunktgruppe erstellen. Empfehlungen dazu, welcher Datenfluss-Endpunkttyp verwendet werden soll und wie die unterstützenden Konstrukte eingerichtet werden, finden [Mit Datenflüssen arbeiten](#page-70-0) Sie unter.

In den folgenden Abschnitten werden beide unterstützten Endpunkttypen beschrieben.

#### AWS Ground Station Agenten-Endpunkt

Der AWS Ground Station Agenten-Endpunkt verwendet den AWS Ground Station Agenten als Softwarekomponente, um Verbindungen zu beenden. Verwenden Sie einen AWS Ground Station Agent-Dataflow-Endpunkt, wenn Sie mehr als 50% der digitalen Signaldaten downlinken möchten. MHz Um einen AWS Ground Station Agenten-Endpunkt zu erstellen, füllen Sie nur das Feld von aus. AwsGroundStationAgentEndpoint EndpointDetails Weitere Informationen zum AWS Ground Station Agenten finden Sie im vollständigen [AWS Ground Station Agent-Benutzerhandbuch](https://docs.aws.amazon.com/ground-station/latest/gs-agent-ug/).

Der AwsGroundStationAgentEndpoint enthält die folgenden Elemente:

- Name— Der Name des Datenfluss-Endpunkts. Damit der Kontakt diesen Datenflussendpunkt verwenden kann, muss dieser Name mit dem Namen übereinstimmen, der in Ihrer Datenfluss-Endpunktkonfiguration verwendet wurde.
- EgressAddress— Die IP- und Portadresse, die für den Datenaustausch vom Agenten verwendet werden.
- IngressAddress- Die IP- und Portadresse, die für den Dateneingang an den Agenten verwendet werden.

#### Datenfluss-Endpunkt

Der Dataflow-Endpunkt verwendet eine Netzwerkanwendung als Softwarekomponente, um Verbindungen zu beenden. Verwenden Sie Dataflow Endpoint, wenn Sie digitale Signaldaten per Uplink verknüpfen, weniger als 50 MHz digitale Signaldaten herunterverknüpfen oder demodulierte/ dekodierte Signaldaten herunterleiten möchten. Um einen Datenfluss-Endpunkt zu erstellen, füllen Sie die Felder und von. Endpoint Security Details EndpointDetails

Der Endpoint enthält die folgenden Elemente:

- Name- Der Name des Datenfluss-Endpunkts. Damit der Kontakt diesen Datenflussendpunkt verwenden kann, muss dieser Name mit dem Namen übereinstimmen, der in Ihrer Datenfluss-Endpunktkonfiguration verwendet wurde.
- Address— Die verwendete IP- und Portadresse.

Der SecurityDetails enthält die folgenden Elemente:

- roleArn— Der Amazon-Ressourcenname (ARN) einer Rolle, die AWS Ground Station davon ausgeht, Elastic Network Interfaces (ENIs) in Ihrem zu erstellenVPC. Diese ENIs dienen als Eingangs- und Ausgangspunkte für Daten, die während eines Kontakts gestreamt werden.
- securityGroupIds Die Sicherheitsgruppen, die den der Elastic Network-Schnittstellen angefügt werden sollen.
- subnetIds— Eine Liste von Subnetzen, in denen elastische Netzwerkschnittstellen AWS Ground Station platziert werden, um Streams an Ihre Instances zu senden.

Die übergebene IAM Rolle roleArn muss über eine Vertrauensrichtlinie verfügen, die es dem groundstation.amazonaws.com Dienstprinzipal ermöglicht, die Rolle zu übernehmen. [Ein](#page-31-0) [Beispiel finden Sie unten im Abschnitt "Beispiel für eine Vertrauensrichtlinie](#page-31-0)". Während der Endpunkterstellung ist die Ressourcen-ID des Endpunkts nicht vorhanden, daher muss die Vertrauensrichtlinie ein Sternchen verwenden (*\**) anstelle von *your-endpoint-id*. Dies kann nach der Erstellung aktualisiert werden, sodass die Endpunkt-Ressourcen-ID verwendet wird, um die Vertrauensrichtlinie auf diese spezifische Datenfluss-Endpunktgruppe auszudehnen.

Die IAM Rolle muss über eine IAM Richtlinie verfügen, die die Einrichtung AWS Ground Station von ermöglicht. ENIs [Ein Beispiel finden Sie im Abschnitt "Beispiel für eine Rollenrichtlinie](#page-32-1)" weiter unten.

#### <span id="page-31-0"></span>Beispiel für eine Vertrauensrichtlinie

Weitere Informationen zum Aktualisieren der Vertrauensrichtlinie einer Rolle finden Sie unter [IAMRollen verwalten](https://docs.aws.amazon.com/IAM/latest/UserGuide/id_roles_manage.html) im IAM Benutzerhandbuch.

```
{ 
   "Version": "2012-10-17", 
   "Statement": [ 
     { 
        "Effect": "Allow", 
        "Principal": { 
          "Service": "groundstation.amazonaws.com" 
       }, 
        "Action": "sts:AssumeRole", 
        "Condition": { 
          "StringEquals": { 
            "aws:SourceAccount": "your-account-id" 
          }, 
          "ArnLike": { 
            "aws:SourceArn": "arn:aws:groundstation:dataflow-endpoint-region:your-
account-id:dataflow-endpoint-group/your-endpoint-id" 
          } 
       } 
     } 
   ]
}
```
#### <span id="page-32-1"></span>Beispiel für eine Rollenrichtlinie

Weitere Informationen zum Aktualisieren oder Anhängen einer Rollenrichtlinie finden Sie unter [IAMRichtlinien verwalten](https://docs.aws.amazon.com/IAM/latest/UserGuide/access_policies_manage.html) im IAM Benutzerhandbuch.

```
{ 
   "Version": "2012-10-17", 
   "Statement": [ 
     { 
        "Effect": "Allow", 
        "Action": [ 
          "ec2:CreateNetworkInterface", 
          "ec2:DeleteNetworkInterface", 
          "ec2:CreateNetworkInterfacePermission", 
          "ec2:DeleteNetworkInterfacePermission", 
          "ec2:DescribeSubnets", 
          "ec2:DescribeVpcs", 
          "ec2:DescribeSecurityGroups" 
        ] 
     } 
   ]
}
```
### <span id="page-32-0"></span>AWS Ground Station Agent verwenden

#### Was ist der AWS Ground Station Agent?

Mit dem AWS Ground Station Agent können AWS Ground Station Sie synchrone Wideband Digital Intermediate Frequency (DigIF) -Datenflüsse bei Kontakten mit der Ground Station empfangen (Downlink). AWS Sie können zwei Optionen für die Datenübermittlung wählen:

- 1. Datenlieferung an eine EC2 Instanz Datenlieferung an eine EC2 Instanz, die Sie besitzen. Sie verwalten den AWS Ground Station Agenten. Diese Option eignet sich möglicherweise am besten für Sie, wenn Sie eine Datenverarbeitung nahezu in Echtzeit benötigen. Informationen zur EC2 Datenlieferung finden Sie im [Mit Datenflüssen arbeiten](#page-70-0) Abschnitt.
- 2. Datenlieferung an einen S3-Bucket Die Datenübermittlung an Ihren AWS S3-Bucket wird vollständig von verwaltet AWS Ground Station. Informationen zur S3-Datenlieferung finden Sie im [Erste Schritte](#page-34-0) Leitfaden.

Für beide Arten der Datenübermittlung müssen Sie eine Reihe von AWS Ressourcen erstellen. Die Verwendung von CloudFormation zur Erstellung Ihrer AWS Ressourcen wird dringend empfohlen, um Zuverlässigkeit, Genauigkeit und Unterstützbarkeit zu gewährleisten. Jeder Kontakt kann nur Daten an EC2 oder S3, aber nicht an beide gleichzeitig liefern.

Das folgende Diagramm zeigt einen DigiF-Datenfluss von einer AWS Ground Station Antennenregion zu Ihrer EC2 Instance mit Ihrem softwaredefinierten Radio (SDR) oder einem ähnlichen Listener.

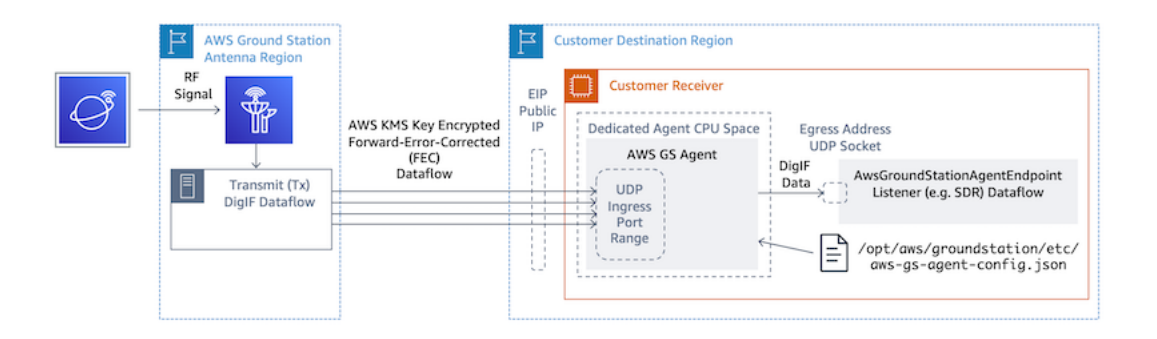

### Zusätzliche Informationen

[Ausführlichere Informationen finden Sie im vollständigen Agent-Benutzerhandbuch.AWS Ground](https://docs.aws.amazon.com/ground-station/latest/gs-agent-ug)  **[Station](https://docs.aws.amazon.com/ground-station/latest/gs-agent-ug)** 

## <span id="page-34-0"></span>Erste Schritte

Bevor Sie beginnen, sollten Sie sich mit den grundlegenden Konzepten in vertraut machen AWS Ground Station. Weitere Informationen finden Sie unter [Wie AWS Ground Station funktioniert](#page-9-0).

Im Folgenden finden Sie die bewährten Methoden für AWS Identity and Access Management (IAM) und die erforderlichen Berechtigungen. Nachdem Sie die entsprechenden Rollen eingerichtet haben, können Sie mit den restlichen Schritten beginnen.

## <span id="page-34-1"></span>Melden Sie sich an für ein AWS-Konto

Wenn Sie noch keine haben AWS-Konto, führen Sie die folgenden Schritte aus, um eine zu erstellen.

Um sich für eine anzumelden AWS-Konto

- 1. Öffnen Sie [https://portal.aws.amazon.com/billing/die Anmeldung.](https://portal.aws.amazon.com/billing/signup)
- 2. Folgen Sie den Online-Anweisungen.

Bei der Anmeldung müssen Sie auch einen Telefonanruf entgegennehmen und einen Verifizierungscode über die Telefontasten eingeben.

Wenn Sie sich für eine anmelden AWS-Konto, Root-Benutzer des AWS-Kontoswird eine erstellt. Der Root-Benutzer hat Zugriff auf alle AWS-Services und Ressourcen des Kontos. Als bewährte Sicherheitsmethode weisen Sie einem Administratorbenutzer Administratorzugriff zu und verwenden Sie nur den Root-Benutzer, um [Aufgaben auszuführen, die Root-Benutzerzugriff](https://docs.aws.amazon.com/IAM/latest/UserGuide/id_root-user.html#root-user-tasks) [erfordern.](https://docs.aws.amazon.com/IAM/latest/UserGuide/id_root-user.html#root-user-tasks)

AWS sendet Ihnen nach Abschluss des Anmeldevorgangs eine Bestätigungs-E-Mail. Du kannst jederzeit deine aktuellen Kontoaktivitäten einsehen und dein Konto verwalten, indem du zu [https://](https://aws.amazon.com/)  [aws.amazon.com/g](https://aws.amazon.com/)ehst und Mein Konto auswählst.

## <span id="page-34-2"></span>Erstellen eines Benutzers mit Administratorzugriff

Nachdem Sie sich für einen angemeldet haben AWS-Konto, sichern Sie Ihren Root-Benutzer des AWS-Kontos AWS IAM Identity Center, aktivieren und erstellen Sie einen Administratorbenutzer, sodass Sie den Root-Benutzer nicht für alltägliche Aufgaben verwenden.

#### Sichern Sie Ihre Root-Benutzer des AWS-Kontos

1. Melden Sie sich [AWS Management Consolea](https://console.aws.amazon.com/)ls Kontoinhaber an, indem Sie Root-Benutzer auswählen und Ihre AWS-Konto E-Mail-Adresse eingeben. Geben Sie auf der nächsten Seite Ihr Passwort ein.

Hilfe bei der Anmeldung mit dem Root-Benutzer finden Sie unter [Anmelden als Root-Benutzer](https://docs.aws.amazon.com/signin/latest/userguide/console-sign-in-tutorials.html#introduction-to-root-user-sign-in-tutorial) im AWS-Anmeldung Benutzerhandbuch zu.

2. Aktivieren Sie die Multi-Faktor-Authentifizierung (MFA) für Ihren Root-Benutzer.

Anweisungen finden Sie im Benutzerhandbuch unter Aktivieren eines virtuellen MFA Geräts für Ihren AWS-Konto IAM Root-Benutzer [\(Konsole\)](https://docs.aws.amazon.com/IAM/latest/UserGuide/enable-virt-mfa-for-root.html).

Erstellen eines Benutzers mit Administratorzugriff

1. Aktivieren Sie IAM Identity Center.

Anweisungen finden Sie unter [Aktivieren AWS IAM Identity Center](https://docs.aws.amazon.com/singlesignon/latest/userguide/get-set-up-for-idc.html) im AWS IAM Identity Center Benutzerhandbuch.

2. Gewähren Sie einem Benutzer in IAM Identity Center Administratorzugriff.

Ein Tutorial zur Verwendung von IAM-Identity-Center-Verzeichnis als Identitätsquelle finden [Sie](https://docs.aws.amazon.com/singlesignon/latest/userguide/quick-start-default-idc.html)  [unter Benutzerzugriff mit der Standardeinstellung konfigurieren IAM-Identity-Center-Verzeichnis](https://docs.aws.amazon.com/singlesignon/latest/userguide/quick-start-default-idc.html) im AWS IAM Identity Center Benutzerhandbuch.

#### Anmelden als Administratorbenutzer

• Um sich mit Ihrem IAM Identity Center-Benutzer anzumelden, verwenden Sie die Anmeldung, URL die an Ihre E-Mail-Adresse gesendet wurde, als Sie den IAM Identity Center-Benutzer erstellt haben.

Hilfe bei der Anmeldung mit einem IAM Identity Center-Benutzer finden Sie [im AWS-Anmeldung](https://docs.aws.amazon.com/signin/latest/userguide/iam-id-center-sign-in-tutorial.html) [Benutzerhandbuch unter Anmeldung beim AWS Zugangsportal](https://docs.aws.amazon.com/signin/latest/userguide/iam-id-center-sign-in-tutorial.html).

#### Weiteren Benutzern Zugriff zuweisen

1. Erstellen Sie in IAM Identity Center einen Berechtigungssatz, der der bewährten Methode zur Anwendung von Berechtigungen mit den geringsten Rechten folgt.
Anweisungen hierzu finden Sie unter [Berechtigungssatz erstellen](https://docs.aws.amazon.com/singlesignon/latest/userguide/get-started-create-a-permission-set.html) im AWS IAM Identity Center Benutzerhandbuch.

2. Weisen Sie Benutzer einer Gruppe zu und weisen Sie der Gruppe dann Single Sign-On-Zugriff zu.

Eine genaue Anleitung finden Sie unter [Gruppen hinzufügen](https://docs.aws.amazon.com/singlesignon/latest/userguide/addgroups.html) im AWS IAM Identity Center Benutzerhandbuch.

# Fügen Sie AWS Ground Station Ihrem Konto Berechtigungen hinzu AWS

Für die Nutzung, AWS Ground Station ohne dass ein Administratorbenutzer erforderlich ist, müssen Sie eine neue Richtlinie erstellen und sie Ihrem AWS Konto hinzufügen.

- 1. Melden Sie sich bei der an AWS Management Console und öffnen Sie die [IAMKonsole.](https://console.aws.amazon.com/iam)
- 2. Eine neue Richtlinie erstellen. Gehen Sie dazu wie folgt vor:
	- a. Wählen Sie im Navigationsbereich Policies (Richtlinien) und dann Create Policy (Richtlinie erstellen) aus.
	- b. Bearbeiten JSONSie auf der Registerkarte den JSON mit einem der folgenden Werte. Verwenden Sie dieJSON, die für Ihre Anwendung am besten geeignet ist.
		- Stellen Sie für Administratorrechte der Ground Station Aktion wie folgt auf Groundstation: \* ein:

```
{ 
   "Version": "2012-10-17", 
   "Statement": [ 
     { 
        "Effect": "Allow", 
        "Action": [ 
           "groundstation:*" 
        ], 
        "Resource": [ 
          "\mathbf{I} } 
   ]
```
}

• Für Nur-Lese-Berechtigungen legen SieAction (Aktion) auf groundstation:Get\*, groundstation:List\* und groundstation:Describe\* wie folgt fest:

```
{ 
   "Version": "2012-10-17", 
   "Statement": [ 
      { 
         "Effect": "Allow", 
         "Action": [ 
            "groundstation:Get*", 
            "groundstation:List*", 
            "groundstation:Describe*" 
         ], 
         "Resource": [ 
           \overline{m} \overline{m}\mathbf{I} } 
   ]
}
```
• Für zusätzliche Sicherheit durch Multifaktor-Authentifizierung setzen Sie Action auf groundstation: \* und Condition/Bool auf aws ::true wie folgt: MultiFactorAuthPresent

```
{ 
     "Version": "2012-10-17", 
     "Statement": [ 
         { 
             "Effect": "Allow", 
             "Action": "groundstation:*", 
             "Resource": "*", 
             "Condition": { 
                 "Bool": { 
                     "aws:MultiFactorAuthPresent": true 
 } 
 } 
         } 
     ]
}
```
3. Hängen Sie in der IAM Konsole die von Ihnen erstellte Richtlinie an den gewünschten Benutzer an.

Weitere Informationen zu IAM Benutzern und zum Anhängen von Richtlinien finden Sie im [IAMBenutzerhandbuch](https://docs.aws.amazon.com/IAM/latest/UserGuide/introduction.html).

## <span id="page-38-0"></span>Schritt 1: Satellit an Bord

Das Onboarding eines Satelliten AWS Ground Station ist ein mehrstufiger Prozess, der Datenerfassung, technische Validierung, Frequenzlizenzierung sowie Integration und Tests umfasst. Außerdem sind Geheimhaltungsvereinbarungen () NDAs erforderlich.

### Überblick über den Onboarding-Prozess für Kunden

Das Onboarding per Satellit ist ein manueller Prozess, der auf der AWS Ground Station Konsolenseite im Bereich [Satelliten und Ressourcen](https://console.aws.amazon.com/groundstation/home#resources) zu finden ist. Im Folgenden wird der Gesamtprozess beschrieben.

- 1. Lesen Sie den [AWS Ground Station Standorte](#page-48-0) Abschnitt, um festzustellen, ob Ihr Satellit die geografischen und hochfrequenten Eigenschaften erfüllt.
- 2. Um mit dem Onboarding Ihres Satelliten zur AWS Ground Station zu beginnen, senden Sie bitte eine E-Mail <an aws-groundstation@amazon.com> mit einer kurzen Zusammenfassung Ihrer Mission und Ihres Satellitenbedarfs, einschließlich des Namens Ihrer Organisation, der benötigten Frequenzen, des Starts oder Starts der Satelliten, der Art der Umlaufbahn des Satelliten und ob Sie ihn verwenden [Verwenden Sie die AWS Ground Station digitale](#page-83-0)  [Zwillingsfunktion](#page-83-0) möchten.
- 3. Sobald Ihr Antrag geprüft und genehmigt wurde, beantragen AWS Ground Station wir für die jeweiligen Standorte, die Sie nutzen möchten, eine behördliche Zulassung. Die Dauer dieses Schritts hängt von den Standorten und den bestehenden Vorschriften ab.
- 4. Nach Erhalt dieser Genehmigung ist Ihr Satellit für Sie sichtbar und kann verwendet werden. AWS Ground Station sendet Ihnen eine Benachrichtigung über das erfolgreiche Update.

#### (Optional) Benennen von Satelliten

Nach dem Onboarding möchten Sie Ihrem Satellitendatensatz vielleicht einen Namen hinzufügen, um ihn leichter erkennen zu können. Die AWS Ground Station Konsole bietet die Möglichkeit, einen benutzerdefinierten Namen für einen Satelliten zusammen mit der Norad-ID anzuzeigen, wenn Sie die Kontaktseite verwenden. Die Anzeige des Satellitennamens erleichtert die Auswahl des richtigen Satelliten bei der Planung erheblich. Dazu können [Tags](https://docs.aws.amazon.com/whitepapers/latest/tagging-best-practices/what-are-tags.html) verwendet werden.

Das Taggen von AWS Bodenstationssatelliten kann über die [Tag-Ressource](https://docs.aws.amazon.com/cli/latest/reference/groundstation/tag-resource.html) API mit dem AWS CLI oder einem der folgenden erfolgen. AWS SDKs In diesem Leitfaden wird die Verwendung des Satelliten Aqua (Norad ID 27424) AWS Ground Station CLI zur Markierung des öffentlich-rechtlichen Rundfunksatelliten beschrieben. us-west-2

AWS Ground Station CLI

AWS CLI Sie können zur Interaktion mit verwendet werden. AWS Ground Station Bevor Sie Ihre Satelliten AWS CLI zur Kennzeichnung verwenden können, müssen die folgenden AWS CLI Voraussetzungen erfüllt sein:

- Stellen Sie sicher, dass AWS CLI das installiert ist. Informationen zur Installation AWS CLI finden Sie unter [Installation der AWS CLI Version 2.](https://docs.aws.amazon.com/cli/latest/userguide/install-cliv2.html)
- Stellen Sie sicher, dass AWS CLI das konfiguriert ist. Informationen zur Konfiguration AWS CLI finden Sie unter [Konfiguration der AWS CLI Version 2.](https://docs.aws.amazon.com/cli/latest/userguide/cli-chap-configure.html)
- Speichern Sie Ihre häufig verwendeten Konfigurationseinstellungen und Anmeldeinformationen in Dateien, die mit der AWS CLI verwaltet werden. Sie benötigen diese Einstellungen und Anmeldeinformationen, um Ihre AWS Ground Station Kontakte zu reservieren und zu verwalten AWS CLI. Weitere Informationen zum Speichern Ihrer Konfiguration und der Einstellungen für die Anmeldeinformationsdatei finden Sie unter Einstellungen für die [Konfiguration und die](https://docs.aws.amazon.com/cli/latest/userguide/cli-configure-files.html) [Anmeldeinformationsdatei.](https://docs.aws.amazon.com/cli/latest/userguide/cli-configure-files.html)

Sobald AWS CLI es konfiguriert und einsatzbereit ist, schauen Sie sich die [Referenzseite für AWS](https://docs.aws.amazon.com/cli/latest/reference/groundstation/index.html) [CLI Bodenstationsbefehle](https://docs.aws.amazon.com/cli/latest/reference/groundstation/index.html) an, um sich mit den verfügbaren Befehlen vertraut zu machen. Folgen Sie der AWS CLI Befehlsstruktur, wenn Sie diesen Dienst verwenden, und stellen Sie Ihren Befehlen ein Präfix vorangroundstation, um den Dienst anzugeben AWS Ground Station , den Sie verwenden möchten. Weitere Informationen zur AWS CLI Befehlsstruktur finden Sie unter [Befehlsstruktur auf der](https://docs.aws.amazon.com/cli/latest/userguide/cli-usage-commandstructure.html)  [AWS CLI](https://docs.aws.amazon.com/cli/latest/userguide/cli-usage-commandstructure.html) Seite. Eine beispielhafte Befehlsstruktur ist unten angegeben.

```
aws groundstation <command> <subcommand> [options and parameters]
```
#### Benennen Sie einen Satelliten

Zuerst müssen Sie den ARN für den oder die Satelliten, die Sie taggen möchten, ermitteln. Dies kann über die [Liste der Satelliten API in der Liste](https://docs.aws.amazon.com/cli/latest/reference/groundstation/list-satellites.html) erfolgen: AWS CLI

```
aws groundstation list-satellites --region us-west-2
```
Wenn Sie den obigen CLI Befehl ausführen, wird eine Ausgabe zurückgegeben, die der folgenden ähnelt:

```
{ 
     "satellites": [ 
          { 
               "groundStations": [ 
                   "Ohio 1", 
                   "Oregon 1" 
              ], 
              "noradSatelliteID": 27424, 
              "satelliteArn": 
  "arn:aws:groundstation::111111111111:satellite/11111111-2222-3333-4444-555555555555", 
               "satelliteId": "11111111-2222-3333-4444-555555555555" 
          } 
     ]
}
```
Suchen Sie den Satelliten, den Sie markieren möchten, und notieren Sie sich densatelliteArn. [Ein wichtiger Vorbehalt beim Taggen ist, dass die T](https://docs.aws.amazon.com/cli/latest/reference/groundstation/list-satellites.html)[ag-Ressource](https://docs.aws.amazon.com/cli/latest/reference/groundstation/tag-resource.html) [einen regionalen ARN Wert API](https://docs.aws.amazon.com/cli/latest/reference/groundstation/list-satellites.html)  [benötigt und der von der Liste ARN zurückgegebene Satellit global ist.](https://docs.aws.amazon.com/cli/latest/reference/groundstation/list-satellites.html) Im nächsten Schritt sollten Sie das um die Region erweitern, in der ARN Sie das Tag sehen möchten (wahrscheinlich die Region, in der Sie den Tag einplanen). Für dieses Beispiel verwenden us-west-2 wir. Mit dieser Änderung ARN wird das gehen von:

```
arn:aws:groundstation::1111111111111:satellite/11111111-2222-3333-4444-55555555555555
```
auf:

```
arn:aws:groundstation:us-
west-2:111111111111:satellite/11111111-2222-3333-4444-555555555555
```
Um den Satellitennamen in der Konsole anzuzeigen, muss der Satellit ein Tag mit "Name" dem Schlüssel haben. Da wir die verwenden, müssen die AWS CLI Anführungszeichen außerdem mit einem umgekehrten Schrägstrich maskiert werden. Das Tag wird ungefähr so aussehen:

{\"Name\":\"AQUA\"}

Als Nächstes rufen Sie die [Tag-Ressource auf, um den Satelliten](https://docs.aws.amazon.com/cli/latest/reference/groundstation/tag-resource.html) API zu taggen. Das kann so gemacht werden: AWS CLI

```
aws groundstation tag-resource --region us-west-2 --resource-arn 
  arn:aws:groundstation:us-
west-2:111111111111:satellite/11111111-2222-3333-4444-555555555555 --tags 
  '{"Name":"AQUA"}'
```
Danach können Sie den Namen, den Sie für den Satelliten festgelegt haben, in der AWS Ground Station Konsole sehen.

Ändern Sie den Namen für einen Satelliten

Wenn Sie den Namen eines Satelliten ändern möchten, können Sie [Tag-Resource](https://docs.aws.amazon.com/cli/latest/reference/groundstation/tag-resource.html) mit dem Satelliten einfach ARN erneut mit demselben "Name" Schlüssel aufrufen, aber mit einem anderen Wert im Tag. Dadurch wird das bestehende Tag aktualisiert und der neue Name wird in der Konsole angezeigt. Ein Beispielaufruf dafür sieht wie folgt aus:

```
aws groundstation tag-resource --region us-west-2 --resource-arn 
  arn:aws:groundstation:us-
west-2:111111111111:satellite/11111111-2222-3333-4444-555555555555 --tags 
  '{"Name":"NewName"}'
```
Entferne den Namen für einen Satelliten

Der für einen Satelliten festgelegte Name kann mit der [APIUntag-Ressource](https://docs.aws.amazon.com/cli/latest/reference/groundstation/untag-resource.html) entfernt werden. Dazu API benötigen Sie den Satelliten ARN mit der Region, in der sich das Tag befindet, und eine Liste von Tag-Schlüsseln. Für den Namen lautet der Tag-Schlüssel"Name". Ein Beispielaufruf dafür API mit dem AWS CLI sieht so aus:

```
aws groundstation untag-resource --region us-west-2 --resource-arn 
  arn:aws:groundstation:us-
west-2:111111111111:satellite/11111111-2222-3333-4444-555555555555 --tag-keys Name
```
#### Satelliten für den öffentlichen Rundfunk

Zusätzlich zum Onboarding Ihrer eigenen Satelliten können Sie auch die Einbindung unterstützter öffentlich-rechtlicher Satelliten beantragen, die einen öffentlich zugänglichen Downlink-Kommunikationspfad bereitstellen. Auf diese Weise können Sie Daten von AWS Ground Station diesen Satelliten herunterladen.

#### **a** Note

Sie können keine Uplinks zu diesen Satelliten herstellen. Sie können nur die öffentlich zugänglichen Downlink-Kommunikationspfade verwenden.

AWS Ground Station unterstützt das Onboarding der folgenden Satelliten für den Downlink von Direktübertragungsdaten:

- Aqua
- SNPP
- JPSS-1/ -20 NOAA
- Terra

Sobald sie an Bord sind, können diese Satelliten für den sofortigen Einsatz abgerufen werden. AWS Ground Station verwaltet eine Reihe vorkonfigurierter AWS CloudFormation Vorlagen, um den Einstieg in den Service zu erleichtern. Beispiele [Beispielkonfigurationen für Missionsprofile](#page-148-0) dafür, wie es verwendet werden AWS Ground Station kann, finden Sie unter.

[Weitere Informationen über diese Satelliten und die Art der von ihnen übertragenen Daten finden Sie](https://terra.nasa.gov/)  [unter A](https://terra.nasa.gov/)[qua](https://aqua.nasa.gov/)[,](https://terra.nasa.gov/) [JPSS-1/ NOAA -20 und SNPP](https://www.jpss.noaa.gov/mission_and_instruments.html) [Terra.](https://terra.nasa.gov/)

# Schritt 2: Planen Sie Ihre Datenfluss-Kommunikationspfade

Sie haben die Wahl zwischen synchroner und asynchroner Kommunikation für jeden Kommunikationspfad auf Ihrem Satelliten. Abhängig von Ihrem Satelliten und Ihrem Anwendungsfall benötigen Sie möglicherweise einen oder beide Typen. Synchrone Kommunikationspfade ermöglichen Uplink- sowie Schmalband- und Breitband-Downlink-Operationen nahezu in Echtzeit. Asynchrone Kommunikationspfade unterstützen nur Schmalband- und Breitband-Downlink-Operationen.

### Asynchrone Datenübermittlung

Bei der Datenlieferung an Amazon S3 werden Ihre Kontaktdaten asynchron an einen Amazon S3 S3-Bucket in Ihrem Konto übermittelt. Ihre Kontaktdaten werden als Paketerfassungsdateien (PCAP) geliefert, um die Wiedergabe der Kontaktdaten in einem softwaredefinierten Radio (SDR) zu ermöglichen oder um die Nutzdaten aus den PCAP-Dateien zur Verarbeitung zu extrahieren. Die PCAP-Dateien werden alle 30 Sekunden an Ihren Amazon S3 S3-Bucket gesendet, sobald die Kontaktdaten von der Antennenhardware empfangen werden, um die Verarbeitung der Kontaktdaten während des Kontakts zu ermöglichen, falls gewünscht. Nach Erhalt können Sie die Daten mit Ihrer eigenen Nachbearbeitungssoftware verarbeiten oder andere AWS Dienste wie Amazon SageMaker oder Amazon Rekognition nutzen. Die Datenübermittlung an Amazon S3 ist nur für das Downlinken von Daten von Ihrem Satelliten verfügbar. Es ist nicht möglich, Daten von Amazon S3 auf Ihren Satelliten hochzuladen.

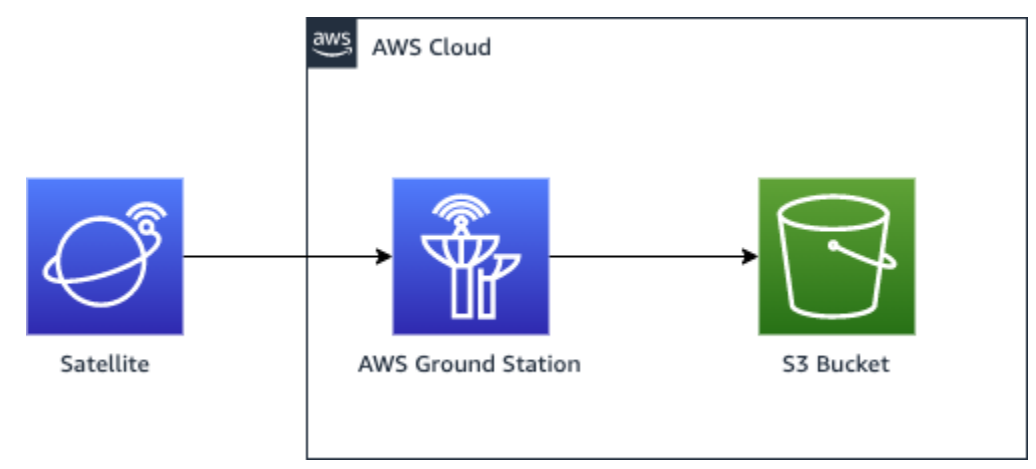

Um diesen Pfad nutzen zu können, müssen Sie einen Amazon S3 S3-Bucket erstellen, in AWS Ground Station den die Daten übertragen werden sollen. Im nächsten Schritt müssen Sie im nächsten Schritt auch eine S3-Aufnahmekonfiguration erstellen. Informationen zu Einschränkungen bei der [Amazon S3 S3-Aufnahmekonfiguration](#page-25-0) Benennung von Buckets und zur Angabe der für Ihre Dateien verwendeten Benennungskonventionen finden Sie unter.

### Synchrone Datenübermittlung

Bei der Datenlieferung an Amazon EC2 werden Ihre Kontaktdaten zu und von Ihrer EC2 Amazon-Instance gestreamt. Sie können Ihre Daten in Echtzeit auf Ihrer EC2 Amazon-Instance verarbeiten oder die Daten zur Nachbearbeitung weiterleiten.

Um einen synchronen Pfad zu verwenden, müssen Sie Ihre EC2 Amazon-Instances einrichten und konfigurieren und eine oder mehrere Dataflow-Endpunktgruppen erstellen. Um Ihre EC2 Amazon-Instance zu konfigurieren, verweisen Sie au[fAmazon einrichten und konfigurieren EC2](#page-78-0). Um Ihre Dataflow-Endpunktgruppe zu erstellen, verweisen Sie bitte auf die. [AWS Ground Station Dataflow-](#page-28-0)[Endpunktgruppen verwenden](#page-28-0)

Im Folgenden wird der Kommunikationspfad angezeigt, wenn Sie die Dataflow-Endpunktkonfiguration verwenden.

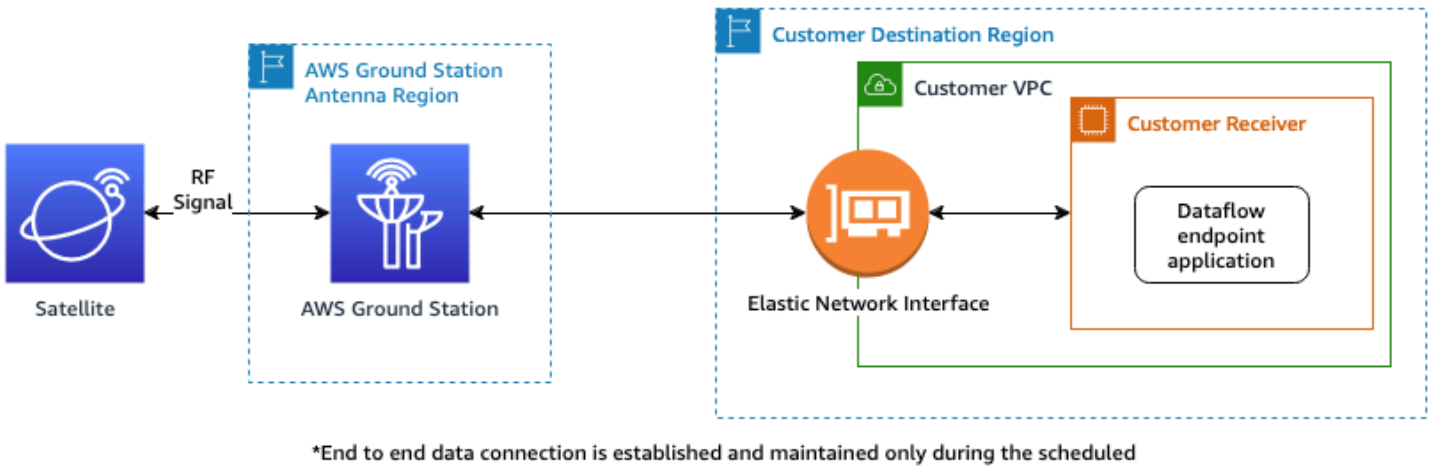

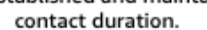

Im Folgenden wird der Kommunikationspfad angezeigt, wenn Sie die AWS Ground Station Agentenkonfiguration verwenden.

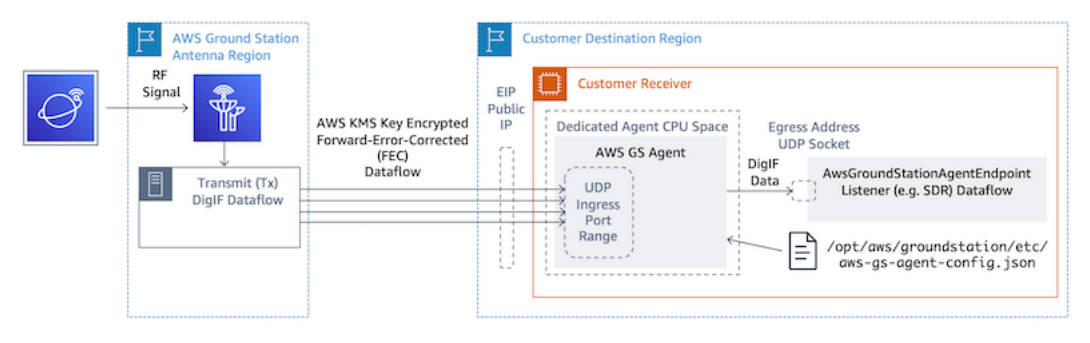

# Schritt 3: Konfigurationen erstellen

In diesem Schritt haben Sie den Satelliten, die Kommunikationspfade und die Amazon IAM - und Amazon EC2 S3 S3-Ressourcen nach Bedarf identifiziert. In diesem Schritt erstellen Sie AWS Ground Station Konfigurationen, die ihre jeweiligen Parameter speichern.

### Konfigurationen für die Datenlieferung

Die ersten zu erstellenden Konfigurationen beziehen sich darauf, wo und wie die Daten geliefert werden sollen. Anhand der Informationen aus dem vorherigen Schritt werden Sie viele der folgenden Konfigurationstypen erstellen.

- [Amazon S3 S3-Aufnahmekonfiguration](#page-25-0) Liefern Sie Daten an Ihren Amazon S3 S3-Bucket.
- [Datenflussendpunkt-Config](#page-24-0) Liefern Sie Daten an Ihre EC2 Amazon-Instance.

#### Satellitenkonfigurationen

Die Satellitenkonfigurationen geben an, wie AWS Ground Station Sie mit Ihrem Satelliten kommunizieren können. Sie werden auf die Informationen verweisen, die Sie gesammelt haben. [Schritt 1: Satellit an Bord](#page-38-0)

- [Nachverfolgungs-Config](#page-21-0) Legt fest, wie Ihr Fahrzeug während eines Kontakts physisch verfolgt wird. Dies ist für die Erstellung von Missionsprofilen erforderlich.
- [Antennen-Downlink-Config](#page-22-0) Liefern Sie digitalisierte Hochfrequenzdaten.
- [Antennen-Downlink-Demod-Decode-Config](#page-22-1)  Liefert demodulierte und dekodierte Hochfrequenzdaten.
- [Antennen-Uplink-Config](#page-23-0) Uplink-Daten zu Ihrem Satelliten.
- [Antennen-Uplink-Echo-Config](#page-23-1) Liefert ein Echo Ihrer Uplink-Signaldaten.

# Schritt 4: Missionsprofil erstellen

Mit den im vorherigen Schritt erstellten Konfigurationen haben Sie herausgefunden, wie Sie Ihren Satelliten verfolgen und wie Sie mit Ihrem Satelliten kommunizieren können. In diesem Schritt werden Sie ein oder mehrere Missionsprofile erstellen. Ein Missionsprofil stellt die Zusammenfassung der möglichen Konfigurationen zu einem erwarteten Verhalten dar, das dann geplant und ausgeführt werden kann.

[Die neuesten Parameter finden Sie unter dem Ressourcentyp AWS::GroundStation::MissionProfile](https://docs.aws.amazon.com/AWSCloudFormation/latest/UserGuide/aws-resource-groundstation-missionprofile.html) **[CloudFormation](https://docs.aws.amazon.com/AWSCloudFormation/latest/UserGuide/aws-resource-groundstation-missionprofile.html)** 

- 1. Nennen Sie Ihr Missionsprofil. Auf diese Weise können Sie schnell verstehen, wie es in Ihrem System verwendet wird. Zum Beispiel haben Sie möglicherweise einen satellite-widebandnarrowband-nominal-Betrieb und einen, satellite-narrowband-emergency-operationsob Sie einen separaten Schmalband-Netzbetreiber für Notfalleinsätze haben.
- 2. Stellen Sie Ihre Tracking-Konfiguration ein.
- 3. Lege deine Mindestdauer für brauchbare Kontakte fest. Auf diese Weise können Sie potenzielle Kontakte filtern, um sie an Ihre Missionsanforderungen anzupassen.
- 4. Stellen Sie Ihre streamsKmsKeyDaten ein streamsKmsRole, die zur Verschlüsselung Ihrer Daten während der Übertragung verwendet werden. Dies wird für alle AWS Ground Station Agent-Datenflüsse verwendet.
- 5. Stellen Sie Ihre Datenflüsse ein. Erstellen Sie Ihre Datenflüsse so, dass sie Ihren Trägersignalen entsprechen, indem Sie die Konfigurationen verwenden, die Sie im vorherigen Schritt erstellt haben.
- 6. [Optional] Lege deine Kontaktdauer vor und nach dem Pass in Sekunden fest. Dies wird verwendet, um Ereignisse pro Kontakt vor bzw. nach dem Kontakt auszusenden. Weitere Informationen finden Sie unter [Automatisieren Sie AWS Ground Station mit Ereignissen.](#page-85-0)
- 7. [Optional] Sie können Ihrem Missionsprofil Tags zuordnen. Diese können verwendet werden, um Ihre Missionsprofile programmatisch zu differenzieren.

Sie können auf die verweisen[Beispielkonfigurationen für Missionsprofile,](#page-148-0) um nur einige der möglichen Konfigurationen zu sehen.

# Die nächsten Schritte verstehen

Da Sie nun über einen Satelliten an Bord und ein gültiges Missionsprofil verfügen, können Sie Kontakte planen und mit Ihrem Satelliten kommunizieren. AWS Ground Station

Sie können einen Kontakt auf eine der folgenden Arten planen:

- Die [AWS Ground Station Konsole](https://console.aws.amazon.com/groundstation).
- Der Befehl AWS CLI [reserve-contact](https://docs.aws.amazon.com/cli/latest/reference/groundstation/reserve-contact.html).
- Der. AWS SDK [ReserveContactA](https://docs.aws.amazon.com/ground-station/latest/APIReference/API_ReserveContact.html)PI.

Informationen darüber, wie die Flugbahn Ihres Satelliten AWS Ground Station verfolgt wird und wie diese Informationen verwendet werden, finden Sie unter. [Verstehen Sie, wie Satelliten-](#page-55-0)[Ephemeridendaten AWS Ground Station verwendet werden](#page-55-0)

AWS Ground Station verwaltet eine Reihe von vorkonfigurierten AWS CloudFormation Vorlagen, um den Einstieg in den Service zu erleichtern. Beispiele [Beispielkonfigurationen für Missionsprofile](#page-148-0) dafür, wie es verwendet werden AWS Ground Station kann, finden Sie unter.

Die Verarbeitung der digitalen Zwischenfrequenzdaten oder der demodulierten und dekodierten Daten, die Ihnen zur Verfügung gestellt AWS Ground Station werden, hängt von Ihrem spezifischen Anwendungsfall ab. Die folgenden Blogbeiträge können Ihnen helfen, einige der Optionen zu verstehen, die Ihnen zur Verfügung stehen:

- [Automatisierte Erdbeobachtung mit AWS Ground Station Amazon S3 S3-Datenlieferung](https://aws.amazon.com/blogs/publicsector/automated-earth-observation-aws-ground-station-amazon-s3-data-delivery) (und dem zugehörigen GitHub Repository [awslabs/ aws-groundstation-eos-pipeline](https://github.com/awslabs/aws-groundstation-eos-pipeline))
- [Virtualisierung des Satelliten-Bodensegments mit AWS](https://aws.amazon.com/blogs/publicsector/virtualizing-satellite-ground-segment-aws/)
- [Erdbeobachtung mit AWS Ground Station: Eine Anleitung](https://aws.amazon.com/blogs/publicsector/earth-observation-using-aws-ground-station/)
- [Aufbau von Downlink-Architekturen für Satellitendaten mit hohem Durchsatz mit AWS Ground](https://aws.amazon.com/blogs/publicsector/building-high-throughput-satellite-data-downlink-architectures-aws-ground-station-wideband-digif-amphinicy-blink-sdr/) [Station WideBand DigIF und Amphinicy Blink SDR \(und](https://aws.amazon.com/blogs/publicsector/building-high-throughput-satellite-data-downlink-architectures-aws-ground-station-wideband-digif-amphinicy-blink-sdr/) [dem zugehörigen Repository aws](https://github.com/aws-samples/aws-groundstation-wbdigif-snpp)[samples/\) GitHub aws-groundstation-wbdigif-snpp](https://github.com/aws-samples/aws-groundstation-wbdigif-snpp)

# <span id="page-48-0"></span>AWS Ground Station Standorte

AWS Ground Station bietet ein globales Netzwerk von Bodenstationen in unmittelbarer Nähe zu unserem globalen Netzwerk von AWS Infrastrukturregionen. Sie können Ihre Nutzung dieser Standorte von jeder unterstützten AWS Region aus konfigurieren. Dies schließt die AWS Region ein, in der Daten geliefert werden.

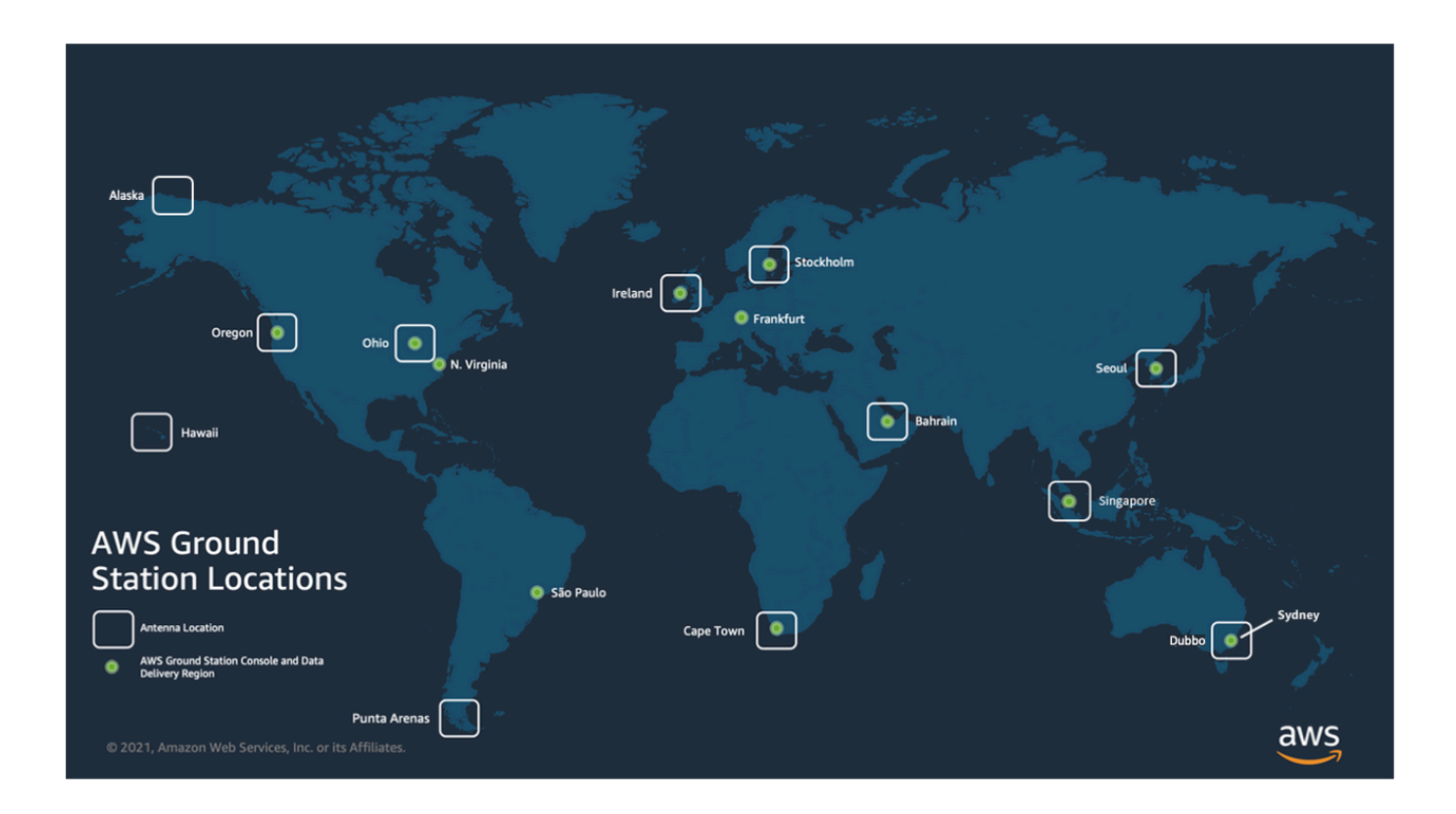

# Suche nach der AWS Region für einen Standort für eine Bodenstation

Das AWS Ground Station globale Netzwerk umfasst Bodenstationen, die sich nicht physisch in der [AWSRegion](https://aws.amazon.com/about-aws/global-infrastructure/regions_az/) befinden, mit der sie verbunden sind. Die Liste der Bodenstationen, auf die Sie Zugriff haben, kann über die AWS SDK [ListGroundStationA](https://docs.aws.amazon.com/ground-station/latest/APIReference/API_ListGroundStations.html)ntwort abgerufen werden. Die vollständige Liste der Standorte der Bodenstationen ist unten aufgeführt. Weitere werden in Kürze folgen. Informationen zum Hinzufügen oder Ändern von Standortgenehmigungen für Ihre Satelliten finden Sie im Onboarding-Leitfaden.

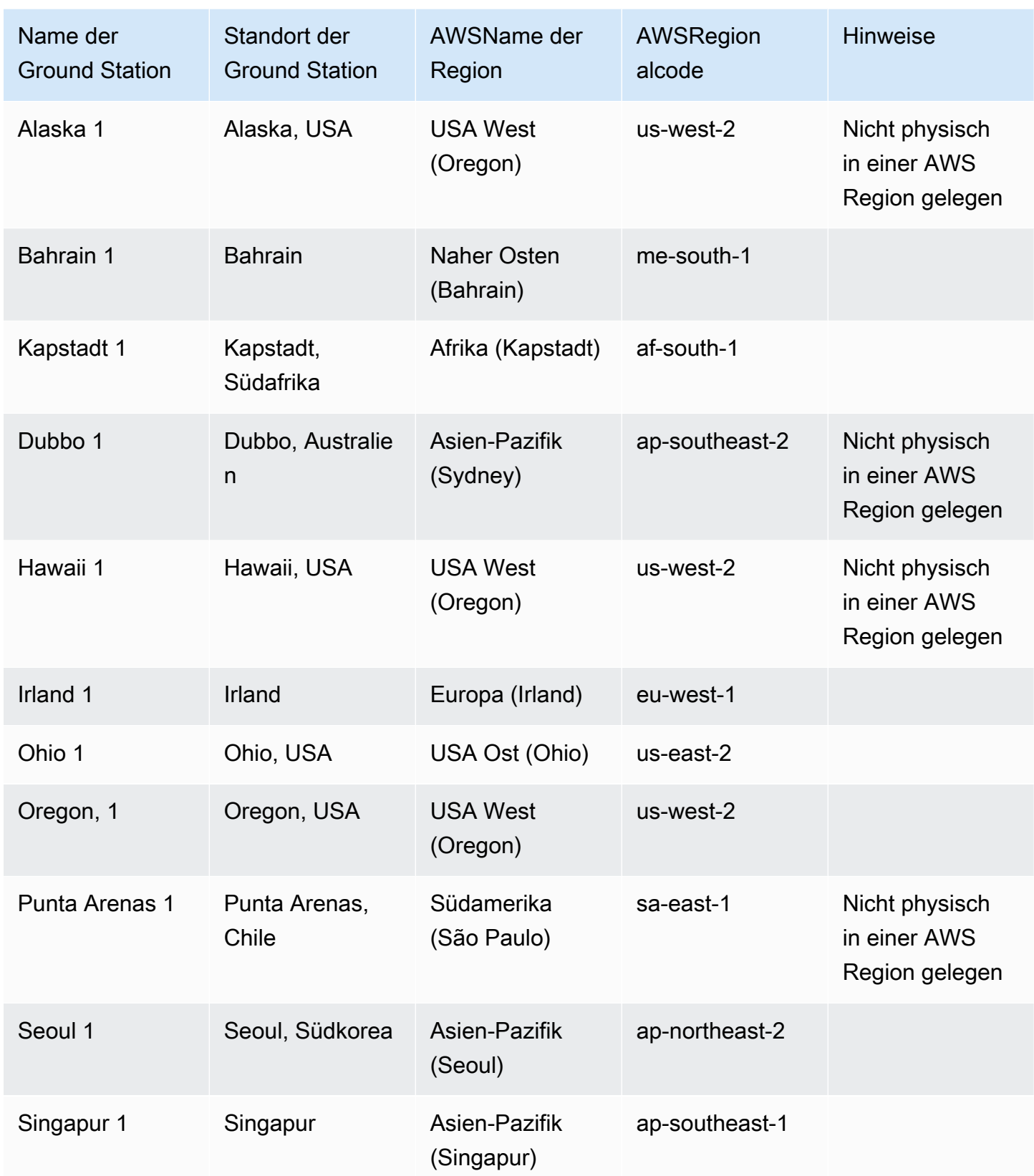

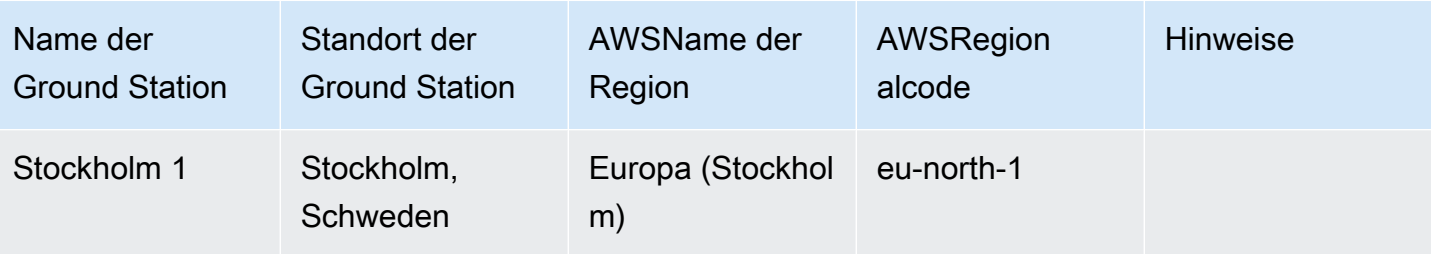

## AWS Ground Station unterstützte AWS Regionen

Sie können Daten über die AWS SDK oder die AWS Ground Station Konsole aus unterstützten AWS Regionen bereitstellen und Ihre Kontakte konfigurieren. Sie können die unterstützten Regionen und die zugehörigen Endpunkte an den [AWS Ground Station Endpunkten und](https://docs.aws.amazon.com/general/latest/gr/gs.html) Kontingenten einsehen.

# Verfügbarkeit digitaler Zwillinge

[Verwenden Sie die AWS Ground Station digitale Zwillingsfunktioni](#page-83-0)st in allen [AWSRegionen](https://aws.amazon.com/about-aws/global-infrastructure/regional-product-services/) verfügbar, in denen sie verfügbar AWS Ground Station ist. Digitale Zwillingsbodenstationen sind exakte Kopien von Bodenstationen aus der Produktion mit dem modifizierenden Präfix "Digitaler Zwilling" für den Namen der Ground Station. Bei "Digital Twin Ohio 1" handelt es sich beispielsweise um eine digitale Doppelbodenstation, die eine exakte Kopie der Produktionsbodenstation "Ohio 1" ist.

## AWS Ground Station Seitenmasken

Jedem AWS Ground Station [Antennenstandort](#page-48-0) sind Standortmasken zugeordnet. Diese Masken verhindern, dass Antennen an diesem Standort senden oder empfangen, wenn sie in eine bestimmte Richtung zeigen, normalerweise in der Nähe des Horizonts. Die Masken können Folgendes berücksichtigen:

- Merkmale des geografischen Geländes, das die Antenne umgibt Dazu gehören beispielsweise Dinge wie Berge oder Gebäude, die ein Hochfrequenzsignal (HF) blockieren oder die Übertragung verhindern würden.
- Hochfrequenzstörungen (RFI) Dies beeinträchtigt sowohl die Empfangsfähigkeit (externe RFI Quellen, die ein Downlink-Signal auf die Antennen der AWS Ground Station übertragen) als auch die Übertragungsfähigkeit (das von den Antennen der AWS Ground Station übertragene HF-Signal beeinträchtigt externe Empfänger).

• Rechtliche Genehmigungen — Lokale Standortgenehmigungen für den Betrieb der AWS Ground Station in jeder Region können spezifische Einschränkungen beinhalten, z. B. einen Mindesthöhenwinkel für die Übertragung.

Diese Seitenmasken können sich im Laufe der Zeit ändern. Beispielsweise könnten neue Gebäude in der Nähe eines Antennenstandorts errichtet werden, RFI Quellen könnten sich ändern oder gesetzliche Genehmigungen könnten mit anderen Einschränkungen erneuert werden. Die Masken der AWS Ground Station stehen Ihnen im Rahmen einer Geheimhaltungsvereinbarung zur Verfügung (NDA).

### Kundenspezifische Masken

Zusätzlich zu den Masken der AWS Ground Station an jedem Standort haben Sie möglicherweise zusätzliche Masken, da Ihre eigene gesetzliche Genehmigung zur Kommunikation mit Ihren Satelliten in einer bestimmten Region eingeschränkt ist. Solche Masken können in der AWS Ground Station so konfiguriert werden, dass die Einhaltung case-by-case der Vorschriften gewährleistet ist, wenn die AWS Ground Station für die Kommunikation mit diesen Satelliten verwendet wird. Weitere Informationen erhalten Sie vom Team der AWS Ground Station.

#### Einfluss von Seitenmasken auf die verfügbaren Kontaktzeiten

Es gibt zwei Arten von Seitenmasken: Seitenmasken für Uplinks (Übertragung) und Seitenmasken für Downlinks (Empfang).

Wenn Sie die verfügbaren Kontaktzeiten mithilfe der ListContacts Operation auflisten, gibt die AWS Ground Station die Sichtbarkeitszeiten zurück, je nachdem, wann Ihr Satellit über und unter der Downlink-Maske aufsteigt und wann sie untergeht. Die verfügbaren Kontaktzeiten basieren auf diesem Sichtbarkeitsfenster für die Downlink-Maske. Dadurch wird sichergestellt, dass Sie keine Zeit reservieren, wenn sich Ihr Satellit unter der Downlink-Maske befindet.

Uplink-Site-Masken werden nicht auf die verfügbaren Kontaktzeiten angewendet, auch wenn das Missionsprofil eine [Antennen-Uplink-Konfiguration](#page-23-0) in einem Datenfluss-Edge enthält. Auf diese Weise können Sie die gesamte verfügbare Kontaktzeit für den Downlink verwenden, auch wenn der Uplink aufgrund der Uplink-Site-Maske für Teile dieser Zeit möglicherweise nicht verfügbar ist. Es kann jedoch sein, dass das Uplink-Signal für einen Teil oder die gesamte Zeit, die für einen Satellitenkontakt reserviert ist, nicht übertragen wird. Sie sind dafür verantwortlich, die bereitgestellte Uplink-Maske bei der Planung von Uplink-Übertragungen zu berücksichtigen.

Der Teil eines Kontakts, der für den Uplink nicht verfügbar ist, hängt von der Flugbahn des Satelliten während des Kontakts im Verhältnis zur Uplink-Standortmaske an der Antennenposition ab. In Regionen, in denen die Uplink- und Downlink-Seitenmasken ähnlich sind, ist diese Dauer in der Regel kurz. In anderen Regionen, in denen die Uplink-Maske erheblich höher sein kann als die Maske der Downlink-Seite, kann dies dazu führen, dass erhebliche Teile oder sogar die gesamte Kontaktdauer für den Uplink nicht verfügbar sind. Die gesamte Kontaktzeit wird Ihnen in Rechnung gestellt, auch wenn Teile der reservierten Zeit für den Uplink nicht verfügbar sind.

## AWS Ground Station Funktionen der Website

Um Ihnen die Bedienung zu erleichtern, AWS Ground Station wird ein einheitlicher Funktionsumfang für einen Antennentyp ermittelt und anschließend mehrere Antennen an einer Bodenstation installiert. Ein Teil der Onboarding-Schritte stellt sicher, dass Ihr Satellit mit den Antennentypen an einem bestimmten Standort kompatibel ist. Wenn Sie einen Kontakt reservieren, bestimmen Sie indirekt den verwendeten Antennentyp. Dadurch wird sichergestellt, dass Ihr Erlebnis an einem bestimmten Standort der Bodenstation im Laufe der Zeit gleich bleibt, unabhängig davon, welche Antennen verwendet werden. Die spezifische Leistung Ihres Kontakts wird aufgrund einer Vielzahl von Umweltproblemen, wie z. B. dem Wetter am Standort, variieren.

Derzeit unterstützen alle Websites die folgenden Funktionen:

**a** Note

Jede Zeile in der folgenden Tabelle gibt einen unabhängigen Kommunikationspfad an, sofern nicht anders angegeben. Doppelte Zeilen sind vorhanden, um unsere Mehrkanalfunktionen widerzuspiegeln, die die gleichzeitige Nutzung mehrerer Kommunikationspfade ermöglichen.

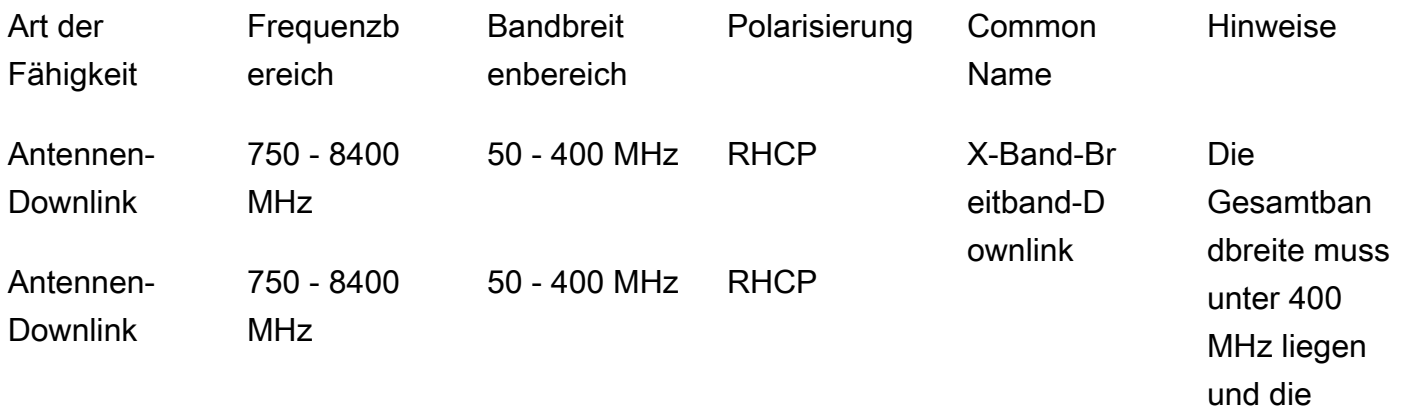

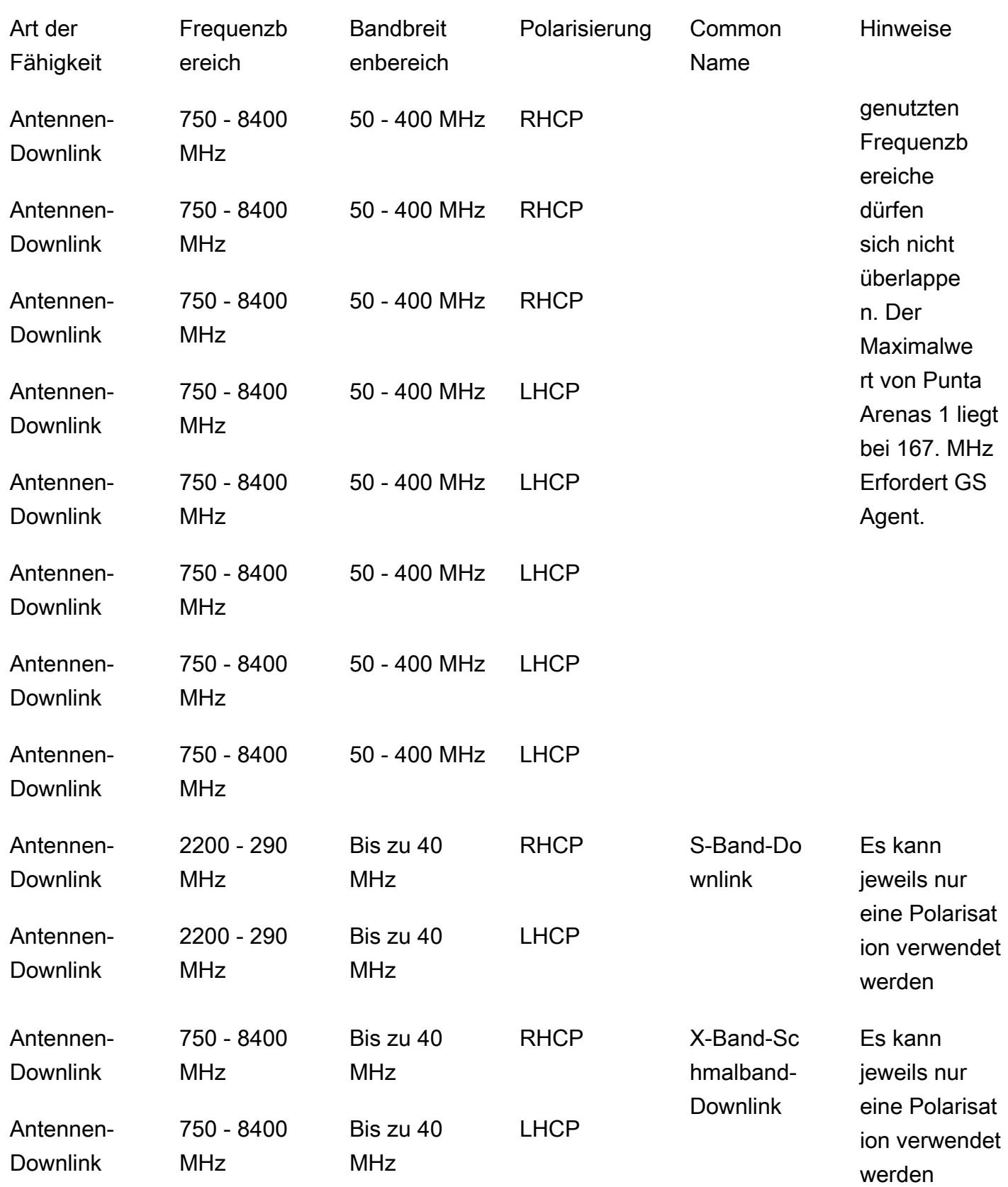

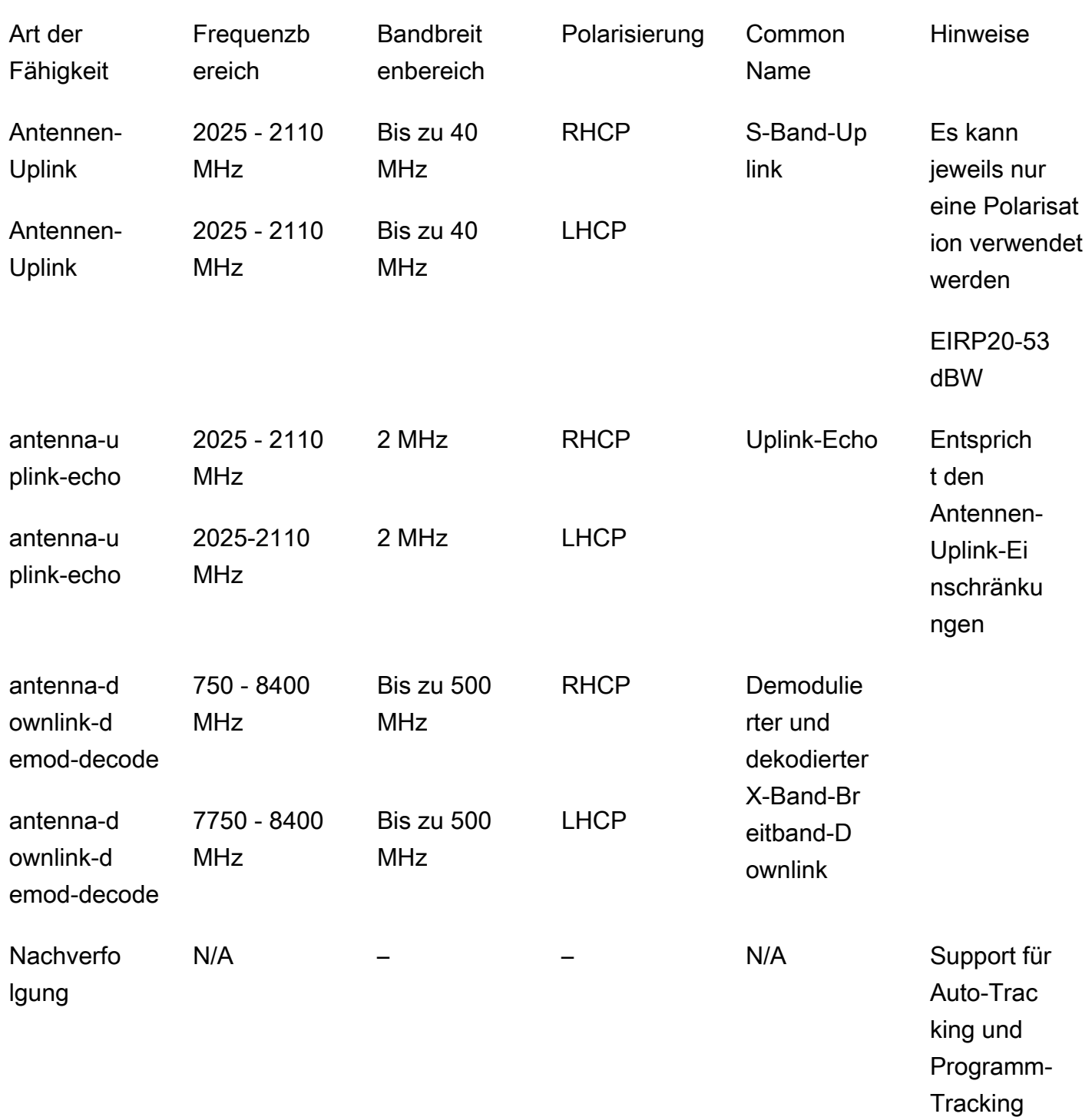

\* RHCP = zirkulare Polarisation für Rechtshänder und LHCP = zirkulare Polarisation für Linkshänder. [Weitere Informationen zur Polarisation finden Sie unter Zirkulare Polarisation.](https://en.wikipedia.org/wiki/Circular_polarization)

# <span id="page-55-0"></span>Verstehen Sie, wie Satelliten-Ephemeridendaten AWS Ground Station verwendet werden

Eine [Ephemeride](https://en.wikipedia.org/wiki/Ephemeris), Plural Ephemeriden, ist eine Datei oder Datenstruktur, die die Flugbahn astronomischer Objekte angibt. In der Vergangenheit bezog sich diese Datei nur auf tabellarische Daten, aber nach und nach hat sie sich zu einer Vielzahl von Datendateien entwickelt, die die Flugbahn eines Raumfahrzeugs angeben.

AWS Ground Station verwendet Ephemeridendaten, um festzustellen, wann Kontakte für Ihren Satelliten verfügbar werden, und ordnet Antennen im AWS Ground Station Netzwerk korrekt an, auf Ihren Satelliten zu zeigen. [Standardmäßig sind keine Maßnahmen zur Bereitstellung AWS Ground](https://en.wikipedia.org/wiki/Satellite_Catalog_Number) [Station von Ephemeriden erforderlich, wenn Ihrem Satelliten eine ID zugewiesen wurde. NORAD](https://en.wikipedia.org/wiki/Satellite_Catalog_Number)

#### Themen

- [Standard-Ephemeridendaten](#page-55-1)
- [Stellen Sie benutzerdefinierte Ephemeridendaten bereit](#page-56-0)
- [Verstehe, welche Ephemeride verwendet wird](#page-66-0)
- [Holen Sie sich die aktuelle Ephemeride für einen Satelliten](#page-67-0)
- [Zu den Standard-Ephemeridendaten zurückkehren](#page-68-0)

# <span id="page-55-1"></span>Standard-Ephemeridendaten

AWS Ground Station Verwendet standardmäßig öffentlich verfügbare Daten von [Space-Track,](https://www.space-track.org/) und es sind keine Maßnahmen erforderlich, um diese Standard-Ephemeriden AWS Ground Station bereitzustellen. [Bei diesen Ephemeriden handelt es sich um](https://en.wikipedia.org/wiki/Satellite_Catalog_Number) [zweizeilige Elementsätze \(\) TLEs](https://en.wikipedia.org/wiki/Two-line_element_set)[, die](https://en.wikipedia.org/wiki/Satellite_Catalog_Number)  [der ID Ihres Satelliten zugeordnet sind. NORAD](https://en.wikipedia.org/wiki/Satellite_Catalog_Number) Alle Standard-Ephemeriden haben eine Priorität von 0. Daher werden sie immer von allen nicht abgelaufenen, benutzerdefinierten Ephemeriden, die über die Ephemeriden hochgeladen wurden, außer Kraft gesetzt. Diese müssen immer eine Priorität von 1 oder API höher haben.

Satelliten ohne NORAD ID müssen benutzerdefinierte Ephemeridendaten auf hochladen. AWS Ground Station Beispielsweise hätten Satelliten, die gerade gestartet wurden oder die bewusst nicht im [Space-Track-Katalog](https://www.space-track.org/) aufgeführt sind, keine NORAD ID und es müssten benutzerdefinierte Ephemeriden hochgeladen werden. [Weitere Informationen zur Bereitstellung benutzerdefinierter](#page-56-0)  [Ephemeridendaten finden Sie unter Bereitstellung benutzerdefinierter Ephemeridendaten.](#page-56-0)

# <span id="page-56-0"></span>Stellen Sie benutzerdefinierte Ephemeridendaten bereit

**A** Important

Die Ephemeride API befindet sich derzeit im Vorschaustatus

Der Zugriff auf die Ephemeride API wird nur bei Bedarf gewährt.

<Wenn Sie die Möglichkeit benötigen, benutzerdefinierte Ephemeridendaten hochzul AWS Ground Station [behandelt Ephemeriden als individualisierte Nutzungsdaten.](https://aws.amazon.com/service-terms) Wenn Sie diese optionale Funktion verwenden, AWS werden Ihre Ephemeridendaten verwendet, um Unterstützung bei der Fehlerbehebung zu bieten.

### Übersicht

Mit der Ephemeride API können benutzerdefinierte Ephemeriden zur Verwendung mit einem Satelliten hochgeladen werden. AWS Ground Station [Diese Ephemeriden überschreiben die](https://www.space-track.org/) [Standard-Ephemeriden von Space-Track \(siehe:\).](https://www.space-track.org/) [Standard-Ephemeridendaten](#page-55-1) Wir unterstützen den Empfang von Ephemeridendaten in den Formaten Orbit Ephemeris Message () und zweizeiliges Element (). OEM TLE

Das Hochladen benutzerdefinierter Ephemeriden kann die Qualität der Ortung verbessern, frühe Operationen abwickeln, für die keine Space-Track-Ephemeriden verfügbar sind, und [Manöver](https://www.space-track.org/)  [berücksichtigen](https://www.space-track.org/). AWS Ground Station

#### **a** Note

Wenn Sie benutzerdefinierte Ephemeriden angeben, bevor Ihrem Satelliten eine Satellitenkatalognummer zugewiesen wird, können Sie 00000 für das Satellitenkatalognummernfeld der TLE und 000 für die Startnummer des internationalen Kennzeichnungsfeldes der TLE OEM OR-Metadaten verwenden (z. B. 24000A für ein Fahrzeug, das 2024 gestartet wurde).

[Weitere Informationen zum Format von finden Sie unter Zweizeiliger Elementsatz. TLEs](https://en.wikipedia.org/wiki/Two-line_element_set) Weitere Informationen zum Format von finden Sie OEMs unter[OEMEphemeridenformat.](#page-57-0)

# <span id="page-57-0"></span>OEMEphemeridenformat

AWS Ground Station verarbeitet vom OEM Kunden bereitgestellte Ephemeriden gemäß dem [CCSDSStandard](https://public.ccsds.org/Pubs/502x0b3e1.pdf) mit einigen zusätzlichen Einschränkungen. OEMDateien sollten im Format sein. KVN In der folgenden Tabelle werden die verschiedenen Felder in einem beschrieben OEM und wie sie AWS Ground Station sich vom CCSDS Standard unterscheiden.

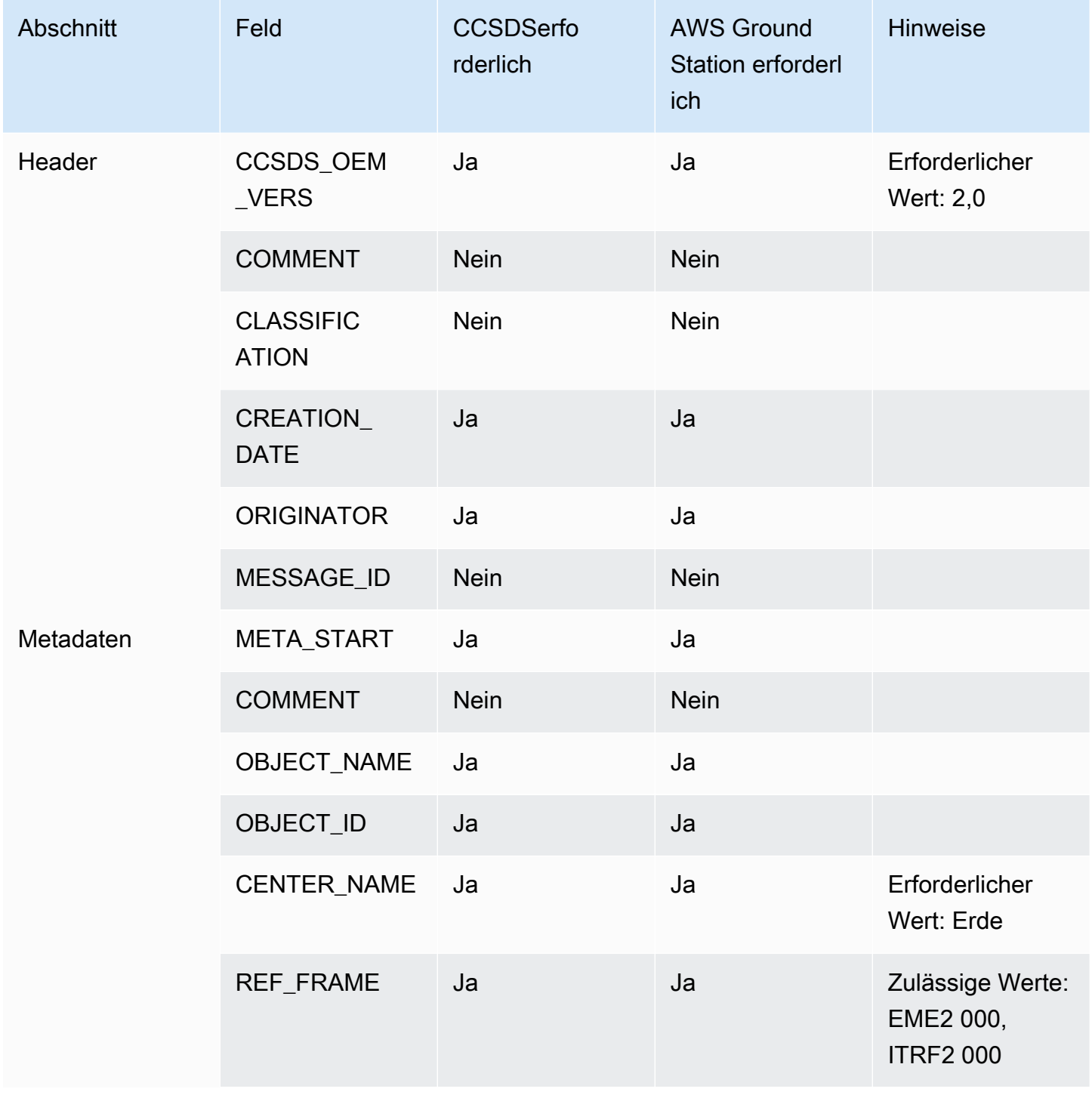

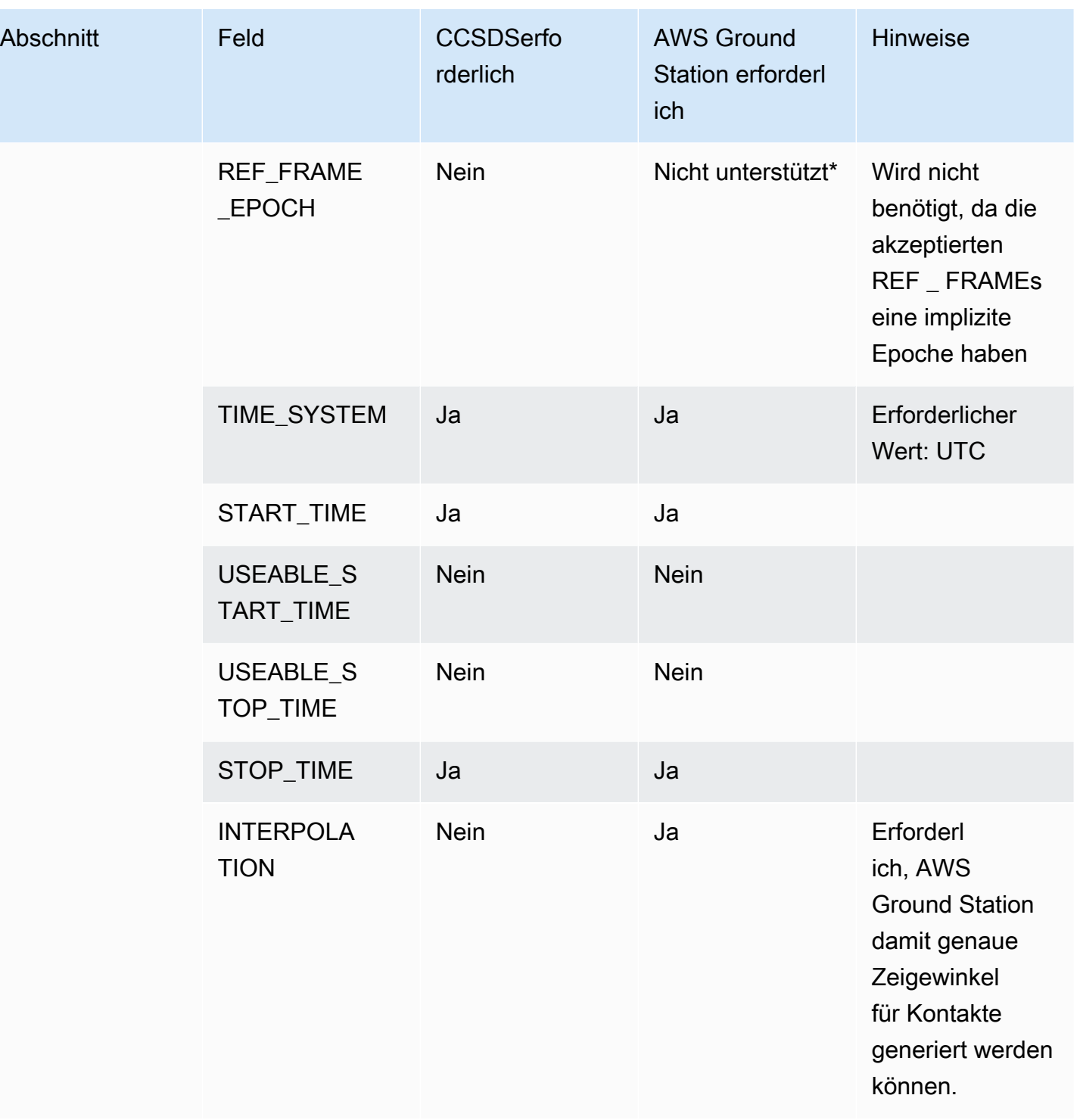

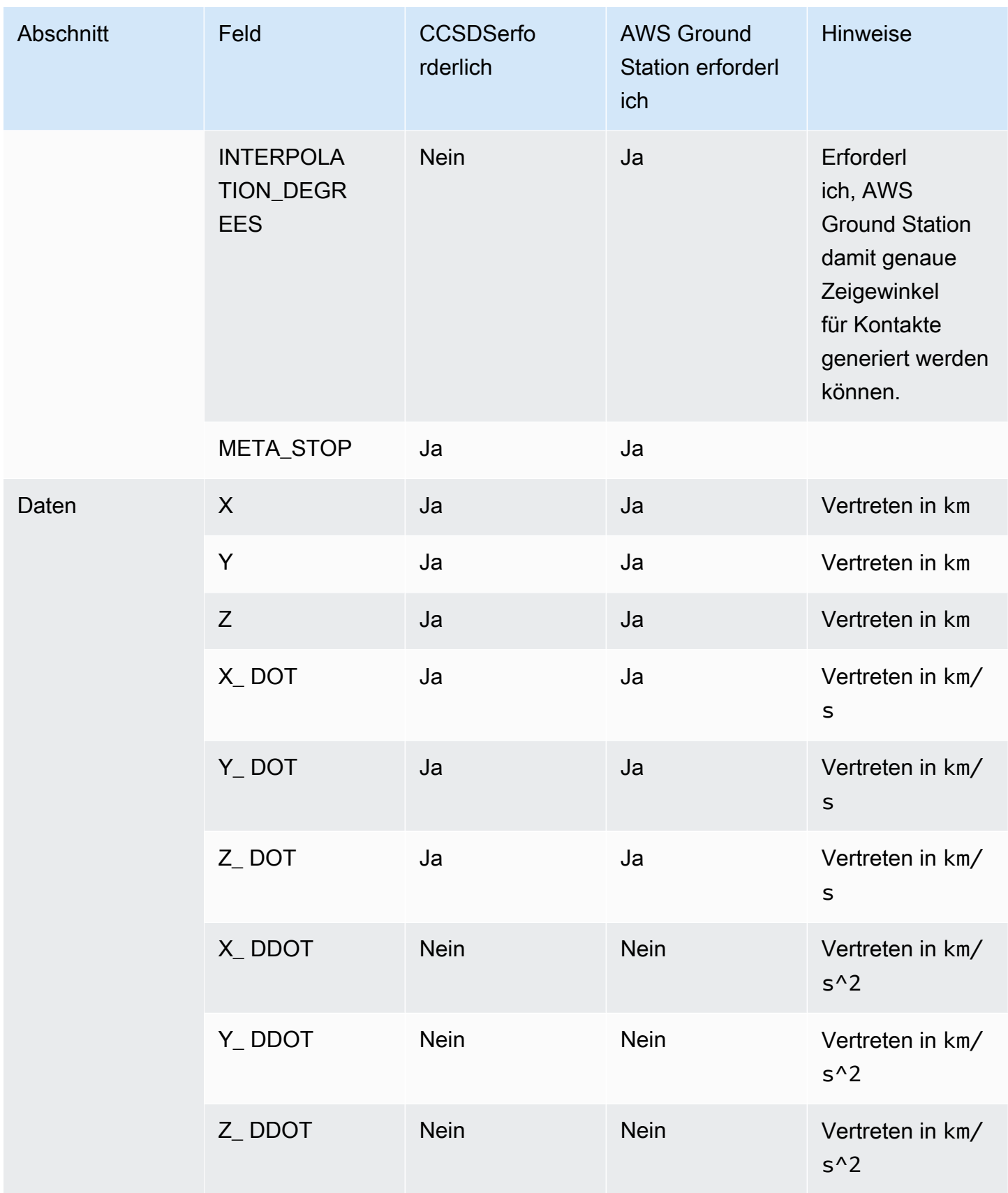

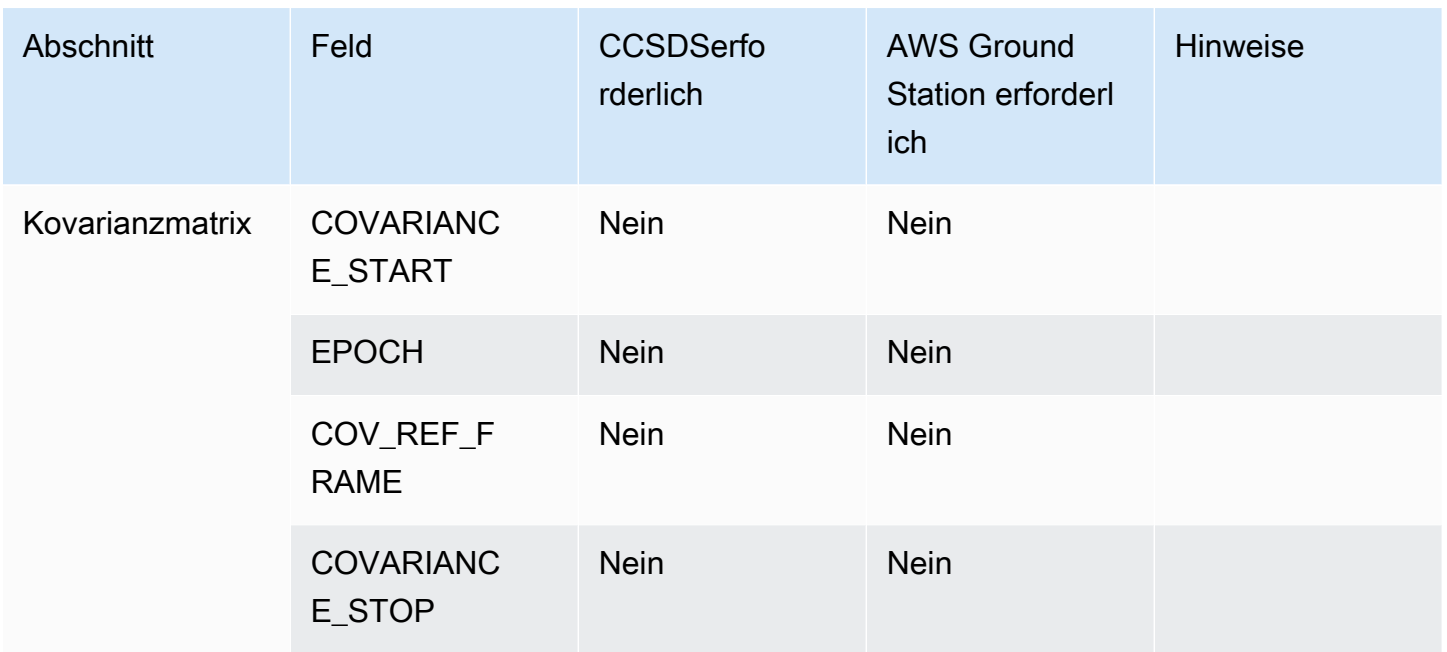

\* Wenn Zeilen, die von nicht unterstützt werden, in der bereitgestellten Datei enthalten AWS Ground Station sindOEM, schlägt die Überprüfung OEM fehl.

Die wichtigsten Abweichungen vom CCSDS Standard für AWS Ground Station sind:

- CCSDSOEM VERS muss sein2.0.
- REF\_ FRAME muss entweder EME2000 oder seinITRF2000.
- REF\_FRAME \_ EPOCH wird nicht unterstützt von AWS Ground Station.
- CENTER\_ NAME muss seinEarth.
- TIME\_ SYSTEM muss seinUTC.
- INTERPOLATIONund INTERPOLATION \_ DEGREES sind beide erforderlich für AWS Ground Station CPE.

#### Beispiel für eine OEM Ephemeride im Format KVN

Im Folgenden finden Sie ein gekürztes Beispiel für eine OEM Ephemeride im KVN Format für den JPSS öffentlichen Rundfunksatelliten -1.

```
CCSDS_OEM_VERS = 2.0
```
COMMENT Orbit data are consistent with planetary ephemeris DE-430

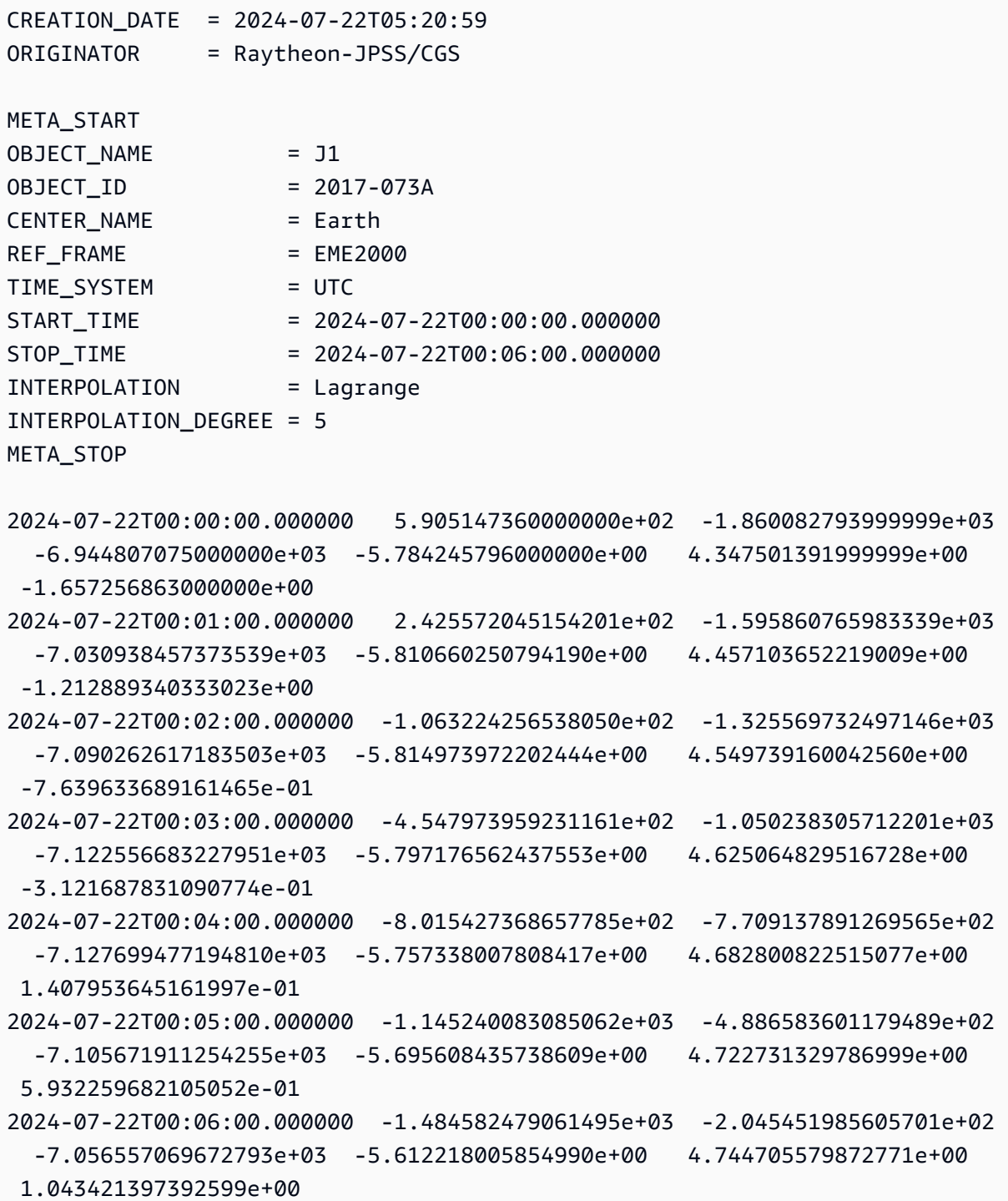

#### Eine benutzerdefinierte Ephemeride erstellen

Eine benutzerdefinierte Ephemeride kann mit der Aktion in der [CreateEphemeris](https://docs.aws.amazon.com/ground-station/latest/APIReference/API_CreateEphemeris.html)erstellt werden. AWS Ground Station API Diese Aktion lädt eine Ephemeride hoch, wobei Daten entweder im Anforderungstext oder aus einem angegebenen S3-Bucket verwendet werden.

Es ist wichtig zu beachten, dass durch das Hochladen einer Ephemeride die Ephemeride in einen asynchronen Workflow umgewandelt VALIDATING und gestartet wird, der potenzielle Kontakte anhand Ihrer Ephemeride validiert und generiert. Erst wenn eine Ephemeride diesen Workflow bestanden hat und geworden ist, wird sie für Kontakte verwendet. ENABLED Sie sollten den Status der Ephemeriden [DescribeEphemeris](https://docs.aws.amazon.com/ground-station/latest/APIReference/API_DescribeEphemeris.html)abfragen oder CloudWatch Ereignisse verwenden, um die Statusänderungen der Ephemeriden nachzuverfolgen.

Informationen zur Fehlerbehebung bei einer ungültigen Ephemeride finden Sie unter: [Fehlerbehebung bei ungültigen Ephemeriden](#page-205-0)

# Beispiel: Erstellen Sie ein zweizeiliges Element (TLE) und setzen Sie Ephemeriden über API

Das AWS SDKs, und CLI kann verwendet werden, um ein zweizeiliges Element (TLE), auf das Ephemeriden gesetzt wurde, über den Aufruf hochzuladen. AWS Ground Station [CreateEphemeris](https://docs.aws.amazon.com/ground-station/latest/APIReference/API_CreateEphemeris.html) [Diese Ephemeride wird anstelle der Standard-Ephemeridendaten für einen Satelliten verwendet](#page-55-1)  [\(siehe Standard-Ephemeridendaten\).](#page-55-1) Dieses Beispiel zeigt, wie das mit [AWS SDKfor Python \(Boto3\)](https://docs.aws.amazon.com/pythonsdk) gemacht wird.

Eine TLE Menge ist ein JSON formatiertes Objekt, das eines oder mehrere Objekte TLEs aneinanderreiht, um eine kontinuierliche Trajektorie zu konstruieren. Die TLEs in der TLE Menge enthaltenen Elemente müssen eine kontinuierliche Menge bilden, die wir verwenden können, um eine Trajektorie zu konstruieren (d. h. es gibt keine Zeitlücken dazwischen TLEs in einer Menge). TLE Ein TLE Beispielsatz ist unten dargestellt:

```
# example_tle_set.json
[ 
     { 
         "tleLine1": "1 25994U 99068A 20318.54719794 .00000075 00000-0 26688-4 0 
  9997", 
         "tleLine2": "2 25994 98.2007 30.6589 0001234 89.2782 18.9934 
  14.57114995111906", 
         "validTimeRange": { 
             "startTime": 12345,
```

```
 "endTime": 12346 
         } 
     }, 
     { 
         "tleLine1": "1 25994U 99068A 20318.54719794 .00000075 00000-0 26688-4 0 
  9997", 
         "tleLine2": "2 25994 98.2007 30.6589 0001234 89.2782 18.9934 
  14.57114995111906", 
         "validTimeRange": { 
              "startTime": 12346, 
              "endTime": 12347 
         } 
     }
]
```
#### **a** Note

Die Zeitbereiche TLEs in einem TLE Satz müssen exakt übereinstimmen, um eine gültige, kontinuierliche Trajektorie zu erhalten.

Ein TLE Set kann wie folgt über den AWS Ground Station boto3-Client hochgeladen werden:

```
tle_ephemeris_id = ground_station_boto3_client.create_ephemeris( name="Example 
  Ephemeris", satelliteId="2e925701-9485-4644-b031-EXAMPLE01", enabled=True, 
  expirationTime=datetime.now(timezone.utc) + timedelta(days=3), priority=2, 
     ephemeris = { 
       "tle": { 
         "tleData": [ 
\{\hspace{.1cm} \} "tleLine1": "1 25994U 99068A 20318.54719794 .00000075 00000-0 
  26688-4 0 9997", 
                 "tleLine2": "2 25994 98.2007 30.6589 0001234 89.2782 18.9934 
  14.57114995111906", 
                 "validTimeRange": { 
                     "startTime": datetime.now(timezone.utc), 
                     "endTime": datetime.now(timezone.utc) + timedelta(days=7) 
 } 
             } 
         ] 
       } 
     })
```
Dieser Aufruf wird eine zurückgeben ephemerisId , mit der in future auf die Ephemeride verwiesen werden kann. Zum Beispiel können wir die ephemerisId aus dem obigen Aufruf bereitgestellten Daten verwenden, um den Status der Ephemeriden abzufragen:

```
client.describe_ephemeris(ephemerisId=tle_ephemeris_id['ephemerisId'])
```
Im Folgenden finden Sie ein Beispiel für eine Antwort aus der [DescribeEphemeris](https://docs.aws.amazon.com/ground-station/latest/APIReference/API_DescribeEphemeris.html)Aktion

```
{ 
   "creationTime": 1620254718.765, 
   "enabled": true, 
   "name": "Example Ephemeris", 
   "ephemerisId": "fde41049-14f7-413e-bd7b-EXAMPLE01", 
   "priority": 2, 
   "status": "VALIDATING", 
   "suppliedData": { 
     "tle": { 
       "ephemerisData": "[{\"tleLine1\": \"1 25994U 99068A 20318.54719794 .00000075 
  00000-0 26688-4 0 9997\",\"tleLine2": \"2 25994 98.2007 30.6589 0001234 89.2782 
   18.9934 14.57114995111906\",\"validTimeRange\": {\"startTime\": 1620254712000,
\"endTime\": 1620859512000}}]" 
     } 
   }
}
```
Es wird empfohlen, die [DescribeEphemeris](https://docs.aws.amazon.com/ground-station/latest/APIReference/API_DescribeEphemeris.html)Route abzufragen oder CloudWatch Ereignisse zu verwenden, um den Status der hochgeladenen Ephemeriden zu verfolgen, da sie einen asynchronen Validierungsworkflow durchlaufen muss, bevor sie auf gesetzt wird ENABLED und für die Planung und Ausführung von Kontakten verwendet werden kann.

[Beachten Sie, dass die gesamte NORAD ID im TLE Set, TLEs](https://www.space-track.org/) 25994 in den obigen Beispielen, [mit der NORAD ID übereinstimmen muss, die Ihrem Satelliten in der Space-Track-Datenbank](https://www.space-track.org/) [zugewiesen wurde.](https://www.space-track.org/)

#### Beispiel: Hochladen von Ephemeridendaten aus einem S3-Bucket

Es ist auch möglich, eine Ephemeriden-Datei direkt aus einem S3-Bucket hochzuladen, indem Sie auf den Bucket und den Objektschlüssel zeigen. AWS Ground Station ruft das Objekt in Ihrem Namen ab. Weitere Informationen zur Verschlüsselung ruhender Daten finden Sie in AWS Ground Station : [Datenverschlüsselung im Ruhezustand für AWS Ground Station](#page-133-0)

Im Folgenden finden Sie ein Beispiel für das Hochladen einer OEM Ephemeriden-Datei aus einem S3-Bucket

```
s3_oem_ephemeris_id = ground_station_client.create_ephemeris( name="2022-10-26 
 S3 OEM Upload", satelliteId="fde41049-14f7-413e-bd7b-EXAMPLE01", enabled=True, 
 expirationTime=datetime.now(timezone.utc) + timedelta(days=5), priority=2, 
     ephemeris = { 
         "oem": { 
             "s3Object": { 
                 "bucket": "ephemeris-bucket-for-testing", 
                 "key": "test_data.oem", 
 } 
         } 
     })
```
Im Folgenden finden Sie ein Beispiel für zurückgegebene Daten aus der [DescribeEphemerisA](https://docs.aws.amazon.com/ground-station/latest/APIReference/API_DescribeEphemeris.html)ktion, die für die im vorherigen Beispielcodeblock hochgeladene OEM Ephemeride aufgerufen wurde.

```
{ 
   "creationTime": 1620254718.765, 
   "enabled": true, 
   "name": "Example Ephemeris", 
   "ephemerisId": "fde41049-14f7-413e-bd7b-EXAMPLE02", 
   "priority": 2, 
   "status": "VALIDATING", 
   "suppliedData": { 
     "oem": { 
        "sourceS3Object": { 
            "bucket": "ephemeris-bucket-for-testing", 
            "key": "test_data.oem" 
       } 
     } 
   }
}
```
Beispiel: Verwendung von vom Kunden bereitgestellten Ephemeriden mit AWS Ground Station

[Eine detailliertere Anleitung zur Verwendung von vom Kunden bereitgestellten Ephemeriden mit](https://github.com/aws-samples/aws-groundstation-cpe)  [finden Sie unter Vom Kunden bereitgestellte Ephemeriden v](https://github.com/aws-samples/aws-groundstation-cpe)[erwenden mit \( AWS Ground Station und](https://aws.amazon.com/blogs/publicsector/using-customer-provided-ephemerides-with-aws-ground-station/)  [dem zugehörigen Repository aws-samples](https://aws.amazon.com/blogs/publicsector/using-customer-provided-ephemerides-with-aws-ground-station/)[/\) AWS Ground Station GitHub aws-groundstation-cpe](https://github.com/aws-samples/aws-groundstation-cpe)

### <span id="page-66-0"></span>Verstehe, welche Ephemeride verwendet wird

Ephemeriden haben eine Priorität, eine Ablaufzeit und eine Aktivierungskennzeichnung. Zusammen bestimmen sie, welche Ephemeride für einen Satelliten verwendet wird. Für jeden Satelliten kann nur eine Ephemeride aktiv sein.

Die Ephemeride, die verwendet wird, ist die aktivierte Ephemeride mit der höchsten Priorität, deren Ablaufzeit in der future liegt. Ein höherer Prioritätswert weist auf eine höhere Priorität hin. Die von zurückgegebenen verfügbaren Kontaktzeiten ListContactsbasieren auf dieser Ephemeride. Wenn mehrere ENABLED Ephemeriden dieselbe Priorität haben, wird die zuletzt erstellte oder aktualisierte Ephemeride verwendet.

#### **a** Note

AWS Ground Station [hat ein Servicekontingent für die Anzahl der](https://docs.aws.amazon.com/general/latest/gr/gs.html) ENABLED vom Kunden [bereitgestellten Ephemeriden pro Satellit \(siehe: Service Quotas\).](https://docs.aws.amazon.com/general/latest/gr/gs.html) Um Ephemeridendaten nach Erreichen dieses Kontingents hochzuladen, löschen (verwendenDeleteEphemeris) oder deaktivieren (verwenden) Sie die Ephemeriden mit der niedrigsten Priorität/den frühesten erstellten, vom Kunden bereitgestellten UpdateEphemeris Ephemeriden.

[Wenn keine Ephemeriden erstellt wurden oder keine Ephemeriden einen](https://www.space-track.org/) ENABLED Status haben, [wird eine Standard-Ephemeride für den Satelliten \(von Space-Track\) verwendet, AWS Ground](https://www.space-track.org/)  [Station sofern verfügbar.](https://www.space-track.org/) Diese Standard-Ephemeride hat Priorität 0.

#### Auswirkung neuer Ephemeriden auf zuvor geplante Kontakte

Verwenden Sie die [DescribeContact API](https://docs.aws.amazon.com/ground-station/latest/APIReference/API_DescribeContact.html), um die Auswirkungen neuer Ephemeriden auf zuvor geplante Kontakte anzuzeigen, indem Sie die aktiven Sichtbarkeitszeiten anzeigen.

Kontakte, die vor dem Hochladen einer neuen Ephemeride geplant wurden, behalten die ursprünglich geplante Kontaktzeit bei, während das Antennen-Tracking die aktiven Ephemeriden verwendet. Wenn die Position des Raumfahrzeugs, basierend auf der aktiven Ephemeride, stark von der Position der vorherigen Ephemeride abweicht, kann dies zu einer kürzeren Kontaktzeit des Satelliten mit der Antenne führen, da das Raumfahrzeug außerhalb der Maske des Sende-/Empfangsorts operiert. Daher empfehlen wir Ihnen, Ihre future Kontakte zu stornieren und zu verschieben, nachdem Sie eine neue Ephemeride hochgeladen haben, die sich stark von den vorherigen Ephemeriden unterscheidet. Mit dem können Sie den Teil Ihres future Kontakts bestimmen [DescribeContact API,](https://docs.aws.amazon.com/ground-station/latest/APIReference/API_DescribeContact.html) der unbrauchbar

ist, weil das Raumschiff außerhalb der Maske für den Sende-/Empfangsort operiert, indem Sie Ihren geplanten Kontakt endTime mit dem zurückgegebenen startTime und vergleichen. visibilityStartTime visibilityEndTime Wenn Sie sich dafür entscheiden, Ihre future Kontakte zu stornieren und zu verschieben, darf der Kontaktzeitbereich nicht länger als 30 Sekunden außerhalb des Sichtbarkeitszeitbereichs liegen. Stornierte Kontakte können Kosten verursachen, wenn sie zu kurz vor dem Zeitpunkt des Kontakts storniert werden. Weitere Informationen zu stornierten Kontakten finden Sie unter: [Ground Station FAQs.](https://aws.amazon.com/ground-station/faqs/)

### <span id="page-67-0"></span>Holen Sie sich die aktuelle Ephemeride für einen Satelliten

Die aktuelle Ephemeride, die von AWS Ground Station einem bestimmten Satelliten verwendet wird, kann durch Aufrufen der Aktionen oder abgerufen werden. [GetSatelliteL](https://docs.aws.amazon.com/ground-station/latest/APIReference/API_GetSatellite.html)[istSatellites](https://docs.aws.amazon.com/ground-station/latest/APIReference/API_ListSatellites.html) Beide Methoden geben Metadaten für die aktuell verwendete Ephemeride zurück. Diese Ephemeriden-Metadaten unterscheiden sich für benutzerdefinierte Ephemeriden, die auf Standard-Ephemeriden hochgeladen wurden, und für Standard-Ephemeriden. AWS Ground Station

Standard-Ephemeriden enthalten nur Felder und. source epoch Dies epoch ist die [Epoche](https://en.wikipedia.org/wiki/Epoch_(astronomy)) des aus [Space-Track](https://www.space-track.org/) [stammenden Elementsatzes mit zwei Linien,](https://en.wikipedia.org/wiki/Two-line_element_set) der derzeit zur Berechnung der Flugbahn des Satelliten verwendet wird.

Eine benutzerdefinierte Ephemeride hat den source Wert "CUSTOMER\_PROVIDED" und enthält eine eindeutige Kennung im Feld. ephemerisId Diese eindeutige Kennung kann verwendet werden, um über die Aktion nach der Ephemeride abzufragen. [DescribeEphemeris](https://docs.aws.amazon.com/ground-station/latest/APIReference/API_DescribeEphemeris.html) Ein optionales name Feld wird zurückgegeben, wenn der Ephemeride beim Hochladen über die Aktion ein Name zugewiesen wurde. AWS Ground Station [CreateEphemeris](https://docs.aws.amazon.com/ground-station/latest/APIReference/API_CreateEphemeris.html)

Es ist wichtig zu beachten, dass Ephemeriden dynamisch aktualisiert werden, AWS Ground Station sodass die zurückgegebenen Daten nur eine Momentaufnahme der Ephemeriden sind, die zum Zeitpunkt des Aufrufs von verwendet wurden. API

# Beispiel für eine **GetSatellite** Rückgabe für einen Satelliten, der eine Standard-Ephemeride verwendet

```
{ 
     "satelliteId": "e1cfe0c7-67f9-4d98-bad2-06dbfc2d14a2", 
     "satelliteArn": "arn:aws:groundstation::111122223333:satellite/e1cfe0c7-67f9-4d98-
bad2-06dbfc2d14a2", 
     "noradSatelliteID": 12345, 
     "groundStations": [
```

```
 "Example Ground Station 1", 
          "Example Ground Station 2" 
     ], 
     "currentEphemeris": { 
          "source": "SPACE_TRACK", 
          "epoch": 8888888888 
     }
}
```
Beispiel **GetSatellite** für einen Satelliten, der eine benutzerdefinierte

#### Ephemeride verwendet

```
{ 
       "satelliteId": "e1cfe0c7-67f9-4d98-bad2-06dbfc2d14a2", 
       "satelliteArn": "arn:aws:groundstation::111122223333:satellite/
e1cfe0c7-67f9-4d98-bad2-06dbfc2d14a2", 
       "noradSatelliteID": 12345, 
       "groundStations": [ 
            "Example Ground Station 1", 
            "Example Ground Station 2" 
       ], 
       "currentEphemeris": { 
            "source": "CUSTOMER_PROVIDED", 
            "ephemerisId": "e1cfe0c7-67f9-4d98-bad2-06dbfc2d14a2", 
            "name": "My Ephemeris" 
       } 
   }
```
# <span id="page-68-0"></span>Zu den Standard-Ephemeridendaten zurückkehren

Wenn Sie benutzerdefinierte Ephemeridendaten hochladen, überschreiben diese die standardmäßigen AWS Ground Station Ephemeridendaten, die für diesen bestimmten Satelliten verwendet werden. AWS Ground Station verwendet die Standard-Ephemeriden erst wieder, wenn keine derzeit aktivierten, noch nicht abgelaufenen, vom Kunden bereitgestellten Ephemeriden zur Verfügung stehen. AWS Ground Station listet auch keine Kontakte auf, die die Ablaufzeit der aktuellen, vom Kunden bereitgestellten Ephemeride überschritten haben, auch wenn nach dieser Ablaufzeit eine Standard-Ephemeride verfügbar ist.

Um zu den [Standard-Space-Track-Ephemeriden](https://www.space-track.org/) zurückzukehren, müssen Sie einen der folgenden Schritte ausführen:

Beispiel GetSatellite für einen Satelliten, der eine benutzerdefinierte Ephemeride verwendet 62

- Alle aktivierten, vom Kunden bereitgestellten Ephemeriden löschen (verwenden [DeleteEphemeris](https://docs.aws.amazon.com/ground-station/latest/APIReference/API_DeleteEphemeris.html)) oder deaktivieren (verwenden [UpdateEphemeris](https://docs.aws.amazon.com/ground-station/latest/APIReference/API_UpdateEphemeris.html)). Sie können die vom Kunden bereitgestellten Ephemeriden für einen Satelliten auflisten, der sie verwendet. [ListEphemerides](https://docs.aws.amazon.com/ground-station/latest/APIReference/API_ListEphemerides.html)
- Warten Sie, bis alle vorhandenen, vom Kunden bereitgestellten Ephemeriden abgelaufen sind.

Sie können überprüfen, ob die Standard-Ephemeride verwendet wird, indem Sie anrufen [GetSatelliteu](https://docs.aws.amazon.com/ground-station/latest/APIReference/API_GetSatellite.html)nd überprüfen, ob die aktuelle Ephemeride für den Satelliten source verwendet wird. SPACE\_TRACK Weitere Informationen zu [Standard-Ephemeridendaten](#page-55-1) Standard-Ephemeriden finden Sie unter.

# Mit Datenflüssen arbeiten

AWS Ground Station verwendet eine Knoten - und Kantenbeziehung, um Datenflüsse zu erstellen, die die Stream-Verarbeitung Ihrer Daten ermöglichen. Jeder Knoten wird durch eine Konfiguration repräsentiert, die die erwartete Verarbeitung beschreibt. Stellen Sie sich zur Veranschaulichung dieses Konzepts einen Datenfluss von antenna-downlink bis a vor. s3-recording Der antenna-downlink Knoten stellt die Analog-Digital-Transformation des Funkfrequenzspektrums gemäß den in der Konfiguration definierten Parametern dar. Der s3-recording steht für einen Rechenknoten, der eingehende Daten empfängt und sie in Ihrem S3-Bucket speichert. Der resultierende Datenfluss ist eine asynchrone Datenlieferung von digitalisierten HF-Daten an einen S3- Bucket auf der Grundlage Ihrer Spezifikationen.

In Ihrem Missionsprofil können Sie viele Datenflüsse erstellen, die Ihren Anforderungen entsprechen. In den folgenden Abschnitten wird beschrieben, wie Sie Ihre anderen AWS Ressourcen für die Verwendung mit diesen einrichten, AWS Ground Station und es werden Empfehlungen für die Erstellung von Datenflüssen gegeben. Detaillierte Informationen darüber, wie sich die einzelnen Knoten verhalten, einschließlich der Frage, ob sie als Quell- oder Zielknoten betrachtet werden, finden Sie unter. [AWS Ground Station Konfigurationen verwenden](#page-20-0)

#### Themen

- [AWS Ground Station Schnittstellen auf Datenebene](#page-70-0)
- [Verwenden Sie die regionsübergreifende Datenbereitstellung](#page-71-0)
- [Amazon S3 einrichten und konfigurieren](#page-72-0)
- [Amazon einrichten und konfigurieren VPC](#page-72-1)
- [Amazon einrichten und konfigurieren EC2](#page-78-0)

## <span id="page-70-0"></span>AWS Ground Station Schnittstellen auf Datenebene

Die resultierende Datenstruktur des ausgewählten Datenflusses hängt von der Quelle des Datenflusses ab. Einzelheiten zu diesen Formaten erhalten Sie beim Onboarding Ihrer Satelliten. Im Folgenden werden die Formate zusammengefasst, die für die einzelnen Datenflusstypen verwendet werden.

• Antennen-Downlink

- [\(Bandbreite weniger als 54MHz\) Daten werden als -49 Signaldaten/IP-Format-Pakete geliefert.](https://www.vita.com/Standards)  [VITA](https://www.vita.com/Standards)
- (Bandbreite greater-than-or-equal bis 54MHz) Daten werden als Pakete der Klasse 2 geliefert. AWS Ground Station
- antenna-downlink-demod-decode
	- Daten werden als Pakete im demodulierten/dekodierten Daten-/IP-Format geliefert.
- Antennen-Uplink
	- Daten müssen als Pakete im Signaldaten-/IP-Format [\(VITA-49](https://www.vita.com/Standards)) geliefert werden.
- antenna-uplink-echo
	- Daten werden als Pakete im Signaldaten-/IP-Format mit [VITA-49 Signal-Daten](https://www.vita.com/Standards) geliefert.

## <span id="page-71-0"></span>Verwenden Sie die regionsübergreifende Datenbereitstellung

Die Funktion zur AWS Ground Station regionsübergreifenden Datenübermittlung bietet Ihnen die Flexibilität, Ihre Daten von einer Antenne in jede AWS Ground Station unterstützte AWS Region zu senden. Das bedeutet, dass Sie Ihre Infrastruktur in einer einzigen AWS Region verwalten und Kontakte für jede Region planen können, in der AWS Ground Station [AWS Ground Station Standorte](#page-48-0) Sie angemeldet sind.

Die regionsübergreifende Datenzustellung ist derzeit in allen AWS Ground Station unterstützten Regionen verfügbar, wenn Sie Ihre Kontaktdaten in einem Amazon S3 S3-Bucket erhalten. AWS Ground Station kümmert sich um alle Aspekte der Lieferung für Sie.

Die regionsübergreifende Datenlieferung an Amazon EC2 mit dem AWS Ground Station Agenten ist in allen antenna-to-destination Regionen verfügbar. Für dieses Setup ist weder eine eindeutige Konfiguration noch eine Genehmigung erforderlich.

Die regionsübergreifende Datenübermittlung an Amazon EC2 über einen Datenflussendpunkt ist standardmäßig verfügbar\* in den antenna-to-destination unten beschriebenen Regionen.

- Region USA Ost (Ohio) (us-ost-2) bis Region USA West (Oregon) (us-west-2)
- Region USA West (Oregon) (us-west-2) bis Region USA Ost (Ohio) (us-ost-2)

Um die regionsübergreifende Datenübermittlung an eine EC2 Amazon-Instance zu verwenden, muss der Datenfluss-Endpunkt in Ihrer aktuellen AWS Region erstellt werden und Sie dataflow-endpointconfigmüssen dieselbe Region angeben.
Die obigen Informationen zu den unterstützten Regionen und Liefermethoden für die regionsübergreifende Datenübermittlung sind in der folgenden Tabelle zusammengefasst.

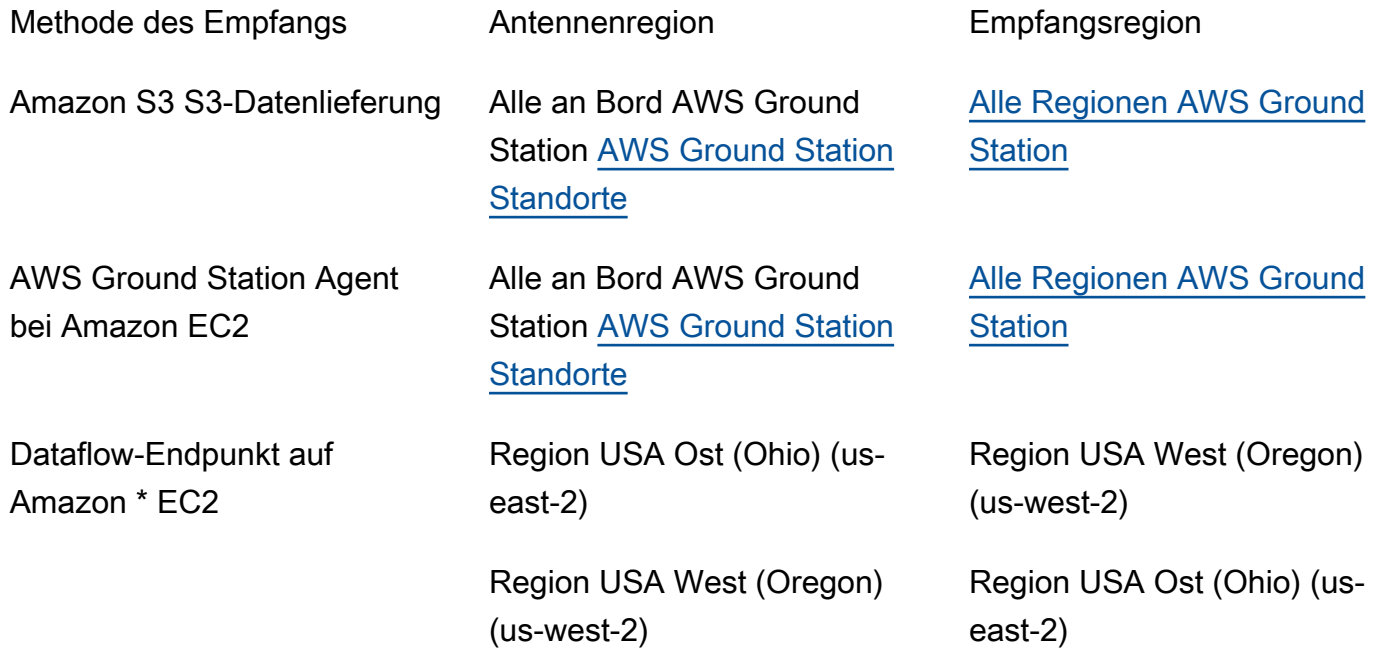

\*Für weitere antenna-to-destination Regionen, die nicht aufgeführt sind, ist eine spezielle Einrichtung von Amazon EC2 und Software erforderlich. Bitte kontaktieren Sie uns <unter aws-groundstation@amazon.com für Anweisungen> zum Onboarding.

## Amazon S3 einrichten und konfigurieren

Sie können einen Amazon S3 S3-Bucket verwenden, um Ihre Downlink-Signale mit AWS Ground Station zu empfangen. Um das Ziel s3-recording-config zu erstellen, müssen Sie in der Lage sein, einen Amazon S3 S3-Bucket und eine IAM Rolle anzugeben, die das Schreiben von Dateien in den Bucket autorisiert AWS Ground Station .

Einschränkungen [Amazon S3 S3-Aufnahmekonfiguration](#page-25-0) bei der Erstellung von Amazon S3 S3- Buckets, IAM Rollen oder Konfigurationen AWS Ground Station finden Sie unter.

## Amazon einrichten und konfigurieren VPC

Eine vollständige Anleitung zur Einrichtung von würde VPC den Rahmen dieses Handbuchs sprengen. Weitere Informationen finden Sie im [VPCAmazon-Benutzerhandbuch.](https://docs.aws.amazon.com/vpc/latest/userguide/what-is-amazon-vpc.html)

In diesem Abschnitt wird beschrieben, wie Ihr Amazon EC2 - und Dataflow-Endpunkt in einem existieren können. VPC AWS Ground Station unterstützt nicht mehrere Lieferpunkte für einen bestimmten Datenfluss — es wird erwartet, dass jeder Datenfluss zu einem einzelnen Empfänger endet. EC2 Da wir einen einzelnen EC2 Empfänger erwarten, ist die Konfiguration nicht Multi-AZ-redundant. Vollständige Beispiele, in denen Sie verwendet werdenVPC, finden Sie unte[rBeispielkonfigurationen für Missionsprofile](#page-148-0).

## VPCKonfiguration mit AWS Ground Station Agent

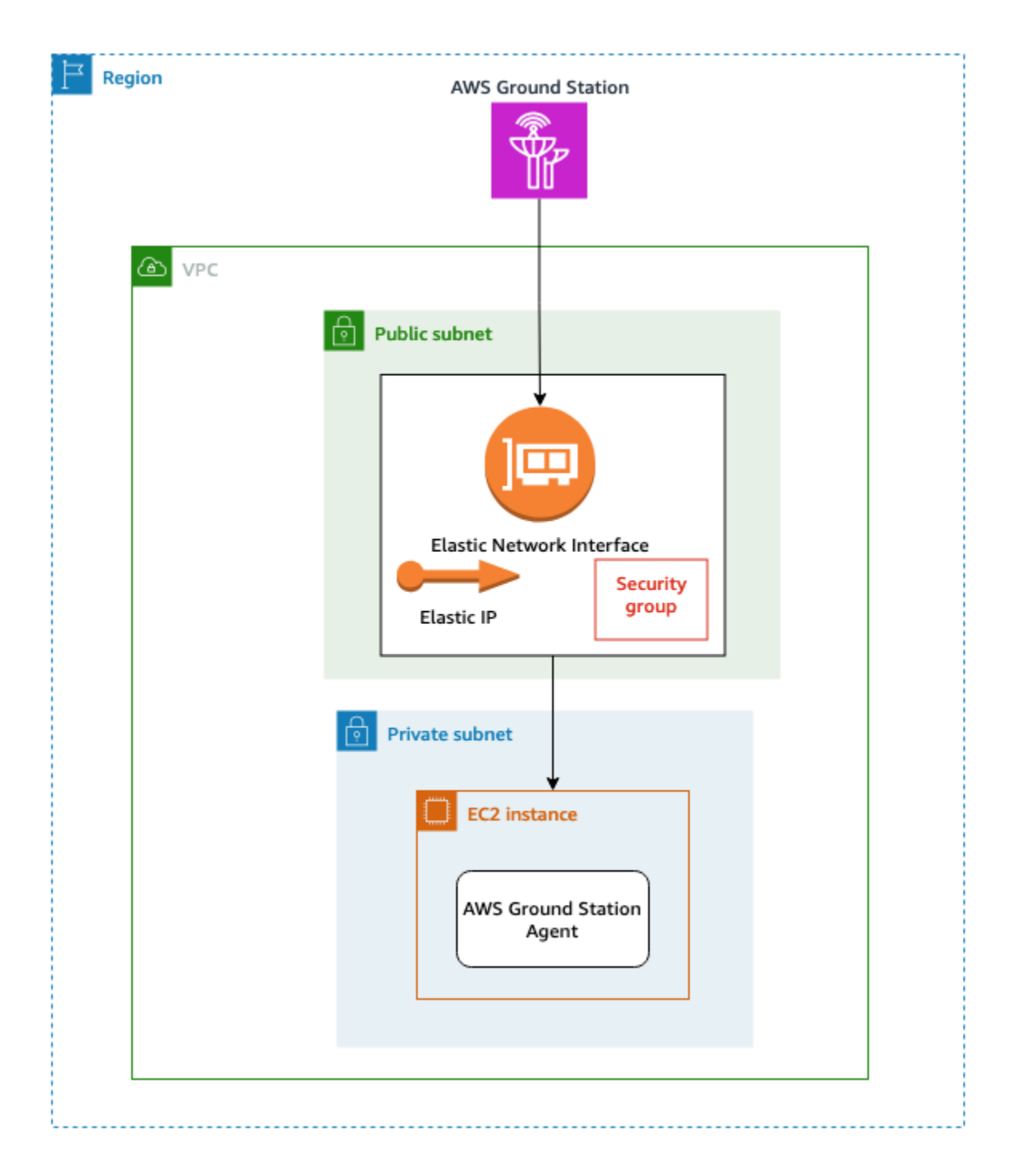

Ihre Satellitendaten werden einer AWS Ground Station Agent-Instanz zur Verfügung gestellt, die sich in der Nähe der Antenne befindet. Der AWS Ground Station Agent verschlüsselt Ihre Daten per Stripe und verschlüsselt sie anschließend mit dem von Ihnen AWS KMS bereitgestellten Schlüssel. Jeder Stripe wird von der Quellantenne über den AWS Netzwerk-Backbone an Ihre [Amazon EC2 Elastic](https://docs.aws.amazon.com/AWSEC2/latest/UserGuide/elastic-ip-addresses-eip.html)  [IP \(EIP\)](https://docs.aws.amazon.com/AWSEC2/latest/UserGuide/elastic-ip-addresses-eip.html) gesendet. Die Daten kommen über das angehängte [Amazon EC2 Elastic Network Interface](https://docs.aws.amazon.com/AWSEC2/latest/UserGuide/using-eni.html) 

[\(ENI\)](https://docs.aws.amazon.com/AWSEC2/latest/UserGuide/using-eni.html) an Ihre EC2 Instance an. Sobald Sie sich auf Ihrer EC2 Instance befinden, entschlüsselt der installierte AWS Ground Station Agent Ihre Daten und führt eine Forward-Fehlerkorrektur (FEC) durch, um verloren gegangene Daten wiederherzustellen. Anschließend leitet er sie an die IP und den Port weiter, die Sie in Ihrem Setup angegeben haben.

In der folgenden Liste werden die wichtigsten Überlegungen zur Einrichtung aufgeführt, die bei der Einrichtung Ihrer Zustellung durch VPC den AWS Ground Station Agenten zu berücksichtigen sind.

Sicherheitsgruppe — Es wird empfohlen, eine Sicherheitsgruppe einzurichten, die ausschließlich dem AWS Ground Station Datenverkehr gewidmet ist. Diese Sicherheitsgruppe sollte UDP eingehenden Datenverkehr über denselben Portbereich zulassen, den Sie in Ihrer Dataflow-Endpunktgruppe angeben. AWS Ground Station verwaltet eine AWS Präfixliste, um Ihre Berechtigungen nur auf IP-Adressen zu beschränken. AWS Ground Station Einzelheiten dazu, wie Sie die für Ihre Bereitstellungsregionen ersetzen können, finden Sie unter [AWSVerwaltete Präfixlisten](https://docs.aws.amazon.com/vpc/latest/userguide/working-with-aws-managed-prefix-lists.html). PrefixListId

Elastic Network Interface (ENI) — Sie müssen die oben genannte Sicherheitsgruppe damit verknüpfen ENI und sie in Ihrem öffentlichen Subnetz platzieren.

Die folgende CloudFormation Vorlage zeigt, wie die in diesem Abschnitt beschriebene Infrastruktur erstellt wird.

```
ReceiveInstanceEIP: 
   Type: AWS::EC2::EIP 
   Properties: 
     Domain: 'vpc'
InstanceSecurityGroup: 
   Type: AWS::EC2::SecurityGroup 
   Properties: 
     GroupDescription: AWS Ground Station receiver instance security group.
     VpcId:YourVpcId
     SecurityGroupIngress: 
       # Add additional items here. 
       - IpProtocol: udp 
         FromPort: your-port-start-range
         ToPort: your-port-end-range
         PrefixListIds: 
           - PrefixListId: com.amazonaws.global.groundstation
         Description: "Allow AWS Ground Station Downlink ingress."
InstanceNetworkInterface:
```
Type: AWS::EC2::NetworkInterface

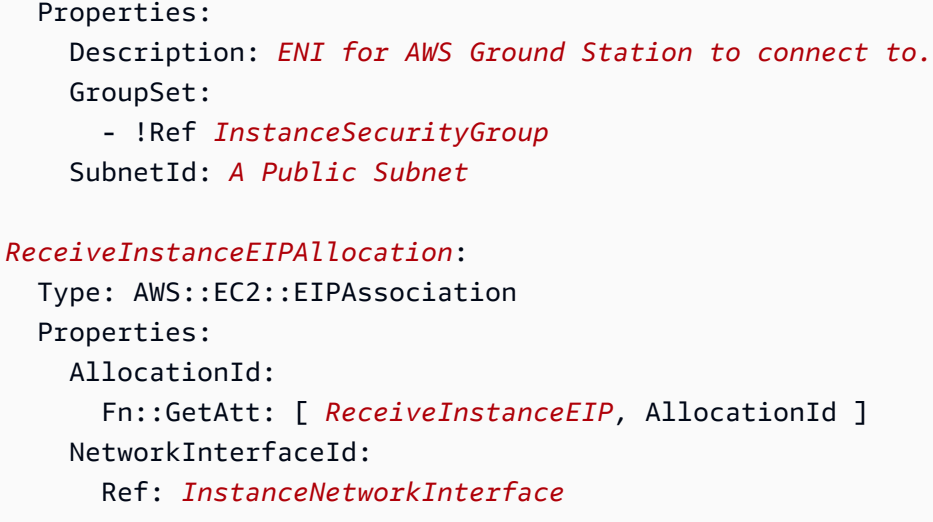

## VPCKonfiguration mit einem Datenfluss-Endpunkt

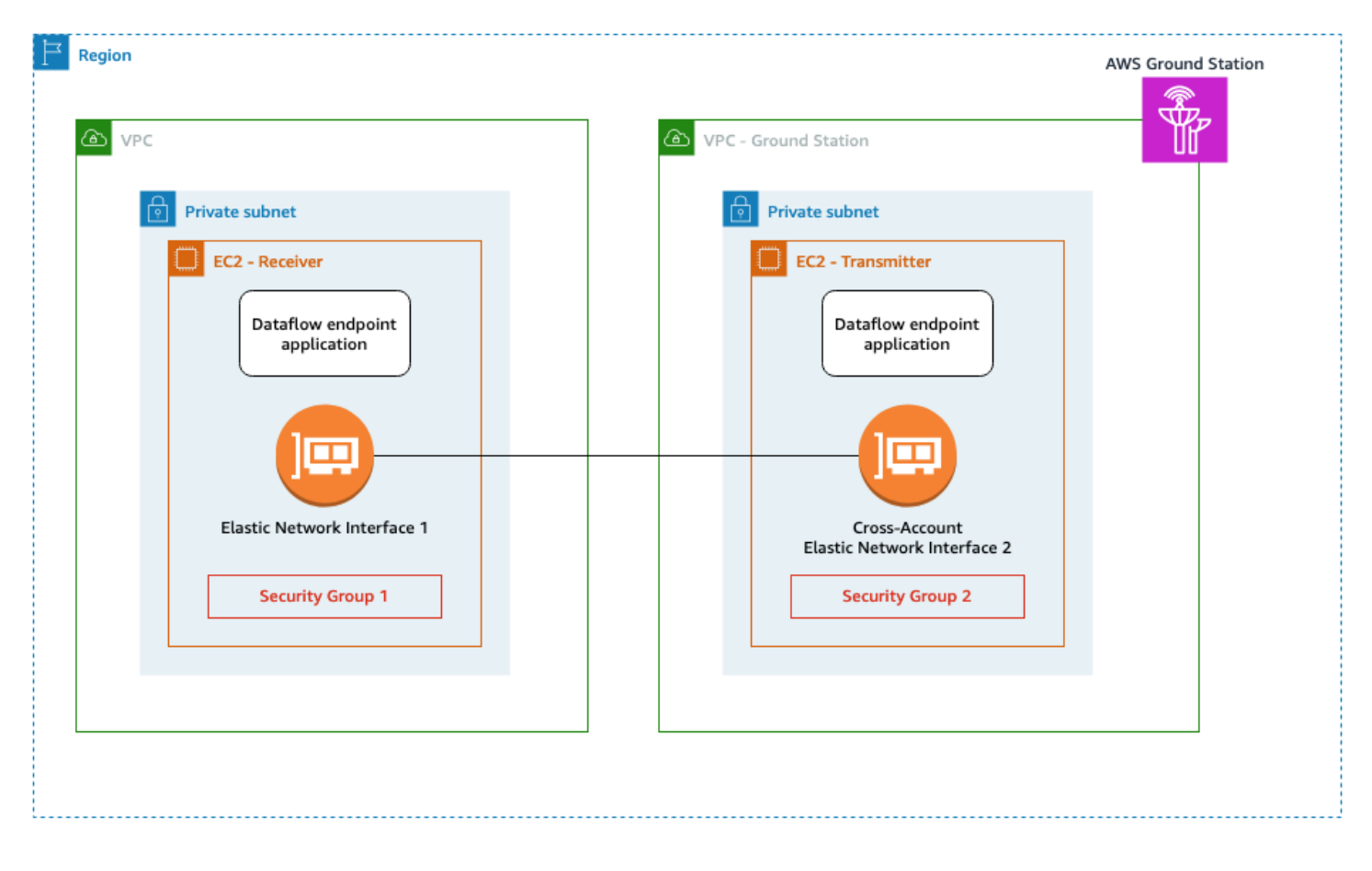

Ihre Satellitendaten werden einer Anwendungsinstanz für den Datenfluss-Endpunkt bereitgestellt, die sich in der Nähe der Antenne befindet. Die Daten werden dann über das kontoübergreifende [Amazon](https://docs.aws.amazon.com/AWSEC2/latest/UserGuide/using-eni.html) [EC2 Elastic Network Interface \(ENI\)](https://docs.aws.amazon.com/AWSEC2/latest/UserGuide/using-eni.html) von einem VPC Eigentümer gesendet. AWS Ground Station

Die Daten gelangen dann über die an Ihre EC2 Amazon-Instance ENI angehängte Instance zu Ihrer EC2 Instance. Die installierte Dataflow-Endpunktanwendung leitet sie dann an die IP und den Port weiter, die Sie in Ihrem Setup angegeben haben. Die Umkehrung dieses Flusses erfolgt bei Uplink-Verbindungen.

In der folgenden Liste werden spezielle Überlegungen zur Einrichtung aufgeführt, die bei der Einrichtung Ihrer Datenfluss-Endpunktbereitstellung VPC zu berücksichtigen sind.

IAMRolle — Die IAM Rolle ist Teil des Dataflow-Endpunkts und wird im Diagramm nicht dargestellt. Die IAM Rolle, die zum Erstellen und Anhängen des Cross-Kontos ENI an die AWS Ground Station EC2 Amazon-Instance verwendet wird.

Sicherheitsgruppe 1 — Diese Sicherheitsgruppe ist der angehängtENI, die der EC2 Amazon-Instance in Ihrem Konto zugeordnet wird. Sie muss UDP Datenverkehr von Sicherheitsgruppe 2 an den in Ihrem angegebenen Port zulassen dataflow-endpoint-group.

Elastic Network Interface (ENI) 1 — Sie müssen dieser Sicherheitsgruppe 1 zuordnen ENI und sie in einem Subnetz platzieren.

Sicherheitsgruppe 2 — Auf diese Sicherheitsgruppe wird im Dataflow-Endpunkt verwiesen. Diese Sicherheitsgruppe wird der Gruppe zugeordnetENI, mit der Daten in Ihrem Konto gespeichert AWS Ground Station werden.

Region — Weitere Informationen zu den unterstützten Regionen für regionsübergreifende Verbindungen finden Sie unte[rVerwenden Sie die regionsübergreifende Datenbereitstellung](#page-71-0).

Die folgende CloudFormation Vorlage zeigt, wie die in diesem Abschnitt beschriebene Infrastruktur erstellt wird.

```
DataflowEndpointSecurityGroup: 
   Type: AWS::EC2::SecurityGroup 
   Properties: 
     GroupDescription: Security Group for AWS Ground Station registration of Dataflow 
  Endpoint Groups 
     VpcId: YourVpcId
```

```
AWSGroundStationSecurityGroupEgress: 
   Type: AWS::EC2::SecurityGroupEgress 
   Properties: 
     GroupId: !Ref: DataflowEndpointSecurityGroup
     IpProtocol: udp 
     FromPort: 55555
```

```
 ToPort: 55555
     CidrIp: 10.0.0.0/8
     Description: "Allow AWS Ground Station to send UDP traffic on port 55555 to the 
 10/8 range."
InstanceSecurityGroup: 
   Type: AWS::EC2::SecurityGroup 
   Properties: 
     GroupDescription: AWS Ground Station receiver instance security group.
     VpcId: YourVpcId
     SecurityGroupIngress: 
       - IpProtocol: udp 
         FromPort: 55555
         ToPort: 55555
         SourceSecurityGroupId: !Ref DataflowEndpointSecurityGroup
         Description: "Allow AWS Ground Station Ingress from 
 DataflowEndpointSecurityGroup"
```
## Amazon einrichten und konfigurieren EC2

Für die synchrone Bereitstellung von VITA -49 Signal-/IP-Daten oder VITA -49 Erweiterungsdaten/ IP, die über den Agenten oder einen Datenflussendpunkt geliefert werden sollen, ist eine korrekte Konfiguration Ihrer EC2 Amazon-Instance erforderlich. AWS Ground Station Je nach Ihren spezifischen Anforderungen können Sie den Front-End-Prozessor (FE) oder den Software Defined Radio (SDR) direkt auf derselben Instance ausführen, oder Sie müssen möglicherweise zusätzliche Instances verwenden. EC2 Die Auswahl und Installation Ihres FE oder SDR würde den Rahmen dieses Benutzerhandbuchs sprengen. Weitere Informationen zu den spezifischen Datenformaten finden Sie unter[AWS Ground Station Schnittstellen auf Datenebene.](#page-70-0)

Informationen zu unseren Servicebedingungen finden Sie unter [AWS Servicebedingungen](https://aws.amazon.com/service-terms).

### Im Lieferumfang enthaltene Standardsoftware

AWS Ground Station bietet gängige Software, um die Einrichtung Ihrer EC2 Amazon-Instance zu vereinfachen.

#### AWS Ground Station Agent

Der AWS Ground Station Agent empfängt Downlink-Daten (Digital Intermediate Frequency, DigIF) und sendet entschlüsselte Daten aus, die Folgendes ermöglichen:

- DigiF-Downlink-Fähigkeit von 40 MHz bis 400 MHz Bandbreite.
- DigiF-Datenübermittlung mit hoher Rate und geringem Jitter an jede öffentliche IP (AWS Elastic IP) im AWS Netzwerk.
- Zuverlässige Datenübermittlung mit Forward Error Correction ()FEC.
- Sichere Datenübermittlung mit einem vom Kunden verwalteten AWS KMS Schlüssel zur Verschlüsselung.

Weitere Informationen finden Sie im [AWS Ground Station Agent-Benutzerhandbuch.](https://docs.aws.amazon.com/ground-station/latest/gs-agent-ug)

#### Dataflow-Endpunktanwendung

Eine Netzwerkanwendung, die von AWS Ground Station zum Senden und Empfangen von Daten zwischen den AWS Ground Station Antennenstandorten und Ihren EC2 Amazon-Instances verwendet wird. Sie kann für den Uplink und Downlink von Daten verwendet werden.

#### Softwaredefiniertes Radio () SDR

Ein softwaredefiniertes Funkgerät (SDR), das zur Modulierung/Demodulation des Signals verwendet werden kann, das für die Kommunikation mit Ihrem Satelliten verwendet wird.

### AWS Ground Station Amazon-Maschinenbilder (AMIs)

Um die Bau- und Konfigurationszeiten dieser Installationen zu verkürzen, bietet es AWS Ground Station auch vorkonfigurierte AMIs Angebote. Die AMIs mit einem Datenfluss ausgestattete Netzwerkanwendung für Endgeräte und ein softwaredefiniertes Radio (SDR) werden Ihrem Konto nach Abschluss des Onboardings zur Verfügung gestellt. Sie können in der EC2 Amazon-Konsole gefunden werden, indem Sie in privaten [Amazon Machine Images \(AMIs\)](https://console.aws.amazon.com/ec2/home?#Images:visibility=private;search=groundstation;sort=imageName) nach Groundstation suchen. Die AMIs mit AWS Ground Station Agent sind öffentlich und können in der EC2 Amazon-Konsole gefunden werden, indem Sie in den öffentlichen [Amazon Machine Images \(AMIs\)](https://console.aws.amazon.com/ec2/home?#Images:visibility=public-images;search=groundstation;sort=imageName) nach Groundstation suchen.

## Arbeite mit Kontakten

Sie können Satellitendaten eingeben, Antennenstandorte identifizieren, kommunizieren und die Antennenzeit für ausgewählte Satelliten planen, indem Sie die AWS Ground Station Konsole verwenden AWS CLI, oder AWS SDK in der Sprache Ihrer Wahl. Sie können Kontaktreservierungen bis zu 15 Minuten vor Kontaktbeginn überprüfen, stornieren und verschieben. Darüber hinaus können Sie die Details Ihres Preisplans für reservierte Minuten einsehen, wenn Sie das Preismodell für AWS Ground Station reservierte Minuten verwenden.

AWS Ground Station unterstützt die regionsübergreifende Datenbereitstellung. Die Konfigurationen des Datenflussendpunkts, die Teil des ausgewählten Missionsprofils sind, bestimmen, in welche(n) Region(en) die Daten übermittelt werden. Weitere Hinweise zur Verwendung der regionsübergreifenden Datenübermittlung finden Sie unter. [Verwenden Sie die regionsübergreifende](#page-71-0)  [Datenbereitstellung](#page-71-0)

Um Kontakte zu planen, müssen Ihre Ressourcen konfiguriert sein. Wenn Sie Ihre Ressourcen nicht konfiguriert haben, finden Sie weitere Informationen unte[rErste Schritte](#page-34-0).

\* Stornierte Kontakte können Kosten verursachen, wenn sie zu kurz vor dem Kontaktzeitpunkt storniert werden. Weitere Informationen zu stornierten Kontakten finden Sie unter: [Ground Station](https://aws.amazon.com/ground-station/faqs/)  [FAQs.](https://aws.amazon.com/ground-station/faqs/)

#### Themen

• [Verstehen Sie den Lebenszyklus von Kontakten](#page-80-0)

## <span id="page-80-0"></span>Verstehen Sie den Lebenszyklus von Kontakten

Wenn Sie den Kontaktlebenszyklus verstehen, können Sie leichter bestimmen, wie Sie Ihre Automatisierung konfigurieren und wie Sie bei der Fehlerbehebung vorgehen sollten. Das folgende Diagramm zeigt den AWS Ground Station Kontaktlebenszyklus sowie die während des Lebenszyklus ausgelösten Event Bridge-Ereignisse. Es ist wichtig zu beachten, dass dieCOMPLETED,FAILED, FAILED TO SCHEDULE, CANCELLEDAWS CANCELLED, und Endzustände AWS FAILED sind. Kontakte verlassen den Endstatus nicht. [AWS Ground Station KontaktstatusE](#page-82-0)inzelheiten dazu, was die einzelnen Status bedeuten, finden Sie im.

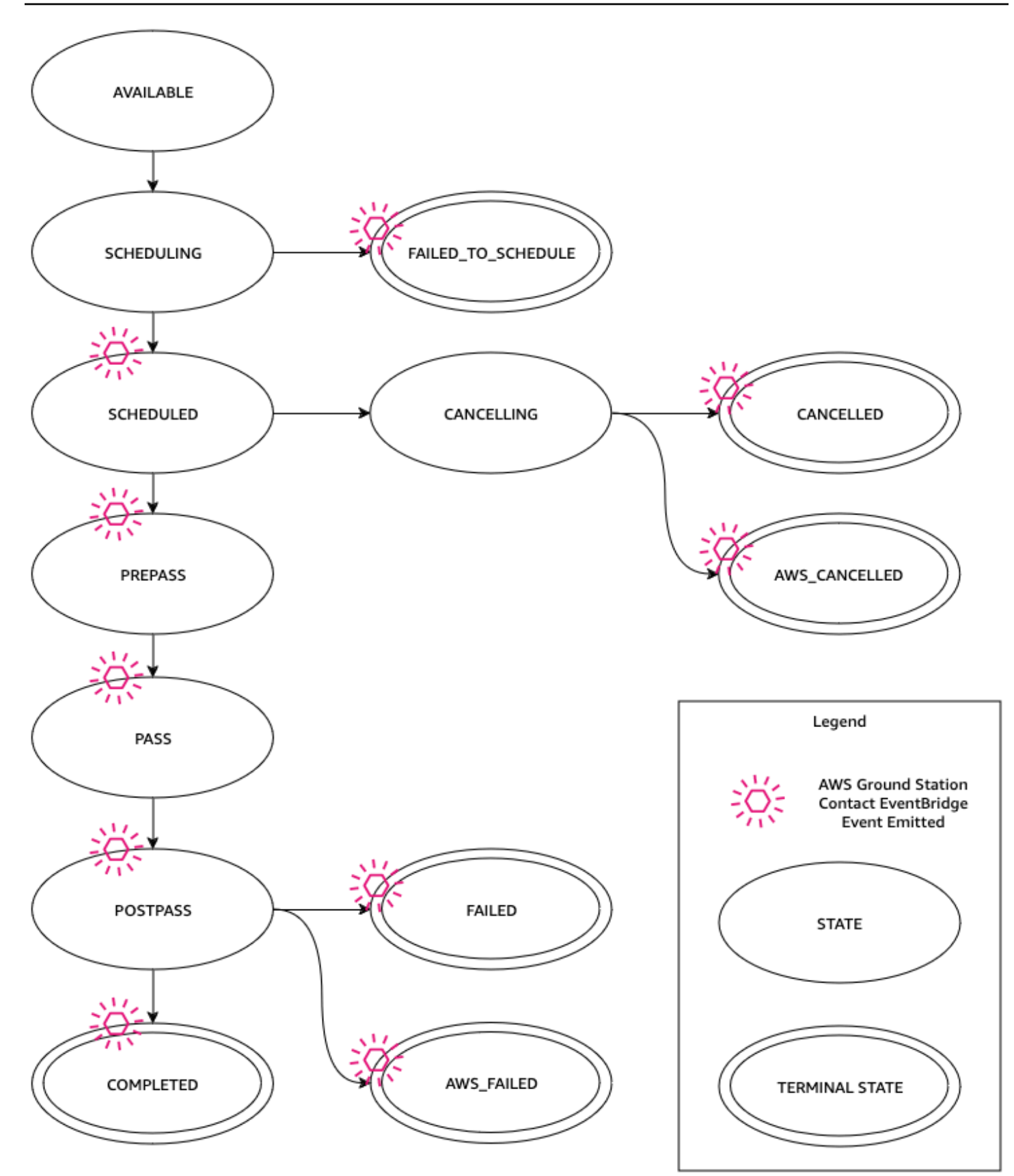

## <span id="page-82-0"></span>AWS Ground Station Kontaktstatus

Der Status eines AWS Ground Station Kontakts gibt Aufschluss darüber, was mit diesem Kontakt zu einem bestimmten Zeitpunkt passiert.

#### **Kontaktstatus**

Im Folgenden finden Sie eine Liste der Status, die ein Kontakt haben kann:

- AVAILABLE- Der Kontakt kann reserviert werden.
- SCHEDULING- Der Kontakt ist gerade dabei, einen Termin zu vereinbaren.
- SCHEDULED- Der Kontakt wurde erfolgreich geplant.
- FAILED\_TO\_ SCHEDULE Der Kontakt konnte nicht geplant werden.
- PREPASS- Der Kontakt beginnt bald und die Ressourcen werden vorbereitet.
- PASS- Der Kontakt wird gerade ausgeführt und es wird mit dem Satelliten kommuniziert.
- POSTPASS- Die Kommunikation ist abgeschlossen und die verwendeten Ressourcen werden bereinigt.
- COMPLETED- Der Kontakt wurde ohne Fehler abgeschlossen.
- FAILED- Der Kontakt ist aufgrund eines Problems mit Ihrer Ressourcenkonfiguration fehlgeschlagen.
- AWS\_FAILED- Der Kontakt ist aufgrund eines Problems mit dem AWS Ground Station Dienst fehlgeschlagen.
- CANCELLING- Der Kontakt wird gerade storniert.
- AWS\_CANCELLED- Der Kontakt wurde vom AWS Ground Station Service storniert. Wartung von Antennen oder Standorten und Ephemeridendrift sind Beispiele dafür, wann dies passieren könnte.
- CANCELLED- Der Kontakt wurde von Ihnen storniert.

# Verwenden Sie die AWS Ground Station digitale Zwillingsfunktion

Die digitale Zwillingsfunktion für AWS Ground Station bietet Ihnen eine Umgebung, in der Sie Ihre Software für die Verwaltung und Steuerung von Satellitenmissionen testen und integrieren können. Mit der Funktion für den digitalen Zwilling können Sie die Testplanung, die Überprüfung der Konfigurationen und die korrekte Fehlerbehandlung durchführen, ohne die Kapazität der Produktionsantenne zu beanspruchen. Wenn Sie Ihre AWS Ground Station Integration mit der digitalen Zwillingsfunktion testen, können Sie mehr Vertrauen in die Fähigkeit Ihres Systems haben, Ihren Satellitenbetrieb reibungslos zu verwalten. Außerdem können Sie damit testen, AWS Ground Station APIs ohne Produktionskapazität zu beanspruchen oder Frequenzlizenzen zu benötigen.

Um loszulegen, folgen Sie dem Formular [Schritt 1: Satellit an Bord](#page-38-0) und fordern Sie an, in die digitale Zwillingsfunktion integriert zu werden. Sobald Ihr Satellit in die digitale Zwillingsfunktion integriert ist, können Sie Kontakte mit Bodenstationen für digitale Zwillinge planen. Die Liste der Bodenstationen, auf die Sie Zugriff haben, kann über die AWS SDK [ListGroundStationsA](https://docs.aws.amazon.com/ground-station/latest/APIReference/API_ListGroundStations.html)ntwort abgerufen werden. Digitale Zwillingsbodenstationen sind exakte Kopien der in aufgeführten Bodenstationen [AWS](#page-48-0) [Ground Station Standorte](#page-48-0) mit dem modifizierenden Präfix "Name der Ground Station" von "Digital Twin". Dazu gehören ihre Antennenfunktionen und Metadaten, einschließlich, aber nicht beschränkt auf die Standortmaske und die tatsächlichen GPS Koordinaten. Derzeit unterstützt die Funktion für den digitalen Zwilling keine Datenübermittlung, wie unter beschrieben[Mit Datenflüssen arbeiten.](#page-70-1)

Nach dem Onboarding sendet die digitale Zwillingsfunktion dieselben EventBridge Amazon-Ereignisse und API -Antworten aus wie der Produktionsservice, wie unter beschrieben. [Automatisieren Sie AWS Ground Station mit Ereignissen](#page-85-0) Diese Ereignisse ermöglichen Ihnen die Feinabstimmung Ihrer Konfigurationen und Datenfluss-Endpunktgruppen.

## Verstehen Sie die Überwachung mit AWS Ground Station

Überwachung ist wichtig, um die Zuverlässigkeit, Verfügbarkeit und Performance von AWS Ground Station aufrechtzuerhalten. AWSbietet die folgenden Überwachungstools, mit denen Sie beobachten AWS Ground Station, melden können, wenn etwas nicht stimmt, und gegebenenfalls automatische Maßnahmen ergreifen können.

- Amazon EventBridge Events bietet einen Stream von Systemereignissen, die Änderungen an AWS Ressourcen beschreiben, nahezu in Echtzeit. EventBridge Events ermöglicht automatisiertes ereignisgesteuertes Rechnen, da Sie Regeln schreiben können, die auf bestimmte Ereignisse achten und automatisierte Aktionen in anderen AWS Diensten auslösen können, wenn diese Ereignisse eintreten. Weitere Informationen zu EventBridge Veranstaltungen finden Sie im [Amazon](https://docs.aws.amazon.com/eventbridge/latest/userguide/eb-events.html)  [EventBridge Events-Benutzerhandbuch](https://docs.aws.amazon.com/eventbridge/latest/userguide/eb-events.html).
- AWS CloudTrailerfasst API Anrufe und zugehörige Ereignisse, die von oder im Namen Ihres AWS Kontos getätigt wurden, und übermittelt die Protokolldateien an einen von Ihnen angegebenen Amazon S3 S3-Bucket. Sie können feststellen, welche Benutzer und Konten angerufen wurden AWS, von welcher Quell-IP-Adresse aus die Anrufe getätigt wurden und wann die Anrufe erfolgten. Weitere Informationen zu AWS CloudTrail finden Sie im [AWS CloudTrail Benutzerhandbuch.](https://docs.aws.amazon.com/awscloudtrail/latest/userguide/)
- Amazon CloudWatch Metrics erfasst bei der Nutzung Metriken für Ihre geplanten Kontakte AWS Ground Station. CloudWatch Mit Metrics können Sie Daten auf der Grundlage Ihres Kanals, Ihrer Polarisation und Ihrer Satelliten-ID analysieren, um die Signalstärke und Fehler bei Ihren Kontakten zu ermitteln. Weitere Informationen finden Sie unter [Verwenden von CloudWatch](https://docs.aws.amazon.com/AmazonCloudWatch/latest/monitoring/working_with_metrics.html)  [Amazon-Metriken.](https://docs.aws.amazon.com/AmazonCloudWatch/latest/monitoring/working_with_metrics.html)
- [AWS Benutzerbenachrichtigungen](https://docs.aws.amazon.com/notifications/latest/userguide/what-is.html)kann verwendet werden, um Lieferkanäle einzurichten, um über AWS Ground Station Ereignisse informiert zu werden. Sie erhalten eine Benachrichtigung, wenn ein Ereignis einer von Ihnen angegebenen Regel entspricht. Sie können Benachrichtigungen für Ereignisse über mehrere Kanäle erhalten, einschließlich E-Mail-, [AWS Chatbot-](https://docs.aws.amazon.com/chatbot/latest/adminguide/what-is.html)Chat- oder [AWS](https://docs.aws.amazon.com/consolemobileapp/latest/userguide/what-is-consolemobileapp.html) [Console Mobile Application-](https://docs.aws.amazon.com/consolemobileapp/latest/userguide/what-is-consolemobileapp.html)Push-Benachrichtigungen. Sie können Benachrichtigungen auch im [Benachrichtigungscenter](https://console.aws.amazon.com/notifications/) der AWS Konsole sehen. Benutzerbenachrichtigungen unterstützt die Aggregation, wodurch die Anzahl der Benachrichtigungen, die Sie bei bestimmten Ereignissen erhalten, reduziert werden kann.

Verwenden Sie die folgenden Themen, um die AWS Ground Station zu überwachen.

Themen

- [Automatisieren Sie AWS Ground Station mit Ereignissen](#page-85-0)
- [AWS Ground Station APIAnrufe protokollieren mit AWS CloudTrail](#page-90-0)
- [Metriken mit Amazon anzeigen CloudWatch](#page-93-0)

## <span id="page-85-0"></span>Automatisieren Sie AWS Ground Station mit Ereignissen

#### **a** Note

In diesem Dokument wird durchgängig der Begriff "Ereignis" verwendet. CloudWatch Ereignisse und EventBridge sind derselbe zugrunde liegende Dienst undAPI. Mit beiden Diensten können Regeln für den Abgleich eingehender Ereignisse und deren Weiterleitung an Ziele zur Verarbeitung erstellt werden.

Ereignisse ermöglichen es Ihnen, Ihre AWS Dienste zu automatisieren und automatisch auf Systemereignisse wie Probleme mit der Anwendungsverfügbarkeit oder Ressourcenänderungen zu reagieren. Ereignisse im AWS Rahmen von Diensten werden nahezu in Echtzeit übermittelt. Sie können einfache Regeln schreiben, um anzugeben, welche Ereignisse für Sie interessant sind und welche automatisierten Aktionen durchgeführt werden sollen, wenn sich für ein Ereignis eine Übereinstimmung mit einer Regel ergibt. Zu den Aktionen, die automatisch ausgelöst werden können, gehören die folgenden:

- Eine AWS Lambda Funktion aufrufen
- Amazon EC2 Run Command aufrufen
- Weiterleiten des Ereignisses an Amazon Kinesis Data Streams
- Aktivierung einer AWS Step Functions Zustandsmaschine
- Ein SNS Amazon-Thema oder eine SQS Amazon-Warteschlange benachrichtigen

Einige Beispiele für die Verwendung von Ereignissen mit AWS Ground Station sind:

- Aufrufen einer Lambda-Funktion, um das Starten und Stoppen von EC2 Amazon-Instances basierend auf dem Ereignisstatus zu automatisieren.
- Veröffentlichung zu einem SNS Amazon-Thema, wenn sich der Status eines Kontakts ändert. Diese Themen können so eingerichtet werden, dass E-Mail-Benachrichtigungen am Anfang oder Ende von Kontakten gesendet werden.

Weitere Informationen finden Sie im [Amazon EventBridge Events-Benutzerhandbuch](https://docs.aws.amazon.com/eventbridge/latest/userguide/eb-events.html).

### AWS Ground Station Ereignistypen

**a** Note

Alle von AWS Ground Station generierten Ereignisse haben "aws.groundstation" als Wert für "source".

AWS Ground Station gibt Ereignisse aus, die sich auf Statusänderungen beziehen, um Sie bei der Anpassung Ihrer Automatisierung zu unterstützen. AWS Ground Station Unterstützt derzeit Kontaktstatusänderungsereignisse, Datenfluss-Endpunktgruppen-Änderungsereignisse und Ephemeridenstatusänderungsereignisse. Die folgenden Abschnitte enthalten detaillierte Informationen zu den einzelnen Typen.

### Event-Zeitplan kontaktieren

AWS Ground Station sendet Ereignisse aus, wenn Ihr Kontakt den Status ändert. Weitere Informationen darüber, was diese Statusänderungen sind und was die Staaten selbst bedeuten, finden Sie unter[Verstehen Sie den Lebenszyklus von Kontakten.](#page-80-0) Alle Datenfluss-Endpunktgruppen, die in Ihrem Kontakt verwendet werden, verfügen über einen unabhängigen Satz von Ereignissen, die ebenfalls ausgelöst werden. Im gleichen Zeitraum senden wir auch Ereignisse für Ihre Datenfluss-Endpunktgruppe aus. Die genaue Uhrzeit der Pre-Pass- und Post-Pass-Ereignisse können Sie bei der Einrichtung Ihres Missionsprofils und der Dataflow-Endpunktgruppe konfigurieren.

Das folgende Diagramm zeigt die Status und Ereignisse, die für einen nominellen Kontakt und die zugehörige Datenfluss-Endpunktgruppe ausgegeben wurden.

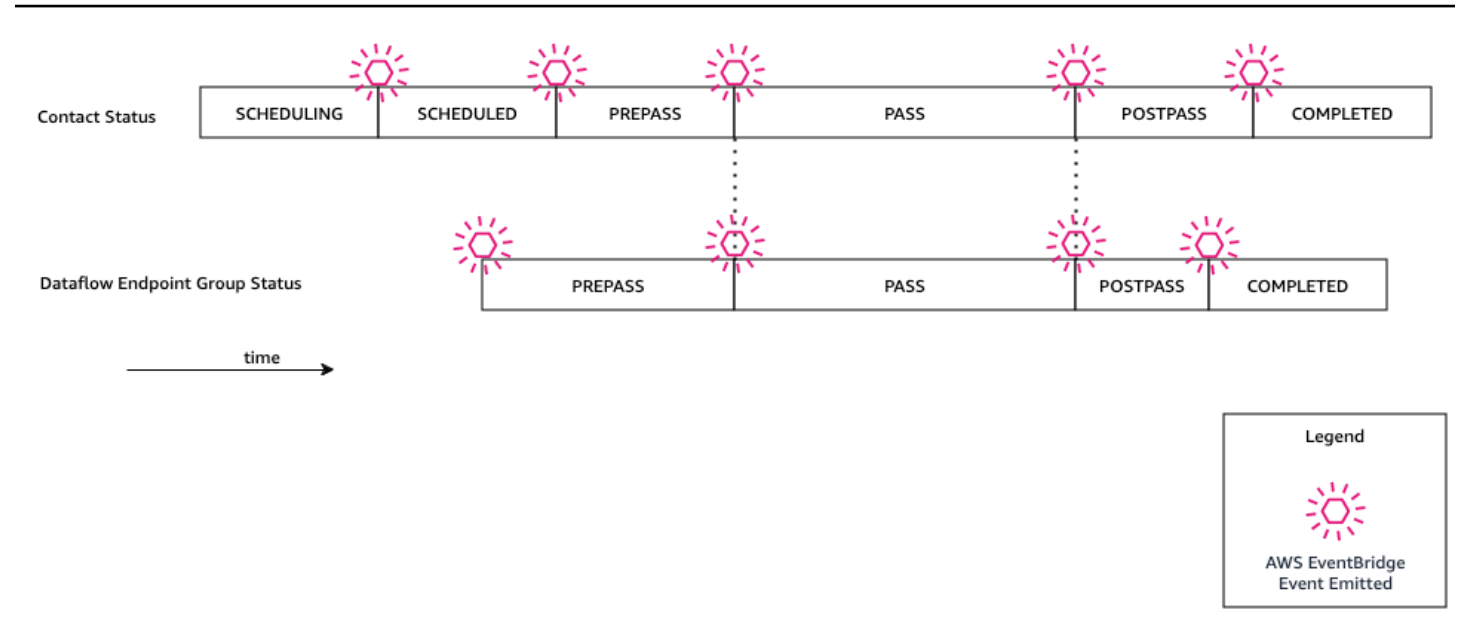

#### Änderung des Ground Station-Kontaktzustands

Wenn Sie eine bestimmte Aktion ausführen möchten, wenn sich der Status eines bevorstehenden Kontakts ändert, können Sie eine Regel einrichten, um diese Aktion zu automatisieren. Dies ist hilfreich, wenn Sie Benachrichtigungen über die Zustandsänderungen Ihres Kontakts erhalten möchten. Wenn Sie ändern möchten, wann Sie diese Ereignisse erhalten, können Sie die Einstellungen [contactPrePassDurationSecondsu](https://docs.aws.amazon.com/ground-station/latest/APIReference/API_UpdateMissionProfile.html#groundstation-UpdateMissionProfile-request-contactPrePassDurationSeconds)nd in Ihrem Missionsprofil ändern [contactPostPassDurationSeconds](https://docs.aws.amazon.com/ground-station/latest/APIReference/API_UpdateMissionProfile.html#groundstation-UpdateMissionProfile-request-contactPostPassDurationSeconds). Die Ereignisse werden in die Region gesendet, in der der Kontakt geplant wurde.

Ein Beispiel für ein Ereignis finden Sie unten.

```
{ 
     "version": "0", 
     "id": "01234567-0123-0123", 
     "account": "123456789012", 
     "time": "2019-05-30T17:40:30Z", 
     "region": "us-west-2", 
     "source": "aws.groundstation", 
     "resources": [ 
         "arn:aws:groundstation:us-
west-2:123456789012:contact/11111111-1111-1111-1111-111111111111" 
     ], 
     "detailType": "Ground Station Contact State Change", 
     "detail": { 
         "contactId": "11111111-1111-1111-1111-111111111111",
```

```
 "groundstationId": "Ground Station 1", 
         "missionProfileArn": "arn:aws:groundstation:us-west-2:123456789012:mission-
profile/11111111-1111-1111-1111-111111111111", 
         "satelliteArn": 
  "arn:aws:groundstation::123456789012:satellite/11111111-1111-1111-1111-111111111111", 
         "contactStatus": "PASS" 
     }
}
```
Die möglichen Werte für contactStatus sind in definiert[the section called "AWS Ground Station](#page-82-0)  [Kontaktstatus".](#page-82-0)

Zustandsänderung der Ground Station-Datenfluss-Endpunktgruppen

Wenn Sie eine Aktion ausführen möchten, sobald Ihre Datenflussendpunktgruppe zum Empfang von Daten verwendet wird, können Sie eine -Regel einrichten, um diese Aktion zu automatisieren. Auf diese Weise können Sie verschiedene Aktionen als Reaktion auf die Zustandsänderungen des Datenflussendpunktgruppen-Status ausführen. Wenn Sie ändern möchten, wann Sie diese Ereignisse empfangen, verwenden Sie eine Datenfluss-Endpunktgruppe mit einem anderen [contactPrePassDurationSeconds](https://docs.aws.amazon.com/ground-station/latest/APIReference/API_CreateDataflowEndpointGroup.html#groundstation-CreateDataflowEndpointGroup-request-contactPrePassDurationSeconds)und. [contactPostPassDurationSeconds](https://docs.aws.amazon.com/ground-station/latest/APIReference/API_CreateDataflowEndpointGroup.html#groundstation-CreateDataflowEndpointGroup-request-contactPostPassDurationSeconds) Dieses Ereignis wird in die Region der Datenfluss-Endpunktgruppe gesendet.

Nachstehend finden Sie ein Beispiel.

```
{ 
     "version": "0", 
     "id": "01234567-0123-0123", 
     "account": "123456789012", 
     "time": "2019-05-30T17:40:30Z", 
     "region": "us-west-2", 
     "source": "aws.groundstation", 
     "resources": [ 
         "arn:aws:groundstation:us-west-2:123456789012:dataflow-endpoint-group/
bad957a8-1d60-4c45-a92a-39febd98921d", 
         "arn:aws:groundstation:us-west-2:123456789012:contact/98ddd10f-f2bc-479c-
bf7d-55644737fb09", 
         "arn:aws:groundstation:us-west-2:123456789012:mission-profile/c513c84c-
eb40-4473-88a2-d482648c9234" 
     ], 
     "detailType": "Ground Station Dataflow Endpoint Group State Change", 
     "detail": {
```

```
 "dataflowEndpointGroupId": "bad957a8-1d60-4c45-a92a-39febd98921d", 
         "groundstationId": "Ground Station 1", 
         "contactId": "98ddd10f-f2bc-479c-bf7d-55644737fb09", 
         "dataflowEndpointGroupArn": "arn:aws:groundstation:us-
west-2:680367718957:dataflow-endpoint-group/bad957a8-1d60-4c45-a92a-39febd98921d", 
         "missionProfileArn": "arn:aws:groundstation:us-west-2:123456789012:mission-
profile/c513c84c-eb40-4473-88a2-d482648c9234", 
         "dataflowEndpointGroupState": "PREPASS" 
     }
}
```
Mögliche Zustände für dataflowEndpointGroupState umfassen PREPASS, PASS, POSTPASS und COMPLETED.

## Ephemeriden-Ereignisse

Änderung des Zustands der Ground Station Ephemeris

Wenn Sie eine Aktion ausführen möchten, wenn sich der Status einer Ephemeride ändert, können Sie eine Regel einrichten, um diese Aktion zu automatisieren. Auf diese Weise können Sie verschiedene Aktionen ausführen, wenn sich der Status einer Ephemeride ändert. Sie können beispielsweise eine Aktion ausführen, wenn die Validierung einer Ephemeride abgeschlossen ist, und das ist jetzt der Fall. ENABLED Die Benachrichtigung über dieses Ereignis wird an die Region gesendet, in die die Ephemeride hochgeladen wurde.

Nachstehend finden Sie ein Beispiel.

```
{ 
     "id": "7bf73129-1428-4cd3-a780-95db273d1602", 
     "detail-type": "Ground Station Ephemeris State Change", 
     "source": "aws.groundstation", 
     "account": "123456789012", 
     "time": "2019-12-03T21:29:54Z", 
     "region": "us-west-2", 
     "resources": [ 
         "arn:aws:groundstation::123456789012:satellite/10313191-c9d9-4ecb-a5f2-
bc55cab050ec", 
         "arn:aws:groundstation::123456789012:ephemeris/111111-cccc-bbbb-a555-
bcccca005000", 
     ], 
     "detail": {
```

```
 "ephemerisStatus": "ENABLED", 
         "ephemerisId": "111111-cccc-bbbb-a555-bcccca005000", 
         "satelliteId": "10313191-c9d9-4ecb-a5f2-bc55cab050ec" 
     }
}
```
Zu den möglichen Zuständen ephemerisStatus gehörenENABLED,,VALIDATING,INVALID, ERROR DISABLED EXPIRED

## <span id="page-90-0"></span>AWS Ground Station APIAnrufe protokollieren mit AWS CloudTrail

AWS Ground Station ist in einen Dienst integriert AWS CloudTrail, der eine Aufzeichnung der Aktionen bereitstellt, die von einem Benutzer, einer Rolle oder einem AWS Dienst in ausgeführt wurden AWS Ground Station. CloudTrail erfasst alle API Aufrufe AWS Ground Station als Ereignisse. Zu den erfassten Aufrufen gehören Aufrufe von der AWS Ground Station Konsole und Code-Aufrufe der AWS Ground Station API Operationen. Wenn Sie einen Trail erstellen, können Sie die kontinuierliche Bereitstellung von CloudTrail Ereignissen an einen Amazon S3 S3-Bucket aktivieren, einschließlich Ereignissen für AWS Ground Station. Wenn Sie keinen Trail konfigurieren, können Sie die neuesten Ereignisse trotzdem in der CloudTrail Konsole im Ereignisverlauf anzeigen. Anhand der von gesammelten Informationen können Sie die Anfrage ermitteln CloudTrail, an die die Anfrage gestellt wurde AWS Ground Station, die IP-Adresse, von der aus die Anfrage gestellt wurde, wer die Anfrage gestellt hat, wann sie gestellt wurde, und weitere Informationen.

Weitere Informationen CloudTrail dazu finden Sie im [AWS CloudTrail Benutzerhandbuch.](https://docs.aws.amazon.com/awscloudtrail/latest/userguide/)

## AWS Ground Station Informationen in CloudTrail

CloudTrail ist in Ihrem AWS Konto aktiviert, wenn Sie das Konto erstellen. Wenn eine Aktivität in stattfindet AWS Ground Station, wird diese Aktivität zusammen mit anderen CloudTrail AWS Serviceereignissen im Ereignisverlauf in einem Ereignis aufgezeichnet. Sie können aktuelle Ereignisse in Ihrem AWS Konto ansehen, suchen und herunterladen. Weitere Informationen finden Sie unter [Ereignisse mit CloudTrail Ereignisverlauf anzeigen](https://docs.aws.amazon.com/awscloudtrail/latest/userguide/view-cloudtrail-events.html).

Für eine fortlaufende Aufzeichnung der Ereignisse in Ihrem AWS Konto, einschließlich der Ereignisse für AWS Ground Station, erstellen Sie einen Trail. Ein Trail ermöglicht CloudTrail die Übermittlung von Protokolldateien an einen Amazon S3 S3-Bucket. Wenn Sie einen Trail in der Konsole erstellen, gilt der Trail standardmäßig für alle AWS Regionen. Der Trail protokolliert Ereignisse aus allen Regionen der AWS Partition und übermittelt die Protokolldateien an den von Ihnen angegebenen

Amazon S3 S3-Bucket. Darüber hinaus können Sie andere AWS Dienste konfigurieren, um die in den CloudTrail Protokollen gesammelten Ereignisdaten weiter zu analysieren und darauf zu reagieren. Weitere Informationen finden Sie hier:

- [Übersicht zum Erstellen eines Trails](https://docs.aws.amazon.com/awscloudtrail/latest/userguide/cloudtrail-create-and-update-a-trail.html)
- [CloudTrail Unterstützte Dienste und Integrationen](https://docs.aws.amazon.com/awscloudtrail/latest/userguide/cloudtrail-aws-service-specific-topics.html#cloudtrail-aws-service-specific-topics-integrations)
- [Konfiguration von SNS Amazon-Benachrichtigungen für CloudTrail](https://docs.aws.amazon.com/awscloudtrail/latest/userguide/getting_notifications_top_level.html)
- [Empfangen von CloudTrail Protokolldateien aus mehreren Regionen](https://docs.aws.amazon.com/awscloudtrail/latest/userguide/receive-cloudtrail-log-files-from-multiple-regions.html) und [Empfangen von](https://docs.aws.amazon.com/awscloudtrail/latest/userguide/cloudtrail-receive-logs-from-multiple-accounts.html) [CloudTrail Protokolldateien von mehreren Konten](https://docs.aws.amazon.com/awscloudtrail/latest/userguide/cloudtrail-receive-logs-from-multiple-accounts.html)

Alle AWS Ground Station Aktionen werden von der Referenz protokolliert CloudTrail und sind in der [AWS Ground Station APIReferenz](Welcome.html) dokumentiert. Beispielsweise generieren Aufrufe von CancelContact und ListConfigs Aktionen Einträge in den CloudTrail Protokolldateien. ReserveContact

Jeder Ereignis- oder Protokolleintrag enthält Informationen zu dem Benutzer, der die Anforderung generiert hat. Die Identitätsinformationen unterstützen Sie bei der Ermittlung der folgenden Punkte:

- Ob die Anfrage mit Root- oder AWS Identity and Access Management (IAM) Benutzeranmeldedaten gestellt wurde.
- Gibt an, ob die Anforderung mit temporären Sicherheitsanmeldeinformationen für eine Rolle oder einen Verbundbenutzer gesendet wurde.
- Ob die Anfrage von einem anderen AWS Dienst gestellt wurde.

Weitere Informationen finden Sie im [CloudTrail userIdentityElement.](https://docs.aws.amazon.com/awscloudtrail/latest/userguide/cloudtrail-event-reference-user-identity.html)

### Grundlegendes zu AWS Ground Station Einträgen in Protokolldateien

Ein Trail ist eine Konfiguration, die die Übertragung von Ereignissen als Protokolldateien an einen von Ihnen angegebenen Amazon S3 S3-Bucket ermöglicht. CloudTrail Protokolldateien enthalten einen oder mehrere Protokolleinträge. Ein Ereignis stellt eine einzelne Anforderung aus einer beliebigen Quelle dar und enthält Informationen über die angeforderte Aktion, Datum und Uhrzeit der Aktion, Anforderungsparameter usw. CloudTrail Protokolldateien sind kein geordneter Stack-Trace der öffentlichen API Aufrufe, sodass sie nicht in einer bestimmten Reihenfolge angezeigt werden.

Das folgende Beispiel zeigt einen CloudTrail Protokolleintrag, der die ReserveContact Aktion demonstriert.

#### Beispiel: ReserveContact

```
{ 
     "eventVersion": "1.05", 
     "userIdentity": { 
         "type": "IAMUser", 
         "principalId": "EX_PRINCIPAL_ID", 
         "arn": "arn:aws:sts::123456789012:user/Alice", 
         "accountId": "123456789012", 
         "accessKeyId": "EXAMPLE_KEY_ID", 
         "sessionContext": { 
              "attributes": { 
                  "mfaAuthenticated": "false", 
                  "creationDate": "2019-05-15T21:11:59Z" 
              }, 
              "sessionIssuer": { 
                  "type": "Role", 
                  "principalId": "EX_PRINCIPAL_ID", 
                  "arn": "arn:aws:iam::123456789012:role/Alice", 
                  "accountId": "123456789012", 
                  "userName": "Alice" 
             } 
         } 
     }, 
     "eventTime": "2019-05-15T21:14:37Z", 
     "eventSource": "groundstation.amazonaws.com", 
     "eventName": "ReserveContact", 
     "awsRegion": "us-east-2", 
     "sourceIPAddress": "127.0.0.1", 
     "userAgent": "Mozilla/5.0 Gecko/20100101 Firefox/123.0", 
     "requestParameters": { 
         "satelliteArn": 
  "arn:aws:groundstation::123456789012:satellite/11111111-2222-3333-4444-555555555555", 
         "groundStation": "Ohio 1", 
         "startTime": 1558356107, 
         "missionProfileArn": "arn:aws:groundstation:us-east-2:123456789012:mission-
profile/11111111-2222-3333-4444-555555555555", 
         "endTime": 1558356886 
     }, 
     "responseElements": { 
         "contactId": "11111111-2222-3333-4444-555555555555" 
     }, 
     "requestID": "11111111-2222-3333-4444-555555555555",
```

```
 "eventID": "11111111-2222-3333-4444-555555555555", 
     "readOnly": false, 
     "eventType": "AwsApiCall", 
     "recipientAccountId": "11111111-2222-3333-4444-555555555555"
}
```
## <span id="page-93-0"></span>Metriken mit Amazon anzeigen CloudWatch

Erfasst während eines Kontakts AWS Ground Station automatisch Daten und sendet sie CloudWatch zur Analyse an. Ihre Daten können in der CloudWatch Amazon-Konsole eingesehen werden. Weitere Informationen zum Zugriff und zu CloudWatch Metriken finden Sie unter [Amazon CloudWatch Metrics](https://docs.aws.amazon.com/AmazonCloudWatch/latest/monitoring/working_with_metrics.html) [verwenden.](https://docs.aws.amazon.com/AmazonCloudWatch/latest/monitoring/working_with_metrics.html)

### AWS Ground Station Metriken und Dimensionen

#### <span id="page-93-1"></span>Welche Metriken sind verfügbar?

Die folgenden Metriken sind bei erhältlich AWS Ground Station.

#### **a** Note

Die spezifischen ausgegebenen Metriken hängen von den verwendeten AWS Ground Station Funktionen ab. Abhängig von Ihrer Konfiguration kann nur eine Teilmenge der folgenden Metriken ausgegeben werden.

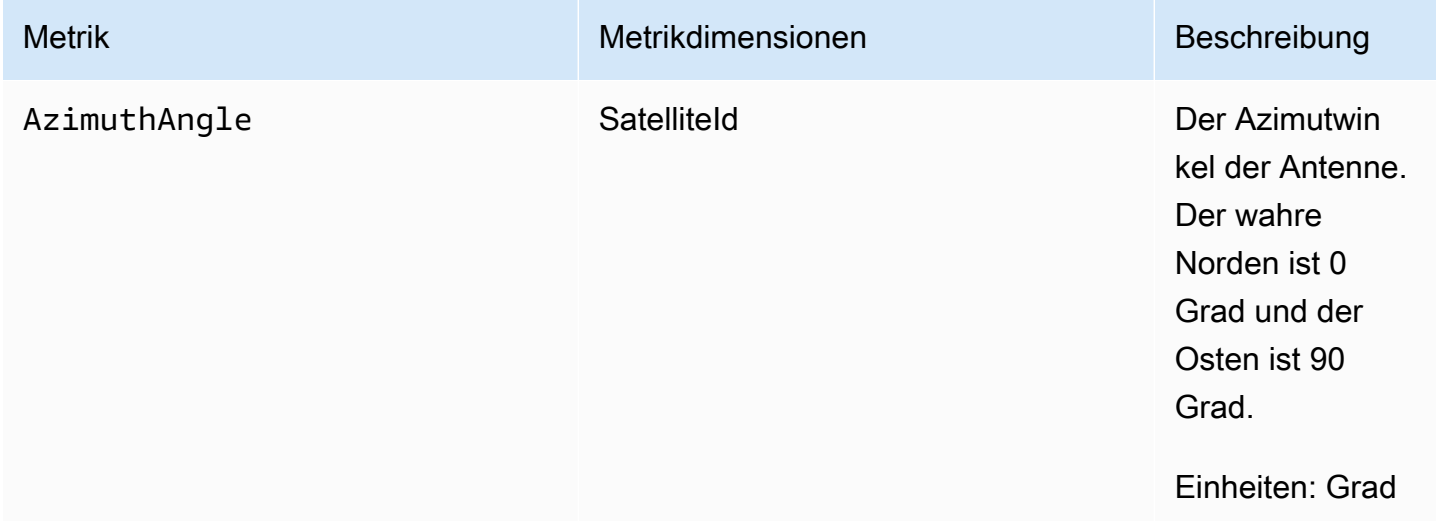

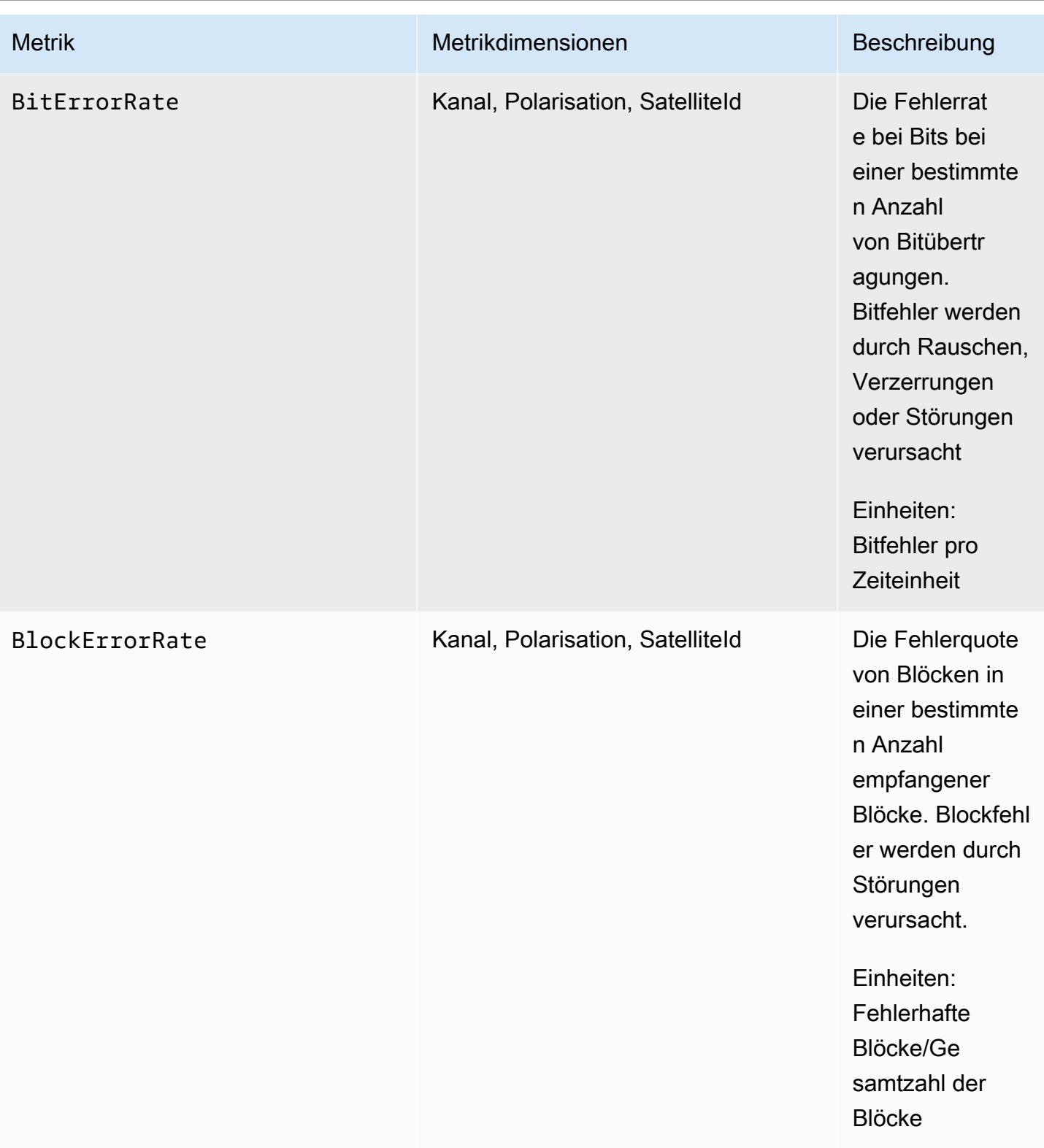

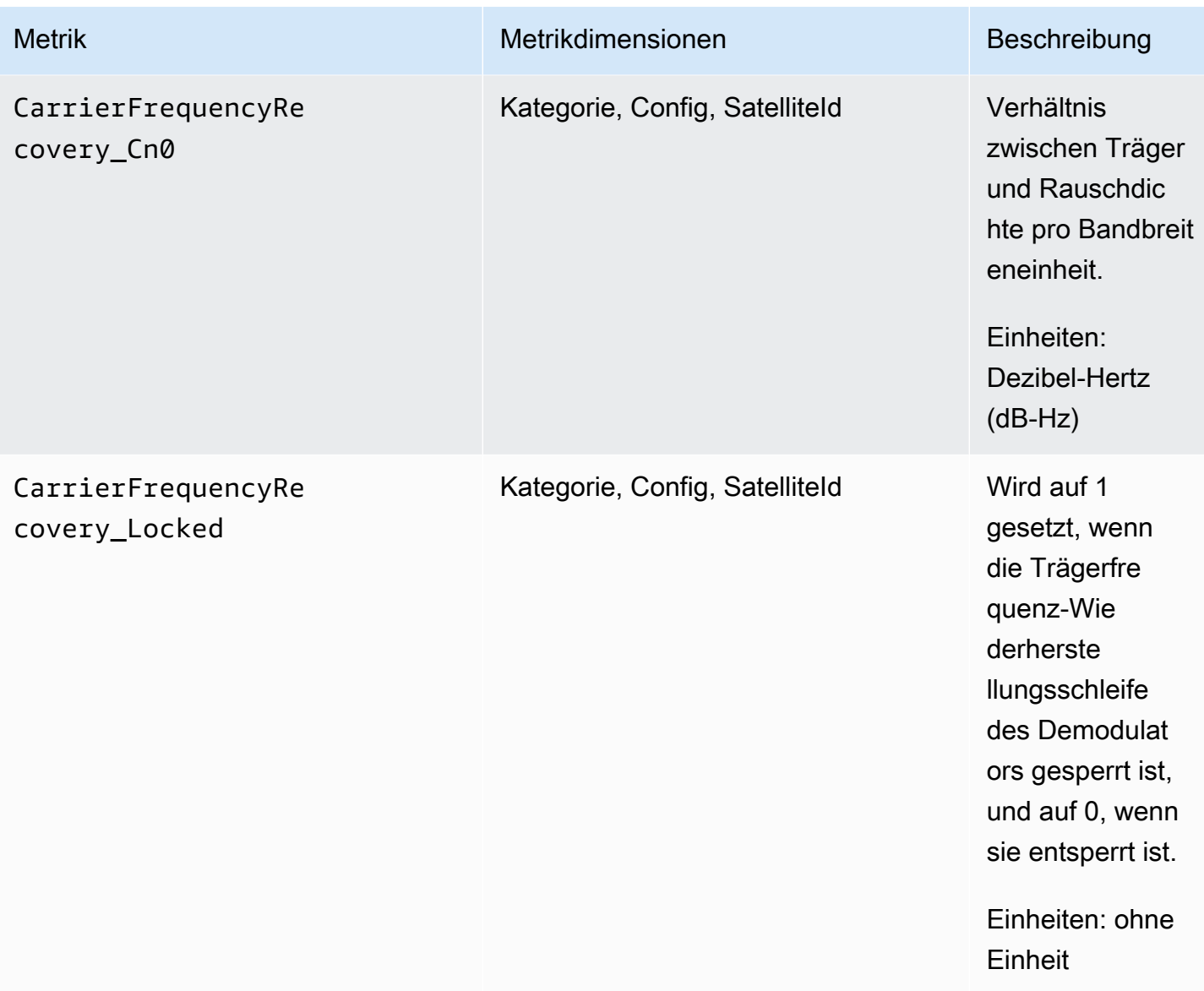

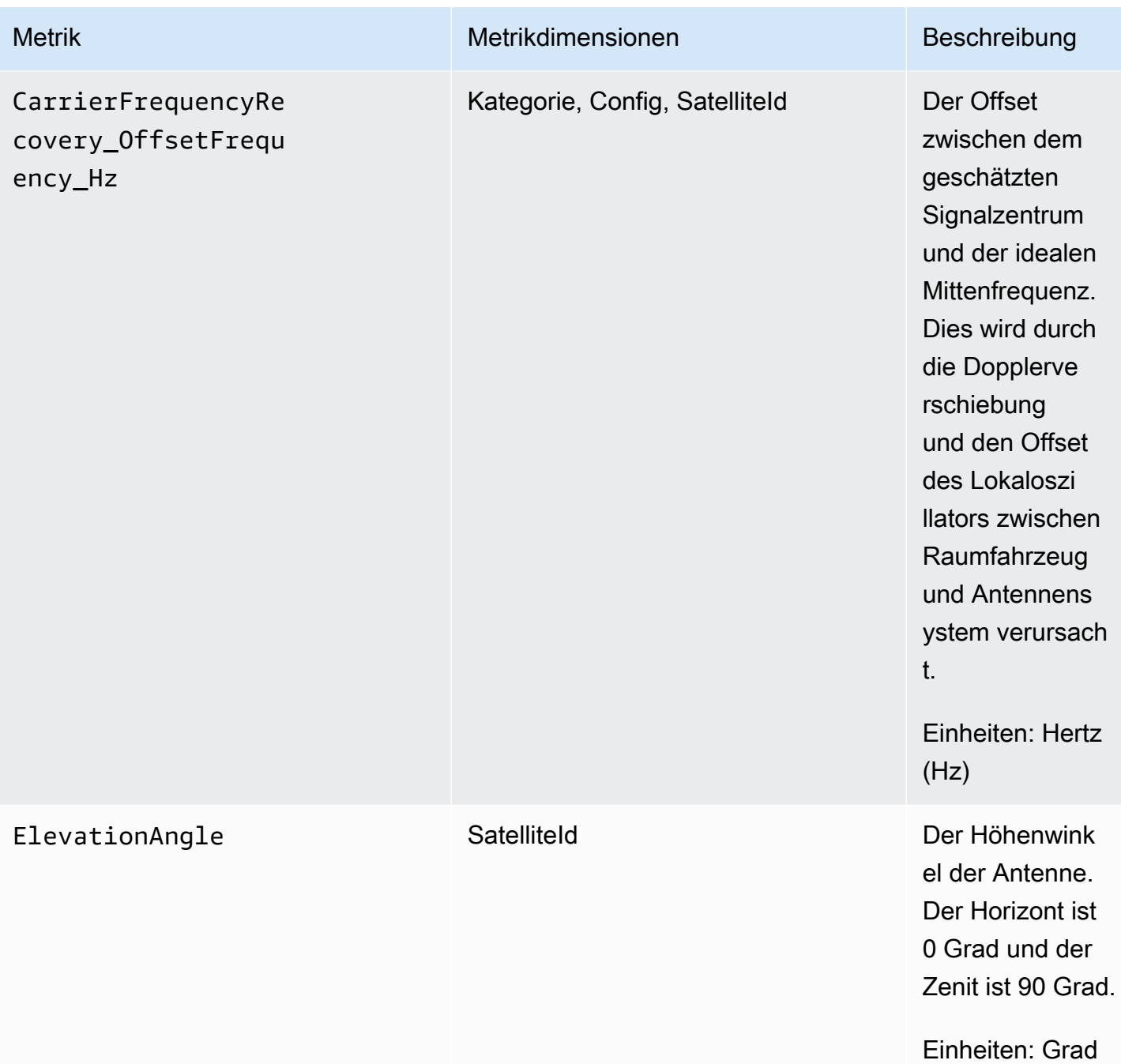

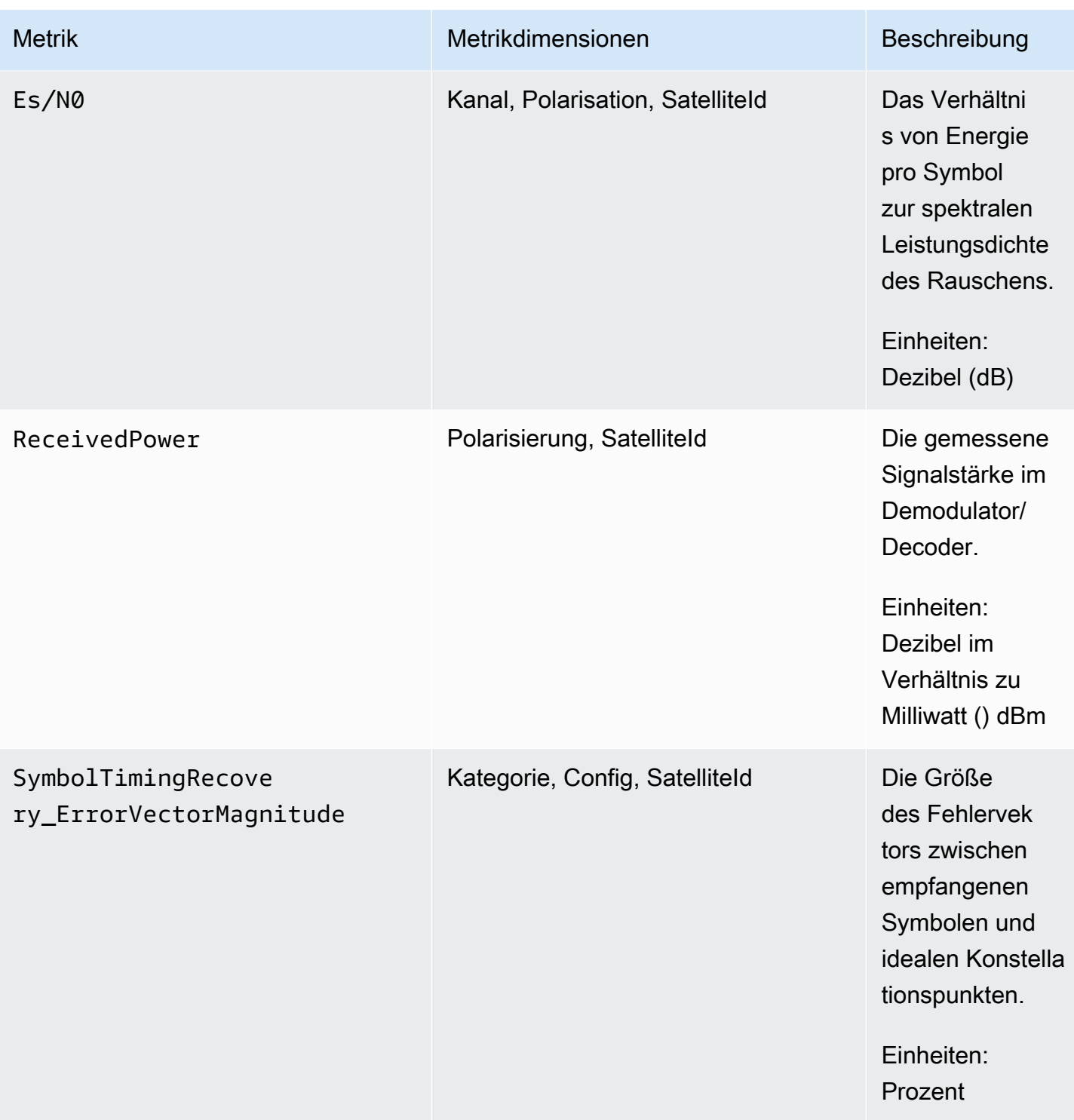

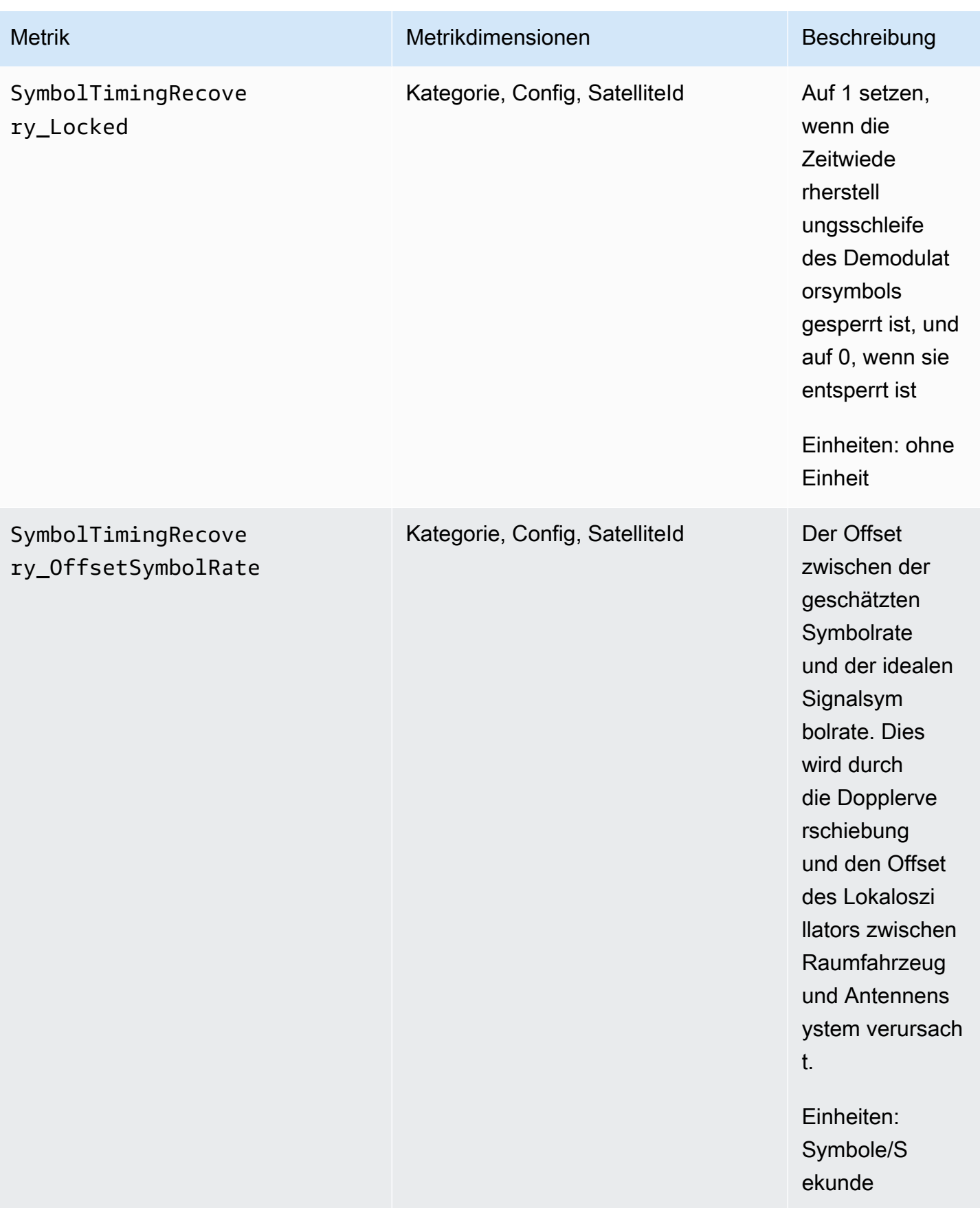

#### Wofür werden Dimensionen verwendet? AWS Ground Station

Sie können AWS Ground Station Daten anhand der folgenden Dimensionen filtern.

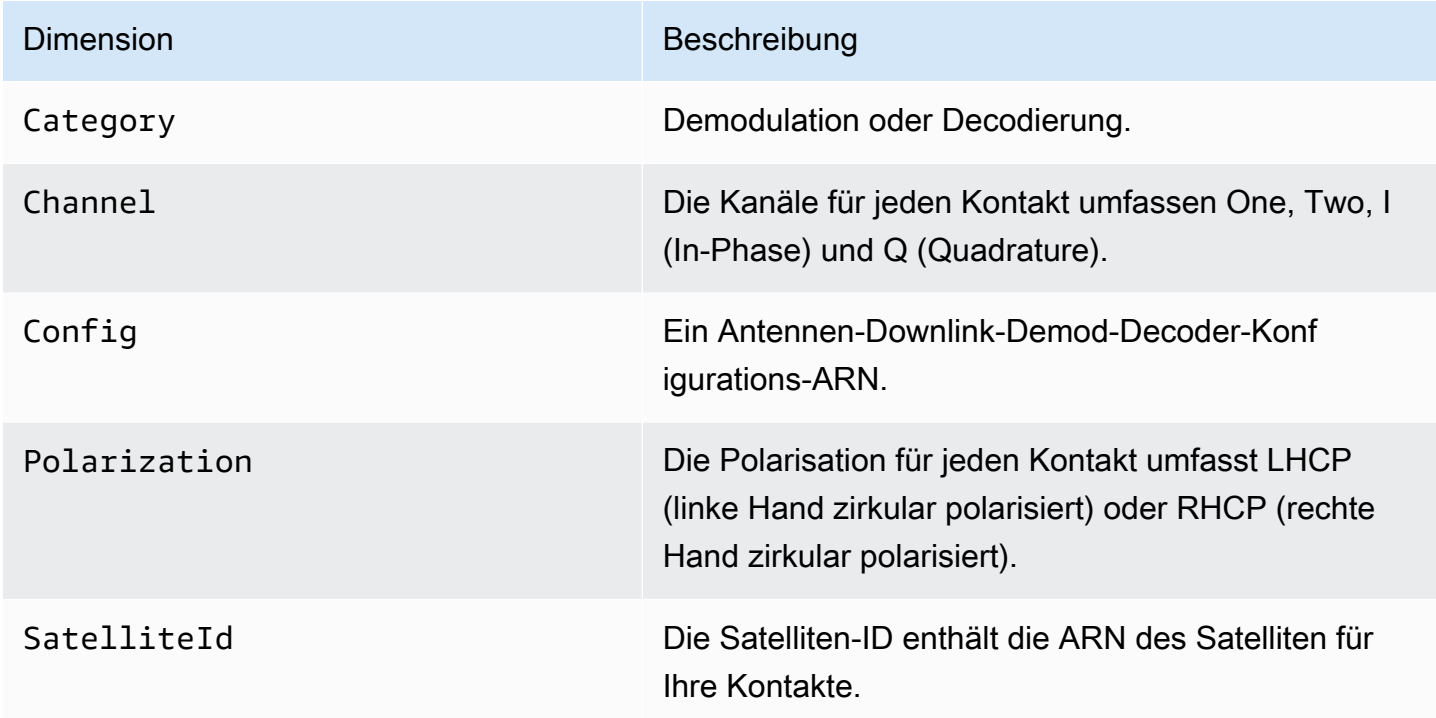

### Anzeigen von -Metriken

Wenn Sie grafische Metriken anzeigen, ist es wichtig zu beachten, dass das Aggregationsfenster bestimmt, wie Ihre Metriken angezeigt werden. Jede Metrik in einem Kontakt kann 3 Stunden lang als Daten pro Sekunde angezeigt werden, nachdem die Daten empfangen wurden. Ihre Daten werden von CloudWatch Metrics als Daten pro Minute nach Ablauf dieses Zeitraums von 3 Stunden aggregiert. Wenn Sie Ihre Messwerte anhand einer Messung von Daten pro Sekunde anzeigen möchten, wird empfohlen, Ihre Daten innerhalb von 3 Stunden nach dem Empfang der Daten anzuzeigen oder sie außerhalb von Metrics beizubehalten. CloudWatch Weitere Informationen zur CloudWatch Aufbewahrung finden Sie unter [CloudWatch Amazon-Konzepte — Aufbewahrung](https://docs.aws.amazon.com/AmazonCloudWatch/latest/monitoring/cloudwatch_concepts.html#metrics-retention) [metrischer](https://docs.aws.amazon.com/AmazonCloudWatch/latest/monitoring/cloudwatch_concepts.html#metrics-retention) Daten.

Darüber hinaus enthalten alle innerhalb der ersten 60 Sekunden erfassten Daten nicht genügend Informationen, um aussagekräftige Metriken zu erzeugen, und werden wahrscheinlich nicht angezeigt. Um aussagekräftige Metriken anzuzeigen, empfiehlt es sich, Ihre Daten nach 60 Sekunden anzuzeigen.

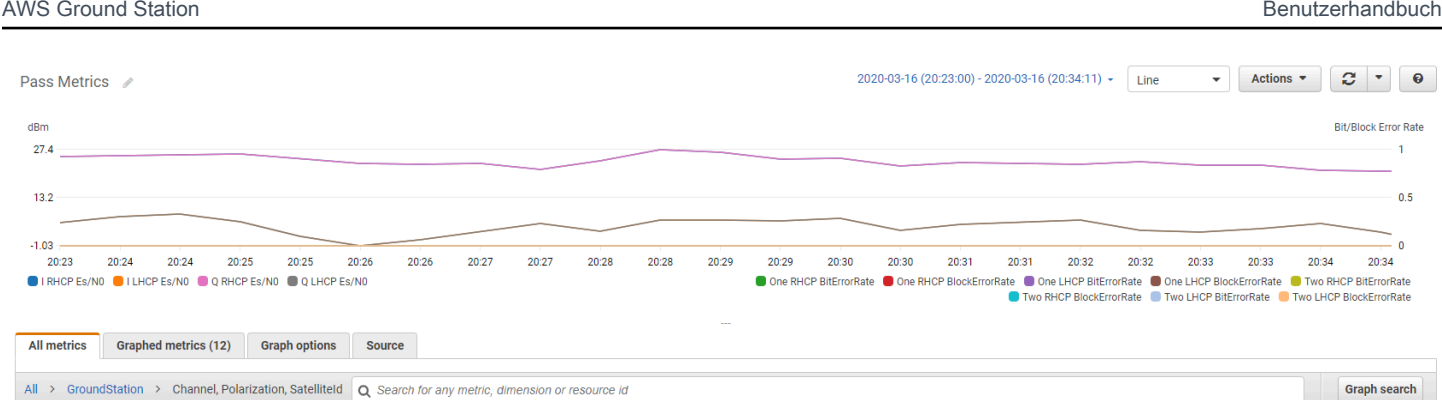

Weitere Informationen zur grafischen Darstellung von AWS Ground Station Metriken finden Sie unter [Metriken grafisch darstellen. CloudWatch](https://docs.aws.amazon.com/AmazonCloudWatch/latest/monitoring/graph_metrics.html)

So zeigen Sie Metriken mithilfe der -Konsole an

- 1. [Öffnen Sie die Konsole CloudWatch .](https://console.aws.amazon.com/cloudwatch)
- 2. Wählen Sie im Navigationsbereich Metriken aus.
- 3. Wählen Sie den GroundStation-Namespace.

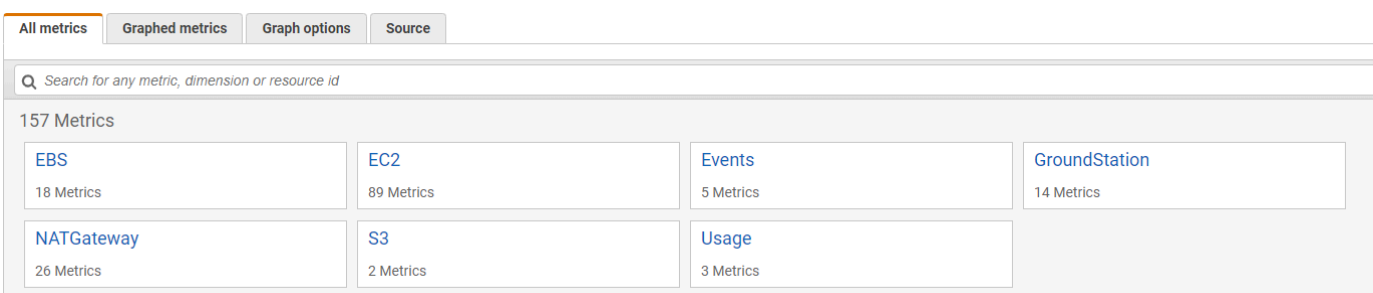

4. Wählen Sie die gewünschten metrischen Abmessungen aus (z. B. Kanal, Polarisation, SatelliteId).

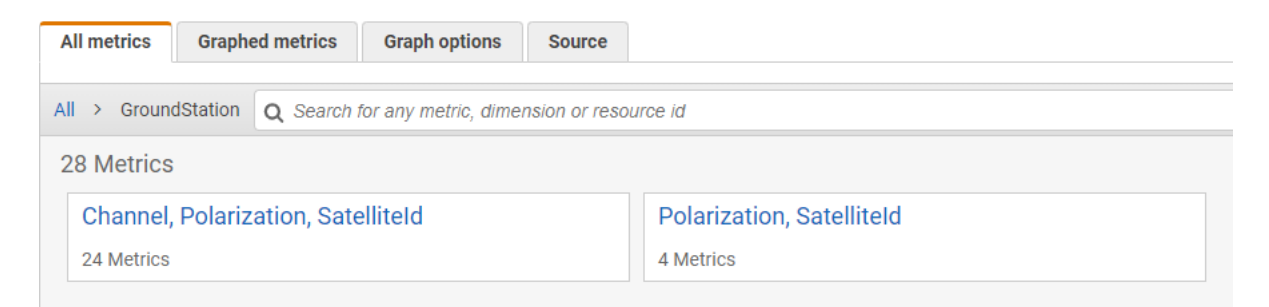

- 5. Die Registerkarte All metrics zeigt alle Metriken für diese Dimension im Namespace an. Sie haben die folgenden Möglichkeiten:
	- a. Um die Tabelle sortieren, verwenden Sie die Spaltenüberschrift.
- b. Um eine Metrik grafisch darzustellen, aktivieren Sie das der Metrik zugeordnete Kontrollkästchen. Um alle Metriken auszuwählen, aktivieren Sie das Kontrollkästchen in der Überschriftenzeile der Tabelle.
- c. Um nach Ressource zu filtern, müssen Sie zunächst die Ressourcen-ID und dann die Option Zu Suche hinzufügen auswählen.
- d. Um nach Metrik zu filtern, müssen Sie den Metriknamen und anschließend Add to search (Zur Suche hinzufügen) auswählen.

Um Metriken anzuzeigen, verwenden Sie AWS CLI

- 1. Stellen Sie sicher, dass AWS CLI das installiert ist. Informationen zur Installation AWS CLI finden Sie unter [Installation der AWS CLI Version 2.](https://docs.aws.amazon.com/cli/latest/userguide/install-cliv2.html)
- 2. Verwenden Sie die [get-metric-dataM](https://docs.aws.amazon.com/cli/latest/reference/cloudwatch/get-metric-data.html)ethode von CloudWatch CLI, um eine Datei zu generieren, die geändert werden kann, um die Metriken anzugeben, an denen Sie interessiert sind, und die dann zur Abfrage dieser Metriken verwendet werden kann.

Führen Sie dazu den folgenden Befehl aus:aws cloudwatch get-metric-data - generate-cli-skeleton. Dadurch wird eine Ausgabe generiert, die der folgenden ähnelt:

```
 { 
                   "MetricDataQueries": [ 
\overline{a} "Id": "", 
                             "MetricStat": { 
                                  "Metric": { 
                                       "Namespace": "", 
                                       "MetricName": "", 
                                       "Dimensions": [ 
\overline{\mathbf{a}} "Name": "", 
                                                 "Value": "" 
 } 
\blacksquare\mathbb{R}, \mathbb{R}, \mathbb{R}, \mathbb{R}, \mathbb{R}, \mathbb{R}, \mathbb{R}, \mathbb{R}, \mathbb{R}, \mathbb{R}, \mathbb{R}, \mathbb{R}, \mathbb{R}, \mathbb{R}, \mathbb{R}, \mathbb{R}, \mathbb{R}, \mathbb{R}, \mathbb{R}, \mathbb{R}, \mathbb{R}, \mathbb{R},  "Period": 0, 
                                  "Stat": "", 
                                  "Unit": "Seconds" 
\},
```

```
 "Expression": "", 
           "Label": "", 
           "ReturnData": true, 
           "Period": 0, 
           "AccountId": "" 
       } ], 
    "StartTime": "1970-01-01T00:00:00", 
    "EndTime": "1970-01-01T00:00:00", 
    "NextToken": "", 
    "ScanBy": "TimestampDescending", 
    "MaxDatapoints": 0, 
    "LabelOptions": { 
        "Timezone": "" 
    } 
 }
```
3. Listet die verfügbaren CloudWatch Metriken auf, indem Sie den Befehl ausführenaws cloudwatch list-metrics.

Wenn Sie die Methode kürzlich verwendet haben AWS Ground Station, sollte sie eine Ausgabe zurückgeben, die Einträge wie die folgenden enthält:

```
 ... 
         { 
            "Namespace": "AWS/GroundStation", 
            "MetricName": "ReceivedPower", 
            "Dimensions": [ 
               { 
                  "Name": "Polarization", 
                  "Value": "LHCP" 
               }, 
\overline{a} "Name": "SatelliteId", 
                  "Value": "arn:aws:groundstation::111111111111:satellite/aaaaaaaa-
bbbb-cccc-dddd-eeeeeeeeeeee" 
 } 
 ] 
        }, 
        ...
```
#### **a** Note

Aufgrund einer Beschränkung von CloudWatch: Wenn seit Ihrer letzten Verwendung mehr als 2 Wochen vergangen sind AWS Ground Station, müssen Sie die [Tabelle der](#page-93-1) [verfügbaren Metriken manuell überprüfen, um die Namen und Dimensionen der Metriken](#page-93-1) im Metrik-Namespace zu finden. AWS/GroundStation Weitere Informationen zu dieser CloudWatch Einschränkung finden Sie unter: [Verfügbare Metriken anzeigen](https://docs.aws.amazon.com/AmazonCloudWatch/latest/monitoring/viewing_metrics_with_cloudwatch.html)

4. Ändern Sie die JSON Datei, die Sie in Schritt 2 erstellt haben, sodass sie mit den erforderlichen Werten aus Schritt 3 und Polarization Ihren Metriken übereinstimmt. SatelliteId Achten Sie außerdem daraufStartTime, die EndTime Werte und so zu aktualisieren, dass sie mit Ihrem Kontakt übereinstimmen. Beispielsweise:

```
 { 
             "MetricDataQueries": [ 
\overline{a} "Id": "receivedPowerExample", 
                    "MetricStat": { 
                       "Metric": { 
                           "Namespace": "AWS/GroundStation", 
                           "MetricName": "ReceivedPower", 
                           "Dimensions": [ 
\{ "Name": "SatelliteId", 
                                 "Value": 
  "arn:aws:groundstation::111111111111:satellite/aaaaaaaa-bbbb-cccc-dddd-
eeeeeeeeeeee" 
 }, 
\{ "Name": "Polarization", 
                                 "Value": "RHCP" 
 } 
\blacksquare\}, \}, \}, \}, \}, \}, \}, \}, \}, \}, \}, \}, \}, \}, \}, \}, \}, \}, \}, \}, \}, \}, \}, \}, \}, \}, \}, \}, \}, \}, \}, \}, \}, \}, \}, \}, \},
                       "Period": 300, 
                       "Stat": "Maximum", 
                       "Unit": "None" 
                    }, 
                    "Label": "ReceivedPowerExample", 
                    "ReturnData": true
```

```
 } 
            ], 
            "StartTime": "2024-02-08T00:00:00", 
            "EndTime": "2024-04-09T00:00:00" 
         }
```
**a** Note

AWS Ground Station veröffentlicht Metriken je nach Metrik alle 1 bis 60 Sekunden. Metriken werden nicht zurückgegeben, wenn das Period Feld einen Wert hat, der unter dem Veröffentlichungszeitraum für die Metrik liegt.

5. Führen Sie es aws cloudwatch get-metric-data mit der in den vorherigen Schritten erstellten Konfigurationsdatei aus. Nachstehend finden Sie ein Beispiel.

```
aws cloudwatch get-metric-data --cli-input-json file://
<nameOfConfigurationFileCreatedInStep2>.json
```
Metriken werden mit Zeitstempel von Ihrem Kontakt zur Verfügung gestellt. Im Folgenden finden Sie ein Beispiel für die Ausgabe von AWS Ground Station Metriken.

```
{ 
    "MetricDataResults": [ 
       { 
           "Id": "receivedPowerExample", 
           "Label": "ReceivedPowerExample", 
           "Timestamps": [ 
              "2024-04-08T18:35:00+00:00", 
              "2024-04-08T18:30:00+00:00", 
              "2024-04-08T18:25:00+00:00" 
           ], 
           "Values": [ 
              -33.30191555023193, 
              -31.46100273132324, 
              -32.13915576934814 
           ], 
           "StatusCode": "Complete" 
 }
```

```
 ], 
     "Messages": []
}
```
## Sicherheit in AWS Ground Station

Cloud-Sicherheit AWS hat höchste Priorität. Als AWS Kunde profitieren Sie von einer Rechenzentrums- und Netzwerkarchitektur, die auf die Anforderungen der sicherheitssensibelsten Unternehmen zugeschnitten sind. AWSbietet sicherheitsspezifische Tools und Funktionen, mit denen Sie Ihre Sicherheitsziele erreichen können. Zu diesen Tools und Funktionen gehören Netzwerksicherheit, Konfigurationsverwaltung, Zugriffskontrolle und Datensicherheit.

Wir empfehlen Ihnen AWS Ground Station, bei der Verwendung branchenweit bewährte Verfahren zu befolgen und Verschlüsselung zu implementieren end-to-end . AWSbietet Ihnen APIs die Möglichkeit, Verschlüsselung und Datenschutz zu integrieren. Weitere Informationen zur AWS Sicherheit finden Sie im Whitepaper [Einführung in die AWS Sicherheit.](https://d1.awsstatic.com/whitepapers/Security/Intro_to_AWS_Security.pdf)

In den folgenden Themen wird beschrieben, wie Ihre -Ressourcen geschützt werden.

#### Themen

- [Identity and Access Management für AWS Ground Station](#page-106-0)
- [AWS verwaltete Richtlinien für AWS Ground Station](#page-127-0)
- [Verwenden Sie serviceverknüpfte Rollen für die Ground Station](#page-130-0)
- [Datenverschlüsselung im Ruhezustand für AWS Ground Station](#page-133-0)
- [Datenverschlüsselung während der Übertragung für AWS Ground Station](#page-146-0)

## <span id="page-106-0"></span>Identity and Access Management für AWS Ground Station

AWS Identity and Access Management (IAM) hilft einem Administrator AWS-Service , den Zugriff auf AWS Ressourcen sicher zu kontrollieren. IAMAdministratoren kontrollieren, wer authentifiziert (angemeldet) und autorisiert werden kann (über Berechtigungen verfügt), um AWS Ground Station Ressourcen zu verwenden. IAMist eine AWS-Service , die Sie ohne zusätzliche Kosten verwenden können.

#### Themen

- [Zielgruppe](#page-107-0)
- [Authentifizierung mit Identitäten](#page-107-1)
- [Verwalten des Zugriffs mit Richtlinien](#page-112-0)
- [Wie AWS Ground Station funktioniert mit IAM](#page-114-0)
- [Beispiele für identitätsbasierte Richtlinien für AWS Ground Station](#page-121-0)
- [Problembehandlung bei AWS Ground Station Identität und Zugriff](#page-125-0)

### <span id="page-107-0"></span>**Zielgruppe**

Wie Sie AWS Identity and Access Management (IAM) verwenden, hängt von der Arbeit ab, in der Sie arbeiten AWS Ground Station.

Dienstbenutzer — Wenn Sie den AWS Ground Station Dienst für Ihre Arbeit verwenden, stellt Ihnen Ihr Administrator die erforderlichen Anmeldeinformationen und Berechtigungen zur Verfügung. Wenn Sie für Ihre Arbeit mehr AWS Ground Station Funktionen verwenden, benötigen Sie möglicherweise zusätzliche Berechtigungen. Wenn Sie die Fuktionsweise der Zugriffskontrolle nachvollziehen, wissen Sie bereits, welche Berechtigungen Sie von Ihrem Administrator anzufordern müssen. Unter [Problembehandlung bei AWS Ground Station Identität und Zugriff](#page-125-0) finden Sie nützliche Informationen für den Fall, dass Sie keinen Zugriff auf eine Feature in AWS Ground Station haben.

Serviceadministrator — Wenn Sie in Ihrem Unternehmen für die AWS Ground Station Ressourcen verantwortlich sind, haben Sie wahrscheinlich vollen Zugriff auf AWS Ground Station. Es ist Ihre Aufgabe, zu bestimmen, auf welche AWS Ground Station Funktionen und Ressourcen Ihre Servicebenutzer zugreifen sollen. Anschließend müssen Sie Anfragen an Ihren IAM Administrator senden, um die Berechtigungen Ihrer Servicebenutzer zu ändern. Lesen Sie die Informationen auf dieser Seite, um die grundlegenden Konzepte von zu verstehenIAM. Weitere Informationen darüber, wie Ihr Unternehmen IAM mit verwenden kann AWS Ground Station, finden Sie unter[Wie AWS](#page-114-0) [Ground Station funktioniert mit IAM.](#page-114-0)

IAMAdministrator — Wenn Sie ein IAM Administrator sind, möchten Sie vielleicht mehr darüber erfahren, wie Sie Richtlinien schreiben können, um den Zugriff darauf zu verwalten AWS Ground Station. Beispiele für AWS Ground Station identitätsbasierte Richtlinien, die Sie in verwenden könnenIAM, finden Sie unter. [Beispiele für identitätsbasierte Richtlinien für AWS Ground Station](#page-121-0)

### <span id="page-107-1"></span>Authentifizierung mit Identitäten

Authentifizierung ist die Art und Weise, wie Sie sich AWS mit Ihren Identitätsdaten anmelden. Sie müssen sich als IAM Benutzer authentifizieren (angemeldet bei AWS) oder indem Sie eine IAM Rolle übernehmen. Root-Benutzer des AWS-Kontos
Sie können sich AWS als föderierte Identität anmelden, indem Sie Anmeldeinformationen verwenden, die über eine Identitätsquelle bereitgestellt wurden. AWS IAM Identity Center (IAMIdentity Center-) Nutzer, die Single-Sign-On-Authentifizierung Ihres Unternehmens und Ihre Google- oder Facebook-Anmeldeinformationen sind Beispiele für föderierte Identitäten. Wenn Sie sich als föderierte Identität anmelden, hat Ihr Administrator zuvor einen Identitätsverbund mithilfe von Rollen eingerichtet. IAM Wenn Sie AWS mithilfe eines Verbunds darauf zugreifen, übernehmen Sie indirekt eine Rolle.

Je nachdem, welcher Benutzertyp Sie sind, können Sie sich beim AWS Management Console oder beim AWS Zugangsportal anmelden. Weitere Informationen zur Anmeldung finden Sie AWS unter [So](https://docs.aws.amazon.com/signin/latest/userguide/how-to-sign-in.html) [melden Sie sich bei Ihrem an AWS-Konto](https://docs.aws.amazon.com/signin/latest/userguide/how-to-sign-in.html) im AWS-Anmeldung Benutzerhandbuch.

Wenn Sie AWS programmgesteuert darauf zugreifen, AWS stellt es ein Software Development Kit (SDK) und eine Befehlszeilenschnittstelle (CLI) bereit, mit der Sie Ihre Anfragen mithilfe Ihrer Anmeldeinformationen kryptografisch signieren können. Wenn Sie keine AWS Tools verwenden, müssen Sie Anfragen selbst signieren. Weitere Informationen zur Verwendung der empfohlenen Methode, um Anfragen selbst zu [signieren, finden Sie im IAMBenutzerhandbuch unter AWS API](https://docs.aws.amazon.com/IAM/latest/UserGuide/reference_aws-signing.html)  [Anfragen signieren.](https://docs.aws.amazon.com/IAM/latest/UserGuide/reference_aws-signing.html)

Unabhängig von der verwendeten Authentifizierungsmethode müssen Sie möglicherweise zusätzliche Sicherheitsinformationen angeben. AWS Empfiehlt beispielsweise, die Multi-Faktor-Authentifizierung (MFA) zu verwenden, um die Sicherheit Ihres Kontos zu erhöhen. Weitere Informationen finden Sie unter [Multi-Faktor-Authentifizierung](https://docs.aws.amazon.com/singlesignon/latest/userguide/enable-mfa.html) im AWS IAM Identity Center Benutzerhandbuch und [Verwenden der Multi-Faktor-Authentifizierung \(MFA\) AWS im](https://docs.aws.amazon.com/IAM/latest/UserGuide/id_credentials_mfa.html) IAM Benutzerhandbuch.

## AWS-Konto Root-Benutzer

Wenn Sie einen erstellen AWS-Konto, beginnen Sie mit einer Anmeldeidentität, die vollständigen Zugriff auf alle AWS-Services Ressourcen im Konto hat. Diese Identität wird als AWS-Konto Root-Benutzer bezeichnet. Sie können darauf zugreifen, indem Sie sich mit der E-Mail-Adresse und dem Passwort anmelden, mit denen Sie das Konto erstellt haben. Wir raten ausdrücklich davon ab, den Root-Benutzer für Alltagsaufgaben zu verwenden. Schützen Sie Ihre Root-Benutzer-Anmeldeinformationen und verwenden Sie diese, um die Aufgaben auszuführen, die nur der Root-Benutzer ausführen kann. Eine vollständige Liste der Aufgaben, für die Sie sich als Root-Benutzer anmelden müssen, finden Sie im Benutzerhandbuch unter [Aufgaben, für die Root-](https://docs.aws.amazon.com/IAM/latest/UserGuide/id_root-user.html#root-user-tasks)[Benutzeranmeldedaten erforderlich](https://docs.aws.amazon.com/IAM/latest/UserGuide/id_root-user.html#root-user-tasks) sind. IAM

### Verbundidentität

Als bewährte Methode sollten menschliche Benutzer, einschließlich Benutzer, die Administratorzugriff benötigen, für den Zugriff AWS-Services mithilfe temporärer Anmeldeinformationen den Verbund mit einem Identitätsanbieter verwenden.

Eine föderierte Identität ist ein Benutzer aus Ihrem Unternehmensbenutzerverzeichnis, einem Web-Identitätsanbieter AWS Directory Service, dem Identity Center-Verzeichnis oder einem beliebigen Benutzer, der mithilfe AWS-Services von Anmeldeinformationen zugreift, die über eine Identitätsquelle bereitgestellt wurden. Wenn föderierte Identitäten darauf zugreifen AWS-Konten, übernehmen sie Rollen, und die Rollen stellen temporäre Anmeldeinformationen bereit.

Für die zentrale Zugriffsverwaltung empfehlen wir Ihnen, AWS IAM Identity Center zu verwenden. Sie können Benutzer und Gruppen in IAM Identity Center erstellen, oder Sie können eine Verbindung zu einer Gruppe von Benutzern und Gruppen in Ihrer eigenen Identitätsquelle herstellen und diese synchronisieren, um sie in all Ihren AWS-Konten Anwendungen zu verwenden. Informationen zu IAM Identity Center finden Sie unter [Was ist IAM Identity Center?](https://docs.aws.amazon.com/singlesignon/latest/userguide/what-is.html) im AWS IAM Identity Center Benutzerhandbuch.

### IAM-Benutzer und -Gruppen

Ein [IAMBenutzer](https://docs.aws.amazon.com/IAM/latest/UserGuide/id_users.html) ist eine Identität innerhalb Ihres Unternehmens AWS-Konto , die über spezifische Berechtigungen für eine einzelne Person oder Anwendung verfügt. Wir empfehlen, sich nach Möglichkeit auf temporäre Anmeldeinformationen zu verlassen, anstatt IAM Benutzer mit langfristigen Anmeldeinformationen wie Passwörtern und Zugriffsschlüsseln zu erstellen. Wenn Sie jedoch spezielle Anwendungsfälle haben, für die langfristige Anmeldeinformationen von IAM Benutzern erforderlich sind, empfehlen wir, die Zugriffsschlüssel abwechselnd zu verwenden. Weitere Informationen finden Sie im Benutzerhandbuch unter [Regelmäßiges Rotieren von Zugriffsschlüsseln](https://docs.aws.amazon.com/IAM/latest/UserGuide/best-practices.html#rotate-credentials)  [für Anwendungsfälle, für die IAM langfristige Anmeldeinformationen erforderlich](https://docs.aws.amazon.com/IAM/latest/UserGuide/best-practices.html#rotate-credentials) sind.

Eine [IAMGruppe](https://docs.aws.amazon.com/IAM/latest/UserGuide/id_groups.html) ist eine Identität, die eine Sammlung von IAM Benutzern angibt. Sie können sich nicht als Gruppe anmelden. Mithilfe von Gruppen können Sie Berechtigungen für mehrere Benutzer gleichzeitig angeben. Gruppen vereinfachen die Verwaltung von Berechtigungen, wenn es zahlreiche Benutzer gibt. Sie könnten beispielsweise eine Gruppe benennen IAMAdminsund dieser Gruppe Berechtigungen zur Verwaltung von IAM Ressourcen erteilen.

Benutzer unterscheiden sich von Rollen. Ein Benutzer ist einer einzigen Person oder Anwendung eindeutig zugeordnet. Eine Rolle kann von allen Personen angenommen werden, die sie benötigen. Benutzer besitzen dauerhafte Anmeldeinformationen. Rollen stellen temporäre Anmeldeinformationen bereit. Weitere Informationen finden Sie unter [Wann sollte ein IAM Benutzer \(statt einer Rolle\) erstellt](https://docs.aws.amazon.com/IAM/latest/UserGuide/id.html#id_which-to-choose) werden? im IAMBenutzerhandbuch.

#### IAMRollen

Eine [IAMRolle](https://docs.aws.amazon.com/IAM/latest/UserGuide/id_roles.html) ist eine Identität innerhalb von Ihnen AWS-Konto , für die bestimmte Berechtigungen gelten. Sie ähnelt einem IAM Benutzer, ist jedoch keiner bestimmten Person zugeordnet. Sie können vorübergehend eine IAM Rolle in der übernehmen, AWS Management Console indem Sie die [Rollen](https://docs.aws.amazon.com/IAM/latest/UserGuide/id_roles_use_switch-role-console.html)  [wechseln](https://docs.aws.amazon.com/IAM/latest/UserGuide/id_roles_use_switch-role-console.html). Sie können eine Rolle übernehmen, indem Sie eine AWS CLI AWS API OR-Operation aufrufen oder eine benutzerdefinierte Operation verwendenURL. Weitere Informationen zu Methoden zur Verwendung von Rollen finden Sie [unter Verwenden von IAM Rollen](https://docs.aws.amazon.com/IAM/latest/UserGuide/id_roles_use.html) im IAMBenutzerhandbuch.

IAMRollen mit temporären Anmeldeinformationen sind in den folgenden Situationen nützlich:

- Verbundbenutzerzugriff Um einer Verbundidentität Berechtigungen zuzuweisen, erstellen Sie eine Rolle und definieren Berechtigungen für die Rolle. Wird eine Verbundidentität authentifiziert, so wird die Identität der Rolle zugeordnet und erhält die von der Rolle definierten Berechtigungen. Informationen zu Rollen für den Verbund finden Sie im IAMBenutzerhandbuch unter [Erstellen](https://docs.aws.amazon.com/IAM/latest/UserGuide/id_roles_create_for-idp.html)  [einer Rolle für einen externen Identitätsanbieter.](https://docs.aws.amazon.com/IAM/latest/UserGuide/id_roles_create_for-idp.html) Wenn Sie IAM Identity Center verwenden, konfigurieren Sie einen Berechtigungssatz. Um zu kontrollieren, worauf Ihre Identitäten nach der Authentifizierung zugreifen können, korreliert IAM Identity Center den Berechtigungssatz mit einer Rolle in. IAM Informationen zu Berechtigungssätzen finden Sie unter [Berechtigungssätze](https://docs.aws.amazon.com/singlesignon/latest/userguide/permissionsetsconcept.html) im AWS IAM Identity Center -Benutzerhandbuch.
- Temporäre IAM Benutzerberechtigungen Ein IAM Benutzer oder eine Rolle kann eine IAM Rolle übernehmen, um vorübergehend verschiedene Berechtigungen für eine bestimmte Aufgabe zu übernehmen.
- Kontoübergreifender Zugriff Sie können eine IAM Rolle verwenden, um einer Person (einem vertrauenswürdigen Principal) in einem anderen Konto den Zugriff auf Ressourcen in Ihrem Konto zu ermöglichen. Rollen stellen die primäre Möglichkeit dar, um kontoübergreifendem Zugriff zu gewähren. Bei einigen können Sie AWS-Services jedoch eine Richtlinie direkt an eine Ressource anhängen (anstatt eine Rolle als Proxy zu verwenden). Informationen zum Unterschied zwischen Rollen und ressourcenbasierten Richtlinien für den kontenübergreifenden Zugriff finden Sie [IAMim](https://docs.aws.amazon.com/IAM/latest/UserGuide/access_policies-cross-account-resource-access.html)  [Benutzerhandbuch unter Kontoübergreifender Ressourcenzugriff](https://docs.aws.amazon.com/IAM/latest/UserGuide/access_policies-cross-account-resource-access.html). IAM
- Serviceübergreifender Zugriff Einige AWS-Services verwenden Funktionen in anderen. AWS-Services Wenn Sie beispielsweise in einem Service einen Anruf tätigen, ist es üblich, dass dieser Service Anwendungen in Amazon ausführt EC2 oder Objekte in Amazon S3 speichert. Ein Dienst

kann dies mit den Berechtigungen des aufrufenden Prinzipals mit einer Servicerolle oder mit einer serviceverknüpften Rolle tun.

- Zugriffssitzungen weiterleiten (FAS) Wenn Sie einen IAM Benutzer oder eine Rolle verwenden, um Aktionen auszuführen AWS, gelten Sie als Principal. Bei einigen Services könnte es Aktionen geben, die dann eine andere Aktion in einem anderen Service initiieren. FASverwendet die Berechtigungen des Prinzipals, der an aufruft AWS-Service, kombiniert mit der Anforderung, Anfragen AWS-Service an nachgelagerte Dienste zu stellen. FASAnfragen werden nur gestellt, wenn ein Dienst eine Anfrage erhält, für deren Abschluss Interaktionen mit anderen AWS-Services oder Ressourcen erforderlich sind. In diesem Fall müssen Sie über Berechtigungen zum Ausführen beider Aktionen verfügen. Einzelheiten zu den Richtlinien beim Stellen von FAS Anfragen finden Sie unter [Zugriffssitzungen weiterleiten.](https://docs.aws.amazon.com/IAM/latest/UserGuide/access_forward_access_sessions.html)
- Servicerolle Eine Servicerolle ist eine [IAMRolle,](https://docs.aws.amazon.com/IAM/latest/UserGuide/id_roles.html) die ein Dienst übernimmt, um Aktionen in Ihrem Namen auszuführen. Ein IAM Administrator kann eine Servicerolle von innen heraus erstellen, ändern und löschenIAM. Weitere Informationen finden Sie im IAMBenutzerhandbuch unter [Erstellen einer Rolle zum Delegieren von Berechtigungen AWS-Service an eine.](https://docs.aws.amazon.com/IAM/latest/UserGuide/id_roles_create_for-service.html)
- Dienstbezogene Rolle Eine dienstverknüpfte Rolle ist eine Art von Servicerolle, die mit einer verknüpft ist. AWS-Service Der Service kann die Rolle übernehmen, um eine Aktion in Ihrem Namen auszuführen. Servicebezogene Rollen erscheinen in Ihrem Dienst AWS-Konto und gehören dem Dienst. Ein IAM Administrator kann die Berechtigungen für dienstbezogene Rollen anzeigen, aber nicht bearbeiten.
- Auf Amazon ausgeführte Anwendungen EC2 Sie können eine IAM Rolle verwenden, um temporäre Anmeldeinformationen für Anwendungen zu verwalten, die auf einer EC2 Instance ausgeführt werden und AWS API Anfragen stellen AWS CLI . Dies ist dem Speichern von Zugriffsschlüsseln innerhalb der EC2 Instance vorzuziehen. Um einer EC2 Instanz eine AWS Rolle zuzuweisen und sie allen ihren Anwendungen zur Verfügung zu stellen, erstellen Sie ein Instanzprofil, das an die Instanz angehängt ist. Ein Instanzprofil enthält die Rolle und ermöglicht Programmen, die auf der EC2 Instanz ausgeführt werden, temporäre Anmeldeinformationen abzurufen. Weitere Informationen finden Sie im IAMBenutzerhandbuch unter [Verwenden einer](https://docs.aws.amazon.com/IAM/latest/UserGuide/id_roles_use_switch-role-ec2.html)  [IAM Rolle zur Erteilung von Berechtigungen für Anwendungen, die auf EC2 Amazon-Instances](https://docs.aws.amazon.com/IAM/latest/UserGuide/id_roles_use_switch-role-ec2.html)  [ausgeführt](https://docs.aws.amazon.com/IAM/latest/UserGuide/id_roles_use_switch-role-ec2.html) werden.

Informationen darüber, ob Sie IAM Rollen oder IAM Benutzer verwenden sollten, finden [Sie im](https://docs.aws.amazon.com/IAM/latest/UserGuide/id.html#id_which-to-choose_role) [Benutzerhandbuch unter Wann sollte eine IAM Rolle \(anstelle eines IAM Benutzers\) erstellt](https://docs.aws.amazon.com/IAM/latest/UserGuide/id.html#id_which-to-choose_role) werden.

## Verwalten des Zugriffs mit Richtlinien

Sie steuern den Zugriff, AWS indem Sie Richtlinien erstellen und diese an AWS Identitäten oder Ressourcen anhängen. Eine Richtlinie ist ein Objekt, AWS das, wenn es einer Identität oder Ressource zugeordnet ist, deren Berechtigungen definiert. AWS wertet diese Richtlinien aus, wenn ein Prinzipal (Benutzer, Root-Benutzer oder Rollensitzung) eine Anfrage stellt. Berechtigungen in den Richtlinien bestimmen, ob die Anforderung zugelassen oder abgelehnt wird. Die meisten Richtlinien werden in AWS Form von JSON Dokumenten gespeichert. Weitere Informationen zur Struktur und zum Inhalt von JSON Richtliniendokumenten finden Sie im IAMBenutzerhandbuch unter [Überblick](https://docs.aws.amazon.com/IAM/latest/UserGuide/access_policies.html#access_policies-json)  [über JSON Richtlinien.](https://docs.aws.amazon.com/IAM/latest/UserGuide/access_policies.html#access_policies-json)

Administratoren können mithilfe von AWS JSON Richtlinien festlegen, wer Zugriff auf was hat. Das bedeutet, welcher Prinzipal kann Aktionen für welche Ressourcen und unter welchen Bedingungen ausführen.

Standardmäßig haben Benutzer, Gruppen und Rollen keine Berechtigungen. Um Benutzern die Erlaubnis zu erteilen, Aktionen mit den Ressourcen durchzuführen, die sie benötigen, kann ein IAM Administrator IAM Richtlinien erstellen. Der Administrator kann dann die IAM Richtlinien zu Rollen hinzufügen, und Benutzer können die Rollen übernehmen.

IAMRichtlinien definieren Berechtigungen für eine Aktion, unabhängig von der Methode, mit der Sie den Vorgang ausführen. Angenommen, es gibt eine Richtlinie, die Berechtigungen für die iam:GetRole-Aktion erteilt. Ein Benutzer mit dieser Richtlinie kann Rolleninformationen aus dem AWS Management Console AWS CLI, dem oder dem abrufen AWS API.

### Identitätsbasierte Richtlinien

Identitätsbasierte Richtlinien sind Dokumente mit JSON Berechtigungsrichtlinien, die Sie an eine Identität anhängen können, z. B. an einen IAM Benutzer, eine Benutzergruppe oder eine Rolle. Diese Richtlinien steuern, welche Aktionen die Benutzer und Rollen für welche Ressourcen und unter welchen Bedingungen ausführen können. Informationen zum Erstellen einer identitätsbasierten Richtlinie finden Sie unter [IAMRichtlinien erstellen im Benutzerhandbuch.](https://docs.aws.amazon.com/IAM/latest/UserGuide/access_policies_create.html) IAM

Identitätsbasierte Richtlinien können weiter als Inline-Richtlinien oder verwaltete Richtlinien kategorisiert werden. Inline-Richtlinien sind direkt in einen einzelnen Benutzer, eine einzelne Gruppe oder eine einzelne Rolle eingebettet. Verwaltete Richtlinien sind eigenständige Richtlinien, die Sie mehreren Benutzern, Gruppen und Rollen in Ihrem System zuordnen können. AWS-Konto Zu den verwalteten Richtlinien gehören AWS verwaltete Richtlinien und vom Kunden verwaltete Richtlinien.

Informationen zur Auswahl zwischen einer verwalteten Richtlinie und einer Inline-Richtlinie finden Sie im IAMBenutzerhandbuch unter [Auswahl zwischen verwalteten Richtlinien und Inline-Richtlinien.](https://docs.aws.amazon.com/IAM/latest/UserGuide/access_policies_managed-vs-inline.html#choosing-managed-or-inline)

## Ressourcenbasierte Richtlinien

Ressourcenbasierte Richtlinien sind JSON Richtliniendokumente, die Sie an eine Ressource anhängen. Beispiele für ressourcenbasierte Richtlinien sind IAM Rollenvertrauensrichtlinien und Amazon S3 S3-Bucket-Richtlinien. In Services, die ressourcenbasierte Richtlinien unterstützen, können Service-Administratoren sie verwenden, um den Zugriff auf eine bestimmte Ressource zu steuern. Für die Ressource, an welche die Richtlinie angehängt ist, legt die Richtlinie fest, welche Aktionen ein bestimmter Prinzipal unter welchen Bedingungen für diese Ressource ausführen kann. Sie müssen in einer ressourcenbasierten Richtlinie [einen Prinzipal angeben](https://docs.aws.amazon.com/IAM/latest/UserGuide/reference_policies_elements_principal.html). Zu den Prinzipalen können Konten, Benutzer, Rollen, Verbundbenutzer oder gehören. AWS-Services

Ressourcenbasierte Richtlinien sind Richtlinien innerhalb dieses Diensts. Sie können AWS verwaltete Richtlinien nicht IAM in einer ressourcenbasierten Richtlinie verwenden.

## Zugriffskontrolllisten () ACLs

Zugriffskontrolllisten (ACLs) steuern, welche Principals (Kontomitglieder, Benutzer oder Rollen) über Zugriffsberechtigungen für eine Ressource verfügen. ACLsähneln ressourcenbasierten Richtlinien, verwenden jedoch nicht das JSON Richtliniendokumentformat.

Amazon S3 und AWS WAF Amazon VPC sind Beispiele für Dienste, die Unterstützung bietenACLs. Weitere Informationen finden Sie unter [Übersicht über ACLs die Zugriffskontrollliste \(ACL\)](https://docs.aws.amazon.com/AmazonS3/latest/userguide/acl-overview.html) im Amazon Simple Storage Service Developer Guide.

### Weitere Richtlinientypen

AWS unterstützt zusätzliche, weniger verbreitete Richtlinientypen. Diese Richtlinientypen können die maximalen Berechtigungen festlegen, die Ihnen von den häufiger verwendeten Richtlinientypen erteilt werden können.

• Berechtigungsgrenzen — Eine Berechtigungsgrenze ist eine erweiterte Funktion, mit der Sie die maximalen Berechtigungen festlegen, die eine identitätsbasierte Richtlinie einer IAM Entität (IAMBenutzer oder Rolle) gewähren kann. Sie können eine Berechtigungsgrenze für eine Entität festlegen. Die daraus resultierenden Berechtigungen sind der Schnittpunkt der identitätsbasierten Richtlinien einer Entität und ihrer Berechtigungsgrenzen. Ressourcenbasierte Richtlinien, die den Benutzer oder die Rolle im Feld Principal angeben, werden nicht durch Berechtigungsgrenzen eingeschränkt. Eine explizite Zugriffsverweigerung in einer dieser Richtlinien setzt eine Zugriffserlaubnis außer Kraft. Weitere Informationen zu Berechtigungsgrenzen finden Sie im IAMBenutzerhandbuch unter [Berechtigungsgrenzen für IAM Entitäten.](https://docs.aws.amazon.com/IAM/latest/UserGuide/access_policies_boundaries.html)

- Dienststeuerungsrichtlinien (SCPs) SCPs sind JSON Richtlinien, die die maximalen Berechtigungen für eine Organisation oder Organisationseinheit (OU) in festlegen AWS Organizations. AWS Organizations ist ein Dienst zur Gruppierung und zentralen Verwaltung mehrerer Geräte AWS-Konten , die Ihrem Unternehmen gehören. Wenn Sie alle Funktionen in einer Organisation aktivieren, können Sie Richtlinien zur Servicesteuerung (SCPs) auf einige oder alle Ihre Konten anwenden. Das SCP schränkt die Berechtigungen für Entitäten in Mitgliedskonten ein, einschließlich der einzelnen Entitäten Root-Benutzer des AWS-Kontos. Weitere Informationen zu Organizations und SCPs finden Sie unter [Richtlinien zur Servicesteuerung](https://docs.aws.amazon.com/organizations/latest/userguide/orgs_manage_policies_scps.html) im AWS Organizations Benutzerhandbuch.
- Sitzungsrichtlinien Sitzungsrichtlinien sind erweiterte Richtlinien, die Sie als Parameter übergeben, wenn Sie eine temporäre Sitzung für eine Rolle oder einen verbundenen Benutzer programmgesteuert erstellen. Die resultierenden Sitzungsberechtigungen sind eine Schnittmenge der auf der Identität des Benutzers oder der Rolle basierenden Richtlinien und der Sitzungsrichtlinien. Berechtigungen können auch aus einer ressourcenbasierten Richtlinie stammen. Eine explizite Zugriffsverweigerung in einer dieser Richtlinien setzt eine Zugriffserlaubnis außer Kraft. Weitere Informationen finden Sie im IAMBenutzerhandbuch unter [Sitzungsrichtlinien](https://docs.aws.amazon.com/IAM/latest/UserGuide/access_policies.html#policies_session).

### Mehrere Richtlinientypen

Wenn mehrere auf eine Anforderung mehrere Richtlinientypen angewendet werden können, sind die entsprechenden Berechtigungen komplizierter. Informationen darüber, wie AWS bestimmt wird, ob eine Anfrage zulässig ist, wenn mehrere Richtlinientypen betroffen sind, finden Sie im IAMBenutzerhandbuch unter [Bewertungslogik für Richtlinien.](https://docs.aws.amazon.com/IAM/latest/UserGuide/reference_policies_evaluation-logic.html)

## <span id="page-114-0"></span>Wie AWS Ground Station funktioniert mit IAM

Informieren Sie sich vor der Verwendung IAM zur Verwaltung des Zugriffs auf AWS Ground Station, welche IAM Funktionen zur Verwendung verfügbar sind AWS Ground Station.

IAMFunktionen, die Sie zusammen verwenden können AWS Ground Station

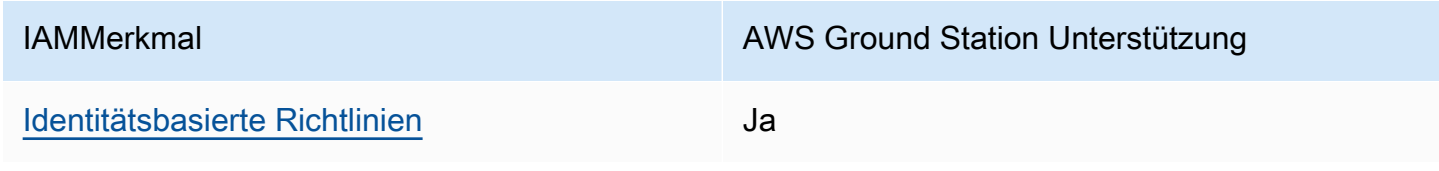

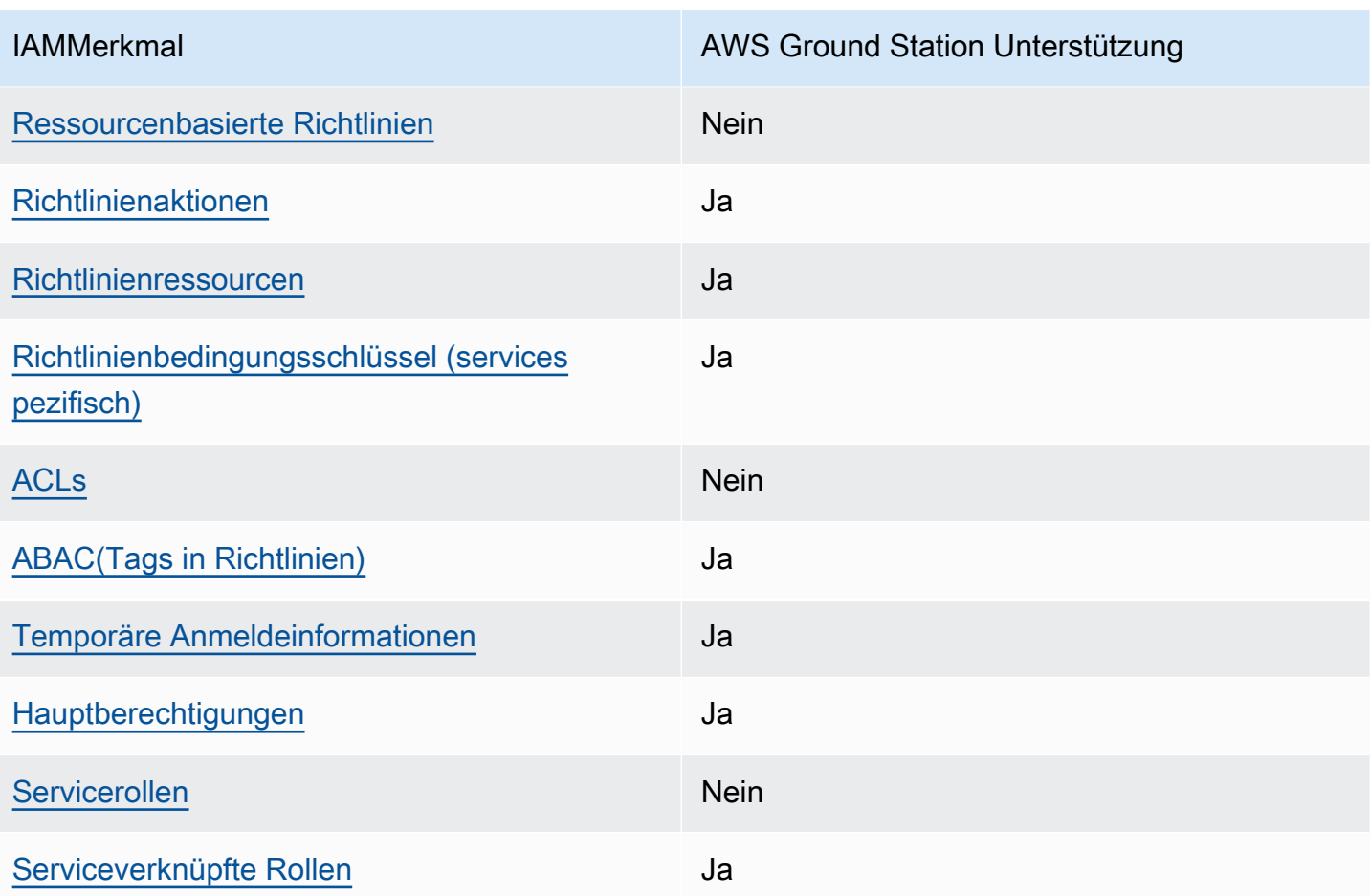

Einen allgemeinen Überblick darüber, wie AWS Ground Station und wie andere AWS Dienste mit den meisten IAM Funktionen funktionieren, finden Sie IAM im IAMBenutzerhandbuch unter [AWS Dienste,](https://docs.aws.amazon.com/IAM/latest/UserGuide/reference_aws-services-that-work-with-iam.html)  [die mit funktionieren](https://docs.aws.amazon.com/IAM/latest/UserGuide/reference_aws-services-that-work-with-iam.html).

## <span id="page-115-0"></span>Identitätsbasierte Richtlinien für AWS Ground Station

Unterstützt Richtlinien auf Identitätsbasis: Ja

Identitätsbasierte Richtlinien sind Dokumente mit JSON Berechtigungsrichtlinien, die Sie an eine Identität anhängen können, z. B. an einen IAM Benutzer, eine Benutzergruppe oder eine Rolle. Diese Richtlinien steuern, welche Aktionen die Benutzer und Rollen für welche Ressourcen und unter welchen Bedingungen ausführen können. Informationen zum Erstellen einer identitätsbasierten Richtlinie finden Sie unter [IAMRichtlinien erstellen im Benutzerhandbuch.](https://docs.aws.amazon.com/IAM/latest/UserGuide/access_policies_create.html) IAM

Mit IAM identitätsbasierten Richtlinien können Sie zulässige oder verweigerte Aktionen und Ressourcen sowie die Bedingungen angeben, unter denen Aktionen zulässig oder verweigert werden. Sie können den Prinzipal nicht in einer identitätsbasierten Richtlinie angeben, da er für den Benutzer oder die Rolle gilt, dem er zugeordnet ist. Weitere Informationen zu allen Elementen, die Sie in einer JSON Richtlinie verwenden können, finden Sie in der [Referenz zu den IAM JSON](https://docs.aws.amazon.com/IAM/latest/UserGuide/reference_policies_elements.html)  [Richtlinienelementen](https://docs.aws.amazon.com/IAM/latest/UserGuide/reference_policies_elements.html) im IAMBenutzerhandbuch.

Beispiele für identitätsbasierte Richtlinien für AWS Ground Station

Beispiele für AWS Ground Station identitätsbasierte Richtlinien finden Sie unter. [Beispiele für](#page-121-2) [identitätsbasierte Richtlinien für AWS Ground Station](#page-121-2)

### <span id="page-116-0"></span>Ressourcenbasierte Richtlinien finden Sie in AWS Ground Station

#### Unterstützt ressourcenbasierte Richtlinien: Nein

Ressourcenbasierte Richtlinien sind JSON Richtliniendokumente, die Sie an eine Ressource anhängen. Beispiele für ressourcenbasierte Richtlinien sind IAM Rollenvertrauensrichtlinien und Amazon S3 S3-Bucket-Richtlinien. In Services, die ressourcenbasierte Richtlinien unterstützen, können Service-Administratoren sie verwenden, um den Zugriff auf eine bestimmte Ressource zu steuern. Für die Ressource, an welche die Richtlinie angehängt ist, legt die Richtlinie fest, welche Aktionen ein bestimmter Prinzipal unter welchen Bedingungen für diese Ressource ausführen kann. Sie müssen in einer ressourcenbasierten Richtlinie [einen Prinzipal angeben](https://docs.aws.amazon.com/IAM/latest/UserGuide/reference_policies_elements_principal.html). Zu den Prinzipalen können Konten, Benutzer, Rollen, Verbundbenutzer oder gehören. AWS-Services

Um den kontoübergreifenden Zugriff zu ermöglichen, können Sie in einer ressourcenbasierten Richtlinie ein ganzes Konto oder IAM Entitäten in einem anderen Konto als Prinzipal angeben. Durch das Hinzufügen eines kontoübergreifenden Auftraggebers zu einer ressourcenbasierten Richtlinie ist nur die halbe Vertrauensbeziehung eingerichtet. Wenn sich der Prinzipal und die Ressource unterscheiden AWS-Konten, muss ein IAM Administrator des vertrauenswürdigen Kontos auch der Prinzipalentität (Benutzer oder Rolle) die Berechtigung zum Zugriff auf die Ressource gewähren. Sie erteilen Berechtigungen, indem Sie der juristischen Stelle eine identitätsbasierte Richtlinie anfügen. Wenn jedoch eine ressourcenbasierte Richtlinie Zugriff auf einen Prinzipal in demselben Konto gewährt, ist keine zusätzliche identitätsbasierte Richtlinie erforderlich. Weitere Informationen finden Sie [IAMim IAMBenutzerhandbuch unter Kontenübergreifender Ressourcenzugriff.](https://docs.aws.amazon.com/IAM/latest/UserGuide/access_policies-cross-account-resource-access.html)

### <span id="page-116-1"></span>Politische Maßnahmen für AWS Ground Station

#### Unterstützt Richtlinienaktionen: Ja

Administratoren können mithilfe von AWS JSON Richtlinien angeben, wer Zugriff auf was hat. Das bedeutet, welcher Prinzipal kann Aktionen für welche Ressourcen und unter welchen Bedingungen ausführen.

Das Action Element einer JSON Richtlinie beschreibt die Aktionen, mit denen Sie den Zugriff in einer Richtlinie zulassen oder verweigern können. Richtlinienaktionen haben normalerweise denselben Namen wie der zugehörige AWS API Vorgang. Es gibt einige Ausnahmen, z. B. Aktionen, für die nur eine Genehmigung erforderlich ist und für die es keinen entsprechenden Vorgang gibt. API Es gibt auch einige Operationen, die mehrere Aktionen in einer Richtlinie erfordern. Diese zusätzlichen Aktionen werden als abhängige Aktionen bezeichnet.

Schließen Sie Aktionen in eine Richtlinie ein, um Berechtigungen zur Durchführung der zugeordneten Operation zu erteilen.

Eine Liste der AWS Ground Station Aktionen finden Sie unter [Aktionen definiert von AWS Ground](https://docs.aws.amazon.com/service-authorization/latest/reference/list_awsgroundstation.html#awsgroundstation-actions-as-permissions)  [Station](https://docs.aws.amazon.com/service-authorization/latest/reference/list_awsgroundstation.html#awsgroundstation-actions-as-permissions) in der Serviceautorisierungsreferenz.

Bei Richtlinienaktionen wird vor der Aktion das folgende Präfix AWS Ground Station verwendet:

groundstation

Um mehrere Aktionen in einer einzigen Anweisung anzugeben, trennen Sie sie mit Kommata:

```
"Action": [ 
       "groundstation:action1", 
       "groundstation:action2" 
 ]
```
Beispiele für AWS Ground Station identitätsbasierte Richtlinien finden Sie unter. [Beispiele für](#page-121-2) [identitätsbasierte Richtlinien für AWS Ground Station](#page-121-2)

<span id="page-117-0"></span>Politische Ressourcen für AWS Ground Station

Unterstützt Richtlinienressourcen: Ja

Administratoren können mithilfe von AWS JSON Richtlinien festlegen, wer Zugriff auf was hat. Das bedeutet, welcher Prinzipal kann Aktionen für welche Ressourcen und unter welchen Bedingungen ausführen.

Das Resource JSON Richtlinienelement gibt das Objekt oder die Objekte an, für die die Aktion gilt. Anweisungen müssen entweder ein – Resourceoder ein NotResource-Element enthalten. Es hat sich bewährt, eine Ressource mit ihrem [Amazon-Ressourcennamen \(ARN\)](https://docs.aws.amazon.com/IAM/latest/UserGuide/reference-arns.html) anzugeben. Sie können dies für Aktionen tun, die einen bestimmten Ressourcentyp unterstützen, der als Berechtigungen auf Ressourcenebene bezeichnet wird.

Verwenden Sie für Aktionen, die keine Berechtigungen auf Ressourcenebene unterstützen, z. B. Auflistungsoperationen, einen Platzhalter (\*), um anzugeben, dass die Anweisung für alle Ressourcen gilt.

"Resource": "\*"

Eine Liste der AWS Ground Station Ressourcentypen und ihrer ARNs Eigenschaften finden Sie unter [Ressourcen definiert von AWS Ground Station](https://docs.aws.amazon.com/service-authorization/latest/reference/list_awsgroundstation.html#awsgroundstation-resources-for-iam-policies) in der Service Authorization Reference. Informationen darüber, mit welchen Aktionen Sie die ARN einzelnen Ressourcen spezifizieren können, finden Sie unter [Aktionen definiert von AWS Ground Station.](https://docs.aws.amazon.com/service-authorization/latest/reference/list_awsgroundstation.html#awsgroundstation-actions-as-permissions)

Beispiele für AWS Ground Station identitätsbasierte Richtlinien finden Sie unter. [Beispiele für](#page-121-2) [identitätsbasierte Richtlinien für AWS Ground Station](#page-121-2)

#### <span id="page-118-0"></span>Bedingungsschlüssel für Richtlinien für AWS Ground Station

Unterstützt servicespezifische Richtlinienbedingungsschlüssel: Ja

Administratoren können mithilfe von AWS JSON Richtlinien angeben, wer Zugriff auf was hat. Das heißt, welcher Prinzipal kann Aktionen für welche Ressourcen und unter welchen Bedingungen ausführen.

Das Element Condition (oder Condition block) ermöglicht Ihnen die Angabe der Bedingungen, unter denen eine Anweisung wirksam ist. Das Element Condition ist optional. Sie können bedingte Ausdrücke erstellen, die [Bedingungsoperatoren](https://docs.aws.amazon.com/IAM/latest/UserGuide/reference_policies_elements_condition_operators.html) verwenden, z. B. ist gleich oder kleiner als, damit die Bedingung in der Richtlinie mit Werten in der Anforderung übereinstimmt.

Wenn Sie mehrere Condition-Elemente in einer Anweisung oder mehrere Schlüssel in einem einzelnen Condition-Element angeben, wertet AWS diese mittels einer logischen AND-Operation aus. Wenn Sie mehrere Werte für einen einzelnen Bedingungsschlüssel angeben, AWS wertet die Bedingung mithilfe einer logischen OR Operation aus. Alle Bedingungen müssen erfüllt werden, bevor die Berechtigungen der Anweisung gewährt werden.

Sie können auch Platzhaltervariablen verwenden, wenn Sie Bedingungen angeben. Sie können einem IAM Benutzer beispielsweise nur dann Zugriff auf eine Ressource gewähren, wenn

sie mit seinem IAM Benutzernamen gekennzeichnet ist. Weitere Informationen finden Sie im IAMBenutzerhandbuch unter [IAMRichtlinienelemente: Variablen und Tags.](https://docs.aws.amazon.com/IAM/latest/UserGuide/reference_policies_variables.html)

AWS unterstützt globale Bedingungsschlüssel und dienstspezifische Bedingungsschlüssel. Eine Übersicht aller AWS globalen Bedingungsschlüssel finden Sie unter [Kontext-Schlüssel für AWS](https://docs.aws.amazon.com/IAM/latest/UserGuide/reference_policies_condition-keys.html)  [globale Bedingungen](https://docs.aws.amazon.com/IAM/latest/UserGuide/reference_policies_condition-keys.html) im IAMBenutzerhandbuch.

Eine Liste der AWS Ground Station Bedingungsschlüssel finden Sie unter [Bedingungsschlüssel für](https://docs.aws.amazon.com/service-authorization/latest/reference/list_awsgroundstation.html#awsgroundstation-policy-keys)  [AWS Ground Station](https://docs.aws.amazon.com/service-authorization/latest/reference/list_awsgroundstation.html#awsgroundstation-policy-keys) in der Service Authorization Reference. Informationen zu den Aktionen und Ressourcen, mit denen Sie einen Bedingungsschlüssel verwenden können, finden Sie unter [Aktionen](https://docs.aws.amazon.com/service-authorization/latest/reference/list_awsgroundstation.html#awsgroundstation-actions-as-permissions) [definiert von AWS Ground Station.](https://docs.aws.amazon.com/service-authorization/latest/reference/list_awsgroundstation.html#awsgroundstation-actions-as-permissions)

Beispiele für AWS Ground Station identitätsbasierte Richtlinien finden Sie unter. [Beispiele für](#page-121-2) [identitätsbasierte Richtlinien für AWS Ground Station](#page-121-2)

### <span id="page-119-0"></span>ACLsin AWS Ground Station

#### UnterstütztACLs: Nein

Zugriffskontrolllisten (ACLs) steuern, welche Principals (Kontomitglieder, Benutzer oder Rollen) über Zugriffsberechtigungen für eine Ressource verfügen. ACLsähneln ressourcenbasierten Richtlinien, verwenden jedoch nicht das JSON Richtliniendokumentformat.

#### <span id="page-119-1"></span>ABACmit AWS Ground Station

Unterstützt ABAC (Tags in Richtlinien): Ja

Die attributbasierte Zugriffskontrolle (ABAC) ist eine Autorisierungsstrategie, die Berechtigungen auf der Grundlage von Attributen definiert. In werden AWS diese Attribute als Tags bezeichnet. Sie können Tags an IAM Entitäten (Benutzer oder Rollen) und an viele AWS Ressourcen anhängen. Das Markieren von Entitäten und Ressourcen ist der erste Schritt vonABAC. Anschließend entwerfen Sie ABAC Richtlinien, die Operationen zulassen, wenn das Tag des Prinzipals mit dem Tag auf der Ressource übereinstimmt, auf die er zugreifen möchte.

ABACist hilfreich in Umgebungen, die schnell wachsen, und hilft in Situationen, in denen die Richtlinienverwaltung umständlich wird.

Um den Zugriff auf der Grundlage von Tags zu steuern, geben Sie im Bedingungselement einer [Richtlinie Tag-Informationen](https://docs.aws.amazon.com/IAM/latest/UserGuide/reference_policies_elements_condition.html) an, indem Sie die Schlüssel aws:ResourceTag/*key-name*, aws:RequestTag/*key-name*, oder Bedingung aws:TagKeys verwenden.

Wenn ein Service alle drei Bedingungsschlüssel für jeden Ressourcentyp unterstützt, lautet der Wert für den Service Ja. Wenn ein Service alle drei Bedingungsschlüssel für nur einige Ressourcentypen unterstützt, lautet der Wert Teilweise.

Weitere Informationen zu finden Sie ABAC unter [Was ist? ABAC](https://docs.aws.amazon.com/IAM/latest/UserGuide/introduction_attribute-based-access-control.html) im IAMBenutzerhandbuch. Ein Tutorial mit Schritten zur Einrichtung finden Sie im ABAC Benutzerhandbuch unter [Verwenden der](https://docs.aws.amazon.com/IAM/latest/UserGuide/tutorial_attribute-based-access-control.html) [attributebasierten Zugriffskontrolle \(ABAC\)](https://docs.aws.amazon.com/IAM/latest/UserGuide/tutorial_attribute-based-access-control.html). IAM

### <span id="page-120-0"></span>Verwenden temporärer Anmeldeinformationen mit AWS Ground Station

Unterstützt temporäre Anmeldeinformationen: Ja

Einige funktionieren AWS-Services nicht, wenn Sie sich mit temporären Anmeldeinformationen anmelden. Weitere Informationen, einschließlich Informationen darüber, AWS-Services wie Sie mit temporären Anmeldeinformationen [arbeiten können AWS-Services ,](https://docs.aws.amazon.com/IAM/latest/UserGuide/reference_aws-services-that-work-with-iam.html) finden Sie IAM im IAMBenutzerhandbuch.

Sie verwenden temporäre Anmeldeinformationen, wenn Sie sich mit einer anderen AWS Management Console Methode als einem Benutzernamen und einem Kennwort anmelden. Wenn Sie beispielsweise AWS über den Single Sign-On-Link (SSO) Ihres Unternehmens darauf zugreifen, werden bei diesem Vorgang automatisch temporäre Anmeldeinformationen erstellt. Sie erstellen auch automatisch temporäre Anmeldeinformationen, wenn Sie sich als Benutzer bei der Konsole anmelden und dann die Rollen wechseln. Weitere Informationen zum Rollenwechsel finden Sie unter [Wechseln](https://docs.aws.amazon.com/IAM/latest/UserGuide/id_roles_use_switch-role-console.html)  [zu einer Rolle \(Konsole\)](https://docs.aws.amazon.com/IAM/latest/UserGuide/id_roles_use_switch-role-console.html) im IAMBenutzerhandbuch.

Mit dem AWS CLI oder können Sie manuell temporäre Anmeldeinformationen erstellen AWS API. Sie können diese temporären Anmeldeinformationen dann für den Zugriff verwenden AWS. AWS empfiehlt, temporäre Anmeldeinformationen dynamisch zu generieren, anstatt langfristige Zugriffsschlüssel zu verwenden. Weitere Informationen finden Sie unter [Temporäre](https://docs.aws.amazon.com/IAM/latest/UserGuide/id_credentials_temp.html)  [Sicherheitsanmeldeinformationen unter IAM](https://docs.aws.amazon.com/IAM/latest/UserGuide/id_credentials_temp.html).

## <span id="page-120-1"></span>Serviceübergreifende Prinzipalberechtigungen für AWS Ground Station

#### Unterstützt Forward-Access-Sitzungen (FAS): Ja

Wenn Sie einen IAM Benutzer oder eine Rolle verwenden, um Aktionen auszuführen AWS, gelten Sie als Principal. Bei einigen Services könnte es Aktionen geben, die dann eine andere Aktion in einem anderen Service initiieren. FASverwendet die Berechtigungen des Prinzipals, der einen aufruft AWS-Service, kombiniert mit der Anforderung, Anfragen AWS-Service an nachgelagerte Dienste zu stellen. FASAnfragen werden nur gestellt, wenn ein Dienst eine Anfrage erhält, für deren Abschluss

Interaktionen mit anderen AWS-Services oder Ressourcen erforderlich sind. In diesem Fall müssen Sie über Berechtigungen zum Ausführen beider Aktionen verfügen. Einzelheiten zu den Richtlinien beim Stellen von FAS Anfragen finden Sie unter [Zugriffssitzungen weiterleiten](https://docs.aws.amazon.com/IAM/latest/UserGuide/access_forward_access_sessions.html).

<span id="page-121-0"></span>Servicerollen für AWS Ground Station

#### Unterstützt Servicerollen: Nein

Eine Servicerolle ist eine [IAMRolle](https://docs.aws.amazon.com/IAM/latest/UserGuide/id_roles.html), die ein Dienst übernimmt, um Aktionen in Ihrem Namen auszuführen. Ein IAM Administrator kann eine Servicerolle von innen heraus erstellen, ändern und löschenIAM. Weitere Informationen finden Sie im IAMBenutzerhandbuch unter [Erstellen einer Rolle](https://docs.aws.amazon.com/IAM/latest/UserGuide/id_roles_create_for-service.html)  [zum Delegieren von Berechtigungen AWS-Service an eine](https://docs.aws.amazon.com/IAM/latest/UserGuide/id_roles_create_for-service.html).

### **A** Warning

Das Ändern der Berechtigungen für eine Servicerolle kann zu AWS Ground Station Funktionseinschränkungen führen. Bearbeiten Sie Servicerollen nur, AWS Ground Station wenn Sie dazu eine Anleitung erhalten.

## <span id="page-121-1"></span>Dienstbezogene Rollen für AWS Ground Station

Unterstützt dienstbezogene Rollen: Ja

Eine serviceverknüpfte Rolle ist eine Art von Servicerolle, die mit einer verknüpft ist. AWS-Service Der Service kann die Rolle übernehmen, um eine Aktion in Ihrem Namen auszuführen. Dienstbezogene Rollen werden in Ihrem Dienst angezeigt AWS-Konto und gehören dem Dienst. Ein IAM Administrator kann die Berechtigungen für dienstbezogene Rollen anzeigen, aber nicht bearbeiten.

Einzelheiten zum Erstellen oder Verwalten von dienstbezogenen Rollen finden Sie unter [AWS](https://docs.aws.amazon.com/IAM/latest/UserGuide/reference_aws-services-that-work-with-iam.html)  [Dienste, die mit funktionieren.](https://docs.aws.amazon.com/IAM/latest/UserGuide/reference_aws-services-that-work-with-iam.html) IAM Suchen Sie in der Tabelle nach einem Service mit einem Yes in der Spalte Service-linked role (Serviceverknüpfte Rolle). Wählen Sie den Link Yes (Ja) aus, um die Dokumentation für die serviceverknüpfte Rolle für diesen Service anzuzeigen.

# <span id="page-121-2"></span>Beispiele für identitätsbasierte Richtlinien für AWS Ground Station

Benutzer und Rollen haben standardmäßig nicht die Berechtigung, AWS Ground Station -Ressourcen zu erstellen oder zu ändern. Sie können auch keine Aufgaben mithilfe von AWS Management

Console, AWS Command Line Interface (AWS CLI) oder ausführen. AWS API Um Benutzern die Berechtigung zu erteilen, Aktionen mit den Ressourcen durchzuführen, die sie benötigen, kann ein IAM Administrator IAM Richtlinien erstellen. Der Administrator kann dann die IAM Richtlinien zu Rollen hinzufügen, und Benutzer können die Rollen übernehmen.

Informationen zum Erstellen einer IAM identitätsbasierten Richtlinie anhand dieser JSON Beispieldokumente finden Sie unter [IAMRichtlinien erstellen](https://docs.aws.amazon.com/IAM/latest/UserGuide/access_policies_create-console.html) im IAMBenutzerhandbuch.

Weitere Informationen zu Aktionen und Ressourcentypen, die von definiert wurden AWS Ground Station, einschließlich des Formats ARNs für die einzelnen Ressourcentypen, finden Sie unter [Aktionen, Ressourcen und Bedingungsschlüssel für AWS Ground Station](https://docs.aws.amazon.com/service-authorization/latest/reference/list_awsgroundstation.html) in der Service Authorization Reference.

#### Themen

- [Bewährte Methoden für Richtlinien](#page-122-0)
- [Verwenden der AWS Ground Station -Konsole](#page-123-0)
- [Gewähren der Berechtigung zur Anzeige der eigenen Berechtigungen für Benutzer](#page-124-0)

### <span id="page-122-0"></span>Bewährte Methoden für Richtlinien

Identitätsbasierte Richtlinien legen fest, ob jemand AWS Ground Station Ressourcen in Ihrem Konto erstellen, darauf zugreifen oder sie löschen kann. Dies kann zusätzliche Kosten für Ihr verursachen AWS-Konto. Befolgen Sie beim Erstellen oder Bearbeiten identitätsbasierter Richtlinien die folgenden Anleitungen und Empfehlungen:

- Beginnen Sie mit AWS verwalteten Richtlinien und wechseln Sie zu Berechtigungen mit den geringsten Rechten — Verwenden Sie die AWS verwalteten Richtlinien, die Berechtigungen für viele gängige Anwendungsfälle gewähren, um Ihren Benutzern und Workloads zunächst Berechtigungen zu gewähren. Sie sind in Ihrem verfügbar. AWS-Konto Wir empfehlen Ihnen, die Berechtigungen weiter zu reduzieren, indem Sie vom AWS Kunden verwaltete Richtlinien definieren, die speziell auf Ihre Anwendungsfälle zugeschnitten sind. Weitere Informationen finden Sie AWS im IAMBenutzerhandbuch unter [AWS Verwaltete R](https://docs.aws.amazon.com/IAM/latest/UserGuide/access_policies_job-functions.html)[ichtlinie](https://docs.aws.amazon.com/IAM/latest/UserGuide/access_policies_managed-vs-inline.html#aws-managed-policies)[n oder Verwaltete Richtlinien](https://docs.aws.amazon.com/IAM/latest/UserGuide/access_policies_job-functions.html) [für Jobfunktionen](https://docs.aws.amazon.com/IAM/latest/UserGuide/access_policies_job-functions.html).
- Berechtigungen mit den geringsten Rechten anwenden Wenn Sie Berechtigungen mit IAM Richtlinien festlegen, gewähren Sie nur die Berechtigungen, die für die Ausführung einer Aufgabe erforderlich sind. Sie tun dies, indem Sie die Aktionen definieren, die für bestimmte Ressourcen unter bestimmten Bedingungen durchgeführt werden können, auch bekannt als die geringsten

Berechtigungen. Weitere Informationen zur Verwendung IAM zum Anwenden von Berechtigungen finden Sie [IAMim Benutzerhandbuch unter Richtlinien und Berechtigungen.](https://docs.aws.amazon.com/IAM/latest/UserGuide/access_policies.html) IAM

- Verwenden Sie Bedingungen in IAM Richtlinien, um den Zugriff weiter einzuschränken Sie können Ihren Richtlinien eine Bedingung hinzufügen, um den Zugriff auf Aktionen und Ressourcen einzuschränken. Sie können beispielsweise eine Richtlinienbedingung schreiben, um anzugeben, dass alle Anfragen mit gesendet werden müssenSSL. Sie können auch Bedingungen verwenden, um Zugriff auf Serviceaktionen zu gewähren, wenn diese über einen bestimmten Zweck verwendet werden AWS-Service, z. AWS CloudFormation B. Weitere Informationen finden Sie im IAMBenutzerhandbuch unter [IAMJSONRichtlinienelemente: Bedingung.](https://docs.aws.amazon.com/IAM/latest/UserGuide/reference_policies_elements_condition.html)
- Verwenden Sie IAM Access Analyzer, um Ihre IAM Richtlinien zu validieren, um sichere und funktionale Berechtigungen zu gewährleisten. IAM Access Analyzer validiert neue und bestehende Richtlinien, sodass die Richtlinien der IAM Richtliniensprache (JSON) und den IAM bewährten Methoden entsprechen. IAMAccess Analyzer bietet mehr als 100 Richtlinienprüfungen und umsetzbare Empfehlungen, um Sie bei der Erstellung sicherer und funktionaler Richtlinien zu unterstützen. Weitere Informationen finden Sie unter [IAMAccess Analyzer-Richtlinienvalidierung](https://docs.aws.amazon.com/IAM/latest/UserGuide/access-analyzer-policy-validation.html) im IAMBenutzerhandbuch.
- Multi-Faktor-Authentifizierung erforderlich (MFA) Wenn Sie ein Szenario haben, in dem IAM Benutzer oder ein Root-Benutzer erforderlich sind AWS-Konto, aktivieren Sie die Option MFA für zusätzliche Sicherheit. Wenn Sie festlegen möchten, MFA wann API Operationen aufgerufen werden, fügen Sie MFA Bedingungen zu Ihren Richtlinien hinzu. Weitere Informationen finden Sie unter [Konfiguration des MFA -geschützten API Zugriffs](https://docs.aws.amazon.com/IAM/latest/UserGuide/id_credentials_mfa_configure-api-require.html) im IAMBenutzerhandbuch.

Weitere Informationen zu bewährten Methoden finden Sie unter [Bewährte Sicherheitsmethoden IAM](https://docs.aws.amazon.com/IAM/latest/UserGuide/best-practices.html)  [im IAM](https://docs.aws.amazon.com/IAM/latest/UserGuide/best-practices.html) Benutzerhandbuch. IAM

## <span id="page-123-0"></span>Verwenden der AWS Ground Station -Konsole

Um auf die AWS Ground Station Konsole zugreifen zu können, benötigen Sie ein Mindestmaß an Berechtigungen. Diese Berechtigungen müssen es Ihnen ermöglichen, Details zu den AWS Ground Station Ressourcen in Ihrem aufzulisten und anzuzeigen AWS-Konto. Wenn Sie eine identitätsbasierte Richtlinie erstellen, die strenger ist als die mindestens erforderlichen Berechtigungen, funktioniert die Konsole nicht wie vorgesehen für Entitäten (Benutzer oder Rollen) mit dieser Richtlinie.

Sie müssen Benutzern, die nur Anrufe an AWS CLI oder am tätigen, keine Mindestberechtigungen für die Konsole gewähren AWS API. Erlauben Sie stattdessen nur den Zugriff auf die Aktionen, die dem API Vorgang entsprechen, den sie ausführen möchten.

Um sicherzustellen, dass Benutzer und Rollen die AWS Ground Station Konsole weiterhin verwenden können, fügen Sie den Entitäten auch die AWS Ground Station *ConsoleAccess* oder die *ReadOnly* AWS verwaltete Richtlinie hinzu. Weitere Informationen finden Sie im [Benutzerhandbuch unter](https://docs.aws.amazon.com/IAM/latest/UserGuide/id_users_change-permissions.html#users_change_permissions-add-console) [Hinzufügen von Berechtigungen für einen IAM](https://docs.aws.amazon.com/IAM/latest/UserGuide/id_users_change-permissions.html#users_change_permissions-add-console) Benutzer.

<span id="page-124-0"></span>Gewähren der Berechtigung zur Anzeige der eigenen Berechtigungen für Benutzer

Dieses Beispiel zeigt, wie Sie eine Richtlinie erstellen könnten, die es IAM Benutzern ermöglicht, die internen und verwalteten Richtlinien einzusehen, die mit ihrer Benutzeridentität verknüpft sind. Diese Richtlinie umfasst Berechtigungen zum Ausführen dieser Aktion auf der Konsole oder programmgesteuert mithilfe von oder. AWS CLI AWS API

```
{ 
     "Version": "2012-10-17", 
     "Statement": [ 
          { 
               "Sid": "ViewOwnUserInfo", 
               "Effect": "Allow", 
               "Action": [ 
                   "iam:GetUserPolicy", 
                   "iam:ListGroupsForUser", 
                   "iam:ListAttachedUserPolicies", 
                   "iam:ListUserPolicies", 
                   "iam:GetUser" 
              ], 
               "Resource": ["arn:aws:iam::*:user/${aws:username}"] 
          }, 
          { 
               "Sid": "NavigateInConsole", 
               "Effect": "Allow", 
               "Action": [ 
                   "iam:GetGroupPolicy", 
                   "iam:GetPolicyVersion", 
                   "iam:GetPolicy", 
                   "iam:ListAttachedGroupPolicies", 
                   "iam:ListGroupPolicies", 
                   "iam:ListPolicyVersions", 
                   "iam:ListPolicies", 
                   "iam:ListUsers" 
              ], 
               "Resource": "*" 
          }
```
 $\mathbf{I}$ 

}

## Problembehandlung bei AWS Ground Station Identität und Zugriff

Verwenden Sie die folgenden Informationen, um häufig auftretende Probleme zu diagnostizieren und zu beheben, die bei der Arbeit mit AWS Ground Station und auftreten könnenIAM.

Themen

- [Ich bin nicht berechtigt, eine Aktion durchzuführen in AWS Ground Station](#page-125-0)
- [Ich bin nicht berechtigt, iam durchzuführen: PassRole](#page-125-1)
- [Ich möchte Personen außerhalb von mir den Zugriff AWS-Konto auf meine AWS Ground Station](#page-126-0) [Ressourcen ermöglichen](#page-126-0)

<span id="page-125-0"></span>Ich bin nicht berechtigt, eine Aktion durchzuführen in AWS Ground Station

Wenn Sie eine Fehlermeldung erhalten, dass Sie nicht zur Durchführung einer Aktion berechtigt sind, müssen Ihre Richtlinien aktualisiert werden, damit Sie die Aktion durchführen können.

Der folgende Beispielfehler tritt auf, wenn der mateojackson IAM Benutzer versucht, die Konsole zu verwenden, um Details zu einer fiktiven *my-example-widget* Ressource anzuzeigen, aber nicht über die fiktiven groundstation:*GetWidget* Berechtigungen verfügt.

```
User: arn:aws:iam::123456789012:user/mateojackson is not authorized to perform: 
  groundstation:GetWidget on resource: my-example-widget
```
In diesem Fall muss die Richtlinie für den Benutzer mateojackson aktualisiert werden, damit er mit der groundstation:*GetWidget*-Aktion auf die *my-example-widget*-Ressource zugreifen kann.

Wenn Sie Hilfe benötigen, wenden Sie sich an Ihren AWS Administrator. Ihr Administrator hat Ihnen Ihre Anmeldeinformationen zur Verfügung gestellt.

<span id="page-125-1"></span>Ich bin nicht berechtigt, iam durchzuführen: PassRole

Wenn Sie die Fehlermeldung erhalten, dass Sie nicht zum Durchführen der iam:PassRole-Aktion autorisiert sind, müssen Ihre Richtlinien aktualisiert werden, um eine Rolle an AWS Ground Stationübergeben zu können.

Einige AWS-Services ermöglichen es Ihnen, eine bestehende Rolle an diesen Dienst zu übergeben, anstatt eine neue Servicerolle oder eine dienstverknüpfte Rolle zu erstellen. Hierzu benötigen Sie Berechtigungen für die Übergabe der Rolle an den Dienst.

Der folgende Beispielfehler tritt auf, wenn ein IAM Benutzer mit dem Namen marymajor versucht, die Konsole zu verwenden, um eine Aktion in AWS Ground Station auszuführen. Die Aktion erfordert jedoch, dass der Service über Berechtigungen verfügt, die durch eine Servicerolle gewährt werden. Mary besitzt keine Berechtigungen für die Übergabe der Rolle an den Dienst.

```
User: arn:aws:iam::123456789012:user/marymajor is not authorized to perform: 
  iam:PassRole
```
In diesem Fall müssen die Richtlinien von Mary aktualisiert werden, um die Aktion iam:PassRole ausführen zu können.

Wenn Sie Hilfe benötigen, wenden Sie sich an Ihren AWS Administrator. Ihr Administrator hat Ihnen Ihre Anmeldeinformationen zur Verfügung gestellt.

<span id="page-126-0"></span>Ich möchte Personen außerhalb von mir den Zugriff AWS-Konto auf meine AWS Ground Station Ressourcen ermöglichen

Sie können eine Rolle erstellen, die Benutzer in anderen Konten oder Personen außerhalb Ihrer Organisation für den Zugriff auf Ihre Ressourcen verwenden können. Sie können festlegen, wem die Übernahme der Rolle anvertraut wird. Für Dienste, die ressourcenbasierte Richtlinien oder Zugriffskontrolllisten (ACLs) unterstützen, können Sie diese Richtlinien verwenden, um Personen Zugriff auf Ihre Ressourcen zu gewähren.

Weitere Informationen dazu finden Sie hier:

- Informationen darüber, ob diese Funktionen AWS Ground Station unterstützt werden, finden Sie unter. [Wie AWS Ground Station funktioniert mit IAM](#page-114-0)
- Informationen dazu, wie Sie Zugriff auf Ihre Ressourcen gewähren können, AWS-Konten die Ihnen gehören, finden Sie [im IAM Benutzerhandbuch unter Gewähren des Zugriffs auf einen anderen](https://docs.aws.amazon.com/IAM/latest/UserGuide/id_roles_common-scenarios_aws-accounts.html) [IAMBenutzer AWS-Konto , der Ihnen gehört](https://docs.aws.amazon.com/IAM/latest/UserGuide/id_roles_common-scenarios_aws-accounts.html).
- Informationen dazu, wie Sie Dritten Zugriff auf Ihre Ressourcen gewähren können AWS-Konten, finden Sie [AWS-Konten im IAMBenutzerhandbuch unter Gewähren des Zugriffs für Dritte.](https://docs.aws.amazon.com/IAM/latest/UserGuide/id_roles_common-scenarios_third-party.html)
- Informationen dazu, wie Sie Zugriff über einen Identitätsverbund [gewähren, finden Sie im](https://docs.aws.amazon.com/IAM/latest/UserGuide/id_roles_common-scenarios_federated-users.html) [Benutzerhandbuch unter Zugriff für extern authentifizierte Benutzer \(Identitätsverbund\).](https://docs.aws.amazon.com/IAM/latest/UserGuide/id_roles_common-scenarios_federated-users.html) IAM

• Informationen zum Unterschied zwischen der Verwendung von Rollen und ressourcenbasierten Richtlinien für den kontenübergreifenden Zugriff finden Sie [IAMim Benutzerhandbuch unter](https://docs.aws.amazon.com/IAM/latest/UserGuide/access_policies-cross-account-resource-access.html)  [Kontoübergreifender Ressourcenzugriff](https://docs.aws.amazon.com/IAM/latest/UserGuide/access_policies-cross-account-resource-access.html). IAM

# AWS verwaltete Richtlinien für AWS Ground Station

Eine AWS verwaltete Richtlinie ist eine eigenständige Richtlinie, die von erstellt und verwaltet wird AWS. AWS Verwaltete Richtlinien sind so konzipiert, dass sie Berechtigungen für viele gängige Anwendungsfälle bereitstellen, sodass Sie damit beginnen können, Benutzern, Gruppen und Rollen Berechtigungen zuzuweisen.

Beachten Sie, dass AWS verwaltete Richtlinien für Ihre speziellen Anwendungsfälle möglicherweise keine Berechtigungen mit den geringsten Rechten gewähren, da sie allen AWS Kunden zur Verfügung stehen. Wir empfehlen Ihnen, die Berechtigungen weiter zu reduzieren, indem Sie [kundenverwaltete Richtlinien](https://docs.aws.amazon.com/IAM/latest/UserGuide/access_policies_managed-vs-inline.html#customer-managed-policies) definieren, die speziell auf Ihre Anwendungsfälle zugeschnitten sind.

Sie können die in AWS verwalteten Richtlinien definierten Berechtigungen nicht ändern. Wenn die in einer AWS verwalteten Richtlinie definierten Berechtigungen AWS aktualisiert werden, wirkt sich das Update auf alle Prinzidentitäten (Benutzer, Gruppen und Rollen) aus, denen die Richtlinie zugeordnet ist. AWS aktualisiert eine AWS verwaltete Richtlinie höchstwahrscheinlich, wenn eine neue Richtlinie eingeführt AWS-Service wird oder neue API Operationen für bestehende Dienste verfügbar werden.

Weitere Informationen finden Sie im IAMBenutzerhandbuch unter [AWS Verwaltete Richtlinien.](https://docs.aws.amazon.com/IAM/latest/UserGuide/access_policies_managed-vs-inline.html#aws-managed-policies)

## <span id="page-127-0"></span>AWS verwaltete Richtlinie: AWSGroundStationAgentInstancePolicy

Sie können die AWSGroundStationAgentInstancePolicy Richtlinie an Ihre IAM Identitäten anhängen.

Diese Richtlinie gewährt AWS Ground Station Agentenberechtigungen für Ihre EC2 Amazon-Instance, die es der Instance ermöglichen, Daten bei Kontakten mit der Ground Station zu senden und zu empfangen. Alle Genehmigungen in dieser Richtlinie stammen vom Bodenstationsdienst.

#### Details zu Berechtigungen

Diese Richtlinie umfasst die folgenden Berechtigungen.

• groundstation— Ermöglicht Datenfluss-Endpunktinstanzen, den Ground Station Agent aufzurufen. APIs

```
{ 
     "Version": "2012-10-17", 
     "Statement": [ 
          { 
               "Effect": "Allow", 
               "Action": [ 
                    "groundstation:RegisterAgent", 
                    "groundstation:UpdateAgentStatus", 
                   "groundstation:GetAgentConfiguration" 
               ], 
               "Resource": "*" 
          } 
     ]
}
```
## <span id="page-128-0"></span>AWS verwaltete Richtlinie:

## AWSServiceRoleForGroundStationDataflowEndpointGroupPolicy

Sie können nichts AWSServiceRoleForGroundStationDataflowEndpointGroupPolicy an Ihre IAM Entitäten anhängen. Diese Richtlinie ist mit einer dienstbezogenen Rolle verknüpft, die es AWS Ground Station ermöglicht, Aktionen in Ihrem Namen durchzuführen. Weitere Informationen finden Sie unter [Verwenden von dienstverknüpften Rollen](#page-130-0).

Diese Richtlinie gewährt EC2 Berechtigungen, die das AWS Ground Station Auffinden von öffentlichen IPv4 Adressen ermöglichen.

Details zu Berechtigungen

Diese Richtlinie umfasst die folgenden Berechtigungen.

- ec2:DescribeAddresses— Ermöglicht AWS Ground Station die Auflistung aller Personen, IPs die mit in EIPs Ihrem Namen verknüpft sind.
- ec2:DescribeNetworkInterfaces— Ermöglicht AWS Ground Station das Abrufen von Informationen über die Netzwerkschnittstellen, die mit EC2 Instances in Ihrem Namen verknüpft sind.

```
{ 
      "Version": "2012-10-17", 
      "Statement": [ 
          { 
               "Effect": "Allow", 
               "Action": [ 
                    "ec2:DescribeAddresses", 
                    "ec2:DescribeNetworkInterfaces" 
               ], 
               "Resource": "*" 
          } 
      ]
}
```
## AWS Ground Station Aktualisierungen der AWS verwalteten Richtlinien

Hier finden Sie Informationen zu Aktualisierungen AWS verwalteter Richtlinien, die AWS Ground Station seit Beginn der Nachverfolgung dieser Änderungen durch diesen Dienst vorgenommen wurden. Abonnieren Sie den RSS Feed auf der Seite AWS Ground Station Dokumentenverlauf, um automatische Benachrichtigungen über Änderungen an dieser Seite zu erhalten.

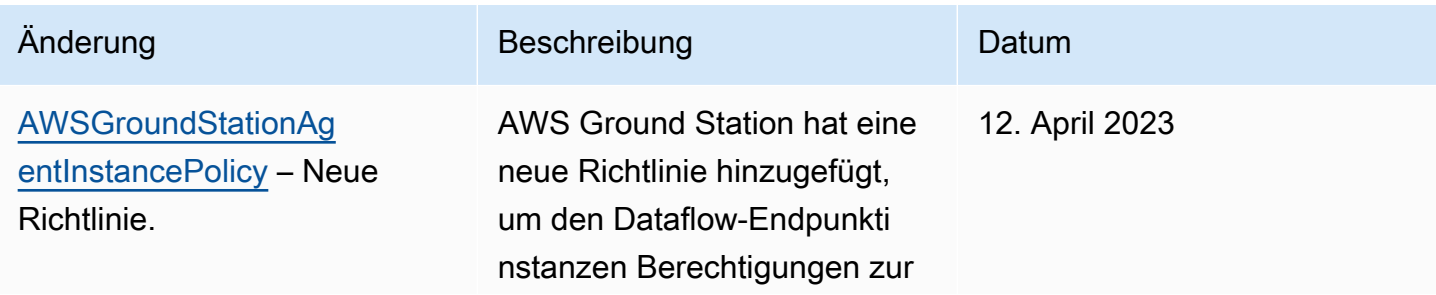

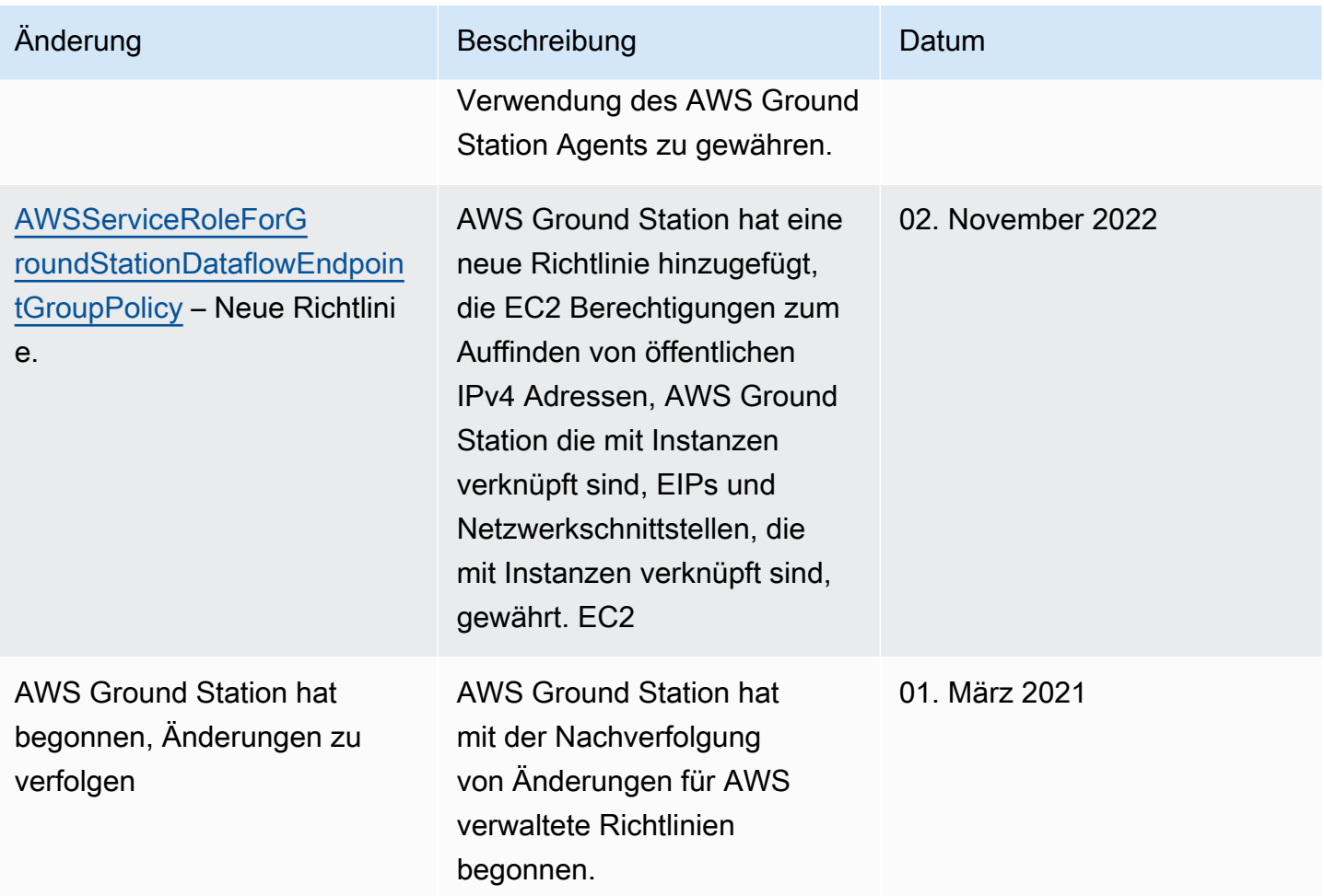

# <span id="page-130-0"></span>Verwenden Sie serviceverknüpfte Rollen für die Ground Station

AWS Ground Station verwendet AWS Identity and Access Management (IAM) [dienstbezogene](https://docs.aws.amazon.com/IAM/latest/UserGuide/id_roles_terms-and-concepts.html#iam-term-service-linked-role)  [Rollen](https://docs.aws.amazon.com/IAM/latest/UserGuide/id_roles_terms-and-concepts.html#iam-term-service-linked-role). Eine dienstbezogene Rolle ist ein einzigartiger IAM Rollentyp, der direkt mit Ground Station verknüpft ist. Dienstbezogene Rollen sind von Ground Station vordefiniert und beinhalten alle Berechtigungen, die der Dienst benötigt, um andere AWS Dienste in Ihrem Namen aufzurufen.

Eine serviceverknüpfte Rolle erleichtert die Einrichtung der Ground Station, da Sie die erforderlichen Berechtigungen nicht manuell hinzufügen müssen. Ground Station definiert die Berechtigungen seiner dienstbezogenen Rollen, und sofern nicht anders definiert, kann nur Ground Station ihre Rollen übernehmen. Zu den definierten Berechtigungen gehören die Vertrauensrichtlinie und die Berechtigungsrichtlinie, und diese Berechtigungsrichtlinie kann keiner anderen IAM Entität zugewiesen werden.

Informationen zu anderen Diensten, die dienstbezogene Rollen unterstützen, finden Sie unter [AWS](https://docs.aws.amazon.com/IAM/latest/UserGuide/reference_aws-services-that-work-with-iam.html)  [Dienste, die mit Diensten funktionieren](https://docs.aws.amazon.com/IAM/latest/UserGuide/reference_aws-services-that-work-with-iam.html), IAM und suchen Sie in der Spalte Dienstbezogene Rollen

nach Diensten, für die Ja steht. Wählen Sie über einen Link Ja aus, um die Dokumentation zu einer serviceverknüpften Rolle für diesen Service anzuzeigen.

## Dienstbezogene Rollenberechtigungen für Ground Station

Ground Station verwendet die dienstverknüpfte Rolle mit dem Namen AWSServiceRoleForGroundStationDataflowEndpointGroup— AWS GroundStation verwendet diese dienstverknüpfte Rolle, um öffentliche Adressen aufzurufen und EC2 zu finden. IPv4

Die AWSServiceRoleForGroundStationDataflowEndpointGroup dienstgebundene Rolle vertraut darauf, dass die folgenden Dienste die Rolle übernehmen:

• groundstation.amazonaws.com

Die genannte Rollenberechtigungsrichtlinie

AWSServiceRoleForGroundStationDataflowEndpointGroupPolicy ermöglicht es Ground Station, die folgenden Aktionen für die angegebenen Ressourcen durchzuführen:

• Aktion: ec2:DescribeAddresses für all AWS resources (\*)

Aktion ermöglicht es Ground Station, alle IPs zugehörigen Objekte aufzulistenEIPs.

• Aktion: ec2:DescribeNetworkInterfaces für all AWS resources (\*)

Action ermöglicht es Ground Station, Informationen über die Netzwerkschnittstellen abzurufen, die den EC2 Instances zugeordnet sind

Sie müssen Berechtigungen konfigurieren, damit eine IAM Entität (z. B. ein Benutzer, eine Gruppe oder eine Rolle) eine dienstbezogene Rolle erstellen, bearbeiten oder löschen kann. Weitere Informationen finden Sie unter [Berechtigungen für dienstbezogene Rollen](https://docs.aws.amazon.com/IAM/latest/UserGuide/using-service-linked-roles.html#service-linked-role-permissions) im IAMBenutzerhandbuch.

## Eine serviceverknüpfte Rolle für Ground Station erstellen

Sie müssen eine serviceverknüpfte Rolle nicht manuell erstellen. Wenn Sie eine DataflowEndpointGroup in der AWS CLI oder der erstellen AWS API, erstellt Ground Station die serviceverknüpfte Rolle für Sie.

Wenn Sie diese serviceverknüpfte Rolle löschen und sie dann erneut erstellen müssen, können Sie dasselbe Verfahren anwenden, um die Rolle in Ihrem Konto neu anzulegen. Wenn Sie eine erstellen DataflowEndpointGroup, erstellt Ground Station die serviceverknüpfte Rolle erneut für Sie.

Sie können die IAM Konsole auch verwenden, um eine serviceverknüpfte Rolle mit dem EC2 Anwendungsfall Datenlieferung an Amazon zu erstellen. Erstellen Sie im AWS CLI oder im AWS API eine serviceverknüpfte Rolle mit dem groundstation.amazonaws.com Servicenamen. Weitere Informationen finden Sie im IAMBenutzerhandbuch unter [Erstellen einer dienstbezogenen Rolle](https://docs.aws.amazon.com/IAM/latest/UserGuide/using-service-linked-roles.html#create-service-linked-role). Wenn Sie diese serviceverknüpfte Rolle löschen, können Sie mit demselben Verfahren die Rolle erneut erstellen.

## Bearbeiten einer serviceverknüpften Rolle für Ground Station

Ground Station erlaubt es Ihnen nicht, die AWSServiceRoleForGroundStationDataflowEndpointGroup serviceverknüpfte Rolle zu bearbeiten. Da möglicherweise verschiedene Entitäten auf die Rolle verweisen, kann der Rollenname nach dem Erstellen einer serviceverknüpften Rolle nicht mehr geändert werden. Sie können die Beschreibung der Rolle jedoch mithilfe IAM von bearbeiten. Weitere Informationen finden Sie im IAMBenutzerhandbuch unter [Bearbeiten einer dienstbezogenen Rolle.](https://docs.aws.amazon.com/IAM/latest/UserGuide/using-service-linked-roles.html#edit-service-linked-role)

## Löschen einer serviceverknüpften Rolle für Ground Station

Wenn Sie ein Feature oder einen Dienst, die bzw. der eine serviceverknüpften Rolle erfordert, nicht mehr benötigen, sollten Sie diese Rolle löschen. Auf diese Weise haben Sie keine ungenutzte juristische Stelle, die nicht aktiv überwacht oder verwaltet wird.

Sie können eine dienstverknüpfte Rolle erst löschen, nachdem Sie zuerst die DataflowEndpointGroups mit dem Dienst verknüpfte Rolle gelöscht haben. Dies schützt Sie vor dem versehentlichen Widerruf von Berechtigungen für Ihre. DataflowEndpointGroups Wenn eine dienstverknüpfte Rolle mit mehreren verwendet wird, müssen Sie alle löschen DataflowEndpointGroups, die die dienstverknüpfte Rolle verwenden DataflowEndpointGroups , bevor Sie sie löschen können.

#### **a** Note

Wenn der Bodenstationsdienst die Rolle verwendet, wenn Sie versuchen, die Ressourcen zu löschen, schlägt das Löschen möglicherweise fehl. Wenn dies passiert, warten Sie einige Minuten und versuchen Sie es erneut.

Um Bodenstationsressourcen zu löschen, die von der AWSServiceRoleForGroundStationDataflowEndpointGroup

• Löschen Sie DataflowEndpointGroups über das AWS CLI oder das AWSAPI.

Um die mit dem Service verknüpfte Rolle manuell zu löschen, verwenden Sie IAM

Verwenden Sie die IAM Konsole, den oder AWS CLI, AWS API um die AWSServiceRoleForGroundStationDataflowEndpointGroup dienstverknüpfte Rolle zu löschen. Weitere Informationen finden Sie im IAMBenutzerhandbuch unter [Löschen einer dienstbezogenen](https://docs.aws.amazon.com/IAM/latest/UserGuide/using-service-linked-roles.html#delete-service-linked-role)  [Rolle](https://docs.aws.amazon.com/IAM/latest/UserGuide/using-service-linked-roles.html#delete-service-linked-role).

## Unterstützte Regionen für dienstbezogene Rollen an der Ground Station

Ground Station unterstützt die Verwendung von dienstbezogenen Rollen in allen Regionen, in denen der Service verfügbar ist. Weitere Informationen finden Sie in [der Regionstabelle](https://aws.amazon.com/about-aws/global-infrastructure/regional-product-services/).

## Fehlerbehebung

NOT\_AUTHORIZED\_TO\_CREATE\_SLR- Dies weist darauf hin, dass die Rolle in Ihrem Konto, mit der Sie angerufen werden, CreateDataflowEndpointGroup API nicht über die iam:CreateServiceLinkedRole entsprechende Berechtigung verfügt. Ein Administrator mit der entsprechenden iam:CreateServiceLinkedRole Berechtigung muss die serviceverknüpfte Rolle für Ihr Konto manuell erstellen.

# Datenverschlüsselung im Ruhezustand für AWS Ground Station

AWS Ground Station bietet standardmäßig Verschlüsselung, um Ihre vertraulichen Daten im Speicher mithilfe AWS eigener Verschlüsselungsschlüssel zu schützen.

• AWSeigene Schlüssel — AWS Ground Station verwendet diese Schlüssel standardmäßig, um persönliche, direkt identifizierbare Daten und Ephemeriden automatisch zu verschlüsseln. AWSEigene Schlüssel können nicht angezeigt, verwaltet oder verwendet oder deren Verwendung überwacht werden. Es ist jedoch nicht erforderlich, Maßnahmen zu ergreifen oder Programme zu ändern, um die Schlüssel, die Daten verschlüsseln, zu schützen. Weitere Informationen finden Sie unter [AWSSchlüssel im AWS](https://docs.aws.amazon.com/kms/latest/developerguide/concepts.html#aws-owned-cmk) [Key Management Service](https://docs.aws.amazon.com/kms/latest/developerguide/overview.html) Developer Guide.

Die standardmäßige Verschlüsselung ruhender Daten trägt dazu bei, den betrieblichen Aufwand und die Komplexität beim Schutz sensibler Daten zu reduzieren. Gleichzeitig ermöglicht es die Entwicklung sicherer Anwendungen, die strenge Verschlüsselungsvorschriften sowie gesetzliche Anforderungen erfüllen.

AWS Ground Station erzwingt die Verschlüsselung aller sensiblen Daten, die sich im Speicher befinden. Für einige AWS Ground Station Ressourcen, z. B. Ephemeriden, können Sie jedoch einen vom Kunden verwalteten Schlüssel anstelle der standardmäßigen verwalteten Schlüssel verwenden. AWS

- Vom Kunden verwaltete Schlüssel AWS Ground Station unterstützt die Verwendung eines symmetrischen, vom Kunden verwalteten Schlüssels, den Sie selbst erstellen, besitzen und verwalten, um eine zweite Verschlüsselungsebene zur bestehenden Verschlüsselung hinzuzufügen. AWS Da Sie die volle Kontrolle über diese Verschlüsselungsebene haben, können Sie beispielsweise folgende Aufgaben ausführen:
	- Festlegung und Pflege wichtiger Richtlinien
	- Festlegung und Aufrechterhaltung von IAM Richtlinien und Zuschüssen
	- Aktivieren und Deaktivieren wichtiger Richtlinien
	- Kryptographisches Material mit rotierendem Schlüssel
	- Hinzufügen von Tags
	- Erstellen von Schlüsselaliasen
	- Schlüssel für das Löschen von Schlüsseln planen

Weitere Informationen finden Sie unter vom [Kunden verwalteter Schlüssel](https://docs.aws.amazon.com/kms/latest/developerguide/concepts.html#customer-cmk) im [AWSKey](https://docs.aws.amazon.com/kms/latest/developerguide/overview.html)  [Management Service Developer Guide.](https://docs.aws.amazon.com/kms/latest/developerguide/overview.html)

In der folgenden Tabelle sind Ressourcen zusammengefasst, für die die Verwendung von Customer Managed Keys AWS Ground Station unterstützt wird

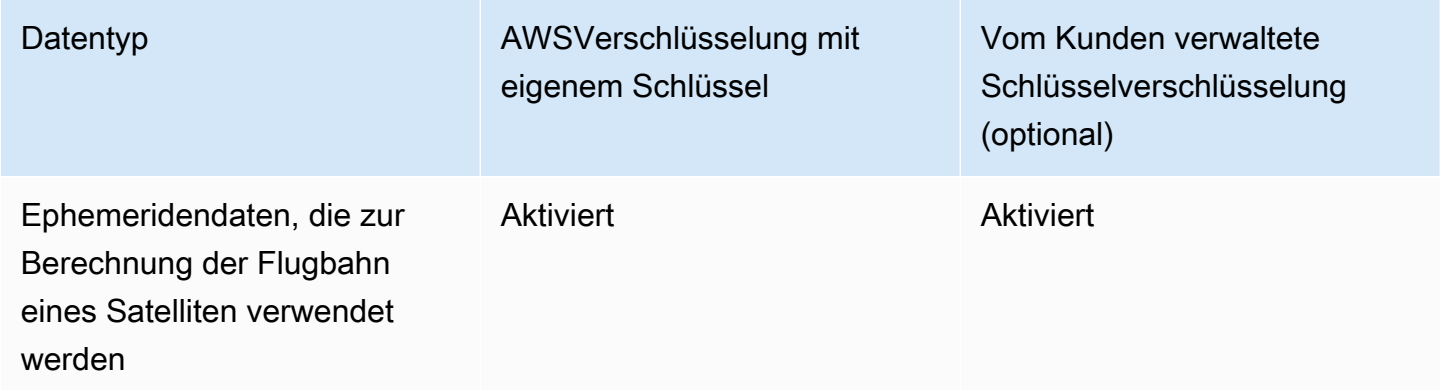

#### **a** Note

AWS Ground Station aktiviert automatisch die Verschlüsselung im Ruhezustand mithilfe AWS eigener Schlüssel, um personenbezogene Daten kostenlos zu schützen. Für die Verwendung

eines vom Kunden verwalteten Schlüssels fallen jedoch AWS KMS Gebühren an. Weitere Informationen zur Preisgestaltung finden Sie unter [Preise für den AWS Key Management](https://aws.amazon.com/kms/pricing/)  [Service.](https://aws.amazon.com/kms/pricing/)

Weitere Informationen zu AWS KMS finden Sie im [AWSKMSEntwicklerhandbuch](https://docs.aws.amazon.com/kms/latest/developerguide/overview.html).

## Wie AWS Ground Station verwendet man Zuschüsse in AWS KMS

AWS Ground Station erfordert einen [Schlüsselzuschuss](https://docs.aws.amazon.com/kms/latest/developerguide/grants.html), um Ihren vom Kunden verwalteten Schlüssel verwenden zu können.

Wenn Sie eine Ephemeride hochladen, die mit einem vom Kunden verwalteten Schlüssel verschlüsselt ist, AWS Ground Station erstellt in Ihrem Namen eine Schlüsselzuweisung, indem es eine CreateGrant Anfrage an sendet. AWS KMS Grants in AWS KMS werden verwendet, um AWS Ground Station Zugriff auf einen KMS Schlüssel in Ihrem Konto zu gewähren.

AWS Ground Station setzt voraus, dass der Zuschuss Ihren vom Kunden verwalteten Schlüssel für die folgenden internen Operationen verwendet:

- Senden Sie [GenerateDataKey](https://docs.aws.amazon.com/kms/latest/APIReference/API_GenerateDataKey.html)Anfragen AWS KMS zur Generierung von Datenschlüsseln, die mit Ihrem vom Kunden verwalteten Schlüssel verschlüsselt sind.
- Senden Sie [Entschlüsselungsanfragen](https://docs.aws.amazon.com/kms/latest/APIReference/API_Decrypt.html) an AWS KMS, um die verschlüsselten Datenschlüssel zu entschlüsseln, sodass sie zur Verschlüsselung Ihrer Daten verwendet werden können.
- Senden Sie [Verschlüsselungsanfragen an,](https://docs.aws.amazon.com/kms/latest/APIReference/API_Encrypt.html) um die bereitgestellten Daten AWS KMS zu verschlüsseln.

Sie können den Zugriff auf die Genehmigung jederzeit widerrufen oder den Zugriff des Services auf den vom Kunden verwalteten Schlüssel entfernen. Wenn Sie dies tun, können Sie auf AWS Ground Station keine der mit dem vom Kunden verwalteten Schlüssel verschlüsselten Daten zugreifen, was sich auf Vorgänge auswirkt, die von diesen Daten abhängig sind. Wenn Sie beispielsweise einer Ephemeride, die derzeit für einen Kontakt verwendet wird, eine Schlüsselzuweisung entziehen, können Sie AWS Ground Station die bereitgestellten Ephemeridendaten nicht verwenden, um die Antenne während des Kontakts auszurichten. Dadurch endet der Kontakt in einem bestimmten Zustand. FAILED

## Einen kundenverwalteten Schlüssel erstellen

Sie können einen symmetrischen, vom Kunden verwalteten Schlüssel mithilfe der AWS Management Console oder der AWS KMS APIs erstellen.

#### So erstellen Sie einen symmetrischen kundenverwalteten Schlüssel

Folgen Sie den Schritten zur Erstellung eines symmetrischen, vom Kunden verwalteten Schlüssels im [AWS Key Management Service Developer Guide](https://docs.aws.amazon.com/kms/latest/developerguide/create-keys.html).

### **Schlüsselrichtlinie**

Schlüsselrichtlinien steuern den Zugriff auf den vom Kunden verwalteten Schlüssel. Jeder vom Kunden verwaltete Schlüssel muss über genau eine Schlüsselrichtlinie verfügen, die aussagt, wer den Schlüssel wie verwenden kann. Wenn Sie Ihren vom Kunden verwalteten Schlüssel erstellen, können Sie eine Schlüsselrichtlinie angeben. Weitere Informationen finden Sie unter [Verwaltung des](https://docs.aws.amazon.com/kms/latest/developerguide/control-access.html)  [Zugriffs auf vom Kunden verwaltete Schlüssel](https://docs.aws.amazon.com/kms/latest/developerguide/control-access.html) im AWS Key Management Service Developer Guide.

Damit Sie Ihren vom Kunden verwalteten Schlüssel mit Ihren AWS Ground Station Ressourcen verwenden können, müssen die folgenden API Vorgänge in der Schlüsselrichtlinie zulässig sein:

[kms:CreateGrant](https://docs.aws.amazon.com/kms/latest/APIReference/API_CreateGrant.html)- Fügt einem vom Kunden verwalteten Schlüssel einen Zuschuss hinzu. Gewährt Kontrollzugriff auf einen bestimmten KMS Schlüssel, der den Zugriff ermöglicht, den [Grant-](https://docs.aws.amazon.com/kms/latest/developerguide/grants.html#terms-grant-operations)[Operationen](https://docs.aws.amazon.com/kms/latest/developerguide/grants.html#terms-grant-operations) AWS Ground Station erfordern. Weitere Informationen zur [Verwendung von Grants](https://docs.aws.amazon.com/kms/latest/developerguide/grants.html) finden Sie im AWS Key Management Service Developer Guide.

Dadurch kann Amazon AWS Folgendes tun:

- Rufen Sie [GenerateDataKeya](https://docs.aws.amazon.com/kms/latest/APIReference/API_GenerateDataKey.html)uf, um einen verschlüsselten Datenschlüssel zu generieren und zu speichern, da der Datenschlüssel nicht sofort zum Verschlüsseln verwendet wird.
- Rufen Sie [Decrypt](https://docs.aws.amazon.com/kms/latest/APIReference/API_Decrypt.html) auf, um den gespeicherten verschlüsselten Datenschlüssel für den Zugriff auf verschlüsselte Daten zu verwenden.
- Rufen Sie [Encrypt](https://docs.aws.amazon.com/kms/latest/APIReference/API_Encrypt.html) auf, um den Datenschlüssel zum Verschlüsseln von Daten zu verwenden.
- Richten Sie einen Principal ein, der in den Ruhestand geht, damit der Dienst dies tun kann. RetireGrant

[kms:DescribeKey](https://docs.aws.amazon.com/kms/latest/APIReference/API_DescribeKey.html)- Stellt dem Kunden verwaltete Schlüsselinformationen zur Verfügung, damit AWS Ground Station der Schlüssel validiert werden kann, bevor versucht wird, einen Zuschuss für den bereitgestellten Schlüssel zu erhalten.

### Im Folgenden finden Sie Beispiele für IAM Grundsatzerklärungen, die Sie hinzufügen können AWS Ground Station

```
"Statement" : [ 
   {"Sid" : "Allow access to principals authorized to use AWS Ground Station", 
     "Effect" : "Allow", 
     "Principal" : { 
       "AWS" : "*" 
     }, 
     "Action" : [ 
       "kms:DescribeKey", 
       "kms:CreateGrant" 
     ], 
     "Resource" : "*", 
     "Condition" : { 
     "StringEquals" : { 
          "kms:ViaService" : "groundstation.amazonaws.com", 
          "kms:CallerAccount" : "111122223333" 
     } 
   }, 
   {"Sid": "Allow access for key administrators", 
     "Effect": "Allow", 
     "Principal": { 
       "AWS": "arn:aws:iam::111122223333:root" 
     }, 
     "Action" : [ 
       "kms:*" 
       ], 
     "Resource": "arn:aws:kms:region:111122223333:key/key_ID" 
   }, 
   {"Sid" : "Allow read-only access to key metadata to the account", 
     "Effect" : "Allow", 
     "Principal" : { 
       "AWS" : "arn:aws:iam::111122223333:root" 
     }, 
    "Action" : [
       "kms:Describe*", 
       "kms:Get*", 
       "kms:List*", 
       "kms:RevokeGrant" 
     ], 
     "Resource" : "*" 
   }
```
]

Weitere Informationen zur [Angabe von Berechtigungen in einer Richtlinie](https://docs.aws.amazon.com/kms/latest/developerguide/control-access-overview.html#overview-policy-elements) finden Sie im AWS Key Management Service Developer Guide.

Weitere Informationen [zur Fehlerbehebung beim Schlüsselzugriff](https://docs.aws.amazon.com/kms/latest/developerguide/policy-evaluation.html#example-no-iam) finden Sie im AWS Key Management Service Developer Guide.

# Angabe eines vom Kunden verwalteten Schlüssels für AWS Ground Station

Sie können einen vom Kunden verwalteten Schlüssel angeben, um die folgenden Ressourcen zu verschlüsseln:

• Ephemeride

Wenn Sie eine Ressource erstellen, können Sie den Datenschlüssel angeben, indem Sie eine angeben kmsKeyArn

• kmsKeyArn- Eine [Schlüssel-ID](https://docs.aws.amazon.com/kms/latest/developerguide/concepts.html#key-id) für einen vom AWS KMS Kunden verwalteten Schlüssel

## AWS Ground Station Verschlüsselungskontext

Ein [Verschlüsselungskontext](https://docs.aws.amazon.com/kms/latest/developerguide/concepts.html#encrypt_context) ist ein optionaler Satz von Schlüssel-Wert-Paaren, die zusätzliche kontextbezogene Informationen zu den Daten enthalten. AWS KMSverwendet den Verschlüsselungskontext als zusätzliche authentifizierte Daten, um die authentifizierte Verschlüsselung zu unterstützen. Wenn Sie einen Verschlüsselungskontext in eine Anforderung zur Verschlüsselung von Daten einbeziehen, wird der Verschlüsselungskontext AWS KMS an die verschlüsselten Daten gebunden. Zur Entschlüsselung von Daten müssen Sie denselben Verschlüsselungskontext in der Anfrage übergeben.

## AWS Ground Station Verschlüsselungskontext

AWS Ground Station verwendet je nach der zu verschlüsselnden Ressource einen anderen Verschlüsselungskontext und gibt für jede erstellte Schlüsselzuweisung einen bestimmten Verschlüsselungskontext an.

### Ephemeriden-Verschlüsselungskontext:

Der Schlüsselzuschuss für die Verschlüsselung von Ephemeridenressourcen ist an einen bestimmten Satelliten gebunden ARN

```
"encryptionContext": { 
     "aws:groundstation:arn": 
  "arn:aws:groundstation::111122223333:satellite/00a770b0-082d-45a4-80ed-SAMPLE"
}
```
#### **a** Note

Schlüsselzuschüsse werden für dasselbe Schlüssel-Satellitenpaar wiederverwendet.

### Verwenden des Verschlüsselungskontexts für die Überwachung

Wenn Sie einen symmetrischen, vom Kunden verwalteten Schlüssel zur Verschlüsselung Ihrer Ephemeriden verwenden, können Sie den Verschlüsselungskontext auch in Prüfaufzeichnungen und Protokollen verwenden, um festzustellen, wie der vom Kunden verwaltete Schlüssel verwendet wird. Der Verschlüsselungskontext erscheint auch in [Protokollen, die von Amazon CloudWatch Logs](https://docs.aws.amazon.com/location/latest/developerguide/encryption-at-rest.html#example-custom-encryption)  [generiert wurden AWS CloudTrail .](https://docs.aws.amazon.com/location/latest/developerguide/encryption-at-rest.html#example-custom-encryption)

## Verwendung des Verschlüsselungskontextes zur Steuerung des Zugriffs auf den vom Kunden verwalteten Schlüssel

Sie können den Verschlüsselungskontext in wichtigen Richtlinien und IAM Richtlinien verwenden, conditions um den Zugriff auf Ihren symmetrischen, vom Kunden verwalteten Schlüssel zu kontrollieren. Sie können Verschlüsselungskontext-Einschränkungen auch in einer Genehmigung verwenden.

AWS Ground Station verwendet bei Zuschüssen eine Einschränkung des Verschlüsselungskontextes, um den Zugriff auf den vom Kunden verwalteten Schlüssel in Ihrem Konto oder Ihrer Region zu kontrollieren. Eine Genehmigungseinschränkung erfordert, dass durch die Genehmigung ermöglichte Vorgänge den angegebenen Verschlüsselungskontext verwenden.

Im Folgenden finden Sie Beispiele für Schlüsselrichtlinienanweisungen zur Gewährung des Zugriffs auf einen vom Kunden verwalteten Schlüssel für einen bestimmten Verschlüsselungskontext.

Die Bedingung in dieser Richtlinienanweisung setzt voraus, dass die Genehmigungen eine Einschränkung des Verschlüsselungskontextes haben, die den Verschlüsselungskontext spezifiziert.

```
{"Sid": "Enable DescribeKey", 
     "Effect": "Allow", 
     "Principal": { 
         "AWS": "arn:aws:iam::111122223333:role/ExampleReadOnlyRole" 
      }, 
      "Action": "kms:DescribeKey", 
      "Resource": "*"
},{"Sid": "Enable CreateGrant", 
      "Effect": "Allow", 
      "Principal": { 
         "AWS": "arn:aws:iam::111122223333:role/ExampleReadOnlyRole" 
      }, 
      "Action": "kms:CreateGrant", 
      "Resource": "*", 
      "Condition": { 
         "StringEquals": { 
              "kms:EncryptionContext:aws:groundstation:arn": 
  "arn:aws:groundstation::111122223333:satellite/00a770b0-082d-45a4-80ed-SAMPLE" 
         } 
      }
}
```
# Überwachen Sie Ihre Verschlüsselungsschlüssel für AWS Ground Station

Wenn Sie einen vom AWS KMS Kunden verwalteten Schlüssel mit Ihren AWS Ground Station Ressourcen verwenden, können Sie unsere [CloudWatch Amazon-Protokolle](https://docs.aws.amazon.com/AmazonCloudWatch/latest/logs/WhatIsCloudWatchLogs.html) verwenden [AWS](https://docs.aws.amazon.com/awscloudtrail/latest/userguide/cloudtrail-user-guide.html)  [CloudTrail,](https://docs.aws.amazon.com/awscloudtrail/latest/userguide/cloudtrail-user-guide.html) um Anfragen zu verfolgen, die AWS Ground Station an gesendet AWS KMS werden. Die folgenden Beispiele sind AWS CloudTrail Ereignisse fürCreateGrant,, Encrypt und DescribeKey zur Überwachung von KMS Vorgängen GenerateDataKeyDecrypt, die von der AWS Ground Station aufgerufen werden, um auf Daten zuzugreifen, die mit Ihrem vom Kunden verwalteten Schlüssel verschlüsselt wurden.

## **CreateGrant**(Cloudtrail)

Wenn Sie einen vom AWS KMS Kunden verwalteten Schlüssel zur Verschlüsselung Ihrer Ephemeridenressourcen verwenden, AWS Ground Station sendet er in Ihrem Namen eine CreateGrant Anfrage, um auf den KMS Schlüssel in Ihrem Konto zuzugreifen. AWS Die gewährten Zuschüsse AWS Ground Station sind spezifisch für die Ressource, die dem vom AWS KMS

Kunden verwalteten Schlüssel zugeordnet ist. Darüber hinaus verwendet AWS Ground Station den RetireGrant Vorgang, um einen Zuschuss zu entfernen, wenn Sie eine Ressource löschen.

Das folgende Beispielereignis zeichnet den Vorgang CreateGrant auf:

```
{ 
     "eventVersion": "1.08", 
     "userIdentity": { 
         "type": "AssumedRole", 
         "principalId": "AAAAAAAAAAAAAAAAAAAAA:SampleUser01", 
         "arn": "arn:aws:sts::111122223333:assumed-role/Admin/SampleUser01", 
         "accountId": "111122223333", 
         "accessKeyId": "ASIAIOSFODNN7EXAMPLE3", 
         "sessionContext": { 
              "sessionIssuer": { 
                  "type": "Role", 
                  "principalId": "AAAAAAAAAAAAAAAAAAAAA", 
                  "arn": "arn:aws:iam::111122223333:role/Admin", 
                  "accountId": "111122223333", 
                  "userName": "Admin" 
              }, 
              "webIdFederationData": {}, 
              "attributes": { 
                  "creationDate": "2022-02-22T22:22:22Z", 
                  "mfaAuthenticated": "false" 
 } 
         }, 
         "invokedBy": "AWS Internal" 
     }, 
     "eventTime": "2022-02-22T22:22:22Z", 
     "eventSource": "kms.amazonaws.com", 
     "eventName": "CreateGrant", 
     "awsRegion": "us-west-2", 
     "sourceIPAddress": "111.11.11.11", 
     "userAgent": "ExampleDesktop/1.0 (V1; OS)", 
     "requestParameters": { 
         "operations": [ 
              "GenerateDataKeyWithoutPlaintext", 
              "Decrypt", 
              "Encrypt" 
         ], 
         "constraints": { 
              "encryptionContextSubset": {
```

```
 "aws:groundstation:arn": 
  "arn:aws:groundstation::111122223333:satellite/00a770b0-082d-45a4-80ed-SAMPLE" 
 } 
         }, 
         "granteePrincipal": "groundstation.us-west-2.amazonaws.com", 
         "retiringPrincipal": "groundstation.us-west-2.amazonaws.com", 
         "keyId": "arn:aws:kms:us-
west-2:111122223333:key/1234abcd-12ab-34cd-56ef-123456SAMPLE" 
     }, 
     "responseElements": { 
         "grantId": 
  "0ab0ac0d0b000f00ea00cc0a0e00fc00bce000c000f0000000c0bc0a0000aaafSAMPLE" 
     }, 
     "requestID": "ff000af-00eb-00ce-0e00-ea000fb0fba0SAMPLE", 
     "eventID": "ff000af-00eb-00ce-0e00-ea000fb0fba0SAMPLE", 
     "readOnly": false, 
     "resources": [ 
         { 
             "accountId": "111122223333", 
            "type": "AWS::KMS::Key",
             "ARN": "arn:aws:kms:us-
west-2:111122223333:key/1234abcd-12ab-34cd-56ef-123456SAMPLE" 
         } 
     ], 
     "eventType": "AwsApiCall", 
     "managementEvent": true, 
     "recipientAccountId": "111122223333", 
     "eventCategory": "Management"
}
```
## **DescribeKey**(Cloudtrail)

Wenn Sie einen vom AWS KMS Kunden verwalteten Schlüssel zur Verschlüsselung Ihrer Ephemeridenressourcen verwenden, AWS Ground Station sendet er in Ihrem Namen eine DescribeKey Anfrage, um zu überprüfen, ob der angeforderte Schlüssel in Ihrem Konto vorhanden ist.

Das folgende Beispielereignis zeichnet den Vorgang DescribeKey auf:

```
{ 
     "eventVersion": "1.08", 
     "userIdentity": { 
          "type": "AssumedRole",
```

```
 "principalId": "AAAAAAAAAAAAAAAAAAAAA:SampleUser01", 
         "arn": "arn:aws:sts::111122223333:assumed-role/User/Role", 
         "accountId": "111122223333", 
         "accessKeyId": "ASIAIOSFODNN7EXAMPLE3", 
         "sessionContext": { 
              "sessionIssuer": { 
                  "type": "Role", 
                  "principalId": "AAAAAAAAAAAAAAAAAAAAA", 
                  "arn": "arn:aws:iam::111122223333:role/Role", 
                  "accountId": "111122223333", 
                  "userName": "User" 
             }, 
              "webIdFederationData": {}, 
              "attributes": { 
                  "creationDate": "2022-02-22T22:22:22Z", 
                  "mfaAuthenticated": "false" 
 } 
         }, 
         "invokedBy": "AWS Internal" 
     }, 
     "eventTime": "2022-02-22T22:22:22Z", 
     "eventSource": "kms.amazonaws.com", 
     "eventName": "DescribeKey", 
     "awsRegion": "us-west-2", 
     "sourceIPAddress": "AWS Internal", 
     "userAgent": "AWS Internal", 
     "requestParameters": { 
         "keyId": "arn:aws:kms:us-
west-2:111122223333:key/1234abcd-12ab-34cd-56ef-123456SAMPLE" 
     }, 
     "responseElements": null, 
     "requestID": "ff000af-00eb-00ce-0e00-ea000fb0fba0SAMPLE", 
     "eventID": "ff000af-00eb-00ce-0e00-ea000fb0fba0SAMPLE", 
     "readOnly": true, 
     "resources": [ 
        \mathcal{L} "accountId": "111122223333", 
             "type": "AWS::KMS::Key",
              "ARN": "arn:aws:kms:us-
west-2:111122223333:key/1234abcd-12ab-34cd-56ef-123456SAMPLE" 
         } 
     ], 
     "eventType": "AwsApiCall", 
     "managementEvent": true,
```
}

```
 "recipientAccountId": "111122223333", 
 "eventCategory": "Management"
```
### **GenerateDataKey**(Cloudtrail)

Wenn Sie einen vom AWS KMS Kunden verwalteten Schlüssel zur Verschlüsselung Ihrer Ephemeridenressourcen verwenden, AWS Ground Station sendet er eine GenerateDataKey Anfrage an, um einen Datenschlüssel zu generieren, mit dem Sie Ihre Daten verschlüsseln können. KMS

Das folgende Beispielereignis zeichnet den Vorgang GenerateDataKey auf:

```
{ 
     "eventVersion": "1.08", 
     "userIdentity": { 
         "type": "AWSService", 
         "invokedBy": "AWS Internal" 
     }, 
     "eventTime": "2022-02-22T22:22:22Z", 
     "eventSource": "kms.amazonaws.com", 
     "eventName": "GenerateDataKey", 
     "awsRegion": "us-west-2", 
     "sourceIPAddress": "AWS Internal", 
     "userAgent": "AWS Internal", 
     "requestParameters": { 
         "keySpec": "AES_256", 
         "encryptionContext": { 
              "aws:groundstation:arn": 
  "arn:aws:groundstation::111122223333:satellite/00a770b0-082d-45a4-80ed-SAMPLE", 
              "aws:s3:arn": 
  "arn:aws:s3:::customerephemerisbucket/0034abcd-12ab-34cd-56ef-123456SAMPLE" 
         }, 
         "keyId": "arn:aws:kms:us-
west-2:111122223333:key/1234abcd-12ab-34cd-56ef-123456SAMPLE" 
     }, 
     "responseElements": null, 
     "requestID": "ff000af-00eb-00ce-0e00-ea000fb0fba0SAMPLE", 
     "eventID": "ff000af-00eb-00ce-0e00-ea000fb0fba0SAMPLE", 
     "readOnly": true, 
     "resources": [ 
         { 
              "accountId": "111122223333",
```

```
"type": "AWS::KMS::Key",
             "ARN": "arn:aws:kms:us-
west-2:111122223333:key/1234abcd-12ab-34cd-56ef-123456SAMPLE" 
 } 
     ], 
     "eventType": "AwsApiCall", 
     "managementEvent": true, 
     "recipientAccountId": "111122223333", 
     "sharedEventID": "ff000af-00eb-00ce-0e00-ea000fb0fba0SAMPLE", 
     "eventCategory": "Management"
}
```
## **Decrypt**(Cloudtrail)

Wenn Sie einen vom AWS KMS Kunden verwalteten Schlüssel zum Verschlüsseln Ihrer Ephemeridenressourcen verwenden, wird der angegebene Decrypt Vorgang zur Entschlüsselung der Ephemeriden AWS Ground Station verwendet, sofern sie bereits mit demselben vom Kunden verwalteten Schlüssel verschlüsselt wurde. Zum Beispiel, wenn eine Ephemeride aus einem S3- Bucket hochgeladen und in diesem Bucket mit einem bestimmten Schlüssel verschlüsselt wird.

Das folgende Beispielereignis zeichnet den Vorgang Decrypt auf:

```
{ 
     "eventVersion": "1.08", 
     "userIdentity": { 
         "type": "AWSService", 
         "invokedBy": "AWS Internal" 
     }, 
     "eventTime": "2022-02-22T22:22:22Z", 
     "eventSource": "kms.amazonaws.com", 
     "eventName": "Decrypt", 
     "awsRegion": "us-west-2", 
     "sourceIPAddress": "AWS Internal", 
     "userAgent": "AWS Internal", 
     "requestParameters": { 
         "encryptionContext": { 
              "aws:groundstation:arn": 
  "arn:aws:groundstation::111122223333:satellite/00a770b0-082d-45a4-80ed-SAMPLE", 
              "aws:s3:arn": 
  "arn:aws:s3:::customerephemerisbucket/0034abcd-12ab-34cd-56ef-123456SAMPLE" 
         }, 
         "encryptionAlgorithm": "SYMMETRIC_DEFAULT" 
     },
```

```
 "responseElements": null, 
     "requestID": "ff000af-00eb-00ce-0e00-ea000fb0fba0SAMPLE", 
     "eventID": "ff000af-00eb-00ce-0e00-ea000fb0fba0SAMPLE", 
     "readOnly": true, 
     "resources": [ 
         { 
             "accountId": "111122223333", 
            "type": "AWS::KMS::Key",
             "ARN": "arn:aws:kms:us-
west-2:111122223333:key/1234abcd-12ab-34cd-56ef-123456SAMPLE" 
 } 
     ], 
     "eventType": "AwsApiCall", 
     "managementEvent": true, 
     "recipientAccountId": "111122223333", 
     "sharedEventID": "ff000af-00eb-00ce-0e00-ea000fb0fba0SAMPLE", 
     "eventCategory": "Management"
}
```
# Datenverschlüsselung während der Übertragung für AWS Ground **Station**

AWS Ground Station bietet standardmäßig Verschlüsselung, um Ihre vertraulichen Daten während der Übertragung zu schützen. Daten können je nach Konfiguration des Missionsprofils auf zwei Arten zwischen AWS Ground Station Antennenstandorten und Ihren EC2 Amazon-Instances gestreamt werden.

- AWS Ground Station Agent
- Datenfluss-Endpunkt

Jede Methode zum Streamen von Daten behandelt die Verschlüsselung von Daten während der Übertragung unterschiedlich. In den folgenden Abschnitten werden die einzelnen Methoden beschrieben.

## AWS Ground Station Agenten-Streams

AWS Ground Station Der Agent verschlüsselt seine Streams mit vom Kunden verwalteten AWS KMS Schlüsseln. Der AWS Ground Station Agent, der auf Ihrer EC2 Amazon-Instance ausgeführt wird, entschlüsselt den Stream automatisch, um entschlüsselte Daten bereitzustellen.

Der AWS KMS Schlüssel, der zum Verschlüsseln eines Streams verwendet wird, wird bei der Erstellung eines MissionProfile im Parameter angegeben. [streamsKmsKey](https://docs.aws.amazon.com/ground-station/latest/APIReference/API_CreateMissionProfile.html#groundstation-CreateMissionProfile-request-streamsKmsKey) Alle Berechtigungen, die AWS Ground Station Zugriff auf die Schlüssel gewähren, werden über die beigefügte AWS KMS Schlüsselrichtlinie verwaltet. streamsKmsKey

## Datenfluss-Endpunktstreams

Datenfluss-Endpunktstreams werden mit [Datagram Transport Layer](https://en.wikipedia.org/wiki/Datagram_Transport_Layer_Security) Security () verschlüsselt. DTLS Dies erfolgt mithilfe selbstsignierter Zertifikate und erfordert keine zusätzliche Konfiguration.

# Beispielkonfigurationen für Missionsprofile

Die bereitgestellten Beispiele zeigen, wie man anhand eines öffentlich-rechtlichen Rundfunksatelliten ein Missionsprofil erstellt, das ihn unterstützt. Die daraus resultierenden Vorlagen sollen Ihnen dabei helfen, einen öffentlich-rechtlichen Satellitenkontakt herzustellen und Entscheidungen über Ihre Satelliten zu treffen.

Themen

- [JPSS-1 Öffentlicher Rundfunksatellit \(PBS\) Bewertung](#page-148-0)
- [Öffentlicher Rundfunksatellit, der Amazon S3 S3-Datenlieferung nutzt](#page-149-0)
- [Öffentlicher Rundfunksatellit, der einen Datenflussendpunkt nutzt \(Schmalband\)](#page-155-0)
- [Öffentlicher Rundfunksatellit, der einen Datenflussendpunkt verwendet \(demoduliert und dekodiert\)](#page-166-0)
- [Öffentlicher Rundfunksatellit mit AWS Ground Station Agent \(Breitband\)](#page-179-0)

# <span id="page-148-0"></span>JPSS-1 - Öffentlicher Rundfunksatellit (PBS) - Bewertung

Dieser Beispielabschnitt entspricht dem[Überblick über den Onboarding-Prozess für Kunden.](#page-38-0) Es enthält eine kurze Kompatibilitätsanalyse mit den folgenden spezifischen Beispielen AWS Ground Station und schafft die Voraussetzungen für diese.

Wie im [Satelliten für den öffentlichen Rundfunk](#page-41-0) Abschnitt erwähnt, können Sie ausgewählte Satelliten oder Kommunikationspfade eines Satelliten verwenden, die öffentlich verfügbar sind. In diesem Abschnitt beschreiben wir [JPSS-1](https://www.jpss.noaa.gov/mission_and_instruments.html) in den AWS Ground Station Begriffen. Als Referenz verwenden wir zur Vervollständigung des Beispiels das Dokument [Joint Polar Satellite System 1 \(JPSS-1\) High](https://www.nesdis.noaa.gov/s3/2022-03/JPSS-1SCHRDtoDBSRFICDRevA-470-REF-00184February9,2015.pdf)  [Rate Data \(HRD\) to Direct Broadcast Stations \(DBS\) Radio Frequency \(RFICD\) Interface Control](https://www.nesdis.noaa.gov/s3/2022-03/JPSS-1SCHRDtoDBSRFICDRevA-470-REF-00184February9,2015.pdf)  [Document \(\).](https://www.nesdis.noaa.gov/s3/2022-03/JPSS-1SCHRDtoDBSRFICDRevA-470-REF-00184February9,2015.pdf) Beachten Sie auch, dass JPSS -1 der NORAD ID 43013 zugeordnet ist.

Der Satellit JPSS -1 bietet einen Uplink- und drei direkte Downlink-Kommunikationspfade, wie in Abbildung 1-1 des zu sehen ist. ICD Von diesen vier Kommunikationspfaden steht nur der einzige Downlink-Kommunikationspfad für High Rate Data (HRD) für den öffentlichen Gebrauch zur Verfügung. Auf dieser Grundlage werden Sie feststellen, dass diesem Pfad auch viel spezifischere Daten zugeordnet sein werden. Die vier Pfade lauten wie folgt:

• Befehlspfad (Uplink) mit einer MHz Mittenfrequenz von 2067,27 und einer Datenrate von 2-128 kbit/s. Dieser Pfad ist nicht öffentlich zugänglich.

- Telemetriepfad (Downlink) mit einer MHz Mittenfrequenz von 2247,5 und einer Datenrate von 1-524 kbit/s. Dieser Pfad ist nicht öffentlich zugänglich.
- SMDPfad (Downlink) mit einer GHz Mittenfrequenz von 26,7034 und einer Datenrate von 150-300 Mbit/s. Dieser Pfad ist nicht öffentlich zugänglich.
- Die Funkfrequenz für den HRD Pfad (Downlink) hat eine MHz Mittenfrequenz von 7812 und eine Datenrate von 15 Mbit/s. Es hat eine MHz Bandbreite von 30 und ist. right-hand-circular-polarized Wenn Sie JPSS -1 mit einbinden AWS Ground Station, ist dies der Kommunikationspfad, auf den Sie Zugriff erhalten. Dieser Kommunikationspfad enthält Daten zur Instrumentenwissenschaft, zur Instrumententechnik, zur Instrumententelemetrie und zur Verwaltung von Raumfahrzeugen in Echtzeit.

Beim Vergleich der potenziellen Datenpfade stellen wir fest, dass die Befehlspfade (Uplink), Telemetrie- (Downlink) und (Downlink) die Frequenz-, Bandbreite- und HRD Mehrkanal-Parallelnutzungsmöglichkeiten von erfüllen. AWS Ground Station Der SMD Pfad ist nicht kompatibel, da die Mittenfrequenz außerhalb des Bereichs der vorhandenen Empfänger liegt. Weitere Informationen zu den unterstützten Funktionen finden Sie unte[rAWS Ground Station Funktionen der](#page-52-0)  [Website](#page-52-0).

#### **a** Note

Da der SMD Pfad damit nicht kompatibel ist, AWS Ground Station wird er in den Beispielkonfigurationen nicht dargestellt.

### **a** Note

Da der Befehlspfad (Uplink) und der Telemetriepfad (Downlink) in der weder definiert noch öffentlich zugänglich sindICD, handelt es sich bei den angegebenen Werten um fiktive Werte.

# <span id="page-149-0"></span>Öffentlicher Rundfunksatellit, der Amazon S3 S3-Datenlieferung nutzt

Dieses Beispiel baut auf der Analyse auf, die im [JPSS-1 - Öffentlicher Rundfunksatellit \(PBS\) -](#page-148-0) [Bewertung](#page-148-0) Abschnitt des Benutzerhandbuchs durchgeführt wurde.

In diesem Beispiel müssen Sie von einem Szenario ausgehen: Sie möchten den HRD Kommunikationspfad als digitale Zwischenfrequenz erfassen und für die future Batch-Verarbeitung speichern. Auf diese Weise werden die Rohdaten der Hochfrequenz- (RF) -Inphase-Quadratur- (I/ Q) -Proben nach der Digitalisierung eingespart. Sobald sich die Daten in Ihrem Amazon S3 S3- Bucket befinden, können Sie die Daten mit jeder beliebigen Software demodulieren und dekodieren. Ein detailliertes Beispiel für die Verarbeitung finden Sie im [MathWorks Tutorial.](https://www.mathworks.com/help/satcom/ug/capture-satellite-data-using-aws-ground-station.html) Nachdem Sie dieses Beispiel verwendet haben, können Sie erwägen, Amazon EC2 Spot-Pricing-Komponenten hinzuzufügen, um die Daten zu verarbeiten und Ihre Gesamtverarbeitungskosten zu senken.

## Kommunikationswege

Dieser Abschnitt beschreibt [Schritt 2: Planen Sie Ihre Datenfluss-Kommunikationspfade](#page-42-0) die ersten Schritte.

Alle folgenden Vorlagenausschnitte gehören zum Abschnitt Ressourcen der AWS CloudFormation Vorlage.

Resources:

 # Resources that you would like to create should be placed within the Resources section.

#### **a** Note

Weitere Informationen zum Inhalt einer AWS CloudFormation Vorlage finden Sie unter Abschnitte mit [Vorlagen.](https://docs.aws.amazon.com/AWSCloudFormation/latest/UserGuide/template-anatomy.html)

Angesichts unseres Szenarios, einen einzigen Kommunikationspfad für Amazon S3 bereitzustellen, wissen Sie, dass Sie einen einzigen asynchronen Lieferpfad haben werden. Gemäß [Asynchrone](#page-42-1) [Datenübermittlung](#page-42-1) diesem Abschnitt müssen Sie einen Amazon S3 S3-Bucket definieren.

```
 # The S3 bucket where AWS Ground Station will deliver the downlinked data. 
 GroundStationS3DataDeliveryBucket: 
   Type: AWS::S3::Bucket 
   DeletionPolicy: Retain 
   UpdateReplacePolicy: Retain
```

```
 Properties: 
       # Results in a bucket name formatted like: aws-groundstation-data-{account id}-
{region}-{random 8 character string} 
       BucketName: !Join ["-", ["aws-groundstation-data", !Ref AWS::AccountId, !Ref 
 AWS::Region, !Select [0, !Split ["-", !Select [2, !Split ["/", !Ref AWS::StackId]]]]]]
```
Darüber hinaus müssen Sie die entsprechenden Rollen und Richtlinien erstellen, um den Bucket verwenden AWS Ground Station zu können.

```
 # The IAM role that AWS Ground Station will assume to have permission find and write 
   # data to your S3 bucket. 
   GroundStationS3DataDeliveryRole: 
     Type: AWS::IAM::Role 
     Properties: 
       AssumeRolePolicyDocument: 
          Statement: 
            - Action: 
                - 'sts:AssumeRole' 
              Effect: Allow 
              Principal: 
                Service: 
                  - groundstation.amazonaws.com 
              Condition: 
                StringEquals: 
                  "aws:SourceAccount": !Ref AWS::AccountId 
                ArnLike: 
                  "aws:SourceArn": !Sub "arn:aws:groundstation:${AWS::Region}:
${AWS::AccountId}:config/s3-recording/*" 
   # The S3 bucket policy that defines what actions AWS Ground Station can perform on 
  your S3 bucket. 
   GroundStationS3DataDeliveryBucketPolicy: 
     Type: AWS::IAM::Policy 
     Properties: 
       PolicyDocument: 
          Statement: 
            - Action: 
                - 's3:GetBucketLocation' 
              Effect: Allow 
              Resource:
```
- !GetAtt GroundStationS3DataDeliveryBucket.Arn

```
 - Action: 
         - 's3:PutObject' 
       Effect: Allow 
       Resource: 
         - !Join [ "/", [ !GetAtt GroundStationS3DataDeliveryBucket.Arn, "*" ] ] 
 PolicyName: GroundStationS3DataDeliveryPolicy 
 Roles: 
   - !Ref GroundStationS3DataDeliveryRole
```
## AWS Ground Station Konfigurationen

Dieser Abschnitt beschreibt [Schritt 3: Konfigurationen erstellen](#page-44-0) die ersten Schritte.

Sie benötigen eine Tracking-Konfiguration, um Ihre Präferenz für die Verwendung von Autotrack festzulegen. Die Auswahl PREFERREDvon Autotrack kann die Signalqualität verbessern, ist aber aufgrund der ausreichenden JPSS Ephemeridenqualität von -1 nicht erforderlich, um die Signalqualität zu gewährleisten.

```
 TrackingConfig: 
   Type: AWS::GroundStation::Config 
   Properties: 
     Name: "JPSS Tracking Config" 
     ConfigData: 
       TrackingConfig: 
          Autotrack: "PREFERRED"
```
Basierend auf dem Kommunikationspfad müssen Sie eine Antennen-Downlink-Konfiguration definieren, die den Satellitenanteil darstellt, sowie eine S3-Aufzeichnung, die sich auf den Amazon S3-Bucket bezieht, den Sie gerade erstellt haben.

```
 # The AWS Ground Station Antenna Downlink Config that defines the frequency spectrum 
 used to 
  # downlink data from your satellite. 
  JpssDownlinkDigIfAntennaConfig: 
    Type: AWS::GroundStation::Config 
    Properties: 
      Name: "JPSS Downlink DigIF Antenna Config"
```

```
 ConfigData: 
        AntennaDownlinkConfig: 
           SpectrumConfig: 
             Bandwidth: 
               Units: "MHz" 
               Value: 30 
             CenterFrequency: 
               Units: "MHz" 
               Value: 7812 
             Polarization: "RIGHT_HAND" 
  # The AWS Ground Station S3 Recording Config that defines the S3 bucket and IAM role 
 to use 
  # when AWS Ground Station delivers the downlink data. 
  S3RecordingConfig: 
    Type: AWS::GroundStation::Config 
    DependsOn: GroundStationS3DataDeliveryBucketPolicy 
    Properties: 
      Name: "JPSS S3 Recording Config" 
      ConfigData: 
        S3RecordingConfig: 
           BucketArn: !GetAtt GroundStationS3DataDeliveryBucket.Arn 
           RoleArn: !GetAtt GroundStationS3DataDeliveryRole.Arn
```
## AWS Ground Station Missionsprofil

Dieser Abschnitt beschreibt [Schritt 4: Missionsprofil erstellen](#page-45-0) die ersten Schritte.

Da Sie nun über die zugehörigen Konfigurationen verfügen, können Sie sie verwenden, um den Datenfluss zu erstellen. Für die übrigen Parameter verwenden Sie die Standardwerte.

```
 # The AWS Ground Station Mission Profile that groups the above configurations to 
 define how to downlink data. 
  JpssAsynchMissionProfile: 
    Type: AWS::GroundStation::MissionProfile 
    Properties: 
      Name: "43013 JPSS Asynchronous Data" 
      MinimumViableContactDurationSeconds: 180 
      TrackingConfigArn: !Ref TrackingConfig 
      DataflowEdges: 
        - Source: !Ref JpssDownlinkDigIfAntennaConfig
```
#### Destination: !Ref S3RecordingConfig

## Es zusammensetzen

Mit den oben genannten Ressourcen haben Sie jetzt die Möglichkeit, JPSS -1 Kontakte für die asynchrone Datenübermittlung von jedem Ihrer AWS Ground Station [AWS Ground Station Standorte](#page-48-0) Onboarder aus zu planen.

Im Folgenden finden Sie eine vollständige AWS CloudFormation Vorlage, die alle in diesem Abschnitt beschriebenen Ressourcen in einer einzigen Vorlage zusammenfasst, die direkt verwendet werden kann. AWS CloudFormation

Die genannte AWS CloudFormation Vorlage

AquaSnppJpss-1TerraDigIfS3DataDelivery.yml enthält einen Amazon S3 S3-Bucket und die erforderlichen AWS Ground Station Ressourcen, um Kontakte zu planen und VITA -49 Signal-/IP-Direct-Broadcast-Daten zu empfangen.

Falls AquaSNPP, JPSS -1/ NOAA -20 und Terra nicht in Ihr Konto integriert sind, finden Sie weitere Informationen unter. [Schritt 1: Satellit an Bord](#page-38-1)

### **a** Note

Sie können auf die Vorlage zugreifen, indem Sie auf den Amazon S3 S3-Bucket für Kunden zugreifen. Die folgenden Links verwenden einen regionalen Amazon S3 S3-Bucket. Ändern Sie den us-west-2 Regionalcode so, dass er die entsprechende Region darstellt, in der Sie den AWS CloudFormation Stack erstellen möchten.

Zusätzlich verwenden die folgenden AnweisungenYAML. Die Vorlagen sind jedoch sowohl im als auch YAML im JSON Format verfügbar. Um die Vorlage zu verwendenJSON, ersetzen Sie .json beim Herunterladen der Vorlage die .yml Dateinamenerweiterung durch.

Verwenden Sie den folgenden Befehl AWS CLI, um die Vorlage mit herunterzuladen:

```
aws s3 cp s3://groundstation-cloudformation-templates-us-west-2/
AquaSnppJpss-1TerraDigIfS3DataDelivery.yml .
```
Sie können die Vorlage in der Konsole anzeigen und herunterladen, indem Sie URL in Ihrem Browser zu den folgenden Optionen navigieren:

https://s3.console.aws.amazon.com/s3/object/groundstation-cloudformation-templates-uswest-2/AquaSnppJpss-1TerraDigIfS3DataDelivery.yml

Sie können die Vorlage direkt AWS CloudFormation über den folgenden Link angeben:

https://groundstation-cloudformation-templates-us-west-2.s3.us-west-2.amazonaws.com/ AquaSnppJpss-1TerraDigIfS3DataDelivery.yml

# <span id="page-155-0"></span>Öffentlicher Rundfunksatellit, der einen Datenflussendpunkt nutzt (Schmalband)

Dieses Beispiel baut auf der Analyse auf, die im [JPSS-1 - Öffentlicher Rundfunksatellit \(PBS\) -](#page-148-0) [Bewertung](#page-148-0) Abschnitt des Benutzerhandbuchs durchgeführt wurde.

Um dieses Beispiel zu vervollständigen, müssen Sie von einem Szenario ausgehen: Sie möchten den HRD Kommunikationspfad als digitale Zwischenfrequenz (DigIF) erfassen und ihn so verarbeiten, wie er von einer Datenfluss-Endpunktanwendung auf einer EC2 Amazon-Instance mit einem empfangen wird. SDR

### Kommunikationspfade

Dieser Abschnitt beschreibt [Schritt 2: Planen Sie Ihre Datenfluss-Kommunikationspfade](#page-42-0) die ersten Schritte. In diesem Beispiel werden Sie zwei Abschnitte in Ihrer AWS CloudFormation Vorlage erstellen: die Abschnitte Parameter und Ressourcen.

**a** Note

Weitere Informationen zum Inhalt einer AWS CloudFormation [Vorlage finden Sie unter](https://docs.aws.amazon.com/AWSCloudFormation/latest/UserGuide/template-anatomy.html)  [Abschnitte](https://docs.aws.amazon.com/AWSCloudFormation/latest/UserGuide/template-anatomy.html) mit Vorlagen.

Für den Abschnitt Parameter werden Sie die folgenden Parameter hinzufügen. Sie geben Werte für diese an, wenn Sie den Stack über die AWS CloudFormation Konsole erstellen.

```
Parameters: 
   EC2Key: 
     Description: The SSH key used to access the EC2 receiver instance. Choose any 
  SSH key if you are not creating an EC2 receiver instance. For instructions on how to
```
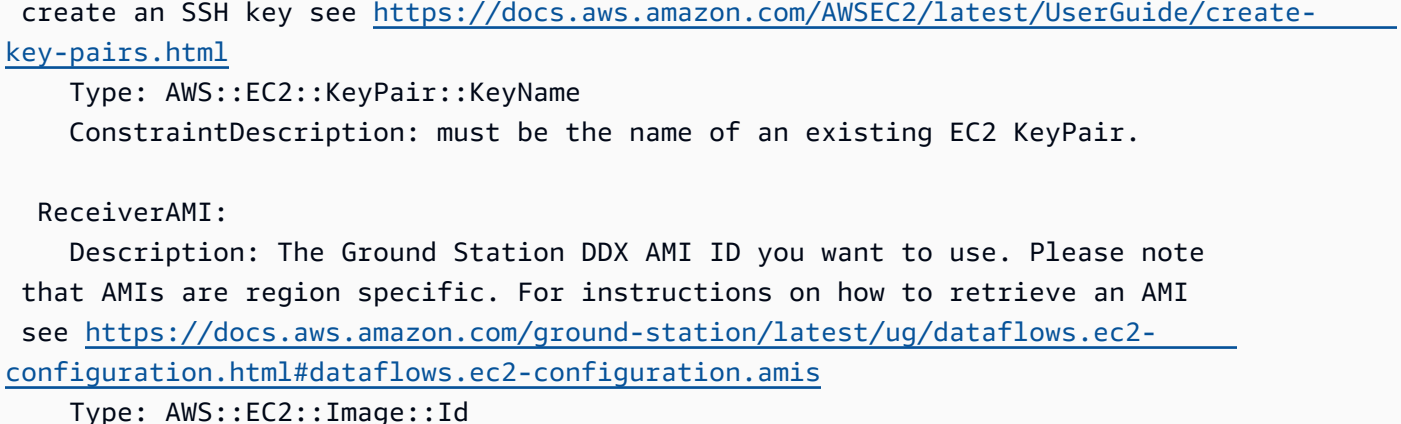

#### **a** Note

Sie müssen ein key pair erstellen und den Namen für den EC2 EC2Key Amazon-Parameter angeben. Weitere Informationen finden [Sie unter Erstellen eines key pair für Ihre EC2](https://docs.aws.amazon.com/AWSEC2/latest/UserGuide/create-key-pairs.html)  [Amazon-Instance](https://docs.aws.amazon.com/AWSEC2/latest/UserGuide/create-key-pairs.html).

Darüber hinaus müssen Sie bei der Erstellung des AWS CloudFormation Stacks die richtige regionsspezifische AMI ID angeben. Siehe [AWS Ground Station Amazon-Maschinenbilder](#page-79-0) [\(AMIs\)](#page-79-0).

Die verbleibenden Vorlagenausschnitte gehören in den Abschnitt Ressourcen der AWS CloudFormation Vorlage.

```
Resources: 
   # Resources that you would like to create should be placed within the resource 
  section.
```
Angesichts unseres Szenarios, einer EC2 Instanz einen einzigen Kommunikationspfad bereitzustellen, haben Sie einen einzigen synchronen Bereitstellungspfad. Gemäß [Synchrone](#page-43-0)  [Datenübermittlung](#page-43-0) diesem Abschnitt müssen Sie eine EC2 Amazon-Instance mit einer Dataflow-Endpoint-Anwendung einrichten und konfigurieren und eine oder mehrere Datenfluss-Endpunktgruppen erstellen.

 # The EC2 instance that will send/receive data to/from your satellite using AWS Ground Station. ReceiverInstance:

```
 Type: AWS::EC2::Instance 
     Properties: 
       DisableApiTermination: false 
       IamInstanceProfile: !Ref GeneralInstanceProfile 
       ImageId: !Ref ReceiverAMI 
       InstanceType: m5.4xlarge 
       KeyName: !Ref EC2Key 
       Monitoring: true 
       PlacementGroupName: !Ref ClusterPlacementGroup 
       SecurityGroupIds: 
         - Ref: InstanceSecurityGroup 
       SubnetId: !Ref ReceiverSubnet 
       BlockDeviceMappings: 
         - DeviceName: /dev/xvda 
           Ebs: 
             VolumeType: gp2 
             VolumeSize: 40 
       Tags: 
         - Key: Name 
          Value: !Join [ "-" , [ "Receiver" , !Ref "AWS::StackName" ] ]
       UserData: 
         Fn::Base64: 
 | 
           #!/bin/bash 
           exec > >(tee /var/log/user-data.log|logger -t user-data -s 2>/dev/console) 
 2>&1 
           echo `date +'%F %R:%S'` "INFO: Logging Setup" >&2 
           GROUND_STATION_DIR="/opt/aws/groundstation" 
           GROUND_STATION_BIN_DIR="${GROUND_STATION_DIR}/bin" 
           STREAM_CONFIG_PATH="${GROUND_STATION_DIR}/customer_stream_config.json" 
           echo "Creating ${STREAM_CONFIG_PATH}" 
           cat << STREAM_CONFIG > "${STREAM_CONFIG_PATH}" 
\overline{a} "ddx_streams": [ 
\overline{a} "streamName": "Downlink", 
                  "maximumWanRate": 4000000000, 
                  "lanConfigDevice": "lo", 
                  "lanConfigPort": 50000, 
                  "wanConfigDevice": "eth1", 
                  "wanConfigPort": 55888, 
                  "isUplink": false
```

```
 } 
 ] 
 } 
           STREAM_CONFIG 
           echo "Waiting for dataflow endpoint application to start" 
          while netstat -lnt | awk '$4 ~ /:80$/ {exit 1}'; do sleep 10; done
           echo "Configuring dataflow endpoint application streams" 
           python "${GROUND_STATION_BIN_DIR}/configure_streams.py" --configFileName 
 "${STREAM_CONFIG_PATH}" 
           sleep 2 
           python "${GROUND_STATION_BIN_DIR}/save_default_config.py" 
           exit 0 
  # The AWS Ground Station Dataflow Endpoint Group that defines the endpoints that AWS 
 Ground 
  # Station will use to send/receive data to/from your satellite. 
  DataflowEndpointGroup: 
     Type: AWS::GroundStation::DataflowEndpointGroup 
    Properties: 
       ContactPostPassDurationSeconds: 180 
       ContactPrePassDurationSeconds: 120 
       EndpointDetails: 
         - Endpoint: 
             Name: !Join [ "-" , [ !Ref "AWS::StackName" , "Downlink" ] ] # needs to 
 match DataflowEndpointConfig name 
             Address: 
               Name: !GetAtt ReceiverInstanceNetworkInterface.PrimaryPrivateIpAddress 
               Port: 55888 
           SecurityDetails: 
             SecurityGroupIds: 
               - Ref: "DataflowEndpointSecurityGroup" 
            Subnet Tds:
               - !Ref ReceiverSubnet 
             RoleArn: !GetAtt DataDeliveryServiceRole.Arn 
  # The security group for your EC2 instance. 
  InstanceSecurityGroup: 
    Type: AWS::EC2::SecurityGroup 
     Properties: 
       GroupDescription: AWS Ground Station receiver instance security group. 
       VpcId: !Ref ReceiverVPC
```

```
 SecurityGroupIngress: 
        # To allow SSH access to the instance, add another rule allowing tcp port 22 
 from your CidrIp 
        - IpProtocol: udp 
          FromPort: 55888 
          ToPort: 55888 
          SourceSecurityGroupId: !Ref DataflowEndpointSecurityGroup 
          Description: "AWS Ground Station Downlink Stream" 
  # The security group that the ENI created by AWS Ground Station belongs to. 
  DataflowEndpointSecurityGroup: 
    Type: AWS::EC2::SecurityGroup 
    Properties: 
      GroupDescription: Security Group for AWS Ground Station registration of Dataflow 
 Endpoint Groups 
      VpcId: !Ref ReceiverVPC 
      SecurityGroupEgress: 
        - IpProtocol: udp 
          FromPort: 55888 
          ToPort: 55888 
          CidrIp: 10.0.0.0/8 
          Description: "AWS Ground Station Downlink Stream To 10/8" 
        - IpProtocol: udp 
          FromPort: 55888 
          ToPort: 55888 
          CidrIp: 172.16.0.0/12 
          Description: "AWS Ground Station Downlink Stream To 172.16/12" 
        - IpProtocol: udp 
          FromPort: 55888 
          ToPort: 55888 
          CidrIp: 192.168.0.0/16 
          Description: "AWS Ground Station Downlink Stream To 192.168/16" 
  # The placement group in which your EC2 instance is placed. 
  ClusterPlacementGroup: 
    Type: AWS::EC2::PlacementGroup 
    Properties: 
      Strategy: cluster 
  ReceiverVPC: 
    Type: AWS::EC2::VPC 
    Properties: 
      CidrBlock: "10.0.0.0/16"
      Tags:
```
 - Key: "Name" Value: "AWS Ground Station - PBS to dataflow endpoint Example VPC" - Key: "Description" Value: "VPC for EC2 instance receiving AWS Ground Station data" ReceiverSubnet: Type: AWS::EC2::Subnet Properties: CidrBlock: *"10.0.0.0/24"* Tags: - Key: "Name" Value: "AWS Ground Station - PBS to dataflow endpoint Example Subnet" - Key: "Description" Value: "Subnet for EC2 instance receiving AWS Ground Station data" VpcId: !Ref ReceiverVPC # An ENI providing a fixed IP address for AWS Ground Station to connect to. ReceiverInstanceNetworkInterface: Type: AWS::EC2::NetworkInterface Properties: Description: Floating network interface providing a fixed IP address for AWS Ground Station to connect to. GroupSet: - !Ref InstanceSecurityGroup SubnetId: !Ref ReceiverSubnet # Attach the ENI to the EC2 instance. ReceiverInstanceInterfaceAttachment: Type: AWS::EC2::NetworkInterfaceAttachment Properties: DeleteOnTermination: false DeviceIndex: "1" InstanceId: !Ref ReceiverInstance NetworkInterfaceId: !Ref ReceiverInstanceNetworkInterface

Darüber hinaus müssen Sie die entsprechenden Richtlinien und Rollen erstellen, um eine elastic network interface (ENI) in Ihrem Konto erstellen AWS Ground Station zu können.

 # AWS Ground Station assumes this role to create/delete ENIs in your account in order to stream data. DataDeliveryServiceRole:

```
 Type: AWS::IAM::Role 
   Properties: 
     Policies: 
       - PolicyDocument: 
            Statement: 
              - Action: 
                   - ec2:CreateNetworkInterface 
                   - ec2:DeleteNetworkInterface 
                   - ec2:CreateNetworkInterfacePermission 
                   - ec2:DeleteNetworkInterfacePermission 
                   - ec2:DescribeSubnets 
                   - ec2:DescribeVpcs 
                   - ec2:DescribeSecurityGroups 
                Effect: Allow 
                Resource: '*' 
            Version: '2012-10-17' 
          PolicyName: DataDeliveryServicePolicy 
     AssumeRolePolicyDocument: 
       Version: 2012-10-17 
       Statement: 
          - Effect: Allow 
            Principal: 
              Service: 
              - groundstation.amazonaws.com 
            Action: 
            - sts:AssumeRole 
 # The EC2 instance assumes this role. 
 InstanceRole: 
   Type: AWS::IAM::Role 
   Properties: 
     AssumeRolePolicyDocument: 
       Version: "2012-10-17" 
       Statement: 
          - Effect: "Allow" 
            Principal: 
              Service: 
                - "ec2.amazonaws.com" 
            Action: 
              - "sts:AssumeRole" 
     Path: "/" 
     ManagedPolicyArns: 
       - arn:aws:iam::aws:policy/AmazonS3ReadOnlyAccess 
       - arn:aws:iam::aws:policy/service-role/AmazonEC2ContainerServiceforEC2Role
```

```
 - arn:aws:iam::aws:policy/CloudWatchAgentServerPolicy 
       - arn:aws:iam::aws:policy/service-role/AmazonEC2RoleforSSM 
 # The instance profile for your EC2 instance. 
 GeneralInstanceProfile: 
   Type: AWS::IAM::InstanceProfile 
   Properties: 
     Roles: 
       - !Ref InstanceRole
```
## AWS Ground Station Konfigurationen

Dieser Abschnitt beschreibt [Schritt 3: Konfigurationen erstellen](#page-44-0) die ersten Schritte.

Sie benötigen eine Tracking-Konfiguration, um Ihre Präferenz für die Verwendung von Autotrack festzulegen. Die Auswahl PREFERREDvon Autotrack kann die Signalqualität verbessern, ist jedoch aufgrund der ausreichenden JPSS Ephemeridenqualität von -1 nicht erforderlich, um die Signalqualität zu gewährleisten.

```
 TrackingConfig: 
   Type: AWS::GroundStation::Config 
   Properties: 
     Name: "JPSS Tracking Config" 
     ConfigData: 
       TrackingConfig: 
          Autotrack: "PREFERRED"
```
Basierend auf dem Kommunikationspfad müssen Sie eine Antennen-Downlink-Konfiguration definieren, die den Satellitenanteil repräsentiert, sowie eine Datenfluss-Endpunktkonfiguration, um auf die Datenfluss-Endpunktgruppe zu verweisen, die die Endpunktdetails definiert.

```
 # The AWS Ground Station Antenna Downlink Config that defines the frequency spectrum 
 used to 
  # downlink data from your satellite. 
  SnppJpssDownlinkDigIfAntennaConfig: 
    Type: AWS::GroundStation::Config 
    Properties: 
      Name: "SNPP JPSS Downlink DigIF Antenna Config"
```

```
 ConfigData: 
        AntennaDownlinkConfig: 
           SpectrumConfig: 
             Bandwidth: 
               Units: "MHz" 
               Value: 30 
            CenterFrequency: 
               Units: "MHz" 
               Value: 7812 
             Polarization: "RIGHT_HAND" 
  # The AWS Ground Station Dataflow Endpoint Config that defines the endpoint used to 
 downlink data 
  # from your satellite. 
  DownlinkDigIfEndpointConfig: 
    Type: AWS::GroundStation::Config 
    Properties: 
      Name: "Aqua SNPP JPSS Downlink DigIF Endpoint Config" 
      ConfigData: 
        DataflowEndpointConfig: 
          DataflowEndpointName: !Join [ "-" , [ !Ref "AWS::StackName" , "Downlink" ] ]
          DataflowEndpointRegion: !Ref AWS::Region
```
## AWS Ground Station Missionsprofil

Dieser Abschnitt beschreibt [Schritt 4: Missionsprofil erstellen](#page-45-0) die ersten Schritte.

Da Sie nun über die zugehörigen Konfigurationen verfügen, können Sie sie verwenden, um den Datenfluss zu erstellen. Für die übrigen Parameter verwenden Sie die Standardwerte.

```
 # The AWS Ground Station Mission Profile that groups the above configurations to 
 define how to 
  # uplink and downlink data to your satellite. 
  SnppJpssMissionProfile: 
    Type: AWS::GroundStation::MissionProfile 
    Properties: 
      Name: "37849 SNPP And 43013 JPSS" 
      ContactPrePassDurationSeconds: 120 
      ContactPostPassDurationSeconds: 60 
      MinimumViableContactDurationSeconds: 180 
      TrackingConfigArn: !Ref TrackingConfig
```
#### DataflowEdges:

 - Source: !Ref SnppJpssDownlinkDigIfAntennaConfig Destination: !Ref DownlinkDigIfEndpointConfig

### Es zusammensetzen

Mit den oben genannten Ressourcen haben Sie jetzt die Möglichkeit, JPSS -1 Kontakte für die synchrone Datenübermittlung von jedem Ihrer AWS Ground Station [AWS Ground Station Standorte](#page-48-0) Onboarder aus zu planen.

Im Folgenden finden Sie eine vollständige AWS CloudFormation Vorlage, die alle in diesem Abschnitt beschriebenen Ressourcen in einer einzigen Vorlage zusammenfasst, die direkt verwendet werden kann. AWS CloudFormation

Die genannte AWS CloudFormation Vorlage AquaSnppJpssTerraDigIF.yml soll Ihnen einen schnellen Zugriff ermöglichen, um mit dem Empfang digitalisierter Zwischenfrequenzdaten (DigIF) für die Satelliten AquaSNPP, JPSS -1/ NOAA -20 und Terra zu beginnen. Es enthält eine EC2 Amazon-Instance und die erforderlichen AWS CloudFormation Ressourcen, um DigiF-Direktübertragungs-Rohdaten zu empfangen.

Falls AquaSNPP, JPSS -1/ NOAA -20 und Terra nicht mit Ihrem Konto verknüpft sind, finden Sie weitere Informationen unter. [Schritt 1: Satellit an Bord](#page-38-1)

**a** Note

Sie können auf die Vorlage zugreifen, indem Sie auf den Amazon S3 S3-Bucket für Kunden zugreifen. Die folgenden Links verwenden einen regionalen Amazon S3 S3-Bucket. Ändern Sie den us-west-2 Regionalcode so, dass er die entsprechende Region darstellt, in der Sie den AWS CloudFormation Stack erstellen möchten.

Zusätzlich verwenden die folgenden AnweisungenYAML. Die Vorlagen sind jedoch sowohl im als auch YAML im JSON Format verfügbar. Um die Vorlage zu verwendenJSON, ersetzen Sie .json beim Herunterladen der Vorlage die .yml Dateinamenerweiterung durch.

Verwenden Sie den folgenden Befehl AWS CLI, um die Vorlage mit herunterzuladen:

```
aws s3 cp s3://groundstation-cloudformation-templates-us-west-2/
AquaSnppJpssTerraDigIF.yml .
```
Sie können die Vorlage in der Konsole anzeigen und herunterladen, indem Sie URL in Ihrem Browser zu den folgenden Optionen navigieren:

```
https://s3.console.aws.amazon.com/s3/object/groundstation-cloudformation-templates-us-
west-2/AquaSnppJpssTerraDigIF.yml
```
Sie können die Vorlage direkt AWS CloudFormation über den folgenden Link angeben:

https://groundstation-cloudformation-templates-us-west-2.s3.us-west-2.amazonaws.com/ AquaSnppJpssTerraDigIF.yml

Welche zusätzlichen Ressourcen definiert die Vorlage?

Die AquaSnppJpssTerraDigIF Vorlage enthält die folgenden zusätzlichen Ressourcen:

- (Optional) CloudWatch Ereignisauslöser AWS Lambda Funktion, die mithilfe von CloudWatch Ereignissen ausgelöst wird, die AWS Ground Station vor und nach einem Kontakt gesendet wurden. Die AWS Lambda Funktion startet und stoppt optional Ihre Receiver-Instanz.
- (Optional) EC2Bestätigung für Kontakte Die Option, Lambda zu verwenden, um ein Überprüfungssystem für Ihre EC2 Amazon-Instance (s) für Kontakte mit SNS Benachrichtigung einzurichten. Bitte beachten Sie, dass hierfür je nach Ihrer aktuellen Nutzung Gebühren anfallen können.
- Ground Station Amazon Machine Image Retrieval Lambda Die Option, um auszuwählen, welche Software in Ihrer Instance installiert ist und welche AMI Ihrer Wahl. Die Softwareoptionen umfassen DDX 2.6.2 Only und. DDX 2.6.2 with qRadio 3.6.0 Diese Optionen werden mit der Veröffentlichung zusätzlicher Softwareupdates und Funktionen weiter erweitert.
- Zusätzliche Missionsprofile Missionsprofile für zusätzliche öffentlich-rechtliche Rundfunksatelliten (AquaSNPP, und Terra).
- Zusätzliche Antennen-Downlink-Konfigurationen Antennen-Downlink-Konfigurationen für zusätzliche öffentlich-rechtliche Rundfunksatelliten (Aqua, und Terra). SNPP

Die Werte und Parameter für die Satelliten in dieser Vorlage sind bereits ausgefüllt. Diese Parameter erleichtern Ihnen die sofortige Verwendung mit diesen Satelliten. AWS Ground Station Sie müssen keine eigenen Werte konfigurieren, um diese Vorlage AWS Ground Station verwenden zu können. Sie können die Werte jedoch anpassen, damit die Vorlage für Ihren Anwendungsfall funktioniert.

Wo erhalte ich meine Daten?

Die Datenverkehr-Endpunktgruppe wird so eingerichtet, dass die als Teil der Vorlage erstellte Netzwerkschnittstelle der Receiver-Instance verwendet wird. Die Empfängerinstanz verwendet eine Datenfluss-Endpunktanwendung, um den Datenstrom von AWS Ground Station dem durch den Datenflussendpunkt definierten Port zu empfangen. Nach dem Empfang können die Daten über UDP Port 50000 auf dem Loopback-Adapter der Empfängerinstanz abgerufen werden. [Weitere Informationen zum Einrichten einer Datenfluss-Endpunktgruppe finden Sie unter Gruppe.](https://docs.aws.amazon.com/AWSCloudFormation/latest/UserGuide/aws-resource-groundstation-dataflowendpointgroup.html)  [AWS::GroundStation::DataflowEndpoint](https://docs.aws.amazon.com/AWSCloudFormation/latest/UserGuide/aws-resource-groundstation-dataflowendpointgroup.html)

# <span id="page-166-0"></span>Öffentlicher Rundfunksatellit, der einen Datenflussendpunkt verwendet (demoduliert und dekodiert)

Dieses Beispiel baut auf der Analyse auf, die im [JPSS-1 - Öffentlicher Rundfunksatellit \(PBS\) -](#page-148-0) [Bewertung](#page-148-0) Abschnitt des Benutzerhandbuchs durchgeführt wurde.

Um dieses Beispiel zu vervollständigen, müssen Sie von einem Szenario ausgehen: Sie möchten den HRD Kommunikationspfad als demodulierte und dekodierte Direktübertragungsdaten mithilfe eines Datenflussendpunkts erfassen. Dieses Beispiel ist ein guter Ausgangspunkt, wenn Sie planen, die Daten mit der NASA Direct Readout Labs-Software (RT- und) zu verarbeiten. STPS IPOPP

## Kommunikationswege

Dieser Abschnitt beschreibt [Schritt 2: Planen Sie Ihre Datenfluss-Kommunikationspfade](#page-42-0) die ersten Schritte. In diesem Beispiel werden Sie zwei Abschnitte in Ihrer AWS CloudFormation Vorlage erstellen: die Abschnitte Parameter und Ressourcen.

**a** Note

Weitere Informationen zum Inhalt einer AWS CloudFormation [Vorlage finden Sie unter](https://docs.aws.amazon.com/AWSCloudFormation/latest/UserGuide/template-anatomy.html)  [Abschnitte](https://docs.aws.amazon.com/AWSCloudFormation/latest/UserGuide/template-anatomy.html) mit Vorlagen.

Für den Abschnitt Parameter werden Sie die folgenden Parameter hinzufügen. Sie geben Werte für diese an, wenn Sie den Stack über die AWS CloudFormation Konsole erstellen.

```
Parameters: 
   EC2Key: 
     Description: The SSH key used to access the EC2 receiver instance. Choose any 
  SSH key if you are not creating an EC2 receiver instance. For instructions on how to
```
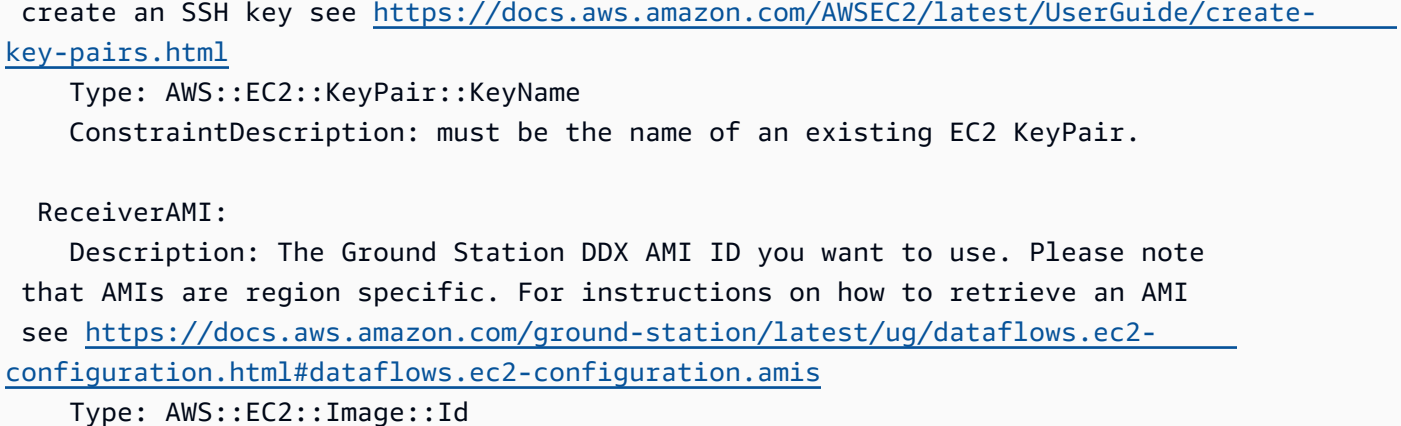

#### **a** Note

Sie müssen ein key pair erstellen und den Namen für den EC2 EC2Key Amazon-Parameter angeben. Weitere Informationen finden [Sie unter Erstellen eines key pair für Ihre EC2](https://docs.aws.amazon.com/AWSEC2/latest/UserGuide/create-key-pairs.html)  [Amazon-Instance](https://docs.aws.amazon.com/AWSEC2/latest/UserGuide/create-key-pairs.html).

Darüber hinaus müssen Sie bei der Erstellung des AWS CloudFormation Stacks die richtige regionsspezifische AMI ID angeben. Siehe [AWS Ground Station Amazon-Maschinenbilder](#page-79-0) [\(AMIs\)](#page-79-0).

Die verbleibenden Vorlagenausschnitte gehören in den Abschnitt Ressourcen der AWS CloudFormation Vorlage.

Resources: # Resources that you would like to create should be placed within the resource section.

Angesichts unseres Szenarios, einer EC2 Instanz einen einzigen Kommunikationspfad bereitzustellen, verfügen Sie über einen einzigen synchronen Bereitstellungspfad. Gemäß [Synchrone Datenübermittlung](#page-43-0) diesem Abschnitt müssen Sie eine EC2 Amazon-Instance mit einer Dataflow-Endpoint-Anwendung einrichten und konfigurieren und eine oder mehrere Datenfluss-Endpunktgruppen erstellen.

 # The EC2 instance that will send/receive data to/from your satellite using AWS Ground Station.

```
 ReceiverInstance: 
     Type: AWS::EC2::Instance 
     Properties: 
       DisableApiTermination: false 
       IamInstanceProfile: !Ref GeneralInstanceProfile 
       ImageId: !Ref ReceiverAMI 
       InstanceType: m5.4xlarge 
       KeyName: !Ref EC2Key 
       Monitoring: true 
       PlacementGroupName: !Ref ClusterPlacementGroup 
       SecurityGroupIds: 
         - Ref: InstanceSecurityGroup 
       SubnetId: !Ref ReceiverSubnet 
       BlockDeviceMappings: 
         - DeviceName: /dev/xvda 
           Ebs: 
             VolumeType: gp2 
             VolumeSize: 40 
       Tags: 
         - Key: Name 
          Value: !Join [ "-" , [ "Receiver" , !Ref "AWS::StackName" ] ]
       UserData: 
         Fn::Base64: 
 | 
           #!/bin/bash 
           exec > >(tee /var/log/user-data.log|logger -t user-data -s 2>/dev/console) 
 2>&1 
           echo `date +'%F %R:%S'` "INFO: Logging Setup" >&2 
           GROUND_STATION_DIR="/opt/aws/groundstation" 
           GROUND_STATION_BIN_DIR="${GROUND_STATION_DIR}/bin" 
           STREAM_CONFIG_PATH="${GROUND_STATION_DIR}/customer_stream_config.json" 
           echo "Creating ${STREAM_CONFIG_PATH}" 
           cat << STREAM_CONFIG > "${STREAM_CONFIG_PATH}" 
\overline{a} "ddx_streams": [ 
\overline{a} "streamName": "Downlink", 
                  "maximumWanRate": 4000000000, 
                  "lanConfigDevice": "lo", 
                  "lanConfigPort": 50000, 
                  "wanConfigDevice": "eth1", 
                  "wanConfigPort": 55888,
```

```
 "isUplink": false 
 } 
 ] 
 } 
          STREAM_CONFIG 
          echo "Waiting for dataflow endpoint application to start" 
          while netstat -lnt | awk '$4 ~ /:80$/ {exit 1}'; do sleep 10; done 
          echo "Configuring dataflow endpoint application streams" 
          python "${GROUND_STATION_BIN_DIR}/configure_streams.py" --configFileName 
 "${STREAM_CONFIG_PATH}" 
          sleep 2 
          python "${GROUND_STATION_BIN_DIR}/save_default_config.py" 
          exit 0
```

```
 # The AWS Ground Station Dataflow Endpoint Group that defines the endpoints that AWS 
 Ground 
  # Station will use to send/receive data to/from your satellite. 
  DataflowEndpointGroup: 
    Type: AWS::GroundStation::DataflowEndpointGroup 
    Properties: 
      ContactPostPassDurationSeconds: 180 
      ContactPrePassDurationSeconds: 120 
      EndpointDetails: 
        - Endpoint: 
            Name: !Join [ "-" , [ !Ref "AWS::StackName" , "Downlink" ] ] # needs to 
 match DataflowEndpointConfig name 
            Address: 
               Name: !GetAtt ReceiverInstanceNetworkInterface.PrimaryPrivateIpAddress 
               Port: 55888 
          SecurityDetails: 
            SecurityGroupIds: 
               - Ref: "DataflowEndpointSecurityGroup" 
            SubnetIds: 
               - !Ref ReceiverSubnet 
            RoleArn: !GetAtt DataDeliveryServiceRole.Arn 
  # The security group that the ENI created by AWS Ground Station belongs to. 
  DataflowEndpointSecurityGroup: 
    Type: AWS::EC2::SecurityGroup
```

```
 Properties: 
      GroupDescription: Security Group for AWS Ground Station registration of Dataflow 
 Endpoint Groups 
      VpcId: !Ref ReceiverVPC 
      SecurityGroupEgress: 
        - IpProtocol: udp 
          FromPort: 55888 
          ToPort: 55888 
          CidrIp: 10.0.0.0/8 
          Description: "AWS Ground Station Downlink Stream To 10/8" 
        - IpProtocol: udp 
          FromPort: 55888 
          ToPort: 55888 
          CidrIp: 172.16.0.0/12 
          Description: "AWS Ground Station Downlink Stream To 172.16/12" 
        - IpProtocol: udp 
          FromPort: 55888 
          ToPort: 55888 
          CidrIp: 192.168.0.0/16 
          Description: "AWS Ground Station Downlink Stream To 192.168/16" 
  # The placement group in which your EC2 instance is placed. 
  ClusterPlacementGroup: 
    Type: AWS::EC2::PlacementGroup 
    Properties: 
      Strategy: cluster 
  # The security group for your EC2 instance. 
  InstanceSecurityGroup: 
    Type: AWS::EC2::SecurityGroup 
    Properties: 
      GroupDescription: AWS Ground Station receiver instance security group. 
      VpcId: !Ref ReceiverVPC 
      SecurityGroupIngress: 
        # To allow SSH access to the instance, add another rule allowing tcp port 22 
 from your CidrIp 
        - IpProtocol: udp 
          FromPort: 55888 
          ToPort: 55888 
          SourceSecurityGroupId: !Ref DataflowEndpointSecurityGroup 
          Description: "AWS Ground Station Downlink Stream" 
  ReceiverVPC: 
    Type: AWS::EC2::VPC
```

```
 Properties: 
      CidrBlock: "10.0.0.0/16"
      Tags: 
        - Key: "Name" 
          Value: "AWS Ground Station - PBS to dataflow endpoint Demod Decode Example 
 VPC" 
        - Key: "Description" 
          Value: "VPC for EC2 instance receiving AWS Ground Station data" 
  ReceiverSubnet: 
    Type: AWS::EC2::Subnet 
    Properties: 
      CidrBlock: "10.0.0.0/24"
      Tags: 
        - Key: "Name" 
          Value: "AWS Ground Station - PBS to dataflow endpoint Demod Decode Example 
 Subnet" 
        - Key: "Description" 
          Value: "Subnet for EC2 instance receiving AWS Ground Station data" 
      VpcId: !Ref ReceiverVPC 
  # An ENI providing a fixed IP address for AWS Ground Station to connect to. 
  ReceiverInstanceNetworkInterface: 
    Type: AWS::EC2::NetworkInterface 
    Properties: 
      Description: Floating network interface providing a fixed IP address for AWS 
 Ground Station to connect to. 
      GroupSet: 
        - !Ref InstanceSecurityGroup 
      SubnetId: !Ref ReceiverSubnet 
 # Attach the ENI to the EC2 instance.
  ReceiverInstanceInterfaceAttachment: 
    Type: AWS::EC2::NetworkInterfaceAttachment 
    Properties: 
      DeleteOnTermination: false 
      DeviceIndex: "1" 
      InstanceId: !Ref ReceiverInstance 
      NetworkInterfaceId: !Ref ReceiverInstanceNetworkInterface 
  # The instance profile for your EC2 instance. 
  GeneralInstanceProfile: 
    Type: AWS::IAM::InstanceProfile 
    Properties:
```

```
 Roles: 
   - !Ref InstanceRole
```
Sie benötigen außerdem die entsprechenden Richtlinien, Rollen und Profile, um eine elastic network interface (ENI) in Ihrem Konto erstellen AWS Ground Station zu können.

```
 # AWS Ground Station assumes this role to create/delete ENIs in your account in order 
 to stream data. 
  DataDeliveryServiceRole: 
    Type: AWS::IAM::Role 
    Properties: 
      Policies: 
         - PolicyDocument: 
             Statement: 
               - Action: 
                    - ec2:CreateNetworkInterface 
                    - ec2:DeleteNetworkInterface 
                    - ec2:CreateNetworkInterfacePermission 
                    - ec2:DeleteNetworkInterfacePermission 
                    - ec2:DescribeSubnets 
                    - ec2:DescribeVpcs 
                    - ec2:DescribeSecurityGroups 
                 Effect: Allow 
                 Resource: '*' 
             Version: '2012-10-17' 
           PolicyName: DataDeliveryServicePolicy 
      AssumeRolePolicyDocument: 
         Version: 2012-10-17 
         Statement: 
           - Effect: Allow 
             Principal: 
               Service: 
               - groundstation.amazonaws.com 
             Action: 
             - sts:AssumeRole 
  # The EC2 instance assumes this role. 
  InstanceRole: 
    Type: AWS::IAM::Role 
    Properties: 
      AssumeRolePolicyDocument:
```

```
 Version: "2012-10-17" 
   Statement: 
     - Effect: "Allow" 
       Principal: 
         Service: 
           - "ec2.amazonaws.com" 
       Action: 
         - "sts:AssumeRole" 
 Path: "/" 
 ManagedPolicyArns: 
   - arn:aws:iam::aws:policy/AmazonS3ReadOnlyAccess 
   - arn:aws:iam::aws:policy/service-role/AmazonEC2ContainerServiceforEC2Role 
   - arn:aws:iam::aws:policy/CloudWatchAgentServerPolicy 
   - arn:aws:iam::aws:policy/service-role/AmazonEC2RoleforSSM
```
# AWS Ground Station Konfigurationen

Dieser Abschnitt stellt [Schritt 3: Konfigurationen erstellen](#page-44-0) das Benutzerhandbuch dar.

Sie benötigen eine Tracking-Konfiguration, um Ihre Präferenz für die Verwendung von Autotrack festzulegen. Die Auswahl PREFERREDvon Autotrack kann die Signalqualität verbessern, ist aber aufgrund der ausreichenden JPSS Ephemeridenqualität von -1 nicht erforderlich, um die Signalqualität zu gewährleisten.

```
 TrackingConfig: 
   Type: AWS::GroundStation::Config 
   Properties: 
     Name: "JPSS Tracking Config" 
     ConfigData: 
       TrackingConfig: 
          Autotrack: "PREFERRED"
```
Basierend auf dem Kommunikationspfad müssen Sie eine antenna-downlink-demoddecodeKonfiguration definieren, die den Satellitenanteil repräsentiert, sowie eine Datenfluss-Endpunktkonfiguration, um auf die Datenfluss-Endpunktgruppe zu verweisen, die die Endpunktdetails definiert.

#### **a** Note

Einzelheiten zum Einstellen der Werte für und finden Sie DemodulationConfig unter. DecodeConfig [Antennen-Downlink-Demod-Decode-Config](#page-22-0)

```
 # The AWS Ground Station Antenna Downlink Config that defines the frequency spectrum 
 used to 
  # downlink data from your satellite. 
  JpssDownlinkDemodDecodeAntennaConfig: 
     Type: AWS::GroundStation::Config 
     Properties: 
       Name: "JPSS Downlink Demod Decode Antenna Config" 
       ConfigData: 
         AntennaDownlinkDemodDecodeConfig: 
           SpectrumConfig: 
              CenterFrequency: 
                Value: 7812 
                Units: "MHz" 
              Polarization: "RIGHT_HAND" 
              Bandwidth: 
                Value: 30 
                Units: "MHz" 
           DemodulationConfig: 
              UnvalidatedJSON: '{ 
                "type":"QPSK", 
                "qpsk":{ 
                  "carrierFrequencyRecovery":{ 
                     "centerFrequency":{ 
                       "value":7812, 
                       "units":"MHz" 
                    }, 
                    "range":{ 
                       "value":250, 
                       "units":"kHz" 
1999 B B B B
                  }, 
                  "symbolTimingRecovery":{ 
                     "symbolRate":{ 
                       "value":15,
```
"units":"Msps"

```
 }, 
                  "range":{ 
                    "value":0.75, 
                    "units":"ksps" 
                  }, 
                  "matchedFilter":{ 
                    "type":"ROOT_RAISED_COSINE", 
                    "rolloffFactor":0.5 
 } 
 } 
 } 
            }' 
          DecodeConfig: 
            UnvalidatedJSON: '{ 
              "edges":[ 
\overline{a} "from":"I-Ingress", 
                  "to":"IQ-Recombiner" 
                }, 
\overline{a} "from":"Q-Ingress", 
                  "to":"IQ-Recombiner" 
                }, 
\overline{a} "from":"IQ-Recombiner", 
                  "to":"CcsdsViterbiDecoder" 
                }, 
\overline{a} "from":"CcsdsViterbiDecoder", 
                  "to":"NrzmDecoder" 
                }, 
\overline{a} "from":"NrzmDecoder", 
                  "to":"UncodedFramesEgress" 
 } 
              ], 
              "nodeConfigs":{ 
                "I-Ingress":{ 
                  "type":"CODED_SYMBOLS_INGRESS", 
                  "codedSymbolsIngress":{ 
                    "source":"I" 
 } 
                }, 
                "Q-Ingress":{
```

```
 "type":"CODED_SYMBOLS_INGRESS", 
                  "codedSymbolsIngress":{ 
                    "source":"Q" 
 } 
                }, 
                "IQ-Recombiner":{ 
                  "type":"IQ_RECOMBINER" 
                }, 
                "CcsdsViterbiDecoder":{ 
                  "type":"CCSDS_171_133_VITERBI_DECODER", 
                  "ccsds171133ViterbiDecoder":{ 
                    "codeRate":"ONE_HALF" 
 } 
                }, 
                "NrzmDecoder":{ 
                  "type":"NRZ_M_DECODER" 
                }, 
                "UncodedFramesEgress":{ 
                  "type":"UNCODED_FRAMES_EGRESS" 
 } 
 } 
            }'
```

```
 # The AWS Ground Station Dataflow Endpoint Config that defines the endpoint used to 
 downlink data 
  # from your satellite. 
  DownlinkDemodDecodeEndpointConfig: 
    Type: AWS::GroundStation::Config 
    Properties: 
      Name: "Aqua SNPP JPSS Downlink Demod Decode Endpoint Config" 
      ConfigData: 
        DataflowEndpointConfig: 
         DataflowEndpointName: !Join [ "-" , [ !Ref "AWS::StackName" , "Downlink" ] ]
         DataflowEndpointRegion: !Ref AWS::Region
```
## AWS Ground Station Missionsprofil

Dieser Abschnitt stellt [Schritt 4: Missionsprofil erstellen](#page-45-0) das Benutzerhandbuch dar.

```
Es zusammensetzen 171
```
Da Sie nun über die zugehörigen Konfigurationen verfügen, können Sie sie verwenden, um den Datenfluss zu erstellen. Für die übrigen Parameter verwenden Sie die Standardwerte.

```
 # The AWS Ground Station Mission Profile that groups the above configurations to 
 define how to 
  # uplink and downlink data to your satellite. 
  SnppJpssMissionProfile: 
    Type: AWS::GroundStation::MissionProfile 
    Properties: 
      Name: "37849 SNPP And 43013 JPSS" 
      ContactPrePassDurationSeconds: 120 
      ContactPostPassDurationSeconds: 60 
      MinimumViableContactDurationSeconds: 180 
      TrackingConfigArn: !Ref TrackingConfig 
      DataflowEdges: 
        - Source: !Join [ "/", [ !Ref JpssDownlinkDemodDecodeAntennaConfig, 
 "UncodedFramesEgress" ] ] 
          Destination: !Ref DownlinkDemodDecodeEndpointConfig
```
### Es zusammensetzen

Mit den oben genannten Ressourcen haben Sie jetzt die Möglichkeit, JPSS -1 Kontakte für die synchrone Datenübermittlung von jedem Ihrer AWS Ground Station [AWS Ground Station Standorte](#page-48-0) Onboarder aus zu planen.

Im Folgenden finden Sie eine vollständige AWS CloudFormation Vorlage, die alle in diesem Abschnitt beschriebenen Ressourcen in einer einzigen Vorlage zusammenfasst, die direkt verwendet werden kann. AWS CloudFormation

Die genannte AWS CloudFormation Vorlage AquaSnppJpss.yml soll Ihnen einen schnellen Zugriff ermöglichen, um mit dem Empfang von Daten für die Satelliten AquaSNPP, und JPSS -1/ NOAA -20 zu beginnen. Es enthält eine EC2 Amazon-Instance und die erforderlichen AWS Ground Station Ressourcen, um Kontakte zu planen und demodulierte und dekodierte Direktübertragungsdaten zu empfangen.

Falls AquaSNPP, JPSS -1/ NOAA -20 und Terra nicht in Ihr Konto integriert sind, finden Sie weitere Informationen unter. [Schritt 1: Satellit an Bord](#page-38-1)

#### **a** Note

Sie können auf die Vorlage zugreifen, indem Sie auf den Amazon S3 S3-Bucket für Kunden zugreifen. Die folgenden Links verwenden einen regionalen Amazon S3 S3-Bucket. Ändern Sie den us-west-2 Regionalcode so, dass er die entsprechende Region darstellt, in der Sie den AWS CloudFormation Stack erstellen möchten.

Zusätzlich verwenden die folgenden AnweisungenYAML. Die Vorlagen sind jedoch sowohl im als auch YAML im JSON Format verfügbar. Um die Vorlage zu verwendenJSON, ersetzen Sie .json beim Herunterladen der Vorlage die .yml Dateinamenerweiterung durch.

Verwenden Sie den folgenden Befehl AWS CLI, um die Vorlage mit herunterzuladen:

aws s3 cp s3://groundstation-cloudformation-templates-us-west-2/AquaSnppJpss.yml .

Sie können die Vorlage in der Konsole anzeigen und herunterladen, indem Sie URL in Ihrem Browser zu den folgenden Optionen navigieren:

https://s3.console.aws.amazon.com/s3/object/groundstation-cloudformation-templates-uswest-2/AquaSnppJpss.yml

Sie können die Vorlage direkt AWS CloudFormation über den folgenden Link angeben:

https://groundstation-cloudformation-templates-us-west-2.s3.us-west-2.amazonaws.com/ AquaSnppJpss.yml

Welche zusätzlichen Ressourcen definiert die Vorlage?

Die AquaSnppJpss Vorlage enthält die folgenden zusätzlichen Ressourcen:

- (Optional) CloudWatch Ereignisauslöser AWS Lambda Funktion, die mithilfe von CloudWatch Ereignissen ausgelöst wird, die AWS Ground Station vor und nach einem Kontakt gesendet wurden. Die AWS Lambda Funktion startet und stoppt optional Ihre Receiver-Instanz.
- (Optional) EC2Bestätigung für Kontakte Die Option, Lambda zu verwenden, um ein Überprüfungssystem für Ihre EC2 Amazon-Instance (s) für Kontakte mit SNS Benachrichtigung einzurichten. Bitte beachten Sie, dass hierfür je nach Ihrer aktuellen Nutzung Gebühren anfallen können.
- Ground Station Amazon Machine Image Retrieval Lambda Die Option, um auszuwählen, welche Software in Ihrer Instance installiert ist und welche AMI Ihrer Wahl. Die Softwareoptionen umfassen DDX 2.6.2 Only und. DDX 2.6.2 with qRadio 3.6.0 Wenn Sie Wideband DigIF Data Delivery und den AWS Ground Station Agent verwenden möchten, finden Sie weitere Informationen unter. [Öffentlicher Rundfunksatellit mit AWS Ground Station Agent \(Breitband\)](#page-179-0) Diese Optionen werden mit der Veröffentlichung zusätzlicher Softwareupdates und Funktionen weiter ausgebaut.
- Zusätzliche Missionsprofile Missionsprofile für zusätzliche öffentliche Rundfunksatelliten (AquaSNPP, und Terra).
- Zusätzliche Antennen-Downlink-Konfigurationen Antennen-Downlink-Konfigurationen für zusätzliche öffentlich-rechtliche Rundfunksatelliten (Aqua, und Terra). SNPP

Die Werte und Parameter für die Satelliten in dieser Vorlage sind bereits ausgefüllt. Diese Parameter erleichtern Ihnen die sofortige Verwendung mit diesen Satelliten. AWS Ground Station Sie müssen keine eigenen Werte konfigurieren, um diese Vorlage AWS Ground Station verwenden zu können. Sie können die Werte jedoch anpassen, damit die Vorlage für Ihren Anwendungsfall funktioniert.

### Wo erhalte ich meine Daten?

Die Datenverkehr-Endpunktgruppe wird so eingerichtet, dass die als Teil der Vorlage erstellte Netzwerkschnittstelle der Receiver-Instance verwendet wird. Die Empfängerinstanz verwendet eine Datenfluss-Endpunktanwendung, um den Datenstrom von AWS Ground Station dem durch den Datenflussendpunkt definierten Port zu empfangen. Nach dem Empfang können die Daten über UDP Port 50000 auf dem Loopback-Adapter der Empfängerinstanz abgerufen werden. [Weitere Informationen zum Einrichten einer Datenfluss-Endpunktgruppe finden Sie unter Gruppe.](https://docs.aws.amazon.com/AWSCloudFormation/latest/UserGuide/aws-resource-groundstation-dataflowendpointgroup.html)  [AWS::GroundStation::DataflowEndpoint](https://docs.aws.amazon.com/AWSCloudFormation/latest/UserGuide/aws-resource-groundstation-dataflowendpointgroup.html)

# <span id="page-179-0"></span>Öffentlicher Rundfunksatellit mit AWS Ground Station Agent (Breitband)

Dieses Beispiel baut auf der Analyse auf, die im [JPSS-1 - Öffentlicher Rundfunksatellit \(PBS\) -](#page-148-0) [Bewertung](#page-148-0) Abschnitt des Benutzerhandbuchs durchgeführt wurde.

Um dieses Beispiel zu vervollständigen, müssen Sie von einem Szenario ausgehen: Sie möchten den HRD Kommunikationspfad als digitale Breitband-Zwischenfrequenz (DigIF) erfassen und ihn so verarbeiten, wie er vom AWS Ground Station Agenten auf einer EC2 Amazon-Instance empfangen wird, mit einem. SDR
#### **G** Note

Das eigentliche JPSS HRD Kommunikationspfadsignal hat eine Bandbreite von 30MHz, aber Sie werden die Antennen-Downlink-Konfiguration so konfigurieren, dass es als Signal mit einer MHz Bandbreite von 100 behandelt wird, sodass es in diesem Beispiel über den richtigen Pfad fließen kann, der vom AWS Ground Station Agenten empfangen werden soll.

### Kommunikationspfade

Dieser Abschnitt beschreibt [Schritt 2: Planen Sie Ihre Datenfluss-Kommunikationspfade](#page-42-0) die ersten Schritte. Für dieses Beispiel benötigen Sie einen zusätzlichen Abschnitt in Ihrer AWS CloudFormation Vorlage, der in den anderen Beispielen nicht verwendet wurde, den Abschnitt Zuordnungen.

### **a** Note

Weitere Informationen zum Inhalt einer AWS CloudFormation Vorlage finden Sie unter Abschnitte mit [Vorlagen.](https://docs.aws.amazon.com/AWSCloudFormation/latest/UserGuide/template-anatomy.html)

Zunächst richten Sie in Ihrer AWS CloudFormation Vorlage einen Abschnitt "Zuordnungen" für die AWS Ground Station Präfixlisten nach Regionen ein. Dadurch können die Präfixlisten von der EC2 Amazon-Instance-Sicherheitsgruppe einfach referenziert werden. Weitere Informationen zur Verwendung einer Präfixliste finden Sie unter[VPCKonfiguration mit AWS Ground Station Agent.](#page-74-0)

```
Mappings: 
   PrefixListId: 
     us-east-2: 
       groundstation: pl-087f83ba4f34e3bea 
     us-west-2: 
       groundstation: pl-0cc36273da754ebdc 
     us-east-1: 
       groundstation: pl-0e5696d987d033653 
     eu-central-1: 
       groundstation: pl-03743f81267c0a85e 
     sa-east-1: 
       groundstation: pl-098248765e9effc20 
     ap-northeast-2:
```

```
 groundstation: pl-059b3e0b02af70e4d 
 ap-southeast-1: 
   groundstation: pl-0d9b804fe014a6a99 
 ap-southeast-2: 
   groundstation: pl-08d24302b8c4d2b73 
 me-south-1: 
   groundstation: pl-02781422c4c792145 
 eu-west-1: 
   groundstation: pl-03fa6b266557b0d4f 
 eu-north-1: 
   groundstation: pl-033e44023025215c0 
 af-south-1: 
   groundstation: pl-0382d923a9d555425
```
Für den Abschnitt Parameter werden Sie die folgenden Parameter hinzufügen. Sie geben Werte für diese an, wenn Sie den Stack über die AWS CloudFormation Konsole erstellen.

```
Parameters: 
   EC2Key: 
     Description: The SSH key used to access the EC2 receiver instance. Choose any 
  SSH key if you are not creating an EC2 receiver instance. For instructions on how to 
  create an SSH key see https://docs.aws.amazon.com/AWSEC2/latest/UserGuide/create-
key-pairs.html
     Type: AWS::EC2::KeyPair::KeyName 
     ConstraintDescription: must be the name of an existing EC2 KeyPair. 
   AZ: 
     Description: "The AvailabilityZone that the resources of this stack will be created 
  in. (e.g. us-east-2a)" 
     Type: AWS::EC2::AvailabilityZone::Name 
   ReceiverAMI: 
     Description: The Ground Station Agent AMI ID you want to use. Please note 
  that AMIs are region specific. For instructions on how to retrieve an AMI 
  see https://docs.aws.amazon.com/ground-station/latest/ug/dataflows.ec2-
configuration.html#dataflows.ec2-configuration.amis
     Type: AWS::EC2::Image::Id
```
#### **G** Note

Sie müssen ein key pair erstellen und den Namen für den EC2 EC2Key Amazon-Parameter angeben. Weitere Informationen finden [Sie unter Erstellen eines key pair für Ihre EC2](https://docs.aws.amazon.com/AWSEC2/latest/UserGuide/create-key-pairs.html)  [Amazon-Instance](https://docs.aws.amazon.com/AWSEC2/latest/UserGuide/create-key-pairs.html).

Darüber hinaus müssen Sie bei der Erstellung des AWS CloudFormation Stacks die richtige regionsspezifische AMI ID angeben. Siehe [AWS Ground Station Amazon-Maschinenbilder](#page-79-0) [\(AMIs\)](#page-79-0).

Die verbleibenden Vorlagenausschnitte gehören in den Abschnitt Ressourcen der AWS CloudFormation Vorlage.

Resources: # Resources that you would like to create should be placed within the Resources section.

Angesichts unseres Szenarios, einen einzigen Kommunikationspfad für eine EC2 Amazon-Instance bereitzustellen, wissen Sie, dass Sie einen einzigen synchronen Lieferpfad haben werden. Gemäß [Synchrone Datenübermittlung](#page-43-0) diesem Abschnitt müssen Sie eine EC2 Amazon-Instance mit AWS Ground Station Agent einrichten und konfigurieren und eine oder mehrere Datenfluss-Endpunktgruppen erstellen. Zunächst richten Sie Amazon VPC für den AWS Ground Station Agenten ein.

```
 ReceiverVPC: 
   Type: AWS::EC2::VPC 
   Properties: 
     EnableDnsSupport: 'true' 
     EnableDnsHostnames: 'true' 
     CidrBlock: 10.0.0.0/16 
     Tags: 
     - Key: "Name" 
       Value: "AWS Ground Station Example - PBS to AWS Ground Station Agent VPC" 
     - Key: "Description" 
       Value: "VPC for EC2 instance receiving AWS Ground Station data" 
 PublicSubnet:
```
Type: AWS::EC2::Subnet

 Properties: VpcId: !Ref ReceiverVPC MapPublicIpOnLaunch: 'true' AvailabilityZone: !Ref AZ CidrBlock: 10.0.0.0/20 Tags: - Key: "Name" Value: "AWS Ground Station Example - PBS to AWS Ground Station Agent Public Subnet" - Key: "Description" Value: "Subnet for EC2 instance receiving AWS Ground Station data" RouteTable: Type: AWS::EC2::RouteTable Properties: VpcId: !Ref ReceiverVPC Tags: - Key: Name Value: AWS Ground Station Example - RouteTable RouteTableAssociation: Type: AWS::EC2::SubnetRouteTableAssociation Properties: RouteTableId: !Ref RouteTable SubnetId: !Ref PublicSubnet Route: Type: AWS::EC2::Route DependsOn: InternetGateway Properties: RouteTableId: !Ref RouteTable DestinationCidrBlock: '0.0.0.0/0' GatewayId: !Ref InternetGateway InternetGateway: Type: AWS::EC2::InternetGateway Properties: Tags: - Key: Name Value: AWS Ground Station Example - Internet Gateway GatewayAttachment: Type: AWS::EC2::VPCGatewayAttachment Properties:

 VpcId: !Ref ReceiverVPC InternetGatewayId: !Ref InternetGateway

#### **a** Note

Weitere Informationen zu den vom Agenten unterstützten VPC Konfigurationen finden Sie unter AWS Ground Station [AWS Ground Station Agentenanforderungen — VPC Diagramme](https://docs.aws.amazon.com/ground-station/latest/gs-agent-ug/agent-requirements.html#vpc-subnet-diagrams).

Als Nächstes richten Sie die EC2 Receiver-Amazon-Instance ein.

```
 # The placement group in which your EC2 instance is placed. 
  ClusterPlacementGroup: 
    Type: AWS::EC2::PlacementGroup 
    Properties: 
      Strategy: cluster 
  # This is required for the EIP if the receiver EC2 instance is in a private subnet. 
  # This ENI must exist in a public subnet, be attached to the receiver and be 
 associated with the EIP. 
  ReceiverInstanceNetworkInterface: 
    Type: AWS::EC2::NetworkInterface 
    Properties: 
      Description: Floating network interface 
      GroupSet: 
        - !Ref InstanceSecurityGroup 
      SubnetId: !Ref PublicSubnet 
  # An EIP providing a fixed IP address for AWS Ground Station to connect to. Attach it 
 to the receiver instance created in the stack. 
  ReceiverInstanceElasticIp: 
    Type: AWS::EC2::EIP 
    Properties: 
      Tags: 
        - Key: Name 
         Value: !Join [ "-" , [ "EIP" , !Ref "AWS::StackName" ] ]
  # Attach the ENI to the EC2 instance if using a separate public subnet. 
  # Requires the receiver instance to be in a public subnet (SubnetId should be the id 
 of a public subnet) 
  ReceiverNetworkInterfaceAttachment:
```

```
 Type: AWS::EC2::NetworkInterfaceAttachment 
     Properties: 
       DeleteOnTermination: false 
       DeviceIndex: 1 
       InstanceId: !Ref ReceiverInstance 
       NetworkInterfaceId: !Ref ReceiverInstanceNetworkInterface 
   # Associate EIP with the ENI if using a separate public subnet for the ENI. 
   ReceiverNetworkInterfaceElasticIpAssociation: 
     Type: AWS::EC2::EIPAssociation 
     Properties: 
       AllocationId: !GetAtt [ReceiverInstanceElasticIp, AllocationId] 
       NetworkInterfaceId: !Ref ReceiverInstanceNetworkInterface 
   # The EC2 instance that will send/receive data to/from your satellite using AWS 
 Ground Station. 
   ReceiverInstance: 
     Type: AWS::EC2::Instance 
     DependsOn: PublicSubnet 
     Properties: 
       DisableApiTermination: false 
       IamInstanceProfile: !Ref GeneralInstanceProfile 
       ImageId: !Ref ReceiverAMI 
       AvailabilityZone: !Ref AZ 
       InstanceType: c5.24xlarge 
       KeyName: !Ref EC2Key 
       Monitoring: true 
       PlacementGroupName: !Ref ClusterPlacementGroup 
       SecurityGroupIds: 
         - Ref: InstanceSecurityGroup 
       SubnetId: !Ref PublicSubnet 
       Tags: 
         - Key: Name 
          Value: !Join [ "-" , [ "Receiver" , !Ref "AWS::StackName" ] ]
       # agentCpuCores list in the AGENT_CONFIG below defines the cores that the AWS 
 Ground Station Agent is allowed to run on. This list can be changed to suit your use-
case, however if the agent isn't supplied with enough cores data loss may occur. 
       UserData: 
         Fn::Base64: 
           Fn::Sub: 
             - | 
               #!/bin/bash 
               yum -y update
```

```
 AGENT_CONFIG_PATH="/opt/aws/groundstation/etc/aws-gs-agent-config.json" 
               cat << AGENT_CONFIG > "$AGENT_CONFIG_PATH" 
\overline{a} "capabilities": [ 
                   "arn:aws:groundstation:${AWS::Region}:${AWS::AccountId}:dataflow-
endpoint-group/${DataflowEndpointGroupId}" 
 ], 
                 "device": { 
                   "privateIps": [ 
                     "127.0.0.1" 
 ], 
                   "publicIps": [ 
                     "${EIP}" 
 ], 
                   "agentCpuCores": [ 
  24,25,26,27,28,29,30,31,32,33,34,35,36,37,38,39,40,41,42,43,44,72,73,74,75,76,77,78,79,80,81,82,83,84,85,86,87,88,89,90,91,92 
\sim 100 \sim 100 \sim 100 \sim 100 \sim 100 \sim 100 \sim } 
 } 
               AGENT_CONFIG 
               systemctl start aws-groundstation-agent 
               systemctl enable aws-groundstation-agent 
               # <Tuning Section Start> 
               # Visit the AWS Ground Station Agent Documentation in the User Guide for 
  more details and guidance updates 
               # Set IRQ affinity with list of CPU cores and Receive Side Scaling mask 
               # Core list should be the first two cores (and hyperthreads) on each 
  socket 
               # Mask set to everything currently 
               # https://github.com/torvalds/linux/blob/v4.11/Documentation/networking/
scaling.txt#L80-L96 
               echo "@reboot sudo /opt/aws/groundstation/bin/set_irq_affinity.sh '0 1 48 
  49' 'ffffffff,ffffffff,ffffffff' >>/var/log/user-data.log 2>&1" >>/var/spool/cron/root 
               # Reserving the port range defined in the GS agent ingress address in 
  the Dataflow Endpoint Group so the kernel doesn't steal any of them from the GS agent. 
  These ports are the ports that the GS agent will ingress data 
               # across, so if the kernel steals one it could cause problems ingressing 
  data onto the instance. 
               echo net.ipv4.ip_local_reserved_ports="42000-50000" >> /etc/sysctl.conf
```
 # </Tuning Section End> # We have to reboot for linux kernel settings to apply shutdown -r now - DataflowEndpointGroupId: !Ref DataflowEndpointGroup EIP: !Ref ReceiverInstanceElasticIp # The AWS Ground Station Dataflow Endpoint Group that defines the endpoints that AWS Ground # Station will use to send/receive data to/from your satellite. DataflowEndpointGroup: Type: AWS::GroundStation::DataflowEndpointGroup Properties: ContactPostPassDurationSeconds: 180 ContactPrePassDurationSeconds: 120 EndpointDetails: - AwsGroundStationAgentEndpoint: Name: !Join [ "-" , [ !Ref "AWS::StackName" , "Downlink" ] ] # needs to match DataflowEndpointConfig name EgressAddress: SocketAddress: Name: 127.0.0.1 Port: 55000 IngressAddress: SocketAddress: Name: !Ref ReceiverInstanceElasticIp PortRange: Minimum: 42000 Maximum: 55000

Sie benötigen außerdem die entsprechenden Richtlinien, Rollen und Profile, um die elastic network interface (ENI) in Ihrem Konto erstellen AWS Ground Station zu können.

```
 # The security group for your EC2 instance. 
 InstanceSecurityGroup: 
   Type: AWS::EC2::SecurityGroup 
   Properties: 
     GroupDescription: AWS Ground Station receiver instance security group.
```

```
 VpcId: !Ref ReceiverVPC 
      SecurityGroupEgress: 
        - CidrIp: 0.0.0.0/0 
           Description: Allow all outbound traffic by default 
          IpProtocol: "-1" 
      SecurityGroupIngress: 
        # To allow SSH access to the instance, add another rule allowing tcp port 22 
 from your CidrIp 
        - IpProtocol: udp 
          Description: Allow AWS Ground Station Incoming Dataflows 
          ToPort: 50000 
          FromPort: 42000 
          SourcePrefixListId: 
             Fn::FindInMap: 
               - PrefixListId 
               - Ref: AWS::Region 
               - groundstation 
   # The EC2 instance assumes this role. 
  InstanceRole: 
    Type: AWS::IAM::Role 
    Properties: 
      AssumeRolePolicyDocument: 
        Version: "2012-10-17" 
        Statement: 
           - Effect: "Allow" 
             Principal: 
               Service: 
                 - "ec2.amazonaws.com" 
             Action: 
               - "sts:AssumeRole" 
      Path: "/" 
      ManagedPolicyArns: 
        - arn:aws:iam::aws:policy/AmazonS3ReadOnlyAccess 
        - arn:aws:iam::aws:policy/service-role/AmazonEC2ContainerServiceforEC2Role 
        - arn:aws:iam::aws:policy/CloudWatchAgentServerPolicy 
        - arn:aws:iam::aws:policy/service-role/AmazonEC2RoleforSSM 
        - arn:aws:iam::aws:policy/AWSGroundStationAgentInstancePolicy 
      Policies: 
        - PolicyDocument: 
             Statement: 
               - Action: 
                   - sts:AssumeRole 
                 Effect: Allow
```

```
 Resource: !GetAtt GroundStationKmsKeyRole.Arn 
              Version: "2012-10-17" 
            PolicyName: InstanceGroundStationApiAccessPolicy 
   # The instance profile for your EC2 instance. 
   GeneralInstanceProfile: 
     Type: AWS::IAM::InstanceProfile 
     Properties: 
       Roles: 
         - !Ref InstanceRole 
   # The IAM role that AWS Ground Station will assume to access and use the KMS Key for 
  data delivery 
   GroundStationKmsKeyRole: 
     Type: AWS::IAM::Role 
     Properties: 
       AssumeRolePolicyDocument: 
         Statement: 
            - Action: sts:AssumeRole 
              Effect: Allow 
              Principal: 
                Service: 
                  - groundstation.amazonaws.com 
              Condition: 
                StringEquals: 
                  "aws:SourceAccount": !Ref AWS::AccountId 
                ArnLike: 
                  "aws:SourceArn": !Sub "arn:${AWS::Partition}:groundstation:
${AWS::Region}:${AWS::AccountId}:mission-profile/*" 
            - Action: sts:AssumeRole 
              Effect: Allow 
              Principal: 
                AWS: !Sub "arn:${AWS::Partition}:iam::${AWS::AccountId}:root" 
   GroundStationKmsKeyAccessPolicy: 
     Type: AWS::IAM::Policy 
     Properties: 
       PolicyDocument: 
         Statement: 
            - Action: 
                - kms:Decrypt 
              Effect: Allow 
              Resource: !GetAtt GroundStationDataDeliveryKmsKey.Arn 
       PolicyName: GroundStationKmsKeyAccessPolicy
```

```
 Roles: 
          - Ref: GroundStationKmsKeyRole 
   GroundStationDataDeliveryKmsKey: 
     Type: AWS::KMS::Key 
     Properties: 
       KeyPolicy: 
          Statement: 
            - Action: 
                - kms:CreateAlias 
                 - kms:Describe* 
                 - kms:Enable* 
                - kms:List* 
                - kms:Put* 
                 - kms:Update* 
                - kms:Revoke* 
                - kms:Disable* 
                - kms:Get* 
                - kms:Delete* 
                - kms:ScheduleKeyDeletion 
                - kms:CancelKeyDeletion 
                - kms:GenerateDataKey 
                - kms:TagResource 
                - kms:UntagResource 
              Effect: Allow 
              Principal: 
                AWS: !Sub "arn:${AWS::Partition}:iam::${AWS::AccountId}:root" 
              Resource: "*" 
            - Action: 
                 - kms:Decrypt 
                - kms:GenerateDataKeyWithoutPlaintext 
              Effect: Allow 
              Principal: 
                AWS: !GetAtt GroundStationKmsKeyRole.Arn 
              Resource: "*" 
              Condition: 
                StringEquals: 
                   "kms:EncryptionContext:sourceAccount": !Ref AWS::AccountId 
                ArnLike: 
                   "kms:EncryptionContext:sourceArn": !Sub "arn:
${AWS::Partition}:groundstation:${AWS::Region}:${AWS::AccountId}:mission-profile/*" 
            - Action: 
                 - kms:CreateGrant 
              Effect: Allow
```

```
 Principal: 
                AWS: !Sub "arn:${AWS::Partition}:iam::${AWS::AccountId}:root" 
              Resource: "*" 
              Condition: 
                ForAllValues:StringEquals: 
                  "kms:GrantOperations": 
                    - Decrypt 
                    - GenerateDataKeyWithoutPlaintext 
                  "kms:EncryptionContextKeys": 
                    - sourceArn 
                    - sourceAccount 
                ArnLike: 
                  "kms:EncryptionContext:sourceArn": !Sub "arn:
${AWS::Partition}:groundstation:${AWS::Region}:${AWS::AccountId}:mission-profile/*" 
                StringEquals: 
                  "kms:EncryptionContext:sourceAccount": !Ref AWS::AccountId 
         Version: "2012-10-17" 
       EnableKeyRotation: true
```
### AWS Ground Station Konfigurationen

Dieser Abschnitt beschreibt [Schritt 3: Konfigurationen erstellen](#page-44-0) die ersten Schritte.

Sie benötigen eine Tracking-Konfiguration, um Ihre Präferenz für die Verwendung von Autotrack festzulegen. Die Auswahl PREFERREDvon Autotrack kann die Signalqualität verbessern, ist aber aufgrund der ausreichenden JPSS Ephemeridenqualität von -1 nicht erforderlich, um die Signalqualität zu gewährleisten.

```
 TrackingConfig: 
   Type: AWS::GroundStation::Config 
   Properties: 
     Name: "JPSS Tracking Config" 
     ConfigData: 
       TrackingConfig: 
          Autotrack: "PREFERRED"
```
Je nach Kommunikationspfad müssen Sie eine Antennen-Downlink-Konfiguration definieren, die den Satellitenanteil repräsentiert, sowie eine Datenfluss-Endpunktkonfiguration, um auf die Datenfluss-Endpunktgruppe zu verweisen, die die Endpunktdetails definiert.

```
 # The AWS Ground Station Antenna Downlink Config that defines the frequency spectrum 
 used to 
  # downlink data from your satellite. 
  SnppJpssDownlinkDigIfAntennaConfig: 
    Type: AWS::GroundStation::Config 
    Properties: 
      Name: "SNPP JPSS Downlink WBDigIF Antenna Config" 
      ConfigData: 
        AntennaDownlinkConfig: 
          SpectrumConfig: 
             Bandwidth: 
               Units: "MHz" 
               Value: 100 
             CenterFrequency: 
               Units: "MHz" 
               Value: 7812 
             Polarization: "RIGHT_HAND" 
  # The AWS Ground Station Dataflow Endpoint Config that defines the endpoint used to 
 downlink data 
  # from your satellite. 
  DownlinkDigIfEndpointConfig: 
    Type: AWS::GroundStation::Config 
    Properties: 
      Name: "Aqua SNPP JPSS Terra Downlink DigIF Endpoint Config" 
      ConfigData: 
        DataflowEndpointConfig: 
         DataflowEndpointName: !Join [ "-" , [ !Ref "AWS::StackName" , "Downlink" ] ]
          DataflowEndpointRegion: !Ref AWS::Region
```
### AWS Ground Station Missionsprofil

Dieser Abschnitt beschreibt [Schritt 4: Missionsprofil erstellen](#page-45-0) die ersten Schritte.

Da Sie nun über die zugehörigen Konfigurationen verfügen, können Sie sie verwenden, um den Datenfluss zu erstellen. Für die übrigen Parameter verwenden Sie die Standardwerte.

 # The AWS Ground Station Mission Profile that groups the above configurations to define how to

```
 # uplink and downlink data to your satellite. 
 SnppJpssMissionProfile: 
   Type: AWS::GroundStation::MissionProfile 
   Properties: 
     Name: !Sub 'JPSS WBDigIF gs-agent EC2 Delivery' 
     ContactPrePassDurationSeconds: 120 
     ContactPostPassDurationSeconds: 120 
     MinimumViableContactDurationSeconds: 180 
     TrackingConfigArn: !Ref TrackingConfig 
     DataflowEdges: 
       - Source: !Ref SnppJpssDownlinkDigIfAntennaConfig 
         Destination: !Ref DownlinkDigIfEndpointConfig 
     StreamsKmsKey: 
       KmsKeyArn: !GetAtt GroundStationDataDeliveryKmsKey.Arn 
     StreamsKmsRole: !GetAtt GroundStationKmsKeyRole.Arn
```
## Es zusammensetzen

Mit den oben genannten Ressourcen haben Sie jetzt die Möglichkeit, JPSS -1 Kontakte für die synchrone Datenübermittlung von jedem Ihrer AWS Ground Station [AWS Ground Station Standorte](#page-48-0) Onboarder aus zu planen.

Im Folgenden finden Sie eine vollständige AWS CloudFormation Vorlage, die alle in diesem Abschnitt beschriebenen Ressourcen in einer einzigen Vorlage zusammenfasst, die direkt verwendet werden kann. AWS CloudFormation

### Die genannte AWS CloudFormation Vorlage

DirectBroadcastSatelliteWbDigIfEc2DataDelivery.yml soll Ihnen einen schnellen Zugriff ermöglichen, um mit dem Empfang digitalisierter Zwischenfrequenzdaten (DigIF) für die Satelliten AquaSNPP, JPSS -1/ NOAA -20 und Terra zu beginnen. Es enthält eine EC2 Amazon-Instance und die erforderlichen AWS CloudFormation Ressourcen, um DigiF-Direktübertragungs-Rohdaten mit AWS Ground Station Agent zu empfangen.

Falls AquaSNPP, JPSS -1/ NOAA -20 und Terra nicht mit Ihrem Konto verknüpft sind, finden Sie weitere Informationen unter. [Schritt 1: Satellit an Bord](#page-38-0)

#### **a** Note

Sie können auf die Vorlage zugreifen, indem Sie auf den Amazon S3 S3-Bucket für Kunden zugreifen. Die folgenden Links verwenden einen regionalen Amazon S3 S3-Bucket. Ändern

Sie den us-west-2 Regionalcode so, dass er die entsprechende Region darstellt, in der Sie den AWS CloudFormation Stack erstellen möchten.

Zusätzlich verwenden die folgenden AnweisungenYAML. Die Vorlagen sind jedoch sowohl im als auch YAML im JSON Format verfügbar. Um die Vorlage zu verwendenJSON, ersetzen Sie . json beim Herunterladen der Vorlage die . yml Dateinamenerweiterung durch.

Verwenden Sie den folgenden Befehl AWS CLI, um die Vorlage mit herunterzuladen:

aws s3 cp s3://groundstation-cloudformation-templates-us-west-2/agent/ec2\_delivery/ DirectBroadcastSatelliteWbDigIfEc2DataDelivery.yml .

Sie können die Vorlage in der Konsole anzeigen und herunterladen, indem Sie URL in Ihrem Browser zu den folgenden Optionen navigieren:

https://s3.console.aws.amazon.com/s3/object/groundstation-cloudformation-templates-uswest-2/agent/ec2\_delivery/DirectBroadcastSatelliteWbDigIfEc2DataDelivery.yml

Sie können die Vorlage direkt AWS CloudFormation über den folgenden Link angeben:

```
https://groundstation-cloudformation-templates-us-west-2.s3.us-west-2.amazonaws.com/
agent/ec2_delivery/DirectBroadcastSatelliteWbDigIfEc2DataDelivery.yml
```
Welche zusätzlichen Ressourcen definiert die Vorlage?

Die DirectBroadcastSatelliteWbDigIfEc2DataDelivery Vorlage enthält die folgenden zusätzlichen Ressourcen:

- Receiver Instance Elastic Network Interface (Bedingt) Eine elastic network interface wird in dem von angegebenen Subnetz erstellt, PublicSubnetIdfalls bereitgestellt. Dies ist erforderlich, wenn sich die Empfängerinstanz in einem privaten Subnetz befindet. Die elastic network interface wird der Empfängerinstanz zugeordnet EIP und an diese angehängt.
- Receiver Instance Elastic IP Eine elastische IP, mit der eine Verbindung hergestellt AWS Ground Station wird. Dies wird an die Empfängerinstanz oder die elastic network interface angehängt.
- Eine der folgenden Elastic IP-Assoziationen:
- Zuordnung zwischen Receiver Instance und Elastic IP Die Zuordnung der Elastic IP zu Ihrer Receiver-Instance, falls PublicSubnetIdnicht angegeben. Dies erfordert, dass SubnetIdauf ein öffentliches Subnetz verwiesen wird.
- elastic network interface der Receiver Instance to Elastic IP Association Die Zuordnung der Elastic IP zur Elastic Network-Schnittstelle der Receiver-Instance, sofern PublicSubnetIdangegeben.
- (Optional) CloudWatch Event-Trigger AWS Lambda Funktion, die mithilfe von CloudWatch Ereignissen ausgelöst wird, die AWS Ground Station vor und nach einem Kontakt gesendet wurden. Die AWS Lambda Funktion startet und stoppt optional Ihre Receiver-Instanz.
- (Optional) EC2Amazon-Verifizierung für Kontakte Die Option, Lambda zu verwenden, um ein Überprüfungssystem für Ihre EC2 Amazon-Instance (en) für Kontakte mit SNS Benachrichtigung einzurichten. Bitte beachten Sie, dass hierfür je nach Ihrer aktuellen Nutzung Gebühren anfallen können.
- Zusätzliche Missionsprofile Missionsprofile für zusätzliche öffentlich-rechtliche Rundfunksatelliten (AquaSNPP, und Terra).
- Zusätzliche Antennen-Downlink-Konfigurationen Antennen-Downlink-Konfigurationen für zusätzliche öffentlich-rechtliche Rundfunksatelliten (Aqua, und Terra). SNPP

Die Werte und Parameter für die Satelliten in dieser Vorlage sind bereits ausgefüllt. Diese Parameter erleichtern Ihnen die sofortige Verwendung mit diesen Satelliten. AWS Ground Station Sie müssen keine eigenen Werte konfigurieren, um diese Vorlage AWS Ground Station verwenden zu können. Sie können die Werte jedoch anpassen, damit die Vorlage für Ihren Anwendungsfall funktioniert.

Wo erhalte ich meine Daten?

Die Datenverkehr-Endpunktgruppe wird so eingerichtet, dass die als Teil der Vorlage erstellte Netzwerkschnittstelle der Receiver-Instance verwendet wird. Die Empfängerinstanz verwendet den AWS Ground Station Agenten, um den Datenstrom von AWS Ground Station dem Port zu empfangen, der durch den Datenflussendpunkt definiert ist. [Weitere Informationen zum Einrichten](https://docs.aws.amazon.com/AWSCloudFormation/latest/UserGuide/aws-resource-groundstation-dataflowendpointgroup.html)  [einer Datenfluss-Endpunktgruppe finden Sie unter Gruppe. AWS::GroundStation::DataflowEndpoint](https://docs.aws.amazon.com/AWSCloudFormation/latest/UserGuide/aws-resource-groundstation-dataflowendpointgroup.html) Weitere Informationen zum AWS Ground Station Agenten finden Sie unter [Was ist der AWS Ground](https://docs.aws.amazon.com/ground-station/latest/gs-agent-ug/overview.html) [Station](https://docs.aws.amazon.com/ground-station/latest/gs-agent-ug/overview.html) Agent?

# Fehlerbehebung

Die folgende Dokumentation kann Ihnen bei der Behebung von Problemen helfen, die bei der Verwendung auftreten können AWS Ground Station.

### Themen

- [Probleme bei Kontakten beheben, die Daten an Amazon liefern EC2](#page-196-0)
- [Probleme mit FAILED Kontakten beheben](#page-201-0)
- [Problembehandlung bei FAILED \\_TO\\_-Kontakten SCHEDULE](#page-203-0)
- [Problembehandlung DataflowEndpointGroups nicht in einem HEALTHY Bundesstaat](#page-204-0)
- [Fehlerbehebung bei ungültigen Ephemeriden](#page-205-0)
- [Problembehandlung bei Kontakten, die keine Daten erhalten haben](#page-207-0)

## <span id="page-196-0"></span>Probleme bei Kontakten beheben, die Daten an Amazon liefern EC2

Wenn Sie einen AWS Ground Station Kontakt nicht erfolgreich abschließen können, müssen Sie überprüfen, ob Ihre EC2 Amazon-Instance läuft, ob Ihre Dataflow-Endpunktanwendung läuft und ob der Stream Ihrer Dataflow-Endpunktanwendung ordnungsgemäß konfiguriert ist.

### **a** Note

DataDefender (DDX) ist ein Beispiel für eine Dataflow-Endpunktanwendung, die derzeit unterstützt wird von AWS Ground Station

### Voraussetzung

Bei den folgenden Verfahren wird davon ausgegangen, dass bereits eine EC2 Amazon-Instance eingerichtet ist. Informationen zum Einrichten einer EC2 Amazon-Instance in AWS Ground Station finden Sie unter [Erste Schritte](https://docs.aws.amazon.com/ground-station/latest/ug/getting-started.html).

### Schritt 1: Stellen Sie sicher, dass Ihre EC2 Instance läuft

1. Suchen Sie die EC2 Amazon-Instance, die für den Kontakt verwendet wurde, für den Sie eine Fehlerbehebung durchführen. Gehen Sie dazu wie folgt vor:

- a. Wählen Sie in Ihrem AWS CloudFormationDashboard den Stack aus, der Ihre EC2 Amazon-Instance enthält.
- b. Wählen Sie den Tab Ressourcen und suchen Sie Ihre EC2 Amazon-Instance in der Spalte Logische ID. Stellen Sie sicher, dass die Instance in der Spalte Status erstellt wurde.
- c. Wählen Sie in der Spalte Physikalische ID den Link für Ihre EC2 Amazon-Instance aus. Dadurch gelangen Sie zur EC2 Amazon-Managementkonsole.
- 2. Stellen Sie in der Amazon EC2 Management Console sicher, dass Ihr Amazon EC2 Instance State läuft.
- 3. Wenn Ihre Instance ausgeführt wird, fahren Sie mit dem nächsten Schritt fort. Wenn Ihre Instance nicht ausgeführt wird, starten Sie die Instance mit dem folgenden Schritt.
	- Wenn Ihre EC2 Amazon-Instance ausgewählt ist, wählen Sie Actions > Instance State > Start.

## Schritt 2: Ermitteln Sie den Typ der verwendeten Dataflow-Anwendung

Wenn Sie den AWS Ground Station Agenten für die Datenübermittlung verwenden, leiten Sie bitte zum Abschnitt [AWS Ground Station Troubleshooting-Agent](https://docs.aws.amazon.com/ground-station/latest/ug/troubleshooting-agent.html) weiter. Andernfalls fahren Sie fort, wenn Sie die Anwendung DataDefender (DDX) verwenden[the section called "Schritt 3: Stellen Sie sicher,](#page-197-0)  [dass die Dataflow-Anwendung ausgeführt wird"](#page-197-0).

### <span id="page-197-0"></span>Schritt 3: Stellen Sie sicher, dass die Dataflow-Anwendung ausgeführt wird

Um den Status von zu überprüfen, DataDefender müssen Sie eine Verbindung zu Ihrer Instance in Amazon EC2 herstellen. Weitere Informationen zum Herstellen einer Verbindung mit Ihrer Instance finden Sie unter [Connect zu Ihrer Linux-Instance](https://docs.aws.amazon.com/AWSEC2/latest/UserGuide/AccessingInstances.html) herstellen.

Das folgende Verfahren enthält Schritte zur Fehlerbehebung mithilfe von Befehlen in einem SSH Client.

1. Öffnen Sie ein Terminal oder eine Befehlszeile und stellen Sie eine Verbindung zu Ihrer EC2 Amazon-Instance SSH her, indem Sie Leiten Sie Port 80 des Remote-Hosts weiter, um die DataDefender Weboberfläche aufzurufen. Die folgenden Befehle zeigen, wie Sie SSH über eine Bastion mit aktivierter Portweiterleitung eine Verbindung zu einer EC2 Amazon-Instance herstellen können.

#### **a** Note

Sie müssen < SSH KEY >, < > und < BASTION HOST HOST > durch Ihren spezifischen SSH-Schlüssel, Ihren Bastion-Hostnamen und Ihren EC2 Amazon-Instance-Hostnamen ersetzen.

#### Für Windows

```
ssh -L 8080:localhost:80 -o ProxyCommand="C:\Windows\System32\OpenSSH\ssh.exe -o 
 \"ForwardAgent yes\" -W %h:%p -i \"<SSH KEY>\" ec2-user@<BASTION HOST>" -i "<SSH 
  KEY>" ec2-user@<HOST>
```
Für Mac

```
ssh -L 8080:localhost:80 -o ProxyCommand="ssh -A -o 'ForwardAgent yes' -W %h:%p -i 
  <SSH KEY> ec2-user@<BASTION HOST>" -i <SSH KEY> ec2-user@<HOST>
```
2. Stellen Sie sicher, dass DataDefender (auch genanntDDX) ausgeführt wird, indem Sie in der Ausgabe nach einem laufenden Prozess mit dem Namen ddx suchen. Der Befehl zum Grepping (Prüfen) eines laufenden Prozesses und eine erfolgreiche Beispielausgabe finden Sie unten.

```
[ec2-user@Receiver-Instance ~]$ ps –ef | grep ddx 
          Rtlogic 4977 1 10 Oct16 ? 2-00:22:14 /opt/rtlogic/ddx/
bin/ddx –m/opt/rtlogic/ddx/modules –p/opt/rtlogic/ddx/plugins –c/opt/rtlogic/
ddx/bin/ddx.xml –umask=077 –daemon –f installed=true –f security=true –f enable 
 HttpsForwarding=true 
          Ec2-user 18787 18657 0 16:51 pts/0 00:00:00 grep –color=auto ddx
```
Wenn er ausgeführt DataDefender wird, fahren Sie mit [the section called "Schritt 4: Stellen Sie](#page-199-0) [sicher, dass Ihr Dataflow-Anwendungsstream konfiguriert ist"](#page-199-0) Andernfalls fort und fahren Sie mit dem nächsten Schritt fort.

3. Beginnen Sie DataDefender mit dem unten gezeigten Befehl.

sudo service rtlogic-ddx start

Wenn DataDefender es nach der Verwendung des Befehls ausgeführt wird, fahren Sie mit [the](#page-199-0)  [section called "Schritt 4: Stellen Sie sicher, dass Ihr Dataflow-Anwendungsstream konfiguriert ist"](#page-199-0) Andernfalls fort und fahren Sie mit dem nächsten Schritt fort.

4. Überprüfen Sie die folgenden Dateien mithilfe der folgenden Befehle, um festzustellen, ob bei der Installation und Konfiguration Fehler aufgetreten sind DataDefender.

cat /var/log/user-data.log cat /opt/aws/groundstation/.startup.out

#### **a** Note

Ein häufiges Problem, das bei der Überprüfung dieser Dateien festgestellt wurde, ist, VPC dass das Amazon, in dem Ihre EC2 Amazon-Instance ausgeführt wird, keinen Zugriff auf Amazon S3 hat, um die Installationsdateien herunterzuladen. Wenn Sie in Ihren Protokollen feststellen, dass dies das Problem ist, überprüfen Sie die Amazon VPC - und Sicherheitsgruppeneinstellungen Ihrer EC2 Instance, um sicherzustellen, dass sie den Zugriff auf Amazon S3 nicht blockieren.

Wenn DataDefender es läuft, nachdem Sie Ihre VPC Amazon-Einstellungen überprüft haben, fahren Sie for[tthe section called "Schritt 4: Stellen Sie sicher, dass Ihr Dataflow-](#page-199-0)[Anwendungsstream konfiguriert ist".](#page-199-0) Wenn das Problem weiterhin besteht, [wenden Sie sich an](https://aws.amazon.com/support/createCase) [den AWS Support](https://aws.amazon.com/support/createCase) und senden Sie Ihre Protokolldateien mit einer Beschreibung Ihres Problems.

## <span id="page-199-0"></span>Schritt 4: Stellen Sie sicher, dass Ihr Dataflow-Anwendungsstream konfiguriert ist

- 1. Greifen Sie in einem Webbrowser auf Ihre DataDefender Weboberfläche zu, indem Sie die folgende Adresse in die Adressleiste eingeben: localhost:8080. Drücken Sie anschließend die Eingabetaste.
- 2. Wählen Sie im DataDefenderDashboard die Option Gehe zu Details aus.
- 3. Wählen Sie Ihren Stream aus der Liste der Streams aus und wählen Sie Edit Stream (Stream bearbeiten) aus.
- 4. Führen Sie im Dialogfeld Stream-Assistent die folgenden Schritte aus:
- a. Vergewissern Sie sich, dass im Bereich WANTransport für Stream Direction die Option WANto ausgewählt LAN ist.
- b. Stellen Sie im Feld Port sicher, dass der WAN Port, den Sie für Ihre Datenfluss-Endpunktgruppe ausgewählt haben, vorhanden ist. Standardmäßig ist dies der Port 55888. Wählen Sie anschließend Weiter.

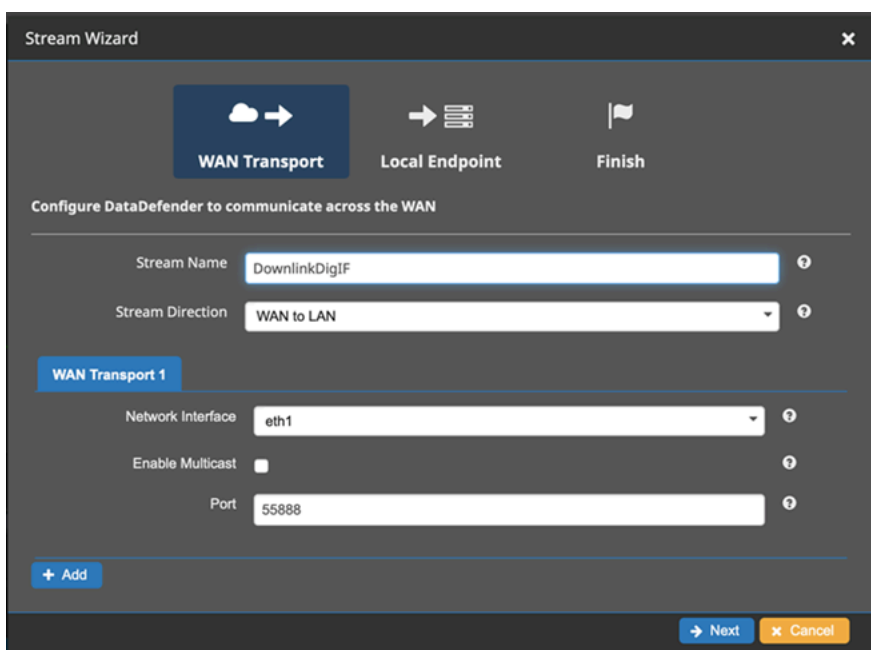

c. Stellen Sie im Bereich Lokaler Endpunkt sicher, dass im Feld Port ein gültiger Port vorhanden ist. Standardmäßig ist dies der Port 50000. Dies ist der Port, über den Sie Ihre Daten empfangen, nachdem DataDefender Sie sie vom AWS Ground Station Dienst erhalten haben. Wählen Sie anschließend Weiter.

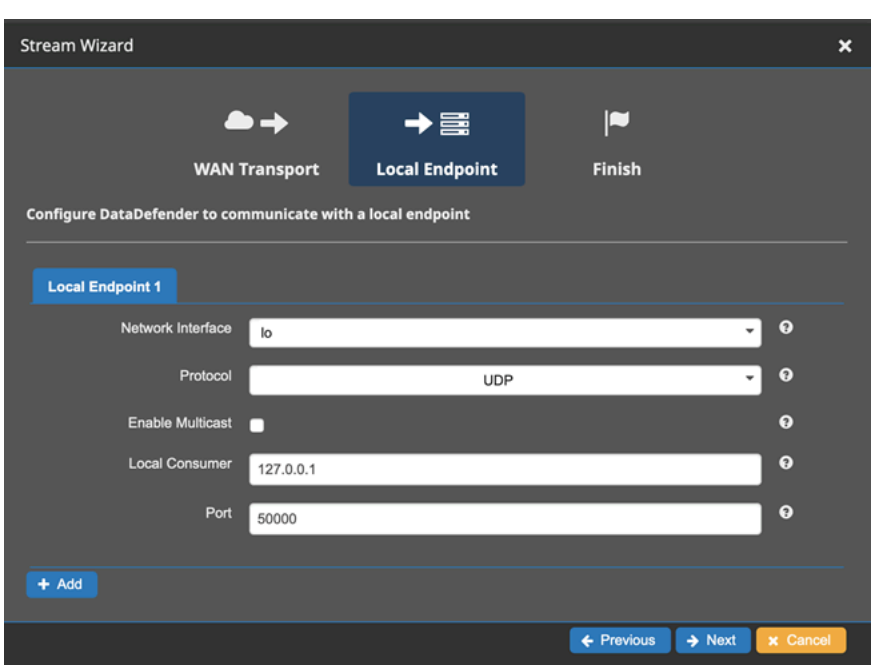

d. Wählen Sie im verbleibenden Menü die Option Finish (Fertig) aus, wenn Sie Werte geändert haben. Andernfalls können Sie das Menü Stream Wizard (Stream-Assistent) durch Abbrechen verlassen.

Sie haben jetzt sichergestellt, dass Ihre EC2 Amazon-Instance und beide ordnungsgemäß ausgeführt und konfiguriert DataDefender sind, um Daten von zu empfangen AWS Ground Station. Wenn Sie weiterhin Probleme haben, [wenden Sie sich an den AWS Support](https://aws.amazon.com/support/createCase).

## <span id="page-201-0"></span>Probleme mit FAILED Kontakten beheben

Ein Kontakt hat den Terminal-Kontaktstatus, FAILEDwenn er ein Problem mit Ihrer Ressourcenkonfiguration AWS Ground Station feststellt. Nachfolgend finden Sie die häufigsten Anwendungsfälle, die zu FAILEDKontakten führen können, sowie Schritte zur Problembehebung.

#### **a** Note

Dieses Handbuch bezieht sich speziell auf den FAILEDKontaktstatus und nicht auf andere Fehlerstatus wie AWS\_FAILEDAWS\_CANCELLED, oder FAILEDSCHEDULE\_TO\_. Weitere Informationen zum Kontaktstatus finden Sie unter [the section called "AWS Ground Station](#page-82-0) [Kontaktstatus"](#page-82-0)

### Anwendungsfälle für Dataflow-Endgeräte FAILED

Im Folgenden finden Sie eine Liste der häufigsten Anwendungsfälle, die zu einem FAILEDKontaktstatus für Datenflüsse führen können, die auf Datenflussendpunkten basieren:

- Der Datenfluss-Endpunkt stellt nie eine Verbindung her Die Verbindung zwischen AWS Ground Station Antenna und Ihrer Dataflow-Endpunktgruppe für einen oder mehrere Datenflüsse wurde nie hergestellt.
- Der Datenfluss-Endpunkt stellt spät eine Verbindung her Die Verbindung zwischen AWS Ground Station Antenna und Ihrer Dataflow-Endpunktgruppe für einen oder mehrere Datenflüsse wurde nach der Startzeit des Kontakts hergestellt.

Bei Ausfällen von Datenfluss-Endpunkten wird empfohlen, Folgendes zu prüfen:

- Vergewissern Sie sich, dass die EC2 Amazon-Empfängerinstanz vor der Startzeit des Kontakts erfolgreich gestartet wurde.
- Vergewissern Sie sich, dass die Dataflow-Endpunktsoftware während des Kontakts aktiv war und ausgeführt wurde.

Spezifischere Schritte [Probleme bei Kontakten beheben, die Daten an Amazon liefern EC2](#page-196-0) zur Fehlerbehebung finden Sie im Abschnitt über.

### AWS Ground Station FAILEDAnwendungsfälle für Agenten

Im Folgenden finden Sie eine Liste der häufigsten Anwendungsfälle, die zu einem FAILEDKontaktstatus für agentenbasierte Datenflüsse führen können:

- AWS Ground Station Status "Agent nie gemeldet" Der Agent, der für die Orchestrierung der Datenübermittlung in Ihrer Dataflow-Endpunktgruppe für einen oder mehrere Datenflüsse verantwortlich ist, dem der Status nie erfolgreich gemeldet wurde. AWS Ground Station Diese Statusaktualisierung sollte innerhalb weniger Sekunden nach dem Ende des Kontakts erfolgen.
- AWS Ground Station Der Agent wurde spät gestartet Der Agent, der für die Orchestrierung der Datenübermittlung auf Ihrer Dataflow-Endpunktgruppe für einen oder mehrere Datenflüsse verantwortlich ist, wurde zu spät gestartet, also nach der Startzeit des Kontakts.

Für alle Fälle, in denen der AWS Ground Station Agent-Datenfluss ausfällt, wird empfohlen, Folgendes zu prüfen:

- Vergewissern Sie sich, dass die EC2 Amazon-Empfängerinstanz vor der Startzeit des Kontakts erfolgreich gestartet wurde.
- Vergewissern Sie sich, dass die Agent-Anwendung beim Start und während des Kontakts aktiv war.
- Vergewissern Sie sich, dass die Agent-Anwendung und die EC2 Amazon-Instance nicht innerhalb von 15 Sekunden nach Kontaktende heruntergefahren wurden. Dadurch hat der Agent ausreichend Zeit, um dem Agenten den Status zu melden AWS Ground Station.

Spezifischere Schritte zur Fehlerbehebung finden Sie im Abschnitt über. [Probleme bei Kontakten](#page-196-0)  [beheben, die Daten an Amazon liefern EC2](#page-196-0)

## <span id="page-203-0"></span>Problembehandlung bei FAILED \_TO\_-Kontakten SCHEDULE

Ein Kontakt endet im SCHEDULE Status FAILED\_TO\_, wenn ein Problem entweder mit Ihrer Ressourcenkonfiguration oder innerhalb des internen Systems AWS Ground Station festgestellt wird. Ein Kontakt, der im SCHEDULE Status FAILED\_TO\_ endet, bietet optional einen errorMessage zusätzlichen Kontext. Informationen zur Beschreibung von Kontakten finden Sie im. [DescribeContactA](https://docs.aws.amazon.com/ground-station/latest/APIReference/API_DescribeContact.html)PI

Nachfolgend finden Sie die häufigsten Anwendungsfälle, die FAILEDzu SCHEDULE \_TO\_-Kontakten führen können, sowie Schritte zur Problembehebung.

**a** Note

Dieses Handbuch bezieht sich speziell auf den SCHEDULE Kontaktstatus FAILED\_TO\_ und ist nicht für andere Fehlerstatus wie, oder vorgesehen. AWS\_FAILEDAWS\_CANCELLEDFAILED Weitere Informationen zum Kontaktstatus finden Sie unter [the section called "AWS Ground Station Kontaktstatus"](#page-82-0)

## Die in Ihrer Antenna Downlink Demod Decode Config angegebenen Einstellungen werden nicht unterstützt

Das [Missionsprofil](#page-17-0), das zur Planung dieses Kontakts verwendet wurde, hatte eine [antenna-downlink](#page-22-0)[demod-decode ungültige Konfiguration](#page-22-0).

Zuvor existierende AntennaDownlinkDemodDecode Konfiguration

- Wenn Ihre antenna-downlink-demod-decode Konfigurationen kürzlich geändert wurden, kehren Sie zu einer zuvor funktionierenden Version zurück, bevor Sie versuchen, einen Zeitplan zu erstellen.
- Falls es sich dabei um eine absichtliche Änderung an einer bestehenden Konfiguration handelte oder um eine bereits bestehende Konfiguration, die nicht mehr erfolgreich geplant wird, folgen Sie dem nächsten Schritt, um eine neue AntennaDownlinkDemodDecode Konfiguration zu integrieren.

Neu erstellte Konfiguration AntennaDownlinkDemodDecode

Wenden Sie sich AWS Ground Station direkt an, um Ihre neue Konfiguration zu integrieren. Erstellen Sie einen Fall mit [AWSSupport,](https://aws.amazon.com/support/createCase) einschließlich des FallscontactId, der mit dem Status FAILED TO SCHEDULE endete

## Allgemeine Fehlerbehebungsschritte

Wenn das Problem durch die vorherigen Schritte zur Fehlerbehebung nicht behoben wurde:

- Versuchen Sie erneut, den Kontakt zu planen, oder vereinbaren Sie einen anderen Kontakt mit demselben Missionsprofil. Informationen zum Reservieren eines Kontakts finden Sie unter [ReserveContact](https://docs.aws.amazon.com/ground-station/latest/APIReference/API_ReserveContact.html).
- [Wenn Sie weiterhin den SCHEDULE Status](https://aws.amazon.com/support/createCase) FAILED\_TO\_ für dieses Missionsprofil erhalten, [wenden Sie sich an den Support AWS](https://aws.amazon.com/support/createCase)

# <span id="page-204-0"></span>Problembehandlung DataflowEndpointGroups nicht in einem HEALTHY Bundesstaat

Im Folgenden sind die Gründe aufgeführt, warum sich Ihre Datenfluss-Endpunktgruppen möglicherweise nicht in einem bestimmten HEALTHY Zustand befinden, sowie die entsprechenden Korrekturmaßnahmen, die Sie ergreifen müssen.

- NO\_REGISTERED\_AGENT— Starten Sie Ihre EC2 Instance, die den Agenten registriert. Beachten Sie, dass Sie über eine gültige Controller-Konfigurationsdatei verfügen müssen, damit dieser Aufruf erfolgreich ist. Einzelheiten [AWS Ground Station Agent verwenden](#page-32-0) zur Konfiguration dieser Datei finden Sie in.
- INVALID\_IP\_OWNERSHIP- Verwenden Sie die DeleteDataflowEndpointGroup API, um die Dataflow-Endpunktgruppe zu löschen, und verwenden Sie dann die,

CreateDataflowEndpointGroup API um die Dataflow-Endpunktgruppe mithilfe der IP-Adressen und Ports, die der Instanz zugeordnet sind, neu zu erstellen. EC2

- UNVERIFIED IP OWNERSHIP— Die IP-Adresse wurde noch nicht validiert. Die Überprüfung erfolgt regelmäßig, sodass sich das Problem von selbst lösen sollte.
- NOT\_AUTHORIZED\_TO\_CREATE\_SLR— Das Konto ist nicht autorisiert, die erforderliche serviceverknüpfte Rolle zu erstellen. Die Schritte zur Fehlerbehebung finden Sie unter [Verwenden](#page-130-0)  [Sie serviceverknüpfte Rollen für die Ground Station](#page-130-0)

## <span id="page-205-0"></span>Fehlerbehebung bei ungültigen Ephemeriden

Wenn eine benutzerdefinierte Ephemeride hochgeladen wird, durchläuft AWS Ground Station sie einen asynchronen Validierungs-Workflow, bevor sie wird. ENABLED Dieser Workflow stellt sicher, dass die Satelliten-Identifikatoren, Metadaten und Flugbahn gültig sind.

Wenn eine Ephemeride die Validierung nicht besteht, DescribeEphemeris wird ein zurückgegeben, was Aufschluss darüber gibt EphemerisInvalidReason, warum die Ephemeride die Validierung nicht bestanden hat. Die möglichen Werte von lauten wie folgt: EphemerisInvalidReason

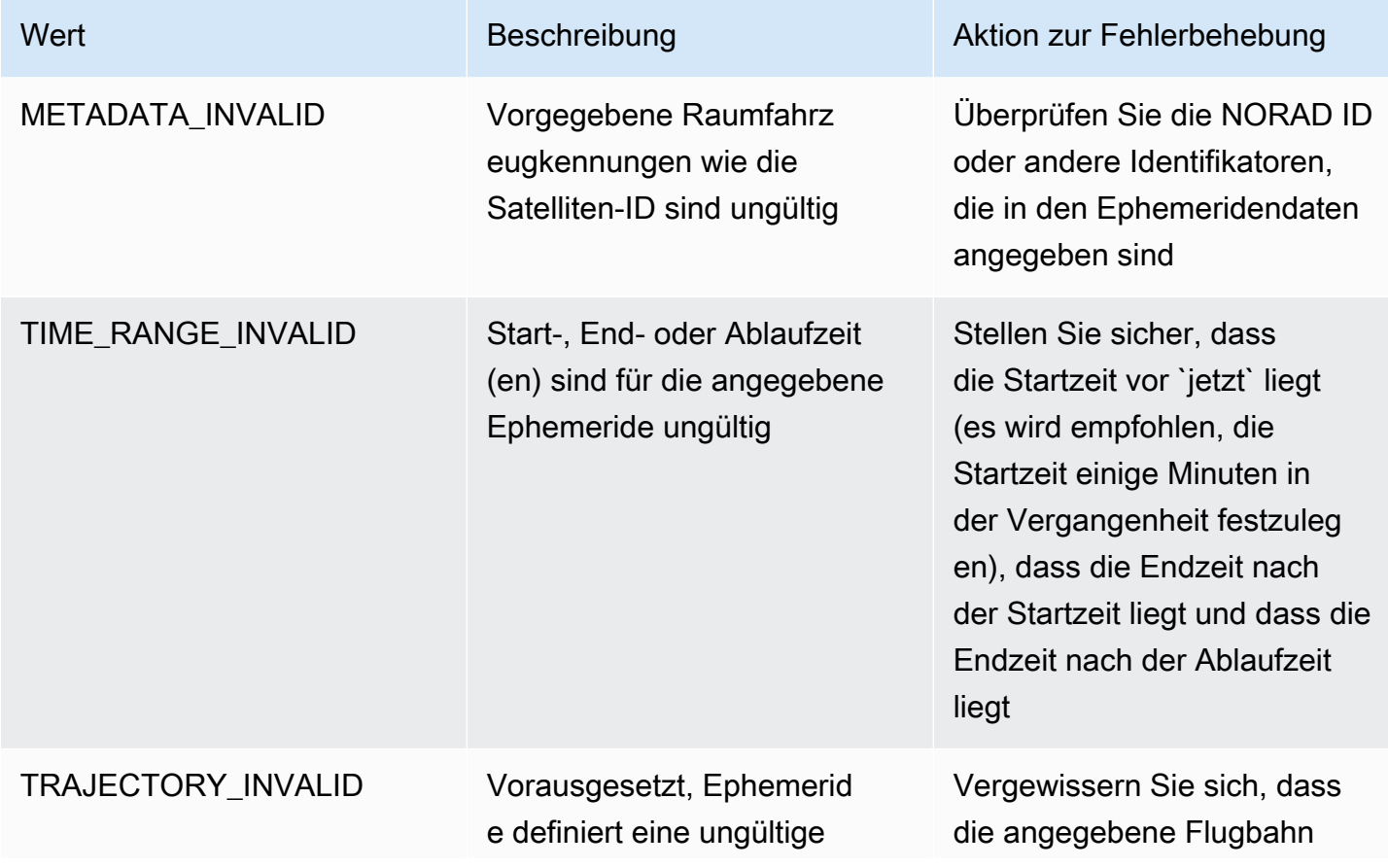

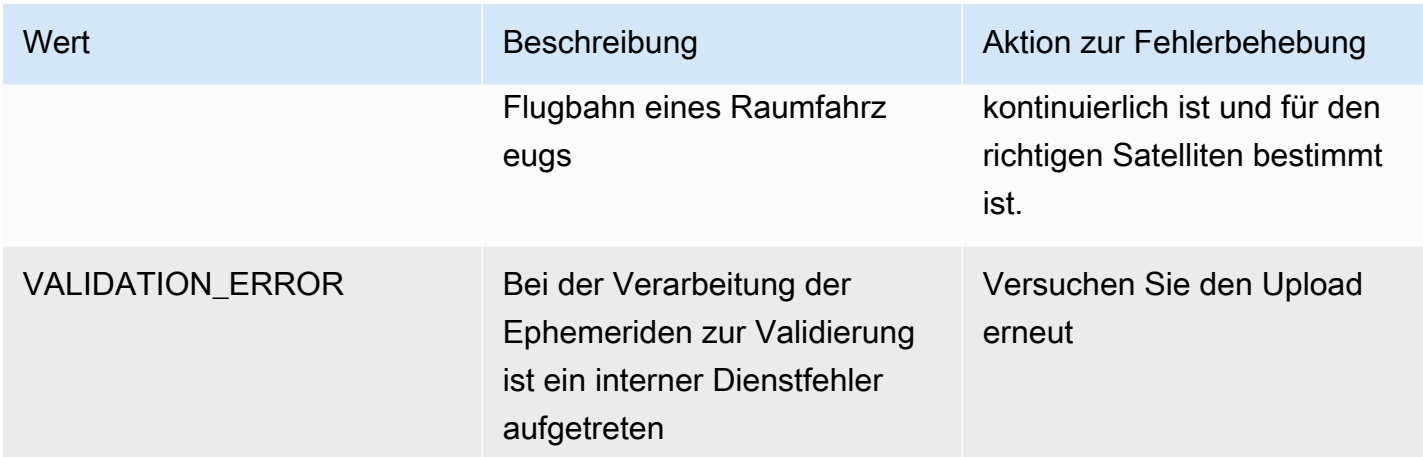

Im Folgenden finden Sie ein Beispiel für eine DescribeEphemeris Antwort auf eine INVALID Ephemeride:

```
{ 
   "creationTime": 1000000000.00, 
   "enabled": false, 
   "ephemerisId": "d5a8a6ac-8a3a-444e-927e-EXAMPLE1", 
   "name": "Example", 
   "priority": 2, 
   "status": "INVALID", 
   "invalidReason": "METADATA_INVALID", 
   "suppliedData": { 
     "tle": { 
       "sourceS3Object": { 
          "bucket": "my-s3-bucket", 
          "key": "myEphemerisKey", 
          "version": "ephemerisVersion" 
       } 
     } 
   },
}
```
#### **a** Note

Wenn der Status einer Ephemeride lautetERROR, ist die Ephemeride nicht ENABLED auf ein Problem mit dem Dienst zurückzuführen. AWS Ground Station Sie sollten erneut versuchen, die Ephemeride über bereitzustellen. CreateEphemeris Die neue Ephemeride könnte auftreten, ENABLED wenn das Problem vorübergehend wäre.

### **a** Note

AWS Ground Station [behandelt Ephemeriden als individualisierte Nutzungsdaten.](https://aws.amazon.com/service-terms) Wenn Sie diese optionale Funktion verwenden, AWS werden Ihre Ephemeridendaten verwendet, um Unterstützung bei der Fehlerbehebung zu bieten.

## <span id="page-207-0"></span>Problembehandlung bei Kontakten, die keine Daten erhalten haben

Es ist möglich, dass ein Kontakt erfolgreich erscheint, aber dennoch keine Daten erhalten hat. Dies kann bedeuten, dass Sie leere PCAP Dateien oder gar keine PCAP Dateien erhalten, wenn Sie die S3-Datenübermittlung verwenden. Dies kann aus einer Reihe von Gründen geschehen. Im Folgenden werden einige der Ursachen und ihre Behebung erläutert.

## Falsche Downlink-Konfiguration

Jedem Kontakt, der Daten von einem Satelliten empfängt, ist ein [Antennen-Downlink-Config](#page-22-1) oder [Antennen-Downlink-Demod-Decode-Config](#page-22-0) zugeordnet. Wenn die angegebene Konfiguration nicht mit dem Signal übereinstimmt, das von einem Satelliten übertragen AWS Ground Station wird, kann das übertragene Signal nicht empfangen werden. Dies führt dazu, dass keine Daten von empfangen werden AWS Ground Station.

Um dieses Problem zu beheben, stellen Sie bitte sicher, dass die von Ihnen verwendeten Konfigurationen mit dem von Ihrem Satelliten übertragenen Signal übereinstimmen. Stellen Sie beispielsweise sicher, dass Sie die richtigen Mittenfrequenz, Bandbreite, Polarisation und, falls erforderlich, die Demodulations- und Decodierungsparameter eingestellt haben.

### Satellitenmanöver

Es kann vorkommen, dass ein Satellit ein Manöver durchführt, bei dem einige seiner Kommunikationssysteme vorübergehend deaktiviert werden. Das Manöver kann auch die Position des Satelliten am Himmel erheblich verändern. AWS Ground Station kann kein Signal von einem Satelliten empfangen, der kein Signal sendet, oder wenn die verwendete Ephemeride dazu führt, dass die AWS Ground Station Antenne auf eine Stelle am Himmel zeigt, an der der Satellit nicht präsent ist.

Wenn Sie versuchen, mit einem öffentlich-rechtlichen Satelliten zu kommunizieren, der von betrieben wirdNOAA, finden Sie möglicherweise auf der Seite NOAA [Satelliten-Warnmeldungen](https://www.ospo.noaa.gov/Operations/messages.html) eine Meldung,

die einen Ausfall oder ein Manöver beschreibt. Die Nachricht kann einen Zeitplan enthalten, wann die Datenübertragung voraussichtlich wieder aufgenommen wird, oder diese Information kann in einer nachfolgenden Nachricht veröffentlicht werden.

Wenn Sie mit Ihren eigenen Satelliten kommunizieren, liegt es in Ihrer Verantwortung, Ihren Satellitenbetrieb zu verstehen und zu verstehen, wie sich dies auf die Kommunikation mit Ihnen auswirken könnte AWS Ground Station. Wenn Sie ein Manöver durchführen, das sich auf die Flugbahn des Satelliten auswirkt, kann dies die Bereitstellung aktualisierter benutzerdefinierter Ephemeridendaten beinhalten. Weitere Informationen zur Bereitstellung benutzerdefinierter Ephemeridendaten finden Sie unter. [Stellen Sie benutzerdefinierte Ephemeridendaten bereit](#page-56-0)

## AWS Ground Station Ausfall

Wenn AWS Ground Station ein Kontakt fehlschlägt oder storniert AWS Ground Station wird, wird der Kontaktstatus auf AWS\_FAILED, oder gesetzt. AWS\_CANCELLED Weitere Informationen zum Kontaktlebenszyklus finden Sie unter[Verstehen Sie den Lebenszyklus von Kontakten](#page-80-0). In einigen Fällen AWS Ground Station kann ein Fehler auftreten, der verhindert, dass Daten an Ihr Konto übermittelt werden, der Kontakt jedoch nicht den AWS\_CANCELLEDStatus AWS\_FAILEDOder hat. In diesem Fall AWS Ground Station sollten Sie ein kontospezifisches Ereignis in Ihrem AWS Health-Dashboard veröffentlichen. Weitere Informationen zum AWS Health-Dashboard finden Sie im [AWS](https://docs.aws.amazon.com/health/latest/ug) [Health-Benutzerhandbuch](https://docs.aws.amazon.com/health/latest/ug).

## Kontingente und -Einschränkungen

[Sie können die unterstützten Regionen, die zugehörigen Endpunkte und Kontingente unter](https://docs.aws.amazon.com/general/latest/gr/gs.html)  [Endpunkte und Kontingente einsehen AWS Ground Station .](https://docs.aws.amazon.com/general/latest/gr/gs.html)

Sie können die [Service Quotas Quotas-Konsole,](https://console.aws.amazon.com/servicequotas) die [AWS APIu](https://docs.aws.amazon.com/servicequotas/2019-06-24/apireference/Welcome.html)nd die verwenden, [AWS CLI](https://docs.aws.amazon.com/cli/latest/userguide)um bei Bedarf Kontingenterhöhungen anzufordern.

# Bedingungen für den Service

Die AWS Ground Station Servicebedingungen finden Sie in den [AWSServicebedingungen.](https://aws.amazon.com/service-terms)

# <span id="page-211-0"></span>Dokumentenverlauf für das AWS Ground Station Benutzerhandbuch

In der folgenden Tabelle werden die wichtigen Änderungen in den einzelnen Versionen des AWS Ground Station Benutzerhandbuchs beschrieben.

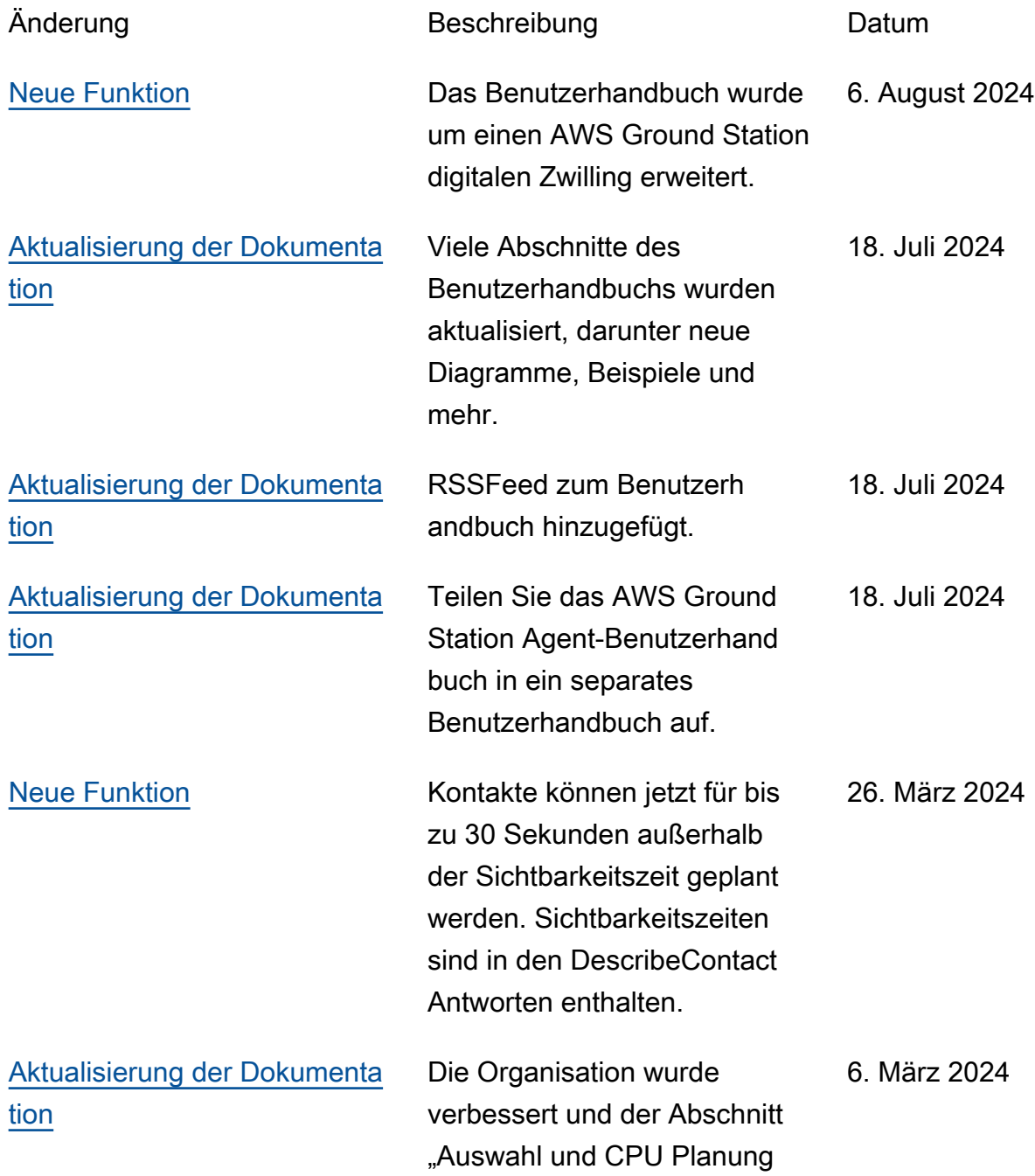

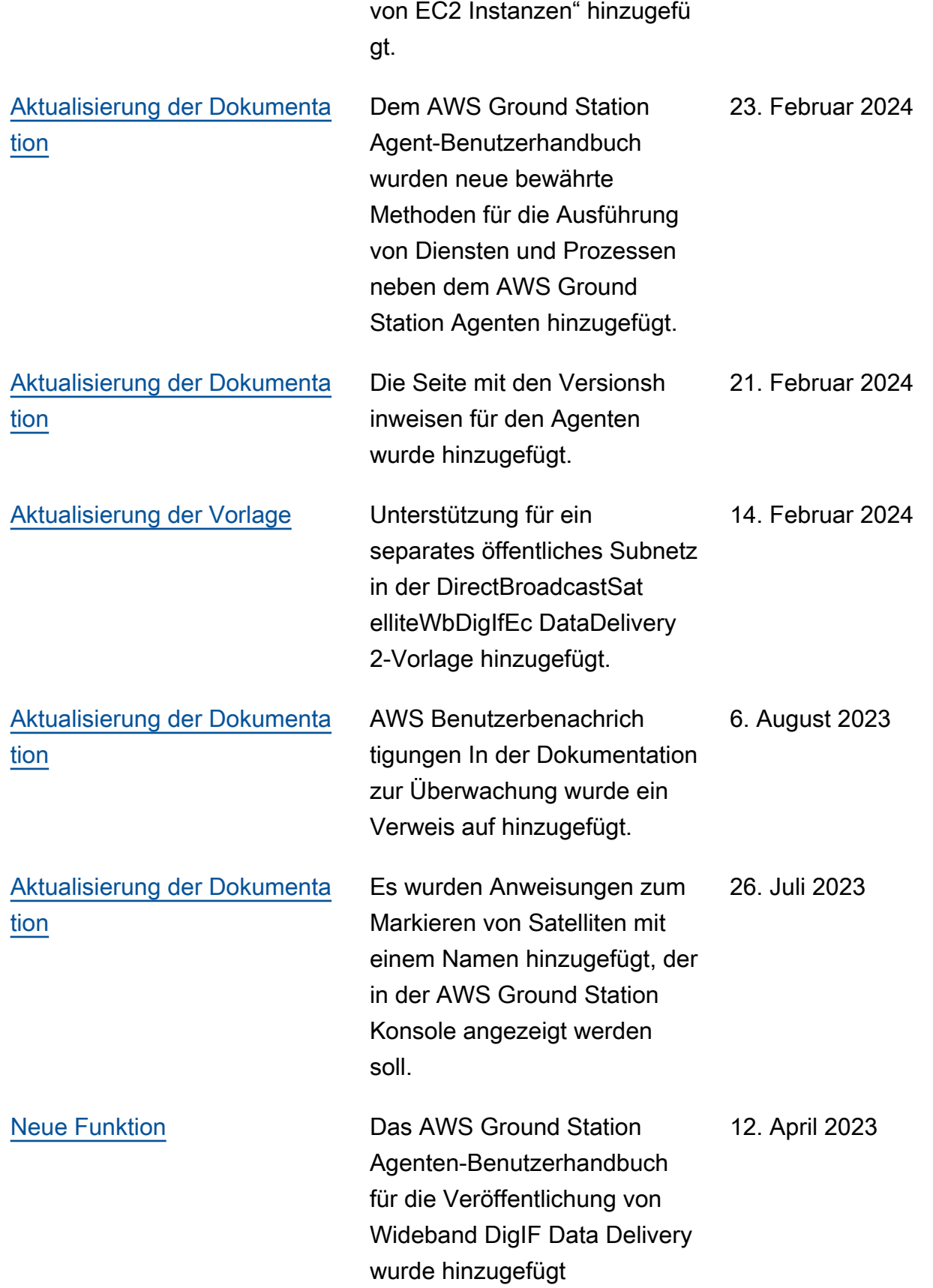

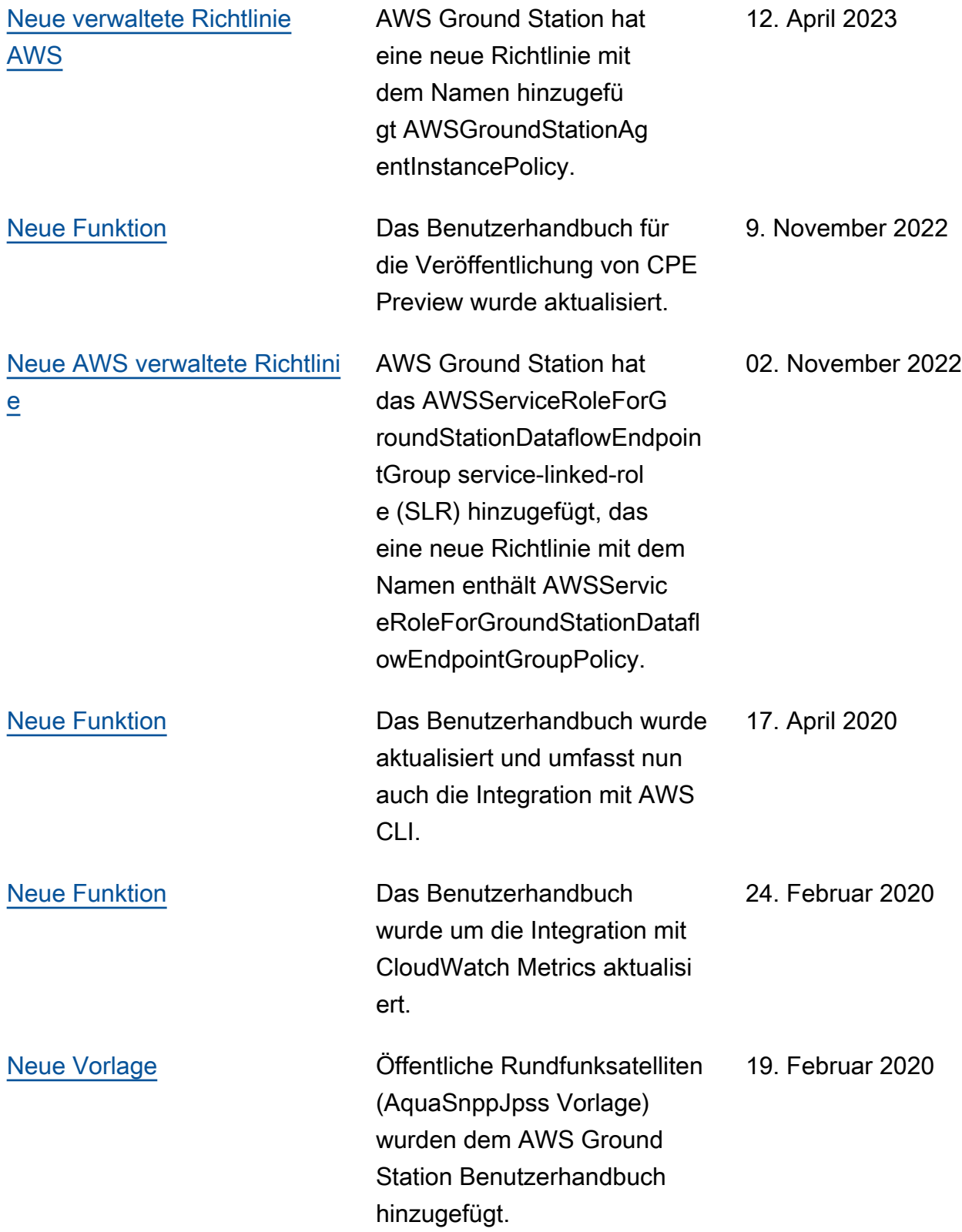

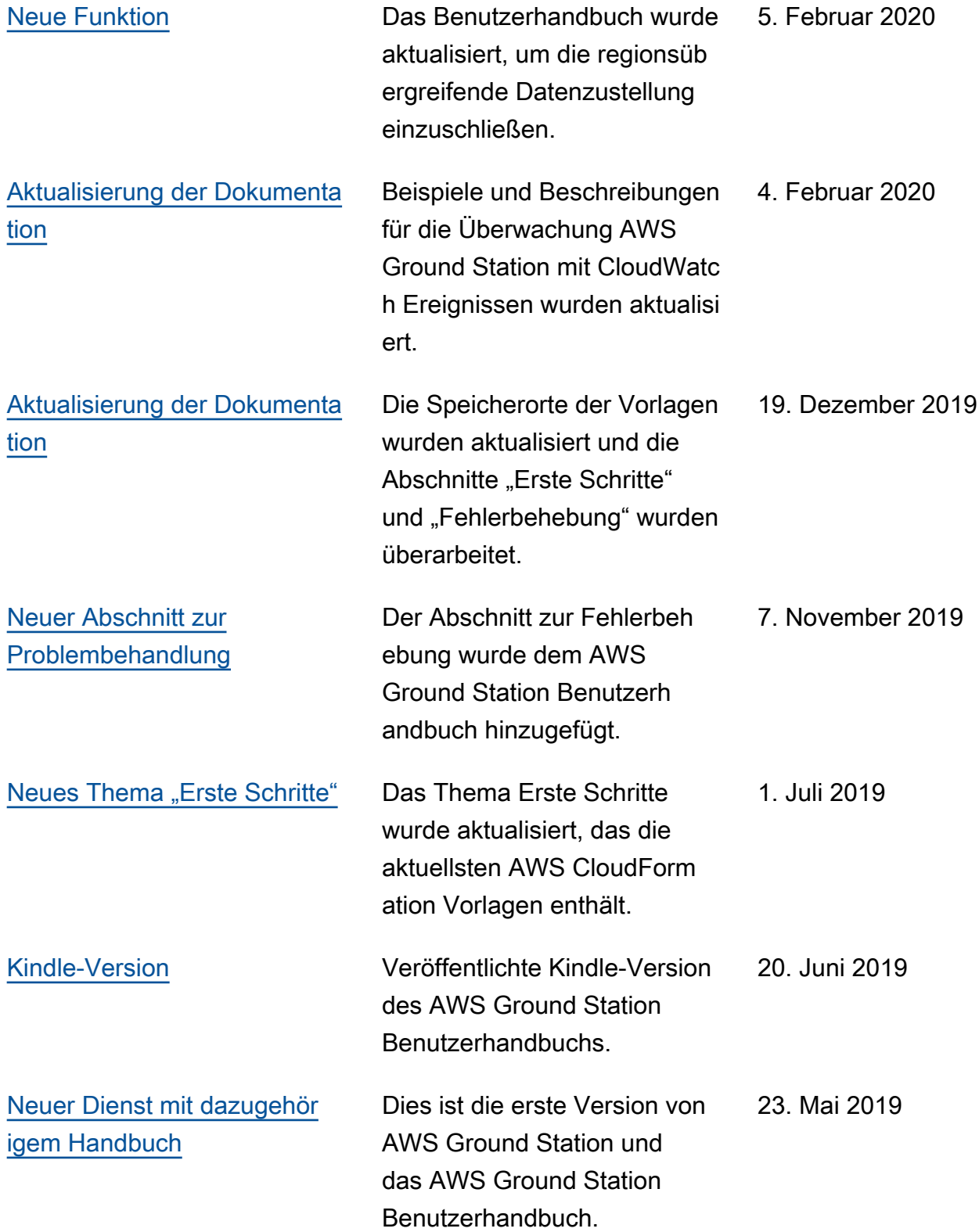

## AWS-Glossar

Die neueste AWS-Terminologie finden Sie im [AWS-Glossar](https://docs.aws.amazon.com/glossary/latest/reference/glos-chap.html) in der AWS-Glossar-Referenz.
Die vorliegende Übersetzung wurde maschinell erstellt. Im Falle eines Konflikts oder eines Widerspruchs zwischen dieser übersetzten Fassung und der englischen Fassung (einschließlich infolge von Verzögerungen bei der Übersetzung) ist die englische Fassung maßgeblich.